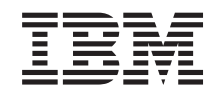

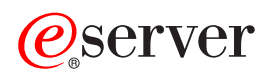

**iSeries** 暗号化ハードウェア

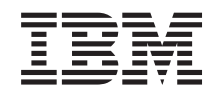

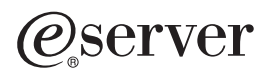

**iSeries** 暗号化ハードウェア

#### - ご注意 -

本書および本書で紹介する製品をご使用になる前に、 285 [ページの『特記事項』に](#page-290-0)記載されている情 報をお読みください。

本書は、IBM OS/400 (製品番号 5722-SS1) のバージョン 5、リリース 3、モディフィケーション 0 に適用されま す。また、改訂版で断りがない限り、それ以降のすべてのリリースおよびモディフィケーションに適用されます。こ のバージョンは、すべての RISC モデルで稼動するとは限りません。また CISC モデルでは稼動しません。

本マニュアルに関するご意見やご感想は、次の URL からお送りください。今後の参考にさせていただきます。

http://www.ibm.com/jp/manuals/main/mail.html

なお、日本 IBM 発行のマニュアルはインターネット経由でもご購入いただけます。詳しくは

http://www.ibm.com/jp/manuals/ の「ご注文について」をご覧ください。

(URL は、変更になる場合があります)

お客様の環境によっては、資料中の円記号がバックスラッシュと表示されたり、バックスラッシュが円記号と表示さ れたりする場合があります。

- 原 典: iSeries Cryptographic hardware
- 発 行: 日本アイ・ビー・エム株式会社
- 担 当: ナショナル・ランゲージ・サポート

#### 第1刷 2005.8

この文書では、平成明朝体™W3、平成明朝体™W7、平成明朝体™W9、平成角ゴシック体™W3、平成角ゴシック体™ W5、および平成角ゴシック体™W7を使用しています。この(書体\*)は、(財)日本規格協会と使用契約を締結し使用し ているものです。フォントとして無断複製することは禁止されています。

注∗ 平成明朝体™W3、平成明朝体™W2、平成的 → 平成角ゴシック体™W3、 平成角ゴシック体™W5、平成角ゴシック体™W7

**© Copyright International Business Machines Corporation 1998, 2005. All rights reserved.**

© Copyright IBM Japan 2005

# 目次

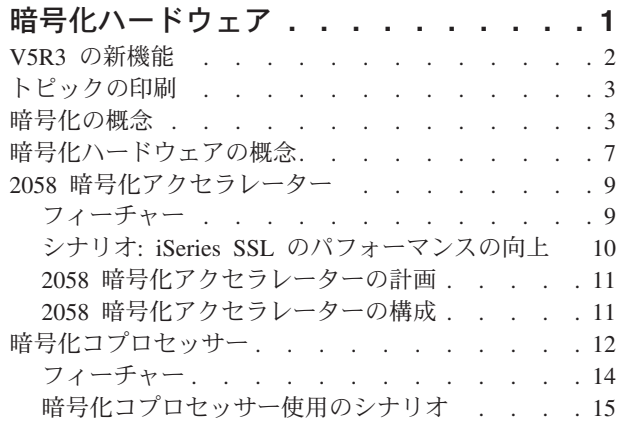

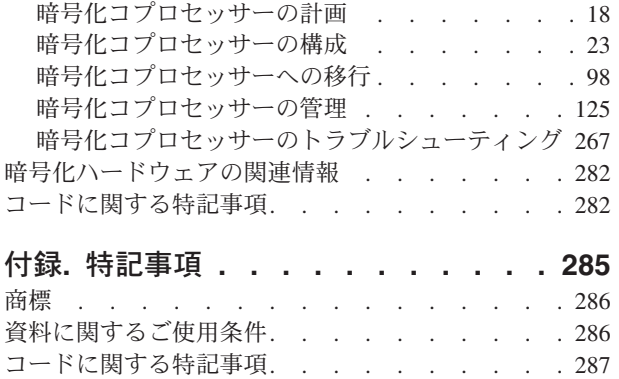

 $\,$   $\,$ 

# <span id="page-6-0"></span>暗号化ハードウェア

IBM では、サーバーに保管したデータの保護や、会計関連の PIN を使用したトランザクション処理の保護 | | を目的とした高水準セキュリティーを必要とするお客様向けの暗号化ハードウェア・ソリューションを提供 | しています。暗号化ハードウェアは、i5/OS SSL トランザクションのパフォーマンスを向上させる目的で も使用することができます。 |

l iSeries で使用可能な、それぞれに利点を持つ暗号化ハードウェアのオブションを以下に示します。

- l IBM 4764 暗号化コプロセッサー (ハードウェア・フィーチャー・コード 4806)
- iSeries i5 モデル用の新しい PCI-X アダプター |
- 改ざんされにくいハードウェア・フィーチャー |
- 4758 暗号化コプロセッサーを上回るパフォーマンスの実現と、 2058 暗号化アクセラレーターを上回 る高い機密保護機能を持つ鍵管理の実現 | |
- アプリケーション用の豊富な暗号機能 (Triple-DES、RSA ディジタル署名サポート、金融サービスに おける PIN 処理、および堅固な鍵管理サービス、など) の提供 | |
- IC カード (スマート・カードまたはチップ・カードとも呼ぶ) を使用した EMV (Europay、MasterCard、VISA) 支払システム・アプリケーションへの対応 | |
- 数多くの構成オプションによって、お客様のニーズに合うように機能をカスタマイズ可能 |
- アプリケーションおよび SSL トランザクション用の鍵のセキュアな保管場所の提供 |
- SSL トランザクションを高速化するための大容量を提供する |
- インストール作業が最小限に抑えられる |
- | IBM 4758 暗号化コプロセッサー (ハードウェア・フィーチャー・コード 4801)
- 改ざんされにくいハードウェア・フィーチャーを備えた PCI アダプター |
- アプリケーション用の豊富な暗号機能 (Triple-DES、RSA ディジタル署名サポート、金融サービスに おける PIN 処理、および堅固な鍵管理サービス、など) の提供 | |
- IC カード (スマート・カードまたはチップ・カードとも呼ぶ) を使用した EMV (Europay、MasterCard、VISA) 支払システム・アプリケーションへの対応サポート |  $\blacksquare$
- 数多くの構成オプションによって、お客様のニーズに合うように機能をカスタマイズ可能  $\blacksquare$
- アプリケーションおよび SSL トランザクション用の鍵のセキュアな保管場所の提供 |
- インストール作業が最小限に抑えられる |
- l IBM 2058 e-business 暗号化アクセラレーター (ハードウェア・フィーチャー・コード 4805)
- SSL トランザクションを高速化するための大きなキャパシティーを持つ PCI アダプター |
- インストールおよび構成の作業が最小限に抑えられる |
- 管理の必要が最低限に抑えられる |
- | サーバーに暗号化ハードウェアをインストールすることにより、暗号をセキュリティー計画に不可欠のもの Ⅰ とすることができます。暗号化ハードウェアの仕組みを確実に理解するために、以下のページをお読みくだ さい。 |
- l 『V5R3 [の新機能』](#page-7-0)。サーバーの今回のリリースで利用可能となった新しいフィーチャーまたは機能につ | いて説明しています。
- | [『トピックの印刷』](#page-8-0)。トピックを印刷する際に使用可能なオプションについて説明しています。
- <span id="page-7-0"></span>| • 使用法のシナリオ。iSeries™ サーバーでの暗号化ハードウェアの構成または使用の一例を示していま す。 |
- [『暗号化ハードウェアのシナリオ](#page-15-0): iSeries SSL のパフォーマンスの向上』 |
	- 『暗号化ハードウェアのシナリオ: [暗号化ハードウェアを使用した秘密鍵の保護』](#page-20-0)
- 『暗号化ハードウェアのシナリオ: [暗号化コプロセッサーを使用する](#page-22-0) i5/OS または OS/400® アプリ [ケーションの作成』](#page-22-0) | |
- | [『暗号化の概念』](#page-8-0)には、サーバーでの暗号化を最大限に活用するための方法をよりよく理解するための 情報が記載されています。 |
- | [『暗号化ハードウェアの概念』](#page-12-0)では、暗号化ハードウェアに関するいくつかの基本概念を説明し、 iSeries サーバーで暗号化を最大限活用するための方法や、暗号化ハードウェアのオプションをよりよく 理解できるようにします。 | |
- | ご使用のサーバーに最適な暗号化ハードウェアを選択するには、以下のページを参照してください。|
- [『暗号化コプロセッサー』](#page-17-0)。暗号化コプロセッサーの計画および構成情報を記載しています。 |
- 注**:** この情報には、プログラミング例が含まれています。法律に関する重要な情報については、 [282](#page-287-0) [ページの『コードに関する特記事項』を](#page-287-0)参照してください。 | |
	- 『2058 [暗号化アクセラレーター』](#page-14-0)。2058 暗号化アクセラレーターの計画および構成情報を記載して います。
- | [『関連情報』](#page-287-0)。暗号に関するその他の情報源、および関連の製品情報のサイトを示しています。

### **V5R3** の新機能

|

| |

> 新しい暗号化ハードウェアに関する最新情報、およびサーバー用の既存の暗号化ハードウェア・オプション に追加されたフィーチャーに関する最新情報については、このトピックを参照してください。

V5R3 リリースでは、本書の情報に以下の更新が行われました。

- | IBM 暗号化コプロセッサーに EMV (Europay、MasterCard、VISA) アプリケーションに対するサポート が追加されました。 12 [ページの『暗号化コプロセッサー』](#page-17-0) を参照してください。 |
- l 新しい IBM 4764 暗号化コプロセッサーがサポートされています。このコプロセッサーを使用すると、 パフォーマンスの向上と EMV サポートが得られます。 |
- | 表「サポートされる IBM 4758 暗号化コプロセッサーの数 (Supported number of IBM 4758 Cryptographic Coprocessors)」が、暗号化ハードウェアをサポートする新しいサーバー・モデルを反映し て更新されました。 12 [ページの『暗号化コプロセッサー』](#page-17-0) を参照してください。 | |
- | 3[ページの『暗号化の概念』が](#page-8-0)更新され、いくつかの概念が追加されました。また、特に暗号化ハード ウェアに関連する概念は、新たな場所 7 [ページの『暗号化ハードウェアの概念』に](#page-12-0)移動しました。 |
- l Cryptographic Support for iSeries のクロスドメイン鍵ファイルの暗号化コプロセッサーへのマイグレーシ ョンの手順に、プログラム例が追加されました。 99 ページの『[Cryptographic Support for AS/400](#page-104-0) のク [ロスドメイン鍵ファイルの移行』](#page-104-0) を参照してください。 | |
- v 282 [ページの『暗号化ハードウェアの関連情報』に](#page-287-0)記載された「CCA 2.41 Basic Services Manual」の | URL が更新されました。また、「CCA 2.52 Basic Services Manual」の URL も追加されています。 |
- | 新しい IBM 4764 暗号化コプロセッサーに関する「CCA 3.20 基本サービス資料 (CCA 3.20 Basic Services Manual)」が「IBM® PCI 暗号化コプロセッサー [\(IBM PCI Cryptographic Coprocessor\)](http://www.ibm.com/security/cryptocards/library.shtml)」資料ラ |

イブラリー で入手できるようになりました。 |

<span id="page-8-0"></span>このリリースでの新機能または変更点についてのその他の情報は、[「プログラム資料説明書」](http://publib.boulder.ibm.com/pubs/html/as400/v5r2/ic2924/info/rzaq9.pdf) 照してください。

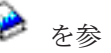

#### 新機能または変更箇所の見分け方

技術上の変更が行なわれた箇所を見分ける上で役立つように、この情報では以下の記号を使用しています。 • > のイメージは、新しい情報または変更された情報の始まりを示しています。

• 《 のイメージは、新しい情報または変更された情報の終わりを示しています。

# トピックの印刷

V5R3 リリースでサポートされる IBM 暗号化ハードウェアに関するすべての情報を含む[『暗号化ハードウ](rzajc.pdf) [ェア』](rzajc.pdf) (約 1075 KB、296 ページ) の PDF 版をダウンロードし、表示することができます。

#### **PDF** ファイルの保管

表示用または印刷用の PDF ファイルをワークステーションに保存するには、次のようにします。

- 1. ブラウザーで PDF を右マウス・ボタンでクリックする。
- 2. 「リンクを名前を付けて保存」(Netscape Navigator) または「対象をファイルに保存」(Internet Explorer) をクリックする。
- 3. PDF を保存したいディレクトリーに進む。
- 4. 「保存」をクリックする。

**Adobe Acrobat Reader** のダウンロード

PDF ファイルを表示したり印刷したりするには、Adobe Acrobat Reader が必要です。これは、[Adobe Web](http://www.adobe.com/products/acrobat/readstep.html) [サイト](http://www.adobe.com/products/acrobat/readstep.html) からダウンロードできます。

### 暗号化の概念

暗号

暗号は、データを安全に保持するための技術です。暗号サービスは、データのプライバシーの保護、データ 保全性の維持、通信相手の認証、および否認防止 (相手がメッセージを送信したことを否定する場合) など に役立ちます。

基本的な暗号化を使用すると、保管されたデータまたは通信を、関係のない第三者が理解できないようにし ながら、情報を保管したり他の人と通信することができます。暗号化は、理解可能なテキスト (非暗号化テ キスト) を理解不能なデータ断片 (暗号文) に変換します。暗号化解除は、理解不能なデータから理解可能 なテキストを復元します。どちらの機能も、数式 (アルゴリズム) と秘密のデータ (鍵) を使用します。

#### 暗号アルゴリズム

暗号アルゴリズムには、以下の 2 つのタイプがあります。

1. 秘密鍵アルゴリズム、つまり対称鍵アルゴリズムでは、鍵が、通信する 2 つの当事者間で共用秘密鍵に なります。暗号化および暗号化解除の両方に、同じ鍵を使用します。データ暗号化規格 (DES) および Advanced Encryption Standard (AES) は、対称鍵アルゴリズムの例です。

対称鍵アルゴリズムには、以下の 2 つのタイプがあります。

#### ブロック暗号

ブロック暗号では、実際の暗号化コードが固定サイズのデータ・ブロックに対して作用しま す。通常、暗号化/暗号化解除操作に対するユーザーのインターフェースでは、低レベル暗号化 機能を繰り返し呼び出すことによって、ブロック・サイズよりも長いデータを取り扱います。 データの長さがブロック・サイズ境界に満たない場合は、埋め込みを行わなければなりませ ん。

#### ストリーム暗号

ストリーム暗号はブロック単位で作用するのではなく、一度に 1 ビット (または 1 バイト) の データを変換します。

2. 公開鍵アルゴリズム (PKA) つまり非対称鍵アルゴリズムでは、鍵のペアが使用されます。一方の鍵で ある秘密鍵は秘密にされ、誰とも共用されません。もう一方の鍵である公開鍵は秘密ではなく、他人と 共用できます。これらの鍵のどちらか一方でデータが暗号化されると、そのデータはもう一方の鍵でし か暗号を解除して復元することができません。この 2 つの鍵は数学的に関連していますが、秘密鍵を公 開鍵から派生させることは事実上不可能です。公開鍵アルゴリズムの例としては、RSA アルゴリズムが あります。

公開鍵アルゴリズムは、対称鍵アルゴリズムよりも処理に時間がかかります。通常、アプリケーション では、公開鍵アルゴリズムを使用して対称鍵の (鍵の配布のための) 暗号化、および (ディジタル・シグ ニチャー生成における) ハッシュの暗号化を行います。

鍵と暗号アルゴリズムが一緒になってデータを変換します。サポートされるすべてのアルゴリズムがパブリ ック・ドメインにあります。したがって、鍵はデータへのアクセスを制御します。データを保護するには、 鍵を保護する必要があります。

#### 暗号操作

さまざまな暗号操作で 1 つ以上のアルゴリズムが使用されます。目的に応じて、暗号操作とアルゴリズム (複数可) を選択してください。例えば、データ保全性を維持するためには、 MAC (メッセージ確認コー ド) 操作と AES アルゴリズムを使用します。

API を使用することで、さまざまな暗号操作にアクセスすることができます。 iSeries システムでは、以下 の暗号 API セットをサポートしています。

- v **Common Cryptographic Architecture (CCA)** API セットは、 iSeries 用の暗号化コプロセッサーで暗号 操作を実行するために用意されています。 CCA API について詳しくは、『iSeries 用暗号化コプロセッ サー (Cryptographic Coprocessors for iSeries)』の『フィーチャー (Features)』情報を参照してください。
- v **Cryptographic Services** API セットは、 2058 暗号化アクセラレーター上、または i5/OS LIC 内で暗号 操作を実行するために用意されています。 Cryptographic Services API について詳しくは、 『Cryptographic Services API』を参照してください。
- v **Java Cryptography Extension (JCE)** は、 Java Software Development Kit の標準拡張機能です。詳しく は、『Java Cryptography Extension』を参照してください。

#### データのプライバシー

データのプライバシー (機密性) 保護を目的とした暗号操作により、無許可ユーザーはメッセージを読み取 ることができなくなります。データのプライバシー保護には以下の操作が含まれます。

#### 暗号化**/**暗号化解除

暗号化操作は、暗号アルゴリズムと鍵を使用して、プレーン・テキスト・データを暗号文に変換し ます。プレーン・テキスト・データを復元するには、暗号化解除操作で同じアルゴリズムと鍵を使 用しなければなりません。

暗号化/暗号化解除は、オペレーティング・システムの任意のレベルで実行できます。基本的には 3 つのレベルが存在します。

フィールド・レベルの暗号化

ユーザー・アプリケーションは、フィールド・レベルの暗号化を使用して、明示的に暗号 サービスを要求します。鍵の生成、選択、配布、および暗号化するデータは、ユーザー・ アプリケーションによって完全に制御されます。

セッション・レベルの暗号化

システムは、セッション層での暗号化を使用して、アプリケーションに代わって暗号サー ビスを要求します。アプリケーションが、暗号化が行われていることを認識している場合 も、していない場合もあります。

リンク・レベルの暗号化

リンク・レベルの暗号化は、プロトコル・スタックの最下層で実行されますが、通常、リ ンク・レベルの暗号化のための専用のハードウェアで実行されます。

iSeries 用暗号化コプロセッサーおよび 2058 暗号化アクセラレーターは、フィールド・レベルの暗 号化および Secure Sockets Layer (SSL) セッション確立の暗号化の両方で使用することができま す。しかし、VPN の場合、システムはどちらも使用しません。

変換 変換操作は、ある鍵を使用して暗号化されたデータを暗号化解除し、それを別の鍵を使用して暗号 化する際に使用します。これは、アプリケーション・プログラム内のプレーン・テキスト・データ の露出を避けるために、 1 ステップで実行されます。

#### データの保全性、認証性、否認防止

データを暗号化するということは、データを操作 (例えば、反復、削除、さらには変更など) できないとい うことではありません。データを信頼するためには、データが許可された送信元から送られていて、かつ変 更されていないことを知る必要があります。こうした目的のために、別の暗号操作が必要になります。

ハッシュ **(**メッセージ要約**)**

暗号ハッシュ操作は、可変長の入力ストリングから固定長の出力ストリング (ダイジェストという) を生成する操作です。実際に、ハッシュ関数には以下のような優れた点があります。

- v 衝突防止: データの一部が変更されると、別のハッシュが生成されます。
- v 一方向: この関数は不可逆なものです。つまり、あるダイジェストを生成した元のデータを明ら かにすることはできません。

これらの特性によって、ハッシュ操作は認証に有用なものとなっています。例えば、あるダイジェ ストのコピーを保持しておき、後日新しく生成されたダイジェストと比較することができます。そ れらのダイジェストが同一のものであれば、データは変更されていません。

#### **MAC (**メッセージ確認コード**)**

MAC 操作は、秘密鍵と暗号アルゴリズムを使用して値 (MAC) を生成する操作です。後でこの値 を使用することによって、データが変更されていないことを確認することができます。通常、MAC は送信メッセージの最後に追加されます。メッセージの受信側は、送信側と同じ MAC 鍵、および アルゴリズムを使用して MAC を複製します。受信側の MAC がメッセージと共に送信された MAC と一致すれば、そのデータは変更されていません。

MAC 操作はメッセージの認証には役立ちますが、送信データがプレーン・テキストのままである ため、無許可の読み取り防止にはなりません。データのプライバシーと保全性の両方を保つには、 MAC 操作を実行した後に、メッセージ全体を暗号化する必要があります。

**HMAC (Hash MAC)**

HMAC 操作は、暗号ハッシュ関数と共用秘密鍵を使用して認証値を生成する操作です。使用方法 は MAC と同じです。

#### 署名**/**検証

署名操作は、ディジタル署名と呼ばれる認証値を生成する操作です。署名操作は以下のように実行 されます。

1. 署名対象のデータがハッシュされ、ダイジェストが生成される。

2. PKA アルゴリズムと秘密鍵を使用してダイジェストが暗号化され、署名が生成される。

検証操作は以下のように実行されます。

- 1. 送信側の PKA 公開鍵を使用して署名が暗号化解除され、ダイジェスト 1 が生成される。
- 2. 署名されたデータがハッシュされ、ダイジェスト 2 が生成される。

3. 2 つのダイジェストが同一であれば、署名の有効性が証明される。

送信側のみが秘密鍵を所有するため、理論的には、この操作で送信側も検証されることになりま す。しかし、公開鍵が実際に送信側のものであるということを、どのようにすれば受信側で検証で きるのかという問題があります。この問題を解決するために、証明書が使用されます。証明書につ いて詳しくは、『ディジタル証明書マネージャー』を参照してください。

#### 鍵および乱数の生成

多くのセキュリティー関連関数は乱数の生成を実行します。例えばパスワード・ソルトの生成や、初期設定 ベクトルの生成などです。暗号鍵素材の生成も重要な乱数の使用法の一つです。鍵の生成は、すべてのコン ピューター・セキュリティー機能の中でも最も重要なものであると言われています。乱数の暗号強度が低い と、関数がアタックにさらされることになります。

iSeries オペレーティング・システムには、疑似乱数発生ルーチン (PRNG) が用意されています。 PRNG は多くのシステム機能が使用しており、 Cryptographic Services API セットを使えばアプリケーションでも 利用することができます。

PRNG は、疑似乱数生成とシード管理という 2 つの部分から構成されます。疑似乱数生成は、FIPS 186-1 アルゴリズムを使用して実行されます。暗号強度の高い疑似乱数が得られるかどうかは、シードの質に依存 します。 FIPS 186-1 の鍵およびシードの値は、システム・シード・ダイジェストから取得されます。シス テムは、システム情報から収集したデータを使用するか、利用できる場合には、暗号化コプロセッサーの乱 数発生ルーチンを使用して、自動的にシードを生成します。システムの生成したシードがまったく予測不能 なものであるということはありません。暗号化コプロセッサーが利用できない場合には、システム・シー ド・ダイジェストに独自のランダム・シードを追加しなければなりません。この作業は、LIC (Licensed Internal Code) をインストール後、可能な限りすみやかに実行する必要があります。

#### 鍵の管理および配布

鍵管理操作には、鍵の保管、鍵の取り出し、そして鍵の形式変換が含まれます。鍵のさまざまな使用法に合 わせて、さまざまな形式の鍵が必要になります。例えば、通常、他の送信元から受信した鍵は、保管 (イン ポート操作) する前に内部形式に変換されます。同様に、システムから送信する鍵は、送信 (エクスポート 操作) する前に標準外部形式に変換されます。鍵の形式には、ASN.1 BER エンコード形式など標準的なも のや、 iSeries 用暗号化コプロセッサーなど暗号サービス・プロバイダーに固有のものがあります。 iSeries システムの V5R3 鍵ストレージには、以下のものがあります。

v iSeries 用暗号化コプロセッサーで使用する CCA 鍵ストア。詳しくは、 141 [ページの『鍵ストア・ファ](#page-146-0) [イルの初期化』を](#page-146-0)参照してください。

- <span id="page-12-0"></span>v ディジタル証明書マネージャーの証明書ストア。詳しくは、『証明書ストア』を参照してください。
- v JCE 鍵ストア。詳しくは、『Java Cryptography Extension』を参照してください。

鍵は暗号化ハードウェアの中に保管することもできます。詳しくは、 12 [ページの『暗号化コプロセッサ](#page-17-0) [ー』](#page-17-0) を参照してください。

また、さまざまな暗号 API セットに、鍵の配布に役立つ操作が用意されています (インポート/エクスポー ト操作や、Diffie-Hellman 共有秘密鍵の生成など)。

# 暗号化ハードウェアの概念

#### 暗号化コプロセッサーに関連する鍵のタイプ

コプロセッサーはさまざまな鍵のタイプを使用します。すべての対称鍵操作に対して、すべての DES 鍵あるいは Triple-DES 鍵を使用できるわけではありません。同様に、すべての非対称鍵操作 に対して、すべての公開鍵アルゴリズム (PKA) 鍵を使用できるわけではありません。コプロセッ サーが使用する各種鍵タイプのリストを以下に示します。

#### マスター鍵

この鍵はクリア鍵で、他の鍵によって暗号化されていないことを意味します。 コプロセッ サーは、マスター鍵を使用してすべての操作鍵を暗号化します。コプロセッサーは、マス ター鍵を改ざんされにくいモジュールに保管します。このマスター鍵は、コプロセッサー からは取り出すことはできません。コプロセッサーは、改ざんに対しては、マスター鍵と その工場認証を破棄することにより対応します。コプロセッサーは、DES 鍵の暗号化用と PKA 鍵の暗号化用にそれぞれ 1 つずつの、2 つのマスター鍵を持っています。

#### 倍長鍵暗号化鍵

コプロセッサーは、このタイプの Triple-DES 鍵を使用して他の DES 鍵または Triple-DES 鍵を暗号化、または暗号化解除します。鍵暗号化鍵は、通常、システム間で鍵を転送する ために使用されます。ただし、バックアップ用に、オフラインで鍵を保管するために使用 することもできます。鍵暗号化鍵を鍵の転送に使用する場合は、鍵暗号化鍵自体のクリア 値を 2 つのシステム間で共用しなければなりません。エクスポーターの鍵暗号化鍵は、エ クスポート操作に使用されます。エクスポート操作では、マスター鍵で暗号化された鍵 は、暗号化解除され、次に鍵暗号化鍵で暗号化されます。インポーターの鍵暗号化鍵は、 インポート操作に使用されます。インポート操作では、鍵暗号化鍵で暗号化された鍵は、 暗号化解除され、次にマスター鍵で暗号化されます。

倍長 **PIN** 鍵

コプロセッサーはこのタイプの鍵を使用して、金融操作で使用される PIN を生成、検証、 暗号化、および暗号化解除を行います。これらの鍵は Triple-DES 鍵です。

**MAC** 鍵

コプロセッサーは、このタイプの鍵を使用して、メッセージ確認コード (MAC) を生成し ます。これらの鍵は、DES 鍵または Triple-DES 鍵のいずれかです。

- 暗号鍵 コプロセッサーは、このタイプの鍵を使用して、データの暗号化または暗号解除を行いま す。これらの鍵は、DES 鍵または Triple-DES 鍵のいずれかです。
- 単一長互換性鍵

コプロセッサーは、このタイプの鍵を使用してデータの暗号化または暗号化解除を行い、 さらに MAC を生成します。これらの鍵は DES 鍵であり、 Common Cryptographic Architecture をインプリメントしていないシステム間で、暗号化されたデータまたは MAC を交換する場合によく使用されます。

- 秘密鍵 コプロセッサーは、ディジタル証明書の生成、および公開鍵で暗号化された DES 鍵また は Triple-DES 鍵の暗号化解除に秘密鍵を使用します。
- 公開鍵 コプロセッサーは、ディジタル署名の妥当性検査、DES 鍵または Triple-DES 鍵の暗号 化、および秘密鍵で暗号化されたデータの暗号化解除に公開鍵を使用します。
- 鍵形式 コプロセッサーは、4 つの異なる形式のうちいずれか 1 つで、鍵を操作します。鍵形式は、鍵タ イプと一緒になって、暗号プロセスがその鍵を使用する方法を決定します。以下に 4 つの形式を 示します。

#### クリア形式

鍵のクリア値は、どの暗号手段によっても保護されません。クリア鍵は、コプロセッサー では使用できません。クリア鍵は、最初にセキュア・モジュールにインポートして、マス ター鍵で暗号化し、次にセキュア・モジュールの外部に保管しなければなりません。

#### 操作可能形式

マスター鍵で暗号化された鍵の形式は、操作可能形式です。これらの鍵は、コプロセッサ ーでは暗号操作に直接使用できます。操作鍵は、内部鍵とも呼ばれます。サーバーの鍵ス トア・ファイルに保管されている鍵はすべて操作鍵です。しかし、すべての操作鍵を鍵ス トア・ファイルに保管する必要はありません。

#### エクスポート形式

エクスポート操作の結果、エクスポーターの鍵暗号化鍵で暗号化された鍵の形式は、エク スポート形式です。これらの鍵は外部鍵とも呼ばれます。エクスポート形式の鍵は、エク スポーターの鍵暗号化鍵と同じクリア鍵値を持つインポーターの鍵暗号化鍵が存在してい る場合は、インポート形式であると記述することもできます。鍵は、任意の方法で、エク スポート形式で保管することができますが、鍵ストア・ファイルに保管することはできま せん。

#### インポート形式

インポーターの鍵暗号化鍵で暗号化された鍵の形式は、インポート形式です。インポート 操作にソースとして使用できるのは、インポート形式の鍵のみです。これらの鍵は外部鍵 とも呼ばれます。インポート形式の鍵は、インポーターの鍵暗号化鍵と同じクリア鍵値を 持つエクスポーターの鍵暗号化鍵が存在している場合は、エクスポート形式であると記述 することもできます。鍵は、任意の方法で、インポート形式で保管することができます が、鍵ストア・ファイルに保管することはできません。

#### 機能制御ベクトル

IBM は、機能制御ベクトルとして知られる、ディジタル署名された値を提供しています。この値を 使用すると、コプロセッサー内の暗号アプリケーションは、適用可能なインポート制限とエクスポ ート制限に一致するレベルの暗号サービスを提供することができます。機能制御ベクトルは、シス テムに導入される IBM Cryptographic Access Provider (5769-ACx) 製品に付属しています。ファイ ルのパス名は、/QIBM/ProdData/CAP/FCV.CRT です。機能制御ベクトルを使用すると、コプロセッ サーに鍵の作成に必要な鍵長の情報を得ることができます。

#### 制御ベクトル

制御ベクトルは、機能制御ベクトルとは異なり、以下を制御する鍵に関連付けられた既知の値で す。

- 鍵の型
- この鍵が暗号化できる他の鍵の種類
- ユーザーのコプロセッサーがこの鍵をエクスポートできるかどうか
- v この鍵に対して許可された他の使用

制御ベクトルは暗号を介して鍵にリンクしているため、制御ベクトルを変更する場合は、同時に鍵 の値も変更しなければなりません。

<span id="page-14-0"></span>鍵ストア・ファイル

コプロセッサーのマスター鍵で暗号化された鍵を保管するために使用される、i5/OS データベー ス・ファイルです。

鍵トークン

暗号鍵、制御ベクトルおよび鍵に関連するその他の情報を持つことができるデータ構造。鍵トーク ンは、鍵に作用する、あるいは鍵を使用するほとんどの CCA API のパラメーターとして使用され ます。

### **2058** 暗号化アクセラレーター

2058 暗号化アクセラレーターは、V5R2 (以降) の iSeries サーバーで使用可能です。2058 暗号化アクセラ レーターは、暗号化コプロセッサーほどのハイ・セキュリティーは必要としないものの、ホスト・プロセッ サーの負荷を軽減するために、ハードウェアによる高速化が提供する、パフォーマンスの高い暗号化を必要 とするユーザーに対し、競争力のあるオプションを提供します。2058 暗号化アクセラレーターは、鍵のセ キュアな保管場所を必要としない SSL アプリケーションのパフォーマンスを向上させるように設計されて います。

V5R3 では新たに、新規の V5R3 Cryptographic Services API の使用時に 2058 暗号化アクセラレーターを 使用して、 DES、Triple DES、SHA-1、および RSA の暗号化方式の処理をオフロードすることも可能で す。 2058 暗号化アクセラレーターでは、暗号化コプロセッサー・ハードウェアのような、改ざんされにく い鍵の保管場所は提供されません。ご使用の iSeries サーバーのモデルに応じて、最大 8 つの暗号化アク セラレーターをインストールすることが可能です。1 パーティションごとに最大 4 つの暗号化アクセラレ ーターを取り付けることが可能です。

2058 暗号化アクセラレーターは、RSA 暗号化 (モジュラー指数) 用に最適化された、最大 2048 ビットの データ鍵長を持つ、特殊なハードウェアを提供します。また、DES、TDES、および SHA-1 の暗号化方式 のための関数を提供します。 2058 アクセラレーターは、複数の RSA (Rivest、Shamir、および Adleman アルゴリズム) エンジンを使用します。ご使用の iSeries サーバー・モデルに固有のパフォーマンス情報に ついては、『[iSeries Performance Management](http://www.ibm.com/servers/eserver/iseries/perfmgmt/)』Web サイトを参照してください。

2058 暗号化アクセラレーターについての詳細は、以下のページを参照してください。

- 『2058 暗号化アクヤラレーターのフィーチャー』
- v [『暗号化ハードウェアのシナリオ](#page-15-0): iSeries SSL のパフォーマンスの向上』
- 『2058 [暗号化アクセラレーターの計画』](#page-16-0)
- 『2058 [暗号化アクセラレーターの構成』](#page-16-0)

# フィーチャー

2058 暗号化アクセラレーターのフィーチャーには、以下のようなものがあります。

- v 単一カードのハイパフォーマンス暗号化アダプター (標準 PCI カード)
- v RSA 暗号化用の設計および最適化
- v オンボード・ハードウェア・ベースの RNG (乱数発生ルーチン)
- v IBM UltraCypher 暗号エンジンを 5 つ搭載

以下の 2058 暗号化アクセラレーターに関する情報を参照してください。

• 『2058 [暗号化アクセラレーターの計画』](#page-16-0)

<span id="page-15-0"></span>• 『2058 暗号化アクヤラレーターの構成』

# シナリオ**: iSeries SSL** のパフォーマンスの向上

この暗号化ハードウェアを iSeries サーバーと共にどのように使用できるかという一例を示すために、以下 の使用例のシナリオを追加しました。

#### 状況

ある会社の iSeries サーバーが、1 日当たり数千のセキュア・インターネット・トランザクションを処理し ているとします。その会社のトランザクションでは、SSL (Secure Sockets Layer) および Transport Layer Security のプロトコル (SSL および TLS、インターネット・トランザクションを保護するための一般的な 方式) を使用しています。この会社のシステム管理者である Sue は、追加のアプリケーション・プロセス を行うために (さらに多くの SSL トランザクションをサポートできるようにすることも含む)、サーバー資 源を解放したいと考えています。Sue は、以下の目標を達成できるソリューションを探しています。

- v アプリケーション・プロセス (追加の SSL トランザクションも含めて) で使用可能なサーバー資源のサ イズを大幅に増やすことができる
- インストールおよび構成の作業が最小限に抑えられる
- v 資源管理の必要が最低限に抑えられる

これらの目標に基づいて、Sue は IBM 2058 e-business 暗号化アクセラレーターを注文し、インストール します。(これ以後は、2058 暗号化アクセラレーターと記述します。) 2058 暗号化アクセラレーターは PCI カードで、SSL/TLS セッションの確立の際に必要となる、極めて計算中心の処理を高速化するよう に、特別に設計されています。iSeries サーバーでは、ハードウェア・フィーチャー・コード 4805 を注文 すると、2058 暗号化アクセラレーターが入手できます。

#### 詳細

- 1. iSeries サーバーに 2058 暗号化アクセラレーターがインストールされ、構成されています。
- 2. iSeries サーバーが、ネットワークから大量の SSL トランザクション要求を受信します。
- 3. 2058 暗号化アクセラレーターが、SSL トランザクションの開始時に暗号処理を実行し、SSL トランザ クションのディジタル証明書に関連付けられている秘密鍵をキャッシュに入れます。

#### 前提条件および前提事項

このシナリオでは、Sue が 2058 暗号化アクセラレーターのインストールを計画し、カードを正しく構成し たことを前提としています (『2058 [暗号化アクセラレーターの計画』](#page-16-0)および『2058 [暗号化アクセラレータ](#page-16-0) [ーの構成』](#page-16-0)を参照)。また、Sue が SSL のディジタル証明書のセットアップをすでに完了していることも 前提となっています。

#### 構成ステップ

Sue は、会社の iSeries サーバーの SSL のパフォーマンスを向上させるために、以下のステップを実行し ます。

- 1. 2058 暗号化アクセラレーターを提供する、ハードウェア・フィーチャー・コード 4805 を注文します。
- 2. 2058 暗号化アクセラレーターをインストールします。
- 3. 2058 暗号化アクセラレーターの装置記述を作成し、装置をオンに変更します (詳細については、『[2058](#page-16-0) [暗号化アクセラレーターの構成』](#page-16-0)を参照)。

# <span id="page-16-0"></span>**2058** 暗号化アクセラレーターの計画

**2058** 暗号化アクセラレーター ご使用の iSeries サーバーのモデルにより、最大 8 つの暗号化アクセラレ ーターを取り付けることが可能です。1 パーティションごとに最大 4 つの暗号化アクセラレーターを取り 付けることが可能です。2058 暗号化アクセラレーターをインストールして使用する前に、サーバーが以下 の要件を満たしている必要があります。

ハードウェア要件

IBM e-business 暗号化アクセラレーター (注文可能なフィーチャー・コード 4805、これ以後は 2058 暗号 化アクセラレーターと記述します)。 4805 フィーチャーは標準 PCI カードであり、以下のサーバー・モデ ルでサポートされます。

- t eServer i5 520、550、570、および 595
- l eServer i5 270、810、820、825、830、840、870、および 890
- v eServer i5 拡張装置 5074、5075、5078、5079、5088、5094、5095、5294、および 5790 |

#### **i5/OS** および **SSL** の要件

2058 暗号化アクセラレーターには、OS/400 V5R2M0 (バージョン 5 リリース 2 モディフィケーション 0) のソフトウェアまたは後継の i5/OS ソフトウェアが必要です。 2058 暗号化アクセラレーターは暗号操作 を完全に利用できるようになっていますが、SSL も使用するソフトウェアで暗号機能を使用可能にするに は、サーバー上に Cryptographic Access Provider 128-bit (5722-AC3) ライセンス・プログラム製品もインス トールされていなければなりません。

# **2058** 暗号化アクセラレーターの構成

装置記述を作成して、オペレーティング・システムの SSL が RSA 暗号操作を 2058 暗号化アクセラレー ターに送るようにしなければなりません。装置記述は、装置記述の作成 (暗号) (CRTDEVCRP) CL コマン ドを使用して作成できます。

#### 装置記述の作成

CL コマンドを使用して装置記述を作成するには、以下のステップを実行します。

- 1. コマンド行に CRTDEVCRP と入力します。
- 2. プロンプトが表示されたときに、装置の名前を指定します。
- 3. PKA 鍵ストアのデフォルト名 \*NONE を受け入れます。
- 4. DES 鍵ストアのデフォルト名 \*NONE を受け入れます。
- 5. \*NONE の APPTYPE を指定します。
- 6. プロンプトが表示されたら記述を指定します。この指定はオプションです。
- 7. 装置記述の作成が完了した後、構成変更 (VRYCFG) または構成状況処理 (WRKCFGSTS) CL コマンド を使用して、装置の構成を変更します。

ソフトウェアで生成され、ソフトウェアに保管されるディジタル証明書では、装置がオンになった後で、オ ペレーティング・システムの SSL が自動的に 2058 暗号化アクセラレーターの使用を開始します。SSL お よび TLS のセッション確立に関連した秘密鍵の処理が 2058 暗号化アクセラレーターへオフロードされま す。装置がオフになっている場合は、オペレーティング・システムの SSL が、SSL および TLS のセッシ ョン確立のための暗号化を、ソフトウェア・ベースの暗号化にスイッチバックします。したがって、秘密鍵 の処理がサーバーに戻されます。

<span id="page-17-0"></span>注**:** これは、暗号化コプロセッサー以外で作成された証明書および秘密鍵についてのみ当てはまります。証 明書が、暗号化コプロセッサーを使用して生成されたものである場合は、その特定の証明書を使用する SSL または TLS のセッションには、暗号化コプロセッサーを使用しなければなりません。

[『暗号化ハードウェアのシナリオ](#page-15-0): SSL のパフォーマンスの向上』のページで、2058 暗号化アクセラレー ターをインストールし、オンにした後での、サーバーにおける 2058 暗号化アクセラレーターの使用例のシ ナリオを示しています。

# 暗号化コプロセッサー

IBM 4764 暗号化コプロセッサーは、ハードウェア・フィーチャー・コード 4806 の eServer i5 モデルで | | 使用することができます。以下の表は、それぞれのサーバー・モデルがサポートする暗号化コプロセッサー の最大数を示したものです。 |

表 *1.* サポートされる *4764* 暗号化コプロセッサーの数 |

| サーバー・モデル                        | サーバーごとの最大数 | パーティションごとの最大数 |
|---------------------------------|------------|---------------|
| eServer i5 モデル 570 8/12/16W、595 |            |               |
| eServer i5 モデル 520、550、570      |            |               |
| 2/4W                            |            |               |
|                                 |            |               |

IBM 4758-023 暗号化コプロセッサーは、ハードウェア・フィーチャー・コード 4801 の eServer i5 サー | | バーで使用することができます。ご使用のサーバーのモデルに応じて、以下の暗号化コプロセッサー数がサ ポートされています: |

表 *2.* サポートされる *4758* 暗号化コプロセッサーの数 |

| サーバー・モデル                        | サーバーごとの最大数 | パーティションごとの最大数 |
|---------------------------------|------------|---------------|
| eServer モデル 840、870、890 および     | 32         |               |
| eServer i5 モデル 570 8/12/16W、595 |            |               |
| eServer モデル 810、820、825、830     |            |               |
| および eServer i5 モデル              |            |               |
| 1520, 550, 570 2/4W             |            |               |
| eServer i5 モデル 800              | 4          | 4             |
| eServer i5 モデル 270              |            |               |

| 暗号化コブロセッサーを使用することで、お客様のサーバーを以下のように増強することができます。|

l • 暗号化コプロセッサーを使用して、さまざまな i5/OS ベースのアプリケーションをインプリメントする ことができます。それらのアプリケーションの例としては、会計関連の PIN トランザクション、 |

- bank-to-clearing-house トランザクション、 IC (チップ) ベースのクレジット・カード用 EMV トランザ |
- クション、および基本的な SET ブロック処理を実行するアプリケーションなどがあります。これを行う |
- には、ユーザーまたはアプリケーションの提供者が、暗号化コプロセッサーのセキュリティー・サービ |
- スにアクセスするためのセキュリティー・プログラミング・インターフェース (SAPI) を使用してアプリ |
- ケーション・プログラムを作成しなければなりません。暗号化コプロセッサーの SAPI は、IBM の |
- Common Cryptographic Architecture (CCA) に準拠しています。この SAPI は、i5/OS オプション 35 と して納入される CCA 暗号サービス・プロバイダー (CCA CSP) の中に含まれています。 | |
- キャパシティーおよび可用性の要件を満たすため、1 つのアプリケーションで最大 8 つのコプロセッサ |
- ーを制御できます。アプリケーションは、Cryptographic\_Resource\_Allocate (CSUACRA) CCA API およ |
- び Cryptographic\_Resource\_Deallocate (CSUACRD) CCA API を使用して、個々のコプロセッサーへのア |
- クセスを制御しなければなりません。 |
	- v 暗号化コプロセッサーを DCM と共に使用すると、SSL ディジタル証明書に関連付けられた秘密鍵を生 成し、それを保管することができます。暗号化コプロセッサーでは、SSL セッション確立中に SSL の 秘密鍵の処理を操作することにより、パフォーマンス支援の機能拡張が提供されます。
	- v 複数のコプロセッサーを使用する場合、DCM 構成では、ハードウェアを使用してディジタル証明書に関 連付けられる秘密鍵を生成し、保管するための次のようなオプションが提供されています。
		- 1. ハードウェアで生成され、ハードウェアで保管された (つまり、保存された) 秘密鍵。

このオプションを使用すると、秘密鍵がコプロセッサーから出て行くことはないため、その秘密鍵を 使用したり、他のコプロセッサーと共用することはできません。つまり、システム管理者とアプリケ ーションは、複数の秘密鍵と証明書を管理しなければなりません。

2. ハードウェアで生成され、ソフトウェアで保管される (つまり、鍵ストア・ファイルに保管された) 秘密鍵。

このオプションを使用すると、1 つの秘密鍵を複数のコプロセッサー間で共用することができます。 そのための要件として、各コプロセッサーは、同じマスター鍵を共用しなければなりません。 [190](#page-195-0) ペ [ージの『マスター鍵の複製』機](#page-195-0)能を使用して、同じマスター鍵を使用するコプロセッサーをセットア ップすることができます。秘密鍵は、コプロセッサーの 1 つで生成され、次に鍵ストア・ファイル に保管され、そのコプロセッサーのマスター鍵で暗号化されます。同一のマスター鍵を持っていれ ば、どのコプロセッサーでもその秘密鍵を使用することができます。

複数の暗号化コプロセッサーの管理についての詳細は、 180 [ページの『複数の暗号化コプロセッサーの管](#page-185-0) [理』を](#page-185-0)参照してください。

暗号化コプロセッサーについての詳細は、以下のページを参照してください。

#### **14** [ページの『フィーチャー』](#page-19-0)

暗号化コプロセッサーには、i5/OS アプリケーション・プログラムと i5/OS SSL トランザクションが使用 する暗号化操作を実行するハードウェア・エンジンが含まれています。各 IBM 暗号化コプロセッサーに は、マスター鍵を保管するためのセキュア・ストレージを提供する、改ざんされにくいハードウェア・セキ ュリティー・モジュール (HSM) が含まれています。 HSM は、FIPS 140 セキュリティー要件を満たすよ うに設計されています。キャパシティーおよび高可用性に関する要件を満たすため、複数の暗号化コプロセ ッサーがサポートされています。

フィーチャーのページは、暗号化コプロセッサーと CCA CSP で利用できるものについて詳細に説明して います。

#### **18** [ページの『要件』](#page-23-0)

暗号化コプロセッサーを導入して使用する前に、サーバーはいくつかの要件を満たす必要があります。要件 を記載したページを使用して、暗号化コプロセッサーをサーバーにインストールして使用できるかどうかを 判断してください。

#### **3** [ページの『暗号化の概念』](#page-8-0)

暗号化についてどの程度知っているかによって、用語または概念についての情報が必要になる場合もありま す。このページでは、いくつかの基本的な暗号化概念について紹介します。

<span id="page-19-0"></span>IBM が推奨する暗号化についての追加の情報源に関しては、[『関連情報』](#page-287-0)を参照してください。

# フィーチャー

**IBM 4758** および **4764** 暗号化コプロセッサー |

| 暗号化コブロセッサーには、暗号処理機能および暗号鍵を安全に保管するための手段が備わっています。サ ポートされる暗号機能には、データの機密を保持するための暗号化、データが変更されていないことを確認 | | するためのメッセージ要約やメッセージ確認コード、そしてディジタル・シグニチャーの生成と検査などが あります。また、コプロセッサーには、会計関連の PIN、EMV、および SET アプリケーションに対する | 充実した基本サービスのセットが用意されています。 |

IBM 暗号化コプロセッサーの主な利点は、暗号機能を実行し、暗号鍵を管理するためのセキュアな環境が | | 得られることです。マスター鍵は、バッテリー・バックアップ式の改ざんされにくいハードウェア・セキュ リティー・モジュール (HSM) に保管されます。この HSM は、連邦情報処理標準 (FIPS) PUB 140 のセ | | キュリティー要件を満たすように設計されています。

コプロセッサーは、ユーザーまたはアプリケーションの提供者によって作成された i5/OS SSL アプリケー | ション・プログラムまたは i5/OS アプリケーション・プログラムで使用することができます。 4764 暗号 | | 化コブロセッサーは、4758 暗号化コブロセッサーを上回るパフォーマンスを実現します。

#### **SSL** アプリケーションのフィーチャー |

Secure Sockets Layer (SSL) (トランスポート層セキュリティー (TLS) とも呼ぶ) セッションを確立するに | は、複雑な計算を要する暗号処理が必要になります。 i5/OS SSL で 4764 暗号化コプロセッサーを使用す | ると、この複雑な暗号処理の負荷を軽減し、サーバーの CPU をアプリケーション処理に対して解放するこ | とができます。コプロセッサーを使用するもう一つの理由は、サーバーの SSL ディジタル証明書と関連付 | | けられた秘密鍵に対して、コブロセッサーがハードウェア・ベースの保護を提供することにあります。|

SSL で構成した場合には、コプロセッサーを使用して、FIPS 140 で認証された HSM に秘密鍵を作成し、 | 保管することができます。また、コプロセッサーを使用すれば、秘密鍵を作成して、マスター鍵を使ってそ | れを暗号化し (すべて HSM 内で実行)、その暗号化された秘密鍵をシステム・ソフトウェアを使用して鍵 | | ストア・ファイルに保管することができます。これにより、ある秘密鍵を複数のコブロセッサー・カードで 使用できるようになります。マスター鍵は常に、FIPS 140 で認証済みのハードウェア・モジュールに保管 | されます。 |

#### **i5/OS CCA** のアプリケーション・フィーチャー |

| 暗号化コブロセッサーを使用することで、アブリケーションに高水準の暗号セキュリティーを提供すること ができます。暗号化コプロセッサーの機能を使用して i5/OS アプリケーションをインプリメントするに | | は、ユーザーまたはアプリケーション提供者が、暗号化コブロセッサーのセキュリティー・サービスにアク セスするためのセキュリティー・アプリケーション・プログラミング・インターフェース(SAPI) を使用し | てアプリケーション・プログラムを作成しなければなりません。暗号化コプロセッサーの SAPI は、i5/OS | Option 35 CCA 暗号サービス・プロバイダー (CCA CSP) が提供する IBM の Common Cryptographic | Architecture (CCA) に準拠しています。 |

l i5/OS の場合、暗号化コブロセッサーの SAPI は、ILE C、RPG、および COBOL で作成されたアブリケ ーション・ソフトウェアをサポートします。 SAPI を使用したアプリケーション・ソフトウェアは、 CCA | サービスを呼び出して、さまざまな暗号機能 (Triple-Data Encryption Standard (T-DES)、RSA、MD5、 | SHA-1、および RIPEMD-160 の各アルゴリズムなど) を実行することができます。会計関連の PIN、 | EMV2000 (Europay、 MasterCard、 VISA) 規格、および SET (Secure Electronic Transaction) ブロック処理 | <span id="page-20-0"></span>| をサポートする基本サービスも使用できます。セキュリティーのオブショナル層のサポートにおいて、暗号 | 化コブロセッサーは役割ベースのアクセス制御機能を備えています。これにより、ユーザーはコブロセッサ | 一がサポートする個々の暗号操作に対するアクセスの実行と制御ができるようになります。役割ベースのア Ⅰ クセス制御はユーザーに与えるアクセス水準を定義します。

SAPI は、コプロセッサーの鍵管理機能へのアクセスにも使用されます。鍵暗号鍵およびデータ暗号化鍵を | | 定義できます。これらの鍵は暗号化コブロセッサーで生成された後、マスター鍵を使用して暗号化されるた め、コプロセッサーの外部に保管することができます。ユーザーは、これらの鍵を i5/OS データベース・ | | ファイルである鍵ストア・ファイルに保管します。そのほかの鍵管理機能には以下のようなものがありま す。 |

- | 暗号によって保護された乱数生成プログラムを使用しての鍵の作成。
- l 暗号化された T-DES 鍵および RSA 鍵の安全なインポートとエクスポート。
- | マスター鍵の複製の安全な作成。

Ⅰ パフォーマンス能力および/または高可用性に関する要件を満たすため、複数の暗号化コブロセッサー・カ Ⅰ ードを使用することができます。詳しくは、 180 ページの『複数の暗号化コブロセッサーの管理』を参照し てください。 |

4758/4764 暗号化コプロセッサーのセキュリティー API に関する説明は、以下の資料に記載されていま | す。 |

- l 4764 暗号化コプロセッサーのセキュリティー API に関する説明は、「IBM PCI Cryptographic Coprocessor CCA Basic Services Reference and Guide, Release 3.20」に記載されています。 |
- l 4758 暗号化コプロセッサーのセキュリティー API に関する説明は、「IBM PCI Cryptographic
- Coprocessor CCA Basic Services Reference and Guide, Release 2.54」に記載されています。 |

これらの資料を入手するには、「IBM PCI 暗号化コプロセッサー [\(IBM PCI Cryptographic Coprocessor\)](http://www.ibm.com/security/cryptocards/library.shtml)」 |

| 資料ライブラリー ◇ を参照してください。

### 暗号化コプロセッサー使用のシナリオ

この暗号化ハードウェアをサーバーと共にどのように使用できるかという一例を示すために、以下の使用例 のシナリオを追加しました。

v 『暗号化ハードウェアのシナリオ: 暗号化ハードウェアを使用した秘密鍵の保護』

このシナリオは、サーバーの SSL セキュア・ビジネス・トランザクションに関連付けられている、ディ ジタル証明書の秘密鍵のセキュリティーを強化する必要がある会社にとって役立ちます。

v 『暗号化ハードウェアのシナリオ: [暗号化コプロセッサーを使用する](#page-22-0) i5/OS アプリケーションの作成』

このシナリオは、暗号化コプロセッサーを呼び出して、ユーザー・データ (自動預金支払機 (ATM) で入 力された、金融サービスにおける個人識別番号 (PIN) など) を検証するプログラムを作成するプロセス を通じて、i5/OS プログラマーまたは OS/400 プログラマーにとって役立ちます。

### シナリオ**:** 暗号化ハードウェアを使用した秘密鍵の保護

#### 状況

ある会社が、企業間取引 (B2B) トランザクションを処理するための専用のサーバーを使用しています。こ の会社のサーバーのスペシャリストである Sam は、上司から B2B カスタマーのセキュリティー要件を知 らされています。その要件とは、Sam の会社が実行するサーバーの SSL セキュア・ビジネス・トランザク

ションに関連付けられている、ディジタル証明書の秘密鍵のセキュリティーを強化することです。Sam は、暗号化コプロセッサー・カードという、サーバーで使用可能な暗号化ハードウェア・オプションがあ り、その改ざんされにくいハードウェアで SSL トランザクションに関連付けられている秘密鍵を暗号化お よび保管できることを知ります。

Sam は暗号化コプロセッサーについて調べ、このコプロセッサーを i5/OS ディジタル証明書マネージャー (DCM) と一緒に使用するとセキュアな SSL 秘密鍵の保管場所を提供できること、さらに、SSL のセッシ ョン確立時に実行される暗号操作をサーバーからオフロードすることでサーバーのパフォーマンスが向上す ることを知ります。

注**:** ロード・バランシングとパフォーマンス・スケーリングをサポートするために、Sam は、サーバーの SSL で複数の 4758 暗号化コプロセッサーを使用することができます。詳細については、 [iSeries](#page-185-0) での [複数の暗号化ハードウェア・カードのインプリメントに](#page-185-0)ついて参照してください。

Sam は、自社のサーバーのセキュリティーを強化するという要件を、暗号化コプロセッサーが満たすと判 断します。

#### 詳細

- 1. この会社のサーバーに暗号化コプロセッサーがインストールされ、秘密鍵を保管して保護するように構 成されています。
- 2. 暗号化コプロセッサーによって、秘密鍵が生成されます。
- 3. その後、秘密鍵が暗号化コプロセッサーに保管されます。
- 4. 暗号化コプロセッサーが、物理的および電子的な両方のハッキングからサーバーを保護します。

#### 前提条件および前提事項

- 1. サーバーに暗号化コプロセッサーがインストールされ、正しく構成されていることが前提です ([『暗号](#page-23-0) [化コプロセッサーの計画』](#page-23-0)および[『暗号化コプロセッサーの構成』](#page-28-0)を参照)。暗号化コプロセッサーの計 画には、サーバーで SSL を実行することも含まれます。
	- 注**:** アプリケーションの SSL ハンドシェーク処理および秘密鍵の保護のために複数の暗号化コプロセ ッサー・カードを使用するには、Sam は、アプリケーションが複数の秘密鍵および証明書を管理で きることを確認する必要があります。
- 2. Sam の会社ではディジタル証明書マネージャー (DCM) がインストールされ、構成されており、これを 使用して、『SSL 通信セッションのための公衆インターネット証明書の管理』を行なっています。
- 3. Sam の会社は、公衆認証局 (CA) から証明書を取得しています。
- 4. 暗号化コプロセッサーは、DCM を使用する前にオンにしておきます。これを行わない場合、DCM は、証明書作成プロセスの一部としてストレージ・オプションを選択するためのページを提供しませ  $h<sub>o</sub>$

#### 構成ステップ

サーバーで暗号化ハードウェアを使用して秘密鍵を保護するためには、Sam は以下のステップを実行する 必要があります。

- 1. このシナリオの前提条件および前提事項が満たされていることを確認します。
- 2. IBM ディジタル証明書マネージャー (DCM) を使用して、新しいディジタル証明書を作成するか、ある いは現在のディジタル証明書を更新します。
- <span id="page-22-0"></span>a. 現在の証明書に署名した認証局 (CA) のタイプを選択します。
- b. 証明書の秘密鍵のストレージ・オプションとして、「ハードウェア」を選択します。
- c. 証明書の秘密鍵を保管する、暗号化ハードウェア装置を選択します。
- d. 公衆 CA を使用するよう選択します。

これで、新しいディジタル証明書に関連付けられた秘密鍵は、ステップ 2.c で指定した暗号化コプロセッ サーに保管されます。Sam はここで、自社の Web サーバーの構成に進むことができ、新しく作成された 証明書を使用するよう指定することができます。Web サーバーを再始動した後、Web サーバーは新しい証 明書を使用します。

# シナリオ**:** 暗号化コプロセッサーを使用する **i5/OS** または **OS/400** アプリケーションの 作成

#### 状況

あなたが、大規模な金融関連の Credit Union 社のプログラマーであるとします。そして、Credit Union 社 のサーバーにインストールされている暗号化コプロセッサー PCI カードを使用して、メンバーの金融関連 個人識別番号 (PIN) が自動預金支払機 (ATM) で入力された際にこの PIN を検査するという作業を任され ました。

暗号化コプロセッサーの暗号サービスにアクセスしてメンバーの PIN を検査するために、オプション 35 の一部分である CCA CSP (Cryptographic Service Provider) API を使用する、サーバー・アプリケーショ ン・プログラムを作成することに決めました。暗号化コプロセッサー用に作成されたサーバー・アプリケー ション・プログラムは、コプロセッサーを使用して、セキュリティーを重視するタスクおよび暗号操作を実 行します。

注**:** CCA CSP を介して複数の暗号化コプロセッサーを使用できます。アプリケーションは、 Cryptographic\_Resource\_Allocate (CSUACRA) CCA API および Cryptographic\_Resource\_Deallocate (CSUACRD) CCA API を使用して、個々のコプロセッサーへのアクセスを制御しなければなりませ ん。

#### 詳細

- 1. Credit Union 社のメンバーが、ATM で自分の PIN を入力します。
- 2. PIN は ATM で暗号化され、その後、ネットワークを経由して Credit Union 社のサーバーに送信され ます。
- 3. サーバーがそのトランザクション要求を認識し、そのメンバーの PIN を検査するプログラムを呼び出 します。
- 4. プログラムが、暗号化された PIN、メンバーの口座番号、PIN 生成鍵、および PIN 暗号鍵を含む要求 を暗号化コプロセッサーに送信します。
- 5. 暗号化コプロセッサーが、PIN の妥当性を確認または拒否します。
- 6. プログラムが、暗号化コプロセッサーからの結果を ATM に送信します。
	- a. PIN が確認された場合、メンバーは Credit Union 社との取引を正常に実行できます。
	- b. PIN が拒否された場合、メンバーは Credit Union 社との取引を実行できません。

#### 前提条件および前提事項

- <span id="page-23-0"></span>1. あなたの会社にサーバーがあり、そこに暗号化コプロセッサーが正しくインストールされ、構成されて いることが前提です。以下の情報を参照してください。
	- a. 『暗号化コプロセッサーの計画』
	- b. [『暗号化コプロセッサーの構成』](#page-28-0)
	- c. 『i5/OS または OS/400 [アプリケーションで使用するための暗号化コプロセッサーの構成』](#page-103-0)
- 2. オプション 35 の Common Cryptographic Architecture Cryptographic Service Provider (CCA CSP) を十 分に理解していることが必要です。これは i5/OS または OS/400 オプション 35 としてパッケージされ ており、暗号化コプロセッサーの暗号サービスへのアクセスを可能とするアプリケーションを作成する ことができる、セキュリティー・アプリケーション・プログラミング・インターフェース (SAPI) を提 供します。
- 3. 『CCA Basic サービス・ガイド [\(CCA Basic Services Guide\)](http://www-306.ibm.com/security/cryptocards/pdfs/CCA_Basic_Services_241_Revised_20030918.pdf)』 にアクセスできる必要があります。 ここには、アプリケーションで使用する Financial Services Support の verb が記載されています。

#### 構成ステップ

暗号化コプロセッサーを使用して PIN の妥当性を検査するという目標を達成する方法の 1 つとして、サ ーバーの 2 つのアプリケーションを作成する方法があります。

- 1. PIN 検査鍵と PIN 暗号鍵の両方をロードし、それらを鍵ストア・ファイルに保管するプログラムを作 成します。クリア鍵パーツが使用されると想定した場合、以下の API を使用する必要があります。
	- Logon Control (CSUALCT)
	- Key Part Import (CSNBKPI)
	- v Key\_Token\_Build (CSNBKTB)
	- Key Record\_Create (CSNBKRC)
	- Key\_Record\_Write (CSNBKRW)
	- オプショナル API: KeyStore\_Designate (CSUAKSD)
- 2. Encrypted PIN Verify (CSNBPVR) API を呼び出して、暗号化された PIN を検査し、その後で有効であ るか無効であるかという状況を ATM に戻す、2 番目のプログラムを作成します。

関連ページ: 『i5/OS または OS/400 [アプリケーションで使用するための暗号化コプロセッサーの構成』](#page-103-0)

# 暗号化コプロセッサーの計画

以下の情報は、サーバーでの暗号化コプロセッサーのインストールを計画する担当者を対象としたもので す。

- v 『暗号化コプロセッサーの要件』
- v [『暗号化コプロセッサーへのセキュア・アクセス』](#page-25-0)
- v 『SAPI [に必要なオブジェクト権限』](#page-26-0)

#### 要件 |

コプロセッサーのいずれかを導入して使用する前に、サーバーが以下の要件を満たす必要があります。 |

#### **4764** 暗号化コプロセッサー**:** ハードウェア要件 |

4764 暗号化コプロセッサー (ハードウェア・フィーチャー・コード 4806 で注文できます) は、以下の | l iSeries i5 サーバー・モデルでサポートされています。

l · iSeries i5 520、550、570、および 595

| • I/O 拡張タワー 5074、5088、5095、0595、5294、および 5790

暗号化コプロセッサーは PCI カードです。eServer PCI アダプター・インストール・マニュアルの説明に | 従って、このカードをインストールしてください。詳しくは、「[PCI Adapter](http://publib.boulder.ibm.com/infocenter/eserver/v1r2s/en_US/info/iphak/iphak.pdf)」 の PDF を参照してく | ださい。 |

- | 暗号化コプロセッサーには、以下のソフトウェアが必要です。
- l i5/OS (5722-SS1): 4764 暗号化コプロセッサーには、i5/OS バージョン 5 リリース 3 モディフィケーシ ョン 0 が必要です。  $\blacksquare$
- l i5/OS Option 35 Common Cryptographic Architecture 暗号サービス・プロバイダー (CCA CSP) は、SAPI を提供します。 |
- l i5/OS 5722-CY1 Cryptographic Device Manager は、4764 暗号化コプロセッサー用の CCA 制御コードを 提供します。 |
- l i5/OS オプション 34 ディジタル証明書マネージャー (暗号化コプロセッサー構成のための Web ベース のユーティリティーを使用する予定の場合) |
- l i5/OS 57xx-TC1 TCP/IP 接続ユーティリティー (暗号化コプロセッサー構成のための Web ベースのユー ティリティーを使用する予定の場合) |
- l i5/OS 57xx-DG1 IBM HTTP Server (暗号化コプロセッサー構成のための Web ベースのユーティリティ ーを使用する予定の場合)  $\blacksquare$
- | · 暗号化コプロセッサーの暗号化機能を使用可能にするには、 i5/OS 5722-AC3 Cryptographic Access Provider 128-bit が、サーバーにインストールされていなければなりません。このオプションを使用する と、暗号化コプロセッサーで 56 ビット DES 鍵、112 ビット Triple-DES 鍵、および 2048 ビット RSA 鍵を使用することができます。 |  $\blacksquare$ |

#### **4758** 暗号化コプロセッサー**:** ハードウェア要件 |

4758 暗号化コプロセッサー (ハードウェア・フィーチャー・コード 4801 で注文できます) は、以下のサ | | ーバー・モデルでサポートされています。

- l iSeries i5 520、550、570、および 595
- v iSeries 250 および 270 (250 では 7102 拡張装置が必要)、810、820、825、830、840、870、および 890 |
- | 拡張装置 5074、5075、5078、5079、5088、5094、5095、5294 および 5790

暗号化コプロセッサーは PCI カードです。eServer PCI アダプター・インストール・マニュアルの説明に | **Ⅰ 従って、このカードをインストールしてください。詳しくは、「[PCI Adapter](http://publib.boulder.ibm.com/infocenter/eserver/v1r2s/en_US/info/iphak/iphak.pdf)」 → の PDF を参照してく** ださい。 | |

| 暗号化コプロセッサーには、以下のソフトウェアが必要です。|

- l i5/OS: 4758 暗号化コプロセッサーには、i5/OS バージョン 5 リリース 3 モディフィケーション 0 ま たは OS/400 バージョン 4 リリース 5 モディフィケーション 0 以降が必要です。  $\blacksquare$
- t · i5/OS または OS/400 オプション 35 Common Cryptographic Architecture Cryptographic Service Provider (CCA CSP) |
- l i5/OS または OS/400 オプション 34 ディジタル証明書マネージャー (暗号化コプロセッサー構成のため の Web ベースのユーティリティーを使用する予定の場合) |
- | i5/OS または OS/400 57xx-TC1 TCP/IP 接続ユーティリティー (暗号化コプロセッサー構成のための Web ベースのユーティリティーを使用する予定の場合) |
- | i5/OS または OS/400 57xx-DG1 IBM HTTP Server (暗号化コプロセッサー構成のための Web ベースの ユーティリティーを使用する予定の場合) |
- <span id="page-25-0"></span>| • 暗号化コプロセッサーの暗号化機能を使用可能にするには、Cryptographic Access Provider 128-bit for iSeries (5722-AC3) ライセンス・プログラム製品が、サーバーにインストールされていなければなりませ ん。このオプションを使用すると、暗号化コプロセッサーで 56 ビット DES 鍵、112 ビット | |
- Triple-DES 鍵、および 2048 ビット RSA 鍵を使用することができます。 |

ソフトウェアに関する注記: |

- 1. 暗号化コプロセッサー構成のための Web ベースのユーティリティーは、OS/400 バージョン 5 リリー | ス 1 モディフィケーション 0 で登場した機能です。 |
- 2. 以前のバージョンの Cryptographic Access Provider (例えば、5769-AC1、5769-AC2、5769-AC3 など) が | インストールされている場合があります。これらの製品は、バージョン 5 リリース 2 モディフィケー ション 0 およびそれ以降のバージョンと互換性があります。 |  $\|$

ハードウェアに関する注記: -15 度 C (5 度 F) 未満に冷却されると、暗号化コプロセッサーの工場認証は | 破棄されます。コプロセッサーの工場認証が無効になると、カードは使えなくなります。新しいカードの注 | Ⅰ 文については、ハードウェア・サービス提供元に問い合わせてください。

#### セキュア・アクセス

アクセス制御は、システム資源の使用を、資源との対話を許可されているユーザーのみに制限します。サー バーでは、システム資源へのユーザーの権限を管理することができます。ユーザーの組織は、組織のセキュ リティー階層にある各システム資源を識別する必要があります。階層は、ユーザーが資源に対して所有する アクセス権限のレベルを明確に概説する必要があります。

i5/OS または OS/400 オプション 35 のサービス・プログラムはすべて、\*PUBLIC に対して \*EXCLUDE 権限を指定して出荷されています。この場合、サービス・プログラムを使用するための \*USE 権限をユー ザーに与える必要があります。さらに、ユーザーには、ライブラリー QCCA にある QC6SRV サービス・ プログラムへの \*USE 権限も与える必要があります。

暗号化コプロセッサーのセットアップを行うユーザーは、 Master Key Process (CSNBMKP)、 Access\_Control\_Initialize (CSUAACI)、または Cryptographic\_Facility\_Control (CSUACFC) のセキュリティ ー・アプリケーション・プログラミング・インターフェース (SAPI) を使用するための \*IOSYSCFG 特殊 権限を持っている必要があります。これら 3 つの SAPI は、暗号化コプロセッサーのすべての構成ステッ プを実行するために使用されます。すべての SAPI に対して、ユーザーが追加オブジェクト権限を必要と する場合もあります。 21 ページの『SAPI [に必要なオブジェクト権限』を](#page-26-0)参照してください。

非常に保護機能の高い環境の場合は、\*ALLOBJ 特殊権限を持っていないユーザーにコプロセッサー管理者 の役割を割り当てることを考慮してください。割り当てた場合、\*ALLOBJ 特殊権限を持っているユーザー は、コプロセッサー上の管理役割にログオンできないため、コプロセッサーの構成を変更することはできま せん。ただし、SAPI サービス・プログラムへのオブジェクト権限を制御して、管理者による誤用を防ぐこ とができます。

暗号化コプロセッサー構成のための Web ユーティリティーを使用するには、ユーザーは \*SECADM 特殊 権限をもっていなければなりません。

暗号化コプロセッサーは、サーバーのアクセス制御に関連しない別個のアクセス制御権を持っています。暗 号化コプロセッサー・アクセス制御を使用すると、暗号化コプロセッサー・ハードウェア・コマンドへのア クセスを制御することができます。これらのコマンドについての詳細は、 25 [ページの『役割およびプロフ](#page-30-0) [ァイルの作成と定義』を](#page-30-0)参照してください。

セキュリティーをさらに強化するには、暗号化コプロセッサー内部のデフォルトの役割の機能を制限しま す。マスター鍵の変更のような、機密性の高い機能を実行するためには、各役割間で 2 人以上を必要とす

<span id="page-26-0"></span>るように、機能を割り当てます。この操作は、 25 [ページの『役割およびプロファイルの作成と定義』で](#page-30-0)説 明されている役割とプロファイルを操作する際に実行できます。

注**:** 同様に、サーバーを施錠されたドアの背後に保管するような、標準的な物理的セキュリティー手段を考 慮する必要があります。

#### **SAPI** に必要なオブジェクト権限**:**

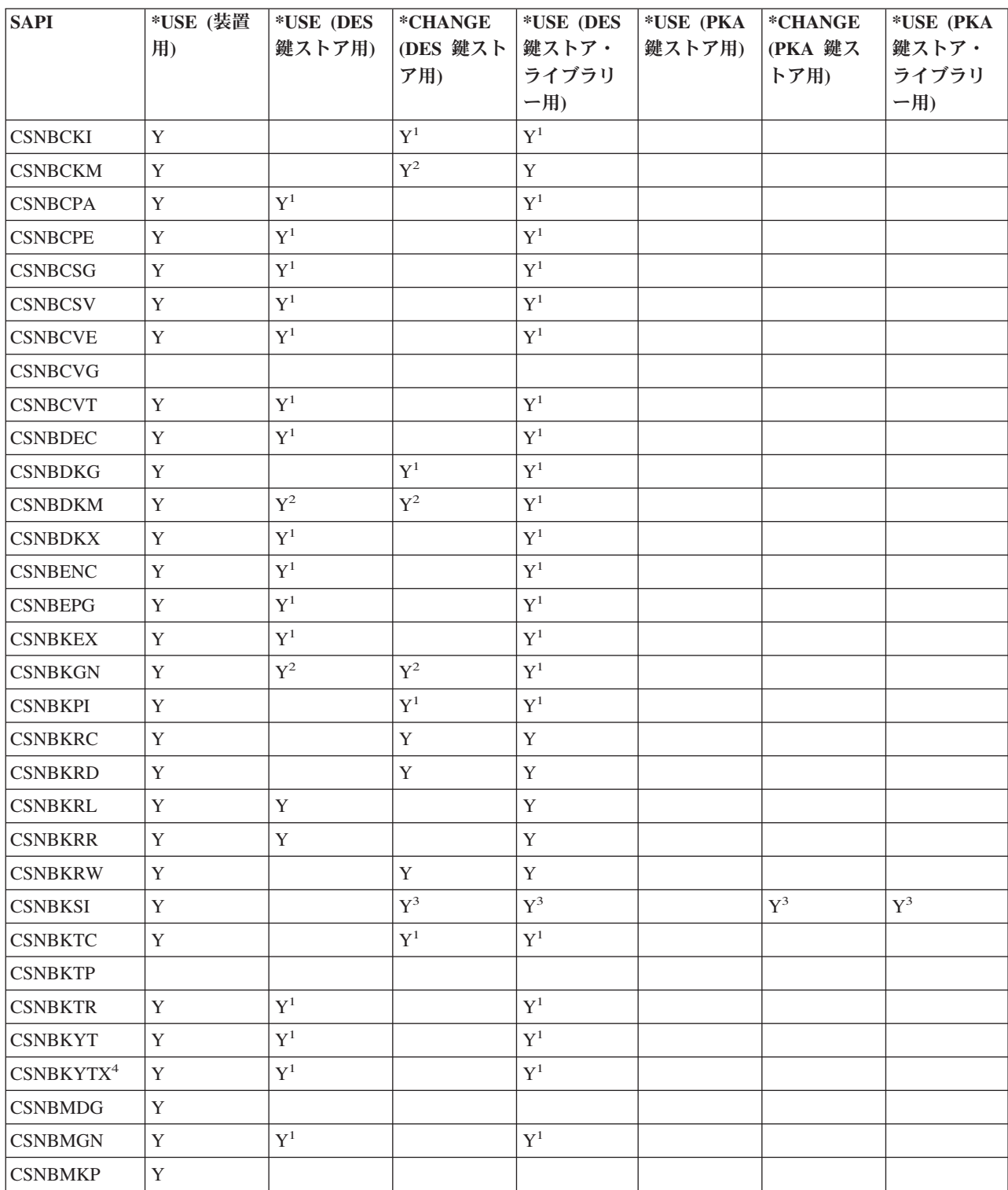

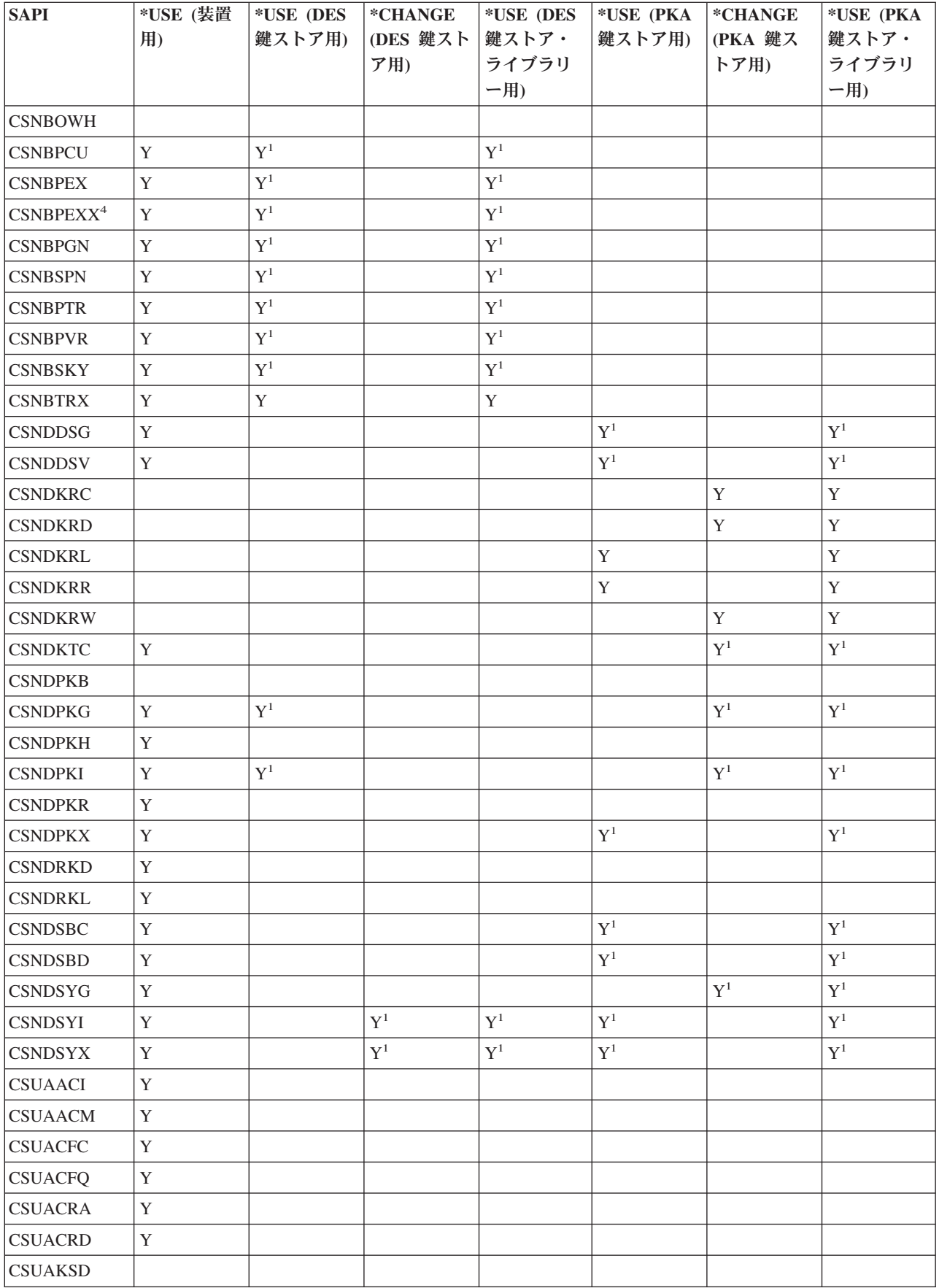

<span id="page-28-0"></span>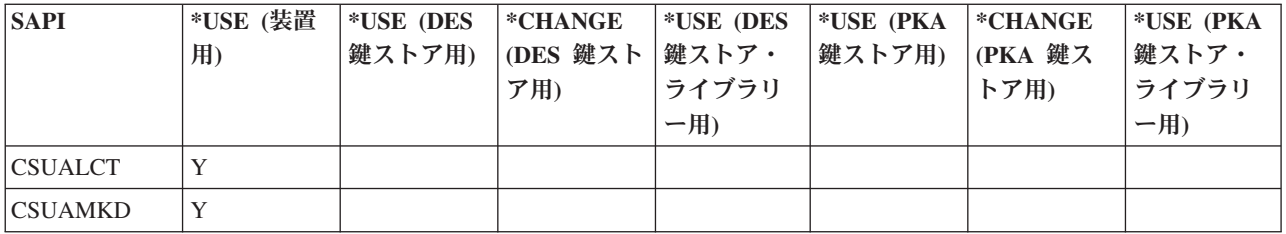

<sup>1</sup> この API に対するデータ暗号化規格 (DES) または公開鍵アルゴリズム (PKA) 鍵ストアの使用は、オプ ションです。

<sup>2</sup> オプションとして、複数のパラメーターが鍵ストアを使用することができます。権限要求は、これらのパ ラメーターごとに異なります。

<sup>3</sup> Key Store Initialize SAPI は、同時に両方のファイルに対する権限を必要とすることはありません。

<sup>4</sup> これらの SAPI は、4764 暗号化コプロセッサーにのみ関係します。

# 暗号化コプロセッサーの構成

暗号化コプロセッサーを構成すると、その暗号操作をすべて使用できるようになります。

最も簡単、かつ迅速に暗号化コプロセッサーを構成するには、暗号化コプロセッサー構成のための Web ベ ースのユーティリティーを使用します。このユーティリティーには、 http://*server-name*:2001 (お客様がすで にポート番号 2001 から別の番号に変更済みの場合は、その番号を使用して下さい) の「server Tasks」ペ ージからアクセスできます。このユーティリティーには、これまでに構成されていないコプロセッサーの構 成 (および初期化) に使用される、基本構成ウィザードが含まれています。 HTTP と SSL がこれまでに構 成されていない場合は、構成ウィザードを使用する前に以下の手順を実行する必要があります。

- v HTTP 管理サーバーを開始します。
- v HTTP 管理サーバーが SSL を使用できるように構成します。
- v DCM を使用して証明書を作成します。このとき、秘密鍵をソフトウェアで構成して保管することを指定 します。
- v DCM を使用して、署名された証明書を受信します。
- v その証明書を HTTP 管理サーバーのアプリケーション ID に関連付けます。
- v HTTP 管理サーバーを再始動して、SSL 処理をできるようにします。

暗号化コプロセッサーがすでに構成済みの場合は、「構成の管理 **(Manage configuration)**」オプションをク リックして、コプロセッサーの特定の部分についての構成を変更します。

独自のアプリケーションを作成して、コプロセッサーを構成することもできます。これを行うには、 Cryptographic\_Facility\_Control (CSUACFC)、Access\_Control\_Initialize (CSUAACI)、Master\_Key\_Process (CSNBMKP)、および Key\_Store\_Initialize (CSNBKSI) API verb を使用します。このセクションの多くのペ ージには、アプリケーションによってコプロセッサーを構成する方法を示すプログラム例が 1 つ以上含ま れています。必要に応じてこれらのプログラムを変更してください。

暗号化コプロセッサー構成ユーティリティーを使用するか、独自にアプリケーションを作成するかに関係な く、暗号化プロセッサーを適切に構成するために必要となるステップを以下に示します。

1. 24 [ページの『装置記述の作成』](#page-29-0) 装置記述は、デフォルトの鍵の保管場所を指定します。装置記述は、 鍵ストア・ファイルの命名あり、または、なしで作成することができます。

- <span id="page-29-0"></span>2. 25 [ページの『鍵ストア・ファイルへの命名』。](#page-30-0)鍵ストア・ファイルまたは鍵ストア・ファイルに保管さ れている鍵を使用して何らかの操作を実行する前に、鍵ストア・ファイルに名前を付ける必要がありま す。プログラムを使用して鍵ストア・ファイルに明示的に名前を付けることもできますが、装置記述上 に名前を付けることもできます。 1 つのファイルに名前を付けてデータ暗号化規格 (DES) 鍵と Triple-DES 鍵を保管し、別のファイルに名前を付けて公開鍵アルゴリズム (PKA) 鍵を保管することも できます。鍵を保管するファイルに名前を付けて、DES 鍵 (および Triple-DES 鍵) と PKA 鍵を含む データベースをセットアップします。鍵をユーザー独自の鍵ストア・ファイルに保管したい場合には、 プログラムを使用して鍵ストア・ファイルに名前を付けます。プログラムによって鍵ストア・ファイル に名前を付けない場合には、CCA CSP は装置記述上に名前が付けられた鍵ストア・ファイルに鍵を保 管します。
- 3. 25 [ページの『役割およびプロファイルの作成と定義』ユ](#page-30-0)ーザーにこれらの役割とプロファイルを割り当 てる場合には、暗号化コプロセッサーがユーザーに使用を許可する暗号機能を決定します。
- 4. 63 ページの『環境 ID [およびクロックの設定』暗](#page-68-0)号化コプロセッサーは、鍵トークンを作成したコプ ロセッサーを検査します。 4758 コプロセッサーは、時刻と日付のスタンプを行うため、およびプロフ ァイルがログオンできるかどうかを制御するためにクロックを使用します。
- 5. 74 [ページの『機能制御ベクトルのロード』機](#page-79-0)能制御ベクトルは、鍵を作成するために使用する鍵長を暗 号化コプロセッサーに通知します。機能制御ベクトルをロードしないと、すべての暗号機能を実行する ことができません。
- 6. 86 [ページの『マスター鍵のロードおよび設定』機](#page-91-0)能制御ベクトルをロードした後で、マスター鍵をロー ドして設定します。マスター鍵を使用すると他の鍵を暗号化することができます。

### 装置記述の作成

暗号化コプロセッサーの装置記述をサーバーに作成する必要があります。装置記述は、CCA CSP により使 用され、コプロセッサーに直接暗号要求する際に役に立ちます。さらに装置記述は、コプロセッサーに対し て鍵ストア・ファイルのデフォルトの保管場所を示します。暗号化コプロセッサー構成ユーティリティー (http://*server-name*:2001 の「server Tasks」ページからアクセスできます) の基本構成ウィザードで、装置記 述を作成することができます。あるいは、装置記述の作成 **(**暗号**) (Create Device Crypto) CL** コマンドを 使用して、独自に装置記述を作成することもできます。

基本構成ウィザードを使用して装置記述を作成するには、以下のステップを実行します。

- 1. Web ブラウザーで、http://*server-name*:2001 の「server Tasks」ページにアクセスします。
- 2. 「暗号化コプロセッサーの構成」をクリックします。
- 3. 「セキュア・セッションの開始 **(Start secure session)**」ラベルのついたボタンをクリックします。
- 4. 「基本構成」ウィザードをクリックします。
- 5. 「**Welcome**」ページで「続行」をクリックします。
- 6. 使用するリソースに対して \*CREATE に設定された装置名を持つリスト項目をクリックします。
- 7. 基本構成ウィザードの指示に従って続行します。

CL コマンドを使用して装置記述を作成するには、以下のステップを実行します。

- 1. CL コマンド行で CRTDEVCRP と入力します。
- 2. プロンプトが表示されたときに装置の名前を指定します。デフォルトの装置をセットアップする場合に は、装置に CRP01 という名前を付けます。デフォルトの装置をセットアップしない場合は、装置記述 にアクセスするために、Cryptographic Resource Allocate (CSUACRA) API を使用しなければなりませ  $h_{\circ}$
- 3. デフォルトの PKA 鍵ストア・ファイルの名前を指定するか、パラメーターのデフォルトを \*NONE にし ます。
- **24** iSeries: 暗号化ハードウェア
- <span id="page-30-0"></span>4. デフォルトの DES 鍵ストア・ファイルの名前を指定するか、パラメーターのデフォルトを \*NONE にし ます。
- 5. プロンプトが表示されたら、記述を指定します。この指定はオプションです。
- 6. 装置記述の作成が完了したら、構成変更 (VRYCFG) または構成状況処理 (WRKCFGSTS) CL コマンド を使用して、装置の構成を変更します。
- 7. 通常は完了するまでに 1 分ですが、10 分かかることもあります。
- 注**:** APPTYPE のデフォルト値は \*CCA なので、**Create** コマンド上で指定する必要はありません。 ただ し、他の値に変更していた場合は、装置をオンに変更するためにはその前に APPTYPE を \*CCA に戻 す必要があります。

以上で、装置記述の作成が完了しました。

#### 鍵ストア・ファイルへの命名

鍵ストア・ファイルまたは鍵ストア・ファイルに保管されている鍵を使用して何らかの操作を実行する前 に、鍵ファイルに名前を付ける必要があります。名前を付けると、暗号化コプロセッサーが正しいファイル を指すようになります。 2 つのタイプの鍵ストア・ファイルに名前を付けることができます。 1 つのタイ プは、データ暗号化規格 (DES) 鍵と Triple-DES 鍵を保管します。DES および Triple-DES は対称暗号ア ルゴリズムであり、暗号化コプロセッサーは同じ鍵を使用して、暗号化と暗号化解除を行います。もう一方 のタイプは、公開鍵アルゴリズム (PKA) 鍵を保管します。公開鍵アルゴリズムは非対称で、鍵はペアで作 成されます。暗号化コプロセッサーは、1 つの鍵を使用して暗号化し、別の鍵を使用して暗号化解除しま す。暗号化コプロセッサーは、RSA 公開鍵アルゴリズムをサポートしています。

プログラムを使用して鍵ストア・ファイルに明示的に名前を付けることもできますが、装置記述上で構成し て名前を付けることもできます。プログラムから鍵ストア・ファイルに名前を付けるには、 Key\_Store\_Designate (CSUKSD) セキュリティー・アプリケーション・プログラミング・インターフェース (SAPI) を使用します。プログラムを使用する鍵ストア・ファイルに名前を付ける場合、暗号化コプロセッ サーは、プログラムを実行したジョブの名前のみを使用します。しかし、鍵ストア・ファイルにプログラム で明示的に名前を付けると、別個の鍵ストア・ファイルを他のユーザーから使用することができるようにな ります。装置記述上にある鍵ストア・ファイルに名前を付ける場合には、プログラムで名前を付ける必要は ありません。これは、複数の IBM プラットフォームで同じプログラム・ソースを維持する場合に役立ちま す。 Common Cryptographic Architecture の別のインプリメンテーションからプログラムを移植する場合に も役に立ちます。

暗号鍵を長期にわたって使用したり、他のユーザーまたはサーバーと交換できるようにするには、暗号鍵を 安全な形式で保管する必要があります。暗号鍵は、ユーザー独自の方法を使用して保管することもできます が、鍵ストア・ファイルに保管することもできます。鍵ストア・ファイルは必要なだけ持つことができるの で、各タイプの鍵に対して複数の鍵ストア・ファイルを作成することができます。鍵ストア・ファイルに は、暗号鍵を必要なだけ置くことができます。

各鍵ストア・ファイルは別個のサーバー・オブジェクトであるため、各ファイルごとに異なるユーザーを許 可することができます。各鍵ストア・ファイルは、異なる時点で保管したり、回復することができます。フ ァイル・データが変更される頻度またはどのデータが保護されているかによって違いがあります。

#### 役割およびプロファイルの作成と定義

暗号化コプロセッサーは、役割ベースのアクセス制御を使用します。役割ベースのシステムでは、コプロセ ッサー・ユーザーのクラスに対応する一連の役割を定義します。使用可能な役割の 1 つにユーザーをマッ プするために、関連したユーザー・プロファイルを定義して各ユーザーを登録できます。

役割の機能は、その役割に対して使用可能になっているアクセス制御ポイントあるいは暗号化ハードウェ ア・コマンドに依存しています。暗号化コプロセッサーを使用すると、ユーザーが選択する役割に基づいた プロファイルを作成することができます。

役割ベースのシステムは、権限がユーザーごとに個別に割り当てられるものよりも効率的です。一般に、ユ ーザーはアクセス権のカテゴリー別に数種類に分類できます。役割を使用すると、役割の形式で、1 回だけ これらの各カテゴリーを定義することができます。

役割ベースのアクセス制御システム、および使用可能な許可コマンドのグループは、各種のセキュリティ ー・ポリシーをサポートするように設計されています。特に、二重制御の分割ポリシーを強制的に実施する ように、暗号化コプロセッサーをセットアップすることができます。このポリシーの下では、暗号化コプロ セッサーが完全にアクティブになった後は、いかなる人物も、サービス妨害の攻撃以外の有害な行為を実行 することはできません。このポリシーおよびその他多くのアプローチをインプリメントするには、特定のコ マンドの使用を制限する必要があります。アプリケーションを設計する時点で、アクセス制御システムで使 用可能にするコマンドあるいは制限するコマンドを検討し、セキュリティー・ポリシーの意味についても検 討してください。

すべての暗号化コプロセッサーは、デフォルトの役割と呼ばれる役割を持っていなければなりません。暗号 化コプロセッサーにログオンしていないユーザーは、デフォルトの役割で定義されている機能を操作するこ とになります。デフォルトの役割で定義された機能のみを必要とするユーザーは、プロファイルは必要あり ません。ほとんどのアプリケーションでは、ユーザーの大部分はデフォルトの役割で操作し、ユーザー・プ ロファイルを使用しません。一般的に、プロファイルを必要とするのは、機密保護担当者と特殊なユーザー のみです。

暗号化コプロセッサーが初期化されていない状態にある場合は、デフォルトの役割では、以下のアクセス制 御ポイントが使用可能になっています。

- v PKA96 片方向ハッシュ
- クロックの設定
- v 再初期化装置
- アクセス制御システム役割とプロファイルの初期化
- ユーザー・プロファイルにある有効期限データの変更
- ユーザー・プロファイルにあるログオン失敗カウントのリセット
- 公開アクセス制御情報の読み取り
- ユーザー・プロファイルの削除
- v 役割の削除

最初は、許可される機能がアクセス制御の初期化に関連する機能となるようにデフォルトの役割が定義され ます。したがって、何らかの有益な暗号作業を行う前に、暗号化コプロセッサーが必ず初期化されます。こ の要件により、システムを使用可能状態にするときに誰かが誤って権限を変更し忘れるようなセキュリティ ー上の「事故」を防ぐことができます。

#### 役割を定義する

最も簡単、かつ迅速に新しい役割を定義する (およびデフォルトの役割を再定義する) には、暗号化コプロ セッサー構成のための Web ベースのユーティリティーを使用します。このユーティリティーには、 http://*server-name*:2001 の「server Task」ページからアクセスできます。このユーティリティーには、コプ ロセッサーが初期化されていない状態の場合に使用される、基本構成ウィザードが含まれています。基本構 成ウィザードは、1 つまたは 3 つの管理役割の定義と、デフォルトの役割の再定義を行うことができま

す。コプロセッサーが初期設定済みである場合は、「構成の管理 **(Manage configuration)**」、さらに「役割 **(Roles)**」とクリックして新しい役割を定義するか、既存の役割を変更または削除します。

独自のアプリケーションを作成して、役割を管理することもできます。これを行うには、 Access\_Control\_Initialization (CSUAACI) および Access\_Control\_Maintenance (CSUAACM) API verb を使用 します。コプロセッサーでデフォルトの役割を変更するには、ASCII で適切なパラメーターにエンコード された「DEFAULT」を指定します。これには ASCII のスペース文字を 1 つ埋め込まなければなりませ ん。それ以外には、役割 ID またはプロファイル ID に使用できる文字には制限がありません。参考のた めに、4 つのプログラム例が提供されています。そのうちの 2 つは ILE C で作成されており、残りの 2 つは ILE RPG で作成されています。どちらのセットも実行する機能は同じです。

- v 30 ページの『例: [コプロセッサー用の役割とプロファイルを作成するための](#page-35-0) ILE C プログラム』
- 50 ページの『例: [コプロセッサーのデフォルトの役割ですべてのアクセス制御ポイントを使用可能にす](#page-55-0) るための ILE C [プログラム』](#page-55-0)
- v 41 ページの『例: [コプロセッサー用の役割またはプロファイルを作成するための](#page-46-0) ILE RPG プログラ [ム』](#page-46-0)
- v 55 ページの『例: [コプロセッサーのデフォルトの役割ですべてのアクセス制御ポイントを使用可能にす](#page-60-0) るための ILE RPG [プログラム』](#page-60-0)
- 注**:** 提供されているプログラム例の 1 つを使用する場合には、必要に応じてそのプログラムを変更してく ださい。セキュリティー上の理由から、IBM では、設定されているデフォルト値をそのまま使用する のではなく、これらのプログラム例を修正して使用することをお勧めします。

#### プロファイルを定義する

コプロセッサーの役割を作成および定義すると、この役割の下で使用するプロファイルを作成することがで きます。プロファイルを使用すると、ユーザーは、デフォルトの役割では使用できない、コプロセッサー固 有の機能にアクセスすることができます。

最も簡単、かつ迅速に新しいプロファイルを定義するには、暗号化コプロセッサー構成のための Web ベー スのユーティリティーを使用します。このユーティリティーには、http://*server-name*:2001 の「server Tasks」ページからアクセスできます。このユーティリティーには、コプロセッサーが初期化されていない 状態の場合に使用される、基本構成ウィザードが含まれています。基本構成ウィザードでは、1 つまたは 3 つの管理プロファイルを定義することができます。コプロセッサーが初期化済みである場合は、「構成の管 理 **(Manage configuration)**」―>「プロファイル **(Profiles)**」とクリックして、新しいプロファイルを定義す るか、既存のプロファイルを変更または削除します。

独自のアプリケーションを作成して、プロファイルを管理することもできます。これを行うには、 Access Control Initialization (CSUAACI) および Access Control Maintenance (CSUAACM) API verb を使用 します。以下の 2 つのプログラム例が、参考として提供されています。

- v 59 ページの『例: [コプロセッサー用の既存のプロファイルを変更するための](#page-64-0) ILE C プログラム』
- v 61 ページの『例: [コプロセッサー用の既存のプロファイルを変更するための](#page-66-0) ILE RPG プログラム』
- 注**:** 提供されているプログラム例の 1 つを使用する場合には、必要に応じてそのプログラムを変更してく ださい。セキュリティー上の理由から、IBM では、設定されているデフォルト値をそのまま使用する のではなく、これらのプログラム例を修正して使用することをお勧めします。

SSL にコプロセッサーを使用する場合は、デフォルトの役割を少なくとも以下のアクセス制御ポイントに 対して許可しなければなりません。

v ディジタル署名の生成

- ディジタル署名の検査
- PKA 鍵の生成
- v PKA 複製鍵の生成
- RSA 暗号化クリア・データ
- RSA 暗号解読クリア・データ
- v 保管鍵の削除
- 保管鍵のリスト

暗号化コプロセッサー構成ユーティリティーの基本構成ウィザードは、変更しなくてもデフォルトの役割を SSL に使用できるよう、デフォルトの役割を自動的に再定義します。

セキュリティーに関する障害を防ぐため、役割とプロファイルのすべてをセットアップした後で、デフォル トの役割に対して、以下のアクセス制御ポイント (暗号化ハードウェア・コマンドとも呼ばれます) を拒否 することを検討してください。

- 注**:** 通常の操作に必要なアクセス制御ポイントのみを使用可能にしてください。多くても、特に必要とされ る機能のみを使用可能にしてください。どのアクセス制御ポイントが必要であるかを判断するには、 「CCA Basic Services Guide」を参照してください。各 API に、その API で必要なアクセス制御ポイ ントがリストされています。特定の API を使用する必要がない場合は、 API で必要とされるアクセ ス制御ポイントを使用不可にすることを検討してください。
- マスター鍵の最初の部分のロード
- マスター鍵パーツの結合
- v マスター鍵の設定
- ランダム・マスター鍵の生成
- 新規マスター鍵レジスターのクリア
- 旧マスター鍵レジスターのクリア
- v CV の変換
- クロックの設定

重要**:** クロックの設定アクセス制御ポイントをデフォルトの役割で使用不可にする場合は、アクセスを 使用不可にする前に、クロックが設定されていることを確認してください。クロックは、ユーザーがロ グオンしようとした際に、コプロセッサーによって使用されます。クロックの設定が誤っている場合、 ユーザーはログオンできません。

- v 再初期化装置
- アクセス制御システムの初期化
- 認証データの変更 (例えば、パスフレーズ)
- パスワード失敗カウントのリセット
- パブリック・アクセス制御情報の読み取り
- ユーザー・プロファイルの削除
- v 役割の削除
- 機能制御ベクトルのロード
- 機能制御ベクトルのクリア
- ユーザー・ログオフの強制
- v EID の設定
- マスター鍵複製制御の初期化
- 公開鍵ハッシュの登録
- 複製あり公開鍵の登録
- v 公開鍵の登録
- PKA 複製鍵の生成 (SSL のために必要なアクセス制御ポイント)
- v 複製情報がパーツ 1、2、3、4、5、6、7、8、9、10、11、12、13、14、15 を取得
- v 複製情報がパーツ 1、2、3、4、5、6、7、8、9、10、11、12、13、14、15 を導入
- v 保管鍵の削除 (SSL のために必要なアクセス制御ポイント)
- 保管鍵のリスト (SSL のために必要なアクセス制御ポイント)
- マスター鍵の下での暗号化
- データ鍵のエクスポート
- データ鍵のインポート
- マスター鍵への再暗号化
- マスター鍵からの再暗号化
- 最初の鍵パーツのロード
- 鍵パーツの結合
- 鍵パーツの追加
- 鍵パーツの完了

非常に保護機能の高い環境の場合は、アクセス制御システムを初期化した後で、そのアクセス制御システム をロックすることを検討してください。「アクセス制御の初期化」または「役割の削除」のアクセス制御ポ イントの使用を許可しているプロファイルを削除することで、アクセス制御システムを変更不可にすること ができます。これらのアクセス制御ポイントがないと、役割へさらに変更を加えることが不可能になりま す。「アクセス制御の初期化」または「役割の削除」のアクセス制御ポイントを使用できる権限があれば、 DEFAULT 役割を削除することができます。

DEFAULT 役割を削除すると、初期 DEFAULT 役割が自動的に再作成されます。初期 DEFAULT 役割に よって、すべての機能をセットアップすることが可能になります。これらのアクセス制御ポイントへのアク セス権を持っているユーザーは、アクセス制御システムの操作によって無制限の権限を持つことになりま す。コプロセッサーを通常運用する前に、Access Control Maintenance (CSUAACM) および Cryptographic\_Facility\_Query (CSUACFQ) API verb を使用してアクセス制御のセットアップを監査すること ができます。

何らかの理由で、予期しない状況応答が戻された場合は、コプロセッサーがセキュリティー・ポリシーに合 うように再度構成できるまで、コプロセッサーをアプリケーションに使用しないでください。パスフレーズ (パスワード) を変更できる許可が役割に含まれている場合、すべてのプロファイルのパスフレーズを変更 することができます。パスフレーズの変更を許可するかどうか、また、もし許可する場合はこの権限をどの 役割 (複数の場合もある) に持たせるかを検討してください。

ログオンできないという報告がユーザーから寄せられた場合、そのことが、パスフレーズを変更できる許可 を持っている人以外の人 (または、許可を持っている人に加えて、それ以外の人) に報告されるようにして ください。セキュリティーが重視される操作では、内部の人間による単独の悪質な行為から防御するため に、二重制御を必須として役割を定義することを検討してください。例えば、以下のアクセス制御ポイント のグループを、2 つ以上の役割間で分割することを検討してください。 1 人のユーザーにマスター鍵グル ープにあるすべてのコマンドの使用許可は与えないことをお勧めします。許可を与えた場合、セキュリティ ーのリスクが発生することもあります。

<span id="page-35-0"></span>マスター鍵グループは、次のアクセス制御ポイントで構成されています。

- マスター鍵の最初の部分のロード
- マスター鍵パーツの結合
- マスター鍵の設定
- ランダム・マスター鍵の生成
- 新規マスター鍵レジスターのクリア
- 旧マスター鍵レジスターのクリア

同じ理由から、1 人のユーザーに複製鍵グループ内にあるすべてのコマンドは許可しないでください。

複製鍵グループは、次のアクセス制御ポイントで構成されています。

- マスター鍵複製制御の初期化
- 公開鍵ハッシュの登録
- v 複製あり公開鍵の登録
- v 公開鍵の登録
- v PKA 複製鍵の生成
- v 複製情報がパーツ 1、2、3、4、5、6、7、8、9、10、11、12、13、14、15 を取得
- v 複製情報がパーツ 1、2、3、4、5、6、7、8、9、10、11、12、13、14、15 を導入

コプロセッサー用のプロファイルを作成、定義した後で、 74 [ページの『機能制御ベクトルのロード』に](#page-79-0)説 明されているように、コプロセッサー用の機能制御ベクトルをロードする必要があります。機能制御ベクト ルがないと、コプロセッサーはすべての暗号機能を実行することができません。

例**:** コプロセッサー用の役割とプロファイルを作成するための **ILE C** プログラム**:** コプロセッサー用の 役割またはプロファイルを作成するには、必要に応じて以下のプログラム例を変更してください。

注**:** 法律に関する重要な情報については、 282 [ページの『コードに関する特記事項』を](#page-287-0)参照してください。

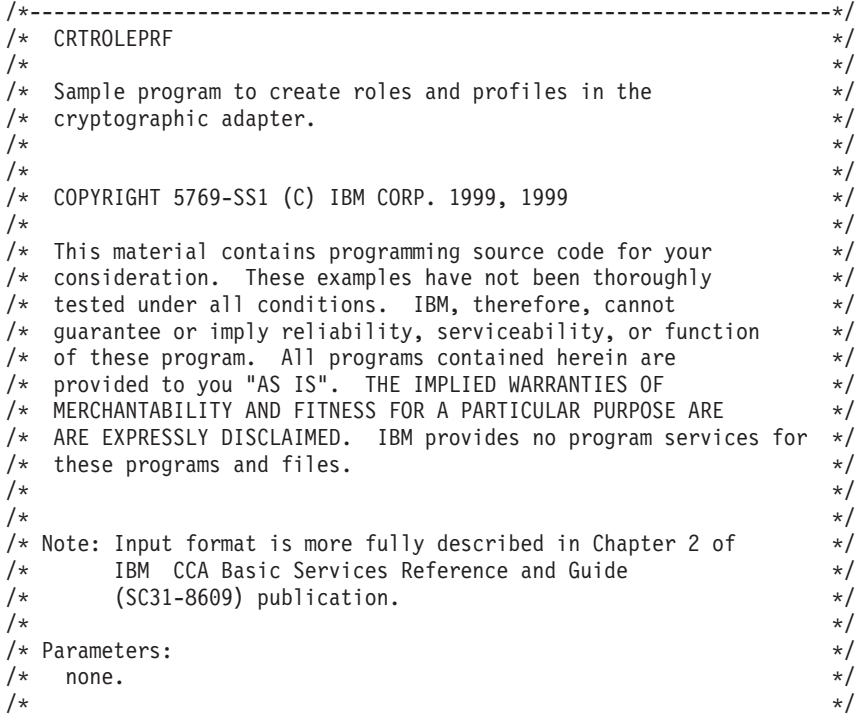
```
\sqrt{\star} Example: \star//* CALL PGM(CRTROLEPRF) */
/\star */
/* Use these commands to compile this program on a server: */
/* CRTCMOD MODULE(CRTROLEPRF) SRCFILE(SAMPLE) */
/* CRTPGM PGM(CRTROLEPRF) MODULE(CRTROLEPRF) */
/* BNDSRVPGM(QCCA/CSUAACI QCCA/CSNBOWH) */
/\star */
/* Note: Authority to the CSUAACI and CSNBOWH service programs *//* in the QCCA library is assumed. *//\star */
/* The Common Cryptographic Architecture (CCA) verbs used are \star/<br>/* Access Control Initialization (CSUAACI) and \star/
/* Access_Control_Initialization (CSUAACI) and */
/* One_Way_Hash (CSNBOWH). */
/\star */
/* Note: This program assumes the device you want to use is */* already identified either by defaulting to the CRP01 \star/<br>/* device or has been explicitly named using the \star/
/* device or has been explicitly named using the */<br>/* Cryptographic Resource Allocate verb. Also this */
       Cryptographic Resource Allocate verb. Also this *//* device must be varied on and you must be authorized *//* to use this device description. \begin{array}{ccc} \n\star & \star \n\end{array}/\star */
/* Note: Before running this program, the clock in the must be *//* set using Cryptographic Facility Control (CSUACFC) in order */
\frac{1}{\sqrt{2}} to be able to logon afterwards. \frac{1}{\sqrt{2}} \frac{1}{\sqrt{2}} \frac{1}{\sqrt{2}}/\star */
/*-------------------------------------------------------------------*/
#include "csucincl.h" /* header file for CCA Cryptographic
                       Service Provider for iSeries */
#include <stdio.h>
#include <string.h>
#include <stdlib.h>
void main(int argc, char *argv[]) {
/*-------------------------------------------------------------------*/
/* standard return codes *//*-------------------------------------------------------------------*/
#define ERROR -1
#define OK 0
#define WARNING 4
/*-------------------------------------------------------------------*/
/* Variables used for parameters on CCA APIs
/*-------------------------------------------------------------------*/
 long return code;
 long reason code;
 long exit data length;
 char exit<sup>data[2]</sup>;
 char rule array[4][8];
 long rule_array_count;
 long verb_data1_length;
 long verb_data2_length;
 long hash_length;
 long text length;
 char *text;
 char chaining_vector[128];
 long chaining_vector_length;
/*-------------------------------------------------------------------*/
/* Definitions for profiles \star//*-------------------------------------------------------------------*/
typedef struct
   {
    char version[2]; /* Profile structure version */
```
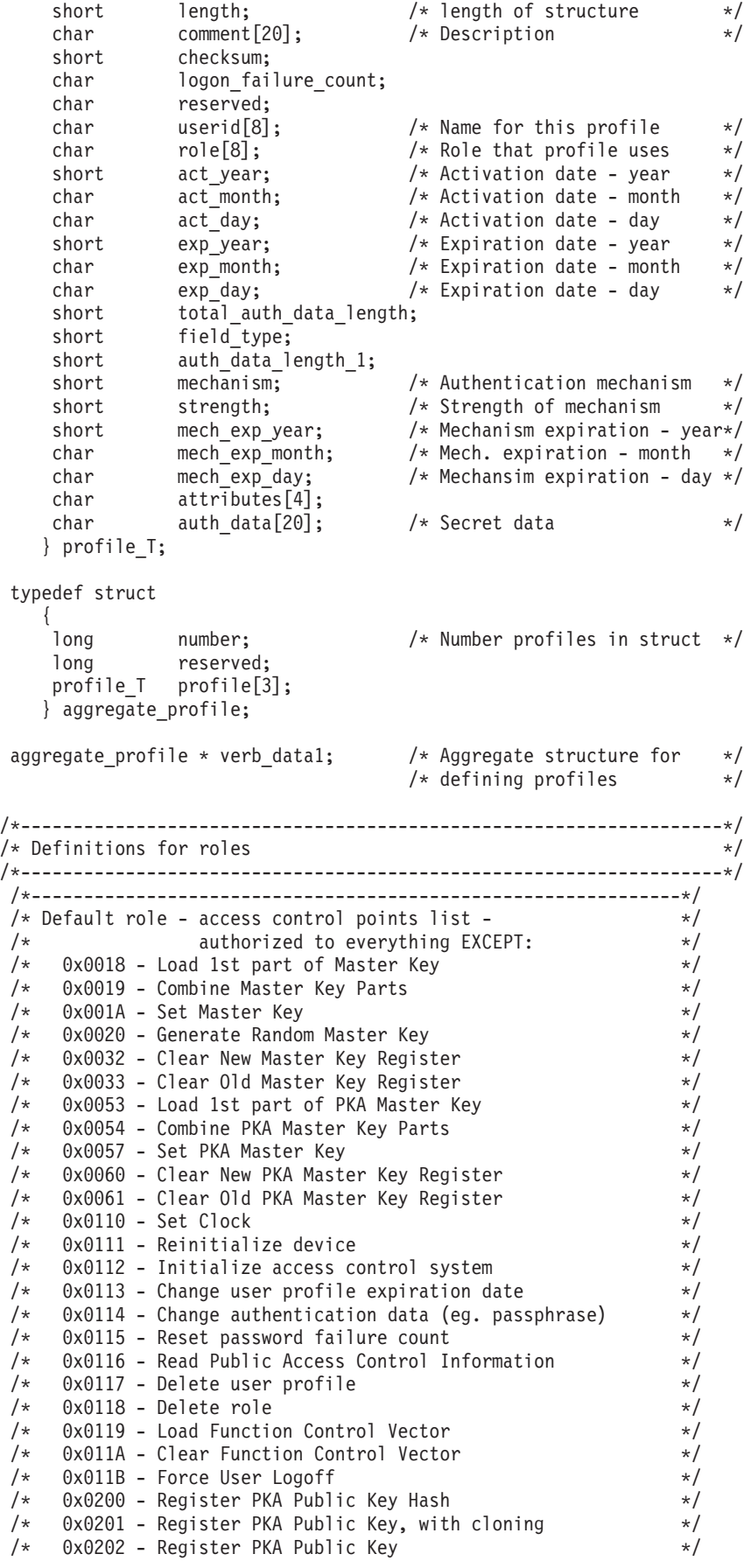

/\* 0x0203 - Delete Retained Key \*/ /\* 0x0204 - PKA Clone Key Generate \*/  $\frac{1}{x}$  0x0211 - 0x21F - Clone information - obtain 1-15  $\frac{x}{x}$ /\*--------------------------------------------------------------\*/ /\* For access control points  $0 \times 01 - 0 \times 127$  \*/ char default bitmap $[$ ] = { 0x00, 0x03, 0xF0, 0x1D, 0x00, 0x00, 0x00, 0x00, 0x80, 0x00, 0x00, 0x00, 0x00, 0x00, 0x00, 0x00, 0x00, 0x0A, 0x80, 0x00, 0x88, 0x2F, 0x71, 0x10, 0x10, 0x04, 0x03, 0x31, 0x80, 0x00, 0x00, 0x00, 0xFF, 0x7F, 0x40, 0x6B, 0x80}; /\* For access control points  $0x200 - 0x23F$  \*/ char default2 bitmap $[] =$  $\{ 0x00, 0x00, 0x00, 0x00, 0x00, 0x00, 0xE6, 0x0F \};$ /\*--------------------------------------------------------------\*/ / $\star$  role  $\#1$  - authorized to same as default plus also  $/*$  authorized to:  $*/$  $/*$  0x0018 - Load 1st part of Master Key  $*/$  $/*$  0x0020 - Generate Random Master Key  $*/$  $/*$  0x0032 - Clear New Master Key Register  $/*$  0x0053 - Load 1st part of PKA Master Key  $* /$  $/*$  0x0053 - Load 1st part of PKA Master Key  $/*$  0x0060 - Clear New PKA Master Key Register  $*/$ /\* 0x0119 - Load Function Control Vector<br>/\* 0x0201 - Register PKA Public Key, with cloning \*/\*  $/*$  0x0201 - Register PKA Public Key, with cloning /\* 0x0202 - Register PKA Public Key \*/ /\* 0x0203 - Delete Retained Key \*/ /\* 0x0204 - PKA Clone Key Generate \*/  $/*$  0x0211 - 0x215 - Clone information - obtain 1-5  $*/$  $/*$  0x0221 - 0x225 - Clone information - install 1-5  $*/$ /\*--------------------------------------------------------------\*/ char role1 bitmap $[] =$ { 0x00, 0x03, 0xF0, 0x9D, 0x80, 0x00, 0x20, 0x00, 0x80, 0x00, 0x10, 0x00, 0x80, 0x00, 0x00, 0x00, 0x00, 0x0A, 0x80, 0x00, 0x88, 0x1F, 0x71, 0x10, 0x10, 0x04, 0x03, 0x11, 0x80, 0x00, 0x00, 0x00, 0xFF, 0x7F, 0x00, 0x4F, 0x80}; char role1 bitmap2 $[$ ] = { 0x78, 0x00, 0x7C, 0x00, 0x7C, 0x00, 0xE6, 0x0F }; /\*--------------------------------------------------------------\*/ /\* role  $#2$  - authorized to same as default plus also  $*/$  $/*$  authorized to:  $*/$ /\* 0x0019 - Combine Master Key Parts \*/  $/*$  0x001A - Set Master Key  $*/$  $/*$  0x0033 - Clear Old Master Key Register  $*/$  $\frac{1}{\ast}$  0x0054 - Combine PKA Master Key Parts  $\frac{\ast}{\ast}$  0x0057 - Set PKA Master Key  $\frac{1}{4}$  0x0057 - Set PKA Master Key /\* 0x0061 - Clear Old Master Key Register \*/  $/*$  0x011A - Clear Function Control Vector /\* 0x0200 - Register PKA Public Key Hash \*/ /\* 0x0201 - Register PKA Public Key, with cloning \*/ /\* 0x0203 - Delete Retained Key \*/  $/*$  0x0204 - PKA Clone Key Generate  $*/$ /\* 0x0216 - 0x21A - Clone information - obtain 6-10 \*/ /\* 0x0226 - 0x22A - Clone information - install 6-10 \*/ /\*--------------------------------------------------------------\*/ char role2 bitmap $[$ ] = { 0x00, 0x03, 0xF0, 0x7D, 0x80, 0x00, 0x10, 0x00, 0x80, 0x00, 0x09, 0x00, 0x40, 0x00, 0x00, 0x00, 0x00, 0x0A, 0x80, 0x00, 0x88, 0x1F, 0x71, 0x10, 0x10, 0x04, 0x03, 0x31, 0x80, 0x00, 0x00, 0x00, 0xFF, 0x7F, 0x00, 0x2F, 0x80}; char role2 bitmap2 $[$ ] = { 0xD8, 0x00, 0x03, 0xE0, 0x03, 0xE0, 0xE6, 0x0F };

```
/*--------------------------------------------------------------*/
/\star role #3 - authorized to same as default plus also
/* authorized to: *//* 0x0110 - Set Clock *//* 0x0111 - Reinitialize device */
/* 0x0112 - Initialize access control system */
/* 0x0113 - Change user profile expiration date *//* 0x0114 - Change authentication data (eg. passphrase) */
/* 0x0115 - Reset password failure count */
/* 0x0116 - Read Public Access Control Information */
/* 0x0117 - Delete user profile \star/
\frac{1}{2} \frac{1}{2} 0x0118 - Delete role \frac{1}{2}/* 0x011B - Force User Logoff */
/* 0x0200 - Register PKA Public Key Hash */
/* 0x0201 - Register PKA Public Key, with cloning */
/* 0x0203 - Delete Retained Key */* 0x0204 - PKA Clone Key Generate */
/* 0x021B - 0x21F - Clone information - obtain 11-15 */
/* 0x022B - 0x22F - Clone information - install 11-15 */
/*--------------------------------------------------------------*/
char role3 bitmap[] =
   { 0x00, 0x03, 0xF0, 0x1D, 0x00, 0x00, 0x00, 0x00,
    0x80, 0x00, 0x00, 0x00, 0xC0, 0x00, 0x00, 0x00,
    0x00, 0x0A, 0x80, 0x00, 0x88, 0x1F, 0x71, 0x10,
    0x10, 0x04, 0x03, 0x31, 0x80, 0x00, 0x00, 0x00,
    0xFF, 0x7F, 0xFF, 0x9F, 0x80};
char role3_bitmap2[] =
   { 0xD8, 0x00, 0x00, 0x1F, 0x00, 0x1F, 0xE6, 0x0F };
/*--------------------------------------------------------------*/
/* Structures for defining the access control points in a role *//*--------------------------------------------------------------*/
struct access_control_points_header
 {
  short number segments; /* Number of segments of */
                             /* the access points map */short reserved;
 } access control points header;
struct access_control_points_segment_header
  \left\{ \right.short start_bit; /* Starting bit in this */
                            /* segment. */<br>/* Ending bit */
    short end_bit; /* Ending bit */
    short number_bytes; /* Number of bytes in */
                             /* this segment */short reserved;
 } access control points segment header;
/*--------------------------------------------------------------*/
/* Structure for defining a role */
/*--------------------------------------------------------------*/
struct role_header
  {
   char version[2];
   short length;
   char comment [20];
   short checksum;
   short reserved1;
   char role[8];
   short auth strength;
   short lower time;
   short upper_time;
  char valid_days_of_week;
   char reserved2;
  } role_header;
```
/\*--------------------------------------------------------------\*/  $/*$  Structure for defining aggregate roles  $* /$ /\*--------------------------------------------------------------\*/ struct aggregate\_role\_header  $\{$ long number; long reserved; } aggregate role header; char \* verb\_data2; char \* work ptr; char \*bitmap1, \*bitmap2; int i;  $/*$  Loop counter  $*/$ /\*--------------------------------------------------------------\*/ /\* >>>>>>>> Start of code <<<<<<<<<<<<<<<<<< \*/ /\*--------------------------------------------------------------\*/ /\*--------------------------------------------------------------\*/  $/*$  Allocate storage for the aggregate role structure  $*$ /\*--------------------------------------------------------------\*/ verb data2 = malloc(sizeof(aggregate role header) + sizeof(role header)  $*3+$ sizeof(access control points header)  $*3+$ sizeof(access\_control\_points\_segment\_header)  $* 6 + /* 3$  roles  $* 2$  segments each  $*$ sizeof(default bitmap)  $*3+$ sizeof(default2 bitmap)  $*$  3); work ptr = verb data2;  $/$ \* Set working pointer to start of verb data 2 storage \*/ aggregate role header.number = 3; /\* Define/replace 3 roles  $*$ / aggregate role header.reserved =  $0$ ; /\* Copy header into verb data 2 storage.  $\star/$ memcpy(work ptr,(void\*)&aggregate role header, sizeof(aggregate role header)); /\* Adjust work pointer to point after header.  $\star/$ work\_ptr += sizeof(aggregate\_role\_header); /\*--------------------------------------------------------------\*/ /\* Fill in the fields of the role definitions.  $* /$ /\* Each role is version 1, has authentication strength of  $0, *$ / /\* has valid time from  $12:00$  Midnight  $(0)$  to  $23:59$   $(x173B)$ ,  $*$ /\* is valid every day of the week. (xFE is 7 bits set),  $\qquad$  \*/ /\* has one access control points segment that starts at bit  $0 \rightarrow$ / /\* and goes to bit x11F, and has 20 spaces for a comment. \*/ /\*--------------------------------------------------------------\*/  $role\_header.version[0]$  = 1; role header.version[1]  $= 0;$ role\_header.length = sizeof(role\_header) + sizeof(access\_control\_points\_header) + 2  $\star$  sizeof(access control points segment header) + sizeof(default\_bitmap) + sizeof(default2\_bitmap); role\_header.checksum =  $0;$ <br>
role\_header.reserved1 =  $0;$ <br>
0 role\_header.reserved1 = 0;<br>role\_header.auth\_strength = 0;<br> $= 0;$ role header.auth strength  $= 0;$ role header.lower time  $= 0;$ role\_header.upper\_time = 0x173B; role header.valid days of week  $= 0xFE;$  $role\_header\texttt{.}reset$  = 0; memset(role\_header.comment,' ', 20);

```
access_control_points_header.number_segments = 2;
 access control points header.reserved = 0;access\_control\_points\_segment\_header\_reserve = 0;
for (i=0; i<3; i++){
 switch (i) {
        /*------------------------------------------------*/
         /* Set name for ROLE1 */
         /*------------------------------------------------*/
   case 0:
      memcpy(role header.role, "ROLE1 ", 8);
      bitmap1 = role1_bitmap;
      bitmap2 = role1_bitmap2;
      break;
         /*------------------------------------------------*/
         /* Set name for ROLE2
         /*------------------------------------------------*/
   case 1:
      memcpy(role header.role, "ROLE2 ", 8);
      bitmap1 = role2_bitmap;
      bitemap2 = role2 bitmap2;break;
         /*------------------------------------------------*/
         /* Set name for ROLE3 */
         /*------------------------------------------------*/
   case 2:
      memcpy(role_header.role, "ROLE3 ", 8);
      bitmap1 = role3 bitmap;
      bitmap2 = role3_bitmap2;
  }
 /*---------------------------------------------------*/
 /* Copy role header *//*---------------------------------------------------*/
 memcpy(work ptr,(void*)&role header, sizeof(role header));
                                 /* Adjust work pointer to
                                    point after role header. */
 work_ptr += sizeof(role_header);
 /*---------------------------------------------------*/
 \frac{1}{2} Copy access control points header \frac{1}{2}/*---------------------------------------------------*/
 memcpy(work_ptr,
        (void *)&access_control_points_header,
        sizeof(access_control_points_header));
                                 /* Adjust work pointer to
                                   point after header. */
 work_ptr += sizeof(access_control_points_header);
 /*---------------------------------------------------*/
 /* Copy access control points segment 1 */
 /*---------------------------------------------------*/
 access\_control\_points\_segment\_header.start\_bit = 0;access\_control\_points\_segment\_header.end\_b\bar{t} = 0x127;
 access_control_points_segment_header.number_bytes =
                                       sizeof(default_bitmap);
 memcpy(work_ptr,
        (void *)&access_control_points_segment_header,
        sizeof(access control points segment header));
```
/\* Adjust work pointer to

```
point after header. */
 work ptr += sizeof(access control points segment header);
  /*---------------------------------------------------*/
 /* Copy access control points segment 1 bitmap */
 /*---------------------------------------------------*/
 memcpy(work ptr, bitmap1, sizeof(default bitmap));
                               /* Adjust work pointer to
                                 point after bitmap. */
 work ptr += sizeof(default bitmap);
 /*---------------------------------------------------*/
 /* Copy access control points segment 2 */
 /*---------------------------------------------------*/
 access control points segment header.start bit = 0x200;
 access\_control\_points\_segment\_header.end\_b\bar{t} = 0x23F;
 access_control_points_segment_header.number_bytes =
                                     sizeof(default2 bitmap);
 memcpy(work_ptr,
        (void *)&access_control_points_segment_header,
        sizeof(access control points segment header));
                               /* Adjust work pointer to
                                 point after header. */
 work_ptr += sizeof(access_control_points_segment_header);
  /*---------------------------------------------------*/
 /* Copy access control points segment 2 bitmap */
 /*---------------------------------------------------*/
 memcpy(work ptr, bitmap2, sizeof(default2 bitmap));
                               /* Adjust work pointer to
                                 point after bitmap. */
 work ptr += sizeof(default2 bitmap);
/*---------------------------------------------------------------*/
/* Allocate storage for aggregate profile structure */
/*---------------------------------------------------------------*/
verb_data1 = malloc(sizeof(aggregate_profile));
verb data1->number = 3; /* Define 3 profiles */verb data1->reserved = 0;
/*---------------------------------------------------------------*/
/* Each profile: *//* will be version 1, \star//* have an activation date of 1/1/00, \star//* have an expiration date of 6/30/2005, *//* use passphrase hashed with SHA1 for the mechanism (0x0001), */
/* will be renewable (attributes = 0 \times 8000) */
/* and has 20 spaces for a comment * */*---------------------------------------------------------------*/
for (i=0; i<3; i++){
 verb data1->profile[i].length = sizeof(profile T);
 verb\_data1->profile[i].version[0] = 1;verb data1->profile[i].version[1] = 0;verb data1->profile[i].checksum = 0;verb_data1->profile[i].logon_failure_count = 0;<br>verb_data1->profile[i].reserved = 0;
 verb_data1->profile[i].reserved
 verb_data1->profile[i].act_year = 2000;
 verb\_data1->profile[i].act\_month = 1;
 verb_{data1->profile[i].act_day = 1;
```
}

```
verb data1->profile[i].exp year = 2005;
verb data1->profile[i].exp month = 6;verb data1->profile[i].exp day = 30;
verb_data1->profile[i].total_auth_data_length = 0x24;
verb data1->profile[i].field type = 0x0001;
verb data1->profile[i].auth data length 1 = 0x20;
verb data1->profile[i].mechanism = 0x0001;
verb_data1->profile[i].strength = 0;
verb_data1->profile[i].mech_exp_year
verb_data1->profile[i].mech_exp_month = 6;
verb<sup>-</sup>data1-&gt;profile[i].mech<sup>-</sup>exp<sub>-</sub>day = 30;verb data1->profile[i].attributes[0] = 0x80;verb<sup>-</sup>data1-&gt;profile[i].attributes[1] = 0;verb_data1->profile[i].attributes[2] = 0;verb data1->profile[i].attributes[3] = 0;memset(verb_data1->profile[i].comment, ' ', 20);
memcpy(rule_array, "SHA-1 ", 8);
rule\_array\_count = 1;
chaining vector length = 128;
hash length = 20;
switch (i) {
     /*-------------------------------------------*/
     /* Set name, role, passphrase of profile 1 * //*-------------------------------------------*/
case 0:
  memcpy(verb data1->profile[i].userid,"SECOFR1 ",8);
  memcpy(verb_data1->profile[i].role, "ROLE1 ",8);
  text length = 10;
  text^- = "Is it safe";
  break;
     /*-------------------------------------------*/
     /* Set name, role, passphrase of profile 2 */
     /*-------------------------------------------*/
case 1:
  memcpy(verb data1->profile[i].userid,"SECOFR2 ",8);
  memcpy(verb_data1->profile[i].role, "ROLE2 ",8);
  text length = 18;
  text = "I think it is safe";
  break;
     /*-------------------------------------------*/
     /* Set name, role, passphrase of profile 3 */
     /*-------------------------------------------*/
case 2:
  memcpy(verb data1->profile[i].userid,"SECOFR3 ",8);
  memcpy(verb data1->profile[i].role, "ROLE3 ",8);
  text length = 12;
  text{text} = "Is what safe";
}
/*-------------------------------------------------*/
/* Call One Way Hash to hash the pass-phrase *//*-------------------------------------------------*/
CSNBOWH ( &return code,
        &reason_code,
        &exit data length,
        exit data,
        &rule_array_count,
        (char*)rule_array,
        &text_length,
        text,
        &chaining_vector_length,
        chaining vector,
        &hash_length,
        verb data1->profile[i].auth data);
```

```
/*------------------------------------------------------*/
/* Call Access_Control_Initialize (CSUAACI) to create */
 /* the roles and profiles. *//*------------------------------------------------------*/
rule array count = 2;
memcpy(rule_array, "INIT-AC REPLACE ", 16);
verb_data1_length = sizeof(aggregate_profile);
verb_data2_length = sizeof(aggregate_role_header) +
                    sizeof(role header) * 3 +
                    sizeof(access_control_points_header)*3+
                    sizeof(access_control_points_segment_header)
                    * 6 + /* 3 roles * 2 segments each */
                    sizeof(default bitmap) *3+sizeof(default2 bitmap) * 3;CSUAACI ( &return code,
         &reason_code,
         &exit_data_length,
         exit data,
         &rule array count,
         (char \star) rule array,
         (long *) &verb_data1_length,
         (char \star) verb data1,
         (long *) &verb_data2_length,
         (char *) verb_data2);
if (return_code > WARNING)
   printf("Access_Control_Initialize failed. Return/reason codes: ¥
%d/%d¥n", return code, reason code);
else
   printf("The new roles and profiles were successfully created¥n");
/*----------------------------------------------------------*/
/* The Access Control Initialize SAPI verb needs to be */
/* called one more time to replace the DEFAULT role so that *//* a user that does not log on is not able to change any *//* settings in the . *//*----------------------------------------------------------*/
work ptr = verb data2; / \star Set working pointer to
                                 start of verb data 2 storage */
aggregate role header.number = 1; /* Define/replace 1 roles */
aggregate role header.reserved = 0;
memcpy(work ptr,(void*)&aggregate role header,
       sizeof(aggregate role header));
                                  /* Adjust work pointer to
                                     point after header. */
work ptr += sizeof(aggregate role header);
/*--------------------------------------------------------------*/
/* Fill in the fields of the role definitions.
/* Each role is version 1, has authentication strength of 0, */\frac{1}{x} has valid time from 12:00 Midnight (0) to 23:59 (x173B), \frac{x}{x}/* is valid every day of the week. (xFE is 7 bits set), */
/* has one access control points segment that starts at bit 0 *//* and goes to bit x11F, and has 20 spaces for a comment. */*--------------------------------------------------------------*/
role_header.version[0] = 1;<br>role_header.version[1] = 0;
role header.version[1]
role_header.length = sizeof(role_header) +
                   sizeof(access_control_points_header) +
                2 * sizeof(access_control_points_segment_header) +
                 sizeof(default_bitmap) + sizeof(default2_bitmap);<br>sum = 0;
role header.checksum
```
}

```
role header.reserved1 = 0;role\_header.auth\_strength = 0;role header.lower time = 0;role_header.upper_time = 0x173B;
role header.valid days of week = 0xFE;role header.reserved2 = 0;memset(role_header.comment,' ', 20);
access_control_points_header.number_segments = 2;
access_control_points_header.reserved = 0;
access control points segment header.reserved = 0;/* DEFAULT role id must be in */
                               /* ASCII representation. */
memcpy(role header.role, "¥x44¥x45¥x46¥x41¥x55¥x4C¥x54¥x20", 8);
bitmap1 = default bitmap;
bitmap2 = default2_bitmap;
/*---------------------------------------------------*/
/* Copy role header \star//*---------------------------------------------------*/
memcpy(work_ptr,(void*)&role_header, sizeof(role_header));
                                /* Adjust work pointer to
                                   point after header. */
work ptr += sizeof(role header);
/*---------------------------------------------------*/
\frac{1}{4} Copy access control points header \frac{1}{4}/*---------------------------------------------------*/
memcpy(work_ptr,
        (void *)&access_control_points_header,
        sizeof(access_control_points_header));
                                /* Adjust work pointer to
                                  point after header. */
work_ptr += sizeof(access_control_points_header);
/*---------------------------------------------------*/
/* Copy access control points segment 1 */
/*---------------------------------------------------*/
access_control_points_segment_header.start_bit = 0;
access_control_points_segment_header.end_bit = 0x127;
access_control_points_segment_header.number_bytes =
                                       sizeof(default_bitmap);
memcpy(work_ptr,
        (void *)&access_control_points_segment_header,
        sizeof(access control points segment header));
                                /* Adjust work pointer to
                                  point after header. */
work ptr += sizeof(access_control_points_segment_header);
/*---------------------------------------------------*/
/* Copy access control points segment 1 bitmap */
/*---------------------------------------------------*/
memcpy(work ptr, bitmap1, sizeof(default bitmap));
                                /* Adjust work pointer to
                                   point after bitmap. */
work ptr += sizeof(default bitmap);
/*---------------------------------------------------*/
/* Copy access control points segment 2 */
/*---------------------------------------------------*/
access_control_points_segment_header.start_bit = 0x200;
access control points segment header.end bit = 0x23F;
```

```
access control points segment header.number bytes =
                                           sizeof(default2 bitmap);
memcpy(work ptr.
          (void *)&access_control_points_segment_header,
         sizeof(access control points segment header));
                                   /* Adjust work pointer to
                                      point after header. */
work ptr += sizeof(access control points segment header);
 /*---------------------------------------------------*/
 /* Copy access control points segment 2 bitmap */*---------------------------------------------------*/
memcpy(work ptr, bitmap2, sizeof(default2 bitmap));
rule array count = 2;
memcpy(rule array, "INIT-AC REPLACE ", 16);
verb_data1_length = 0;
verb<sup>-</sup>data2<sup>-</sup>length = sizeof(aggregate role header) +sizeof(role header) \overline{+}sizeof(access_control_points_header) +
                    sizeof(access control points segment header)
                    *2 +
                    sizeof(default_bitmap) +
                    sizeof(default\overline{2} bitmap);
CSUAACI (&return_code,
         &reason_code,
         &exit data length,
         exit data,
         &rule_array_count,
         (char \rightarrow) rule array,
         (long *) &verb_data1_length,
         (char \star) verb data1,
          (long *) &verb_data2_length,
         (char *) verb_data2);
if (return code > 4)
 printf("The default role was not replaced. Return/reason code:¥
       %d/%d¥n",return_code, reason_code);
else
 printf("The default role was successfully updated.¥n");
}
例: コプロセッサー用の役割またはプロファイルを作成するための ILE RPG プログラム: コプロセッサ
注: 法律に関する重要な情報については、 282 ページの『コードに関する特記事項』を参照してください。
    D*************************************************************
    D* CRTROLEPRF
    D*
    D* Sample program to create 3 roles and 3 profiles in the
    D* and change the authority for the default role.
    \n  <i>D</i>
```
ー用の役割およびプロファイルを作成するには、必要に応じて以下のプログラム例を変更してください。

 $\n *D*$ D\* COPYRIGHT 5769-SS1 (C) IBM CORP. 2000, 2000  $\mathsf{D} \star$ D\* This material contains programming source code for your D\* consideration. These example has not been thoroughly D\* tested under all conditions. IBM, therefore, cannot D\* guarantee or imply reliability, serviceability, or function D\* of these programs. All programs contained herein are D\* provided to you "AS IS". THE IMPLIED WARRANTIES OF D\* MERCHANTABILITY AND FITNESS FOR A PARTICULAR PURPOSE ARE D\* ARE EXPRESSLY DISCLAIMED. IBM provides no program services for

```
D* these programs and files.
D*
D*
D* Note: Input format is more fully described in Chapter 2 of D* IBM CCA Basic Services Reference and Guide
     IBM CCA Basic Services Reference and Guide
D* (SC31-8609) publication.
D*
D* Parameters: None
D*
D* Example:
D* CALL PGM(CRTROLEPRF)
D*D* Use these commands to compile this program on iSeries:
D* CRTRPGMOD MODULE(CRTROLEPRF) SRCFILE(SAMPLE)
D* CRTPGM PGM(CRTROLEPRF) MODULE(CRTROLEPRF)<br>D* BNDDIR(OCCA/OC6BNDDIR)
         BNDDIR(QCCA/QC6BNDDIR)
D*
D* Note: Authority to the CSUAACI service program in the D* 0CCA library is assumed.
       QCCA library is assumed.
D*
D* The Common Cryptographic Architecture (CCA) verbs used are
D* Access Control Initialize (CSUAACI)
D*
D**************************************************************
D*--------------------------------------------------------
D* Declare variables used by CCA SAPI calls
D*--------------------------------------------------------
D* ** Return code
DRETURNCODE S 9B 0
D* ** Reason code
DREASONCODE S 9B 0
D* ** Exit data length
DEXITDATALEN S 9B 0
D* ** Exit data<br>DEXITDATA S<br>Distribution of the Distribution
DEXITDATA S 4
D* ** Rule array count
DRULEARRAYCNT S 9B 0
D* ** Rule array
DRULEARRAY S 16
D* ** Text length
DTEXTLEN S 9B 0
D* ** Text to hash
DTEXT S 20
D* ** Chaining vector length
DCHAINVCTLEN S 9B 0 INZ(128)
D* ** Chaining vector
DCHAINVCT S 128
D* ** Hash length
DHASHLEN S 9B 0 INZ(20)
D*-------------------------------------------------------------
D* VERBDATA1 contains the aggregate profile structure which
D* in turn contains 3 profiles.
D*-------------------------------------------------------------
DVERBDATALEN1 S 9B 0 INZ(278)
DVERBDATA1 DS 278
D* ** Define 3 Profiles
DNUMPROFS SECURE 3 FIGURES<br>PUMPROFS 9B 0 INZ(3)
D* ** Reserved field
DRESR1 9B 0 INZ(0)
DPROF1 90
DPROF2 90
DPROF3 90
D*
D*-------------------------------------------------------------
D* Define the profile structure
D*-------------------------------------------------------------
DPROFILESTRUCT DS
```
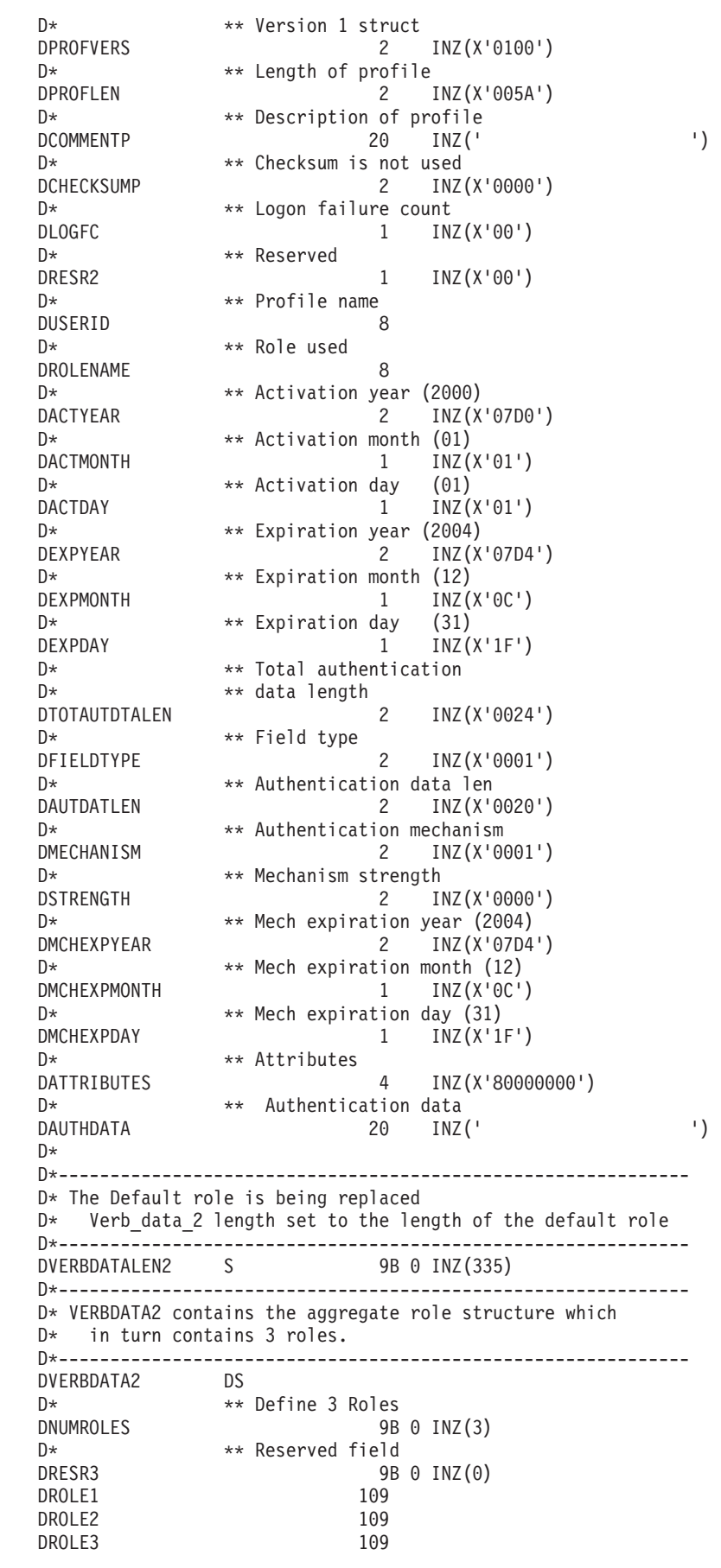

D\*------------------------------------------------------------- D\* Define the role structure D\*------------------------------------------------------------- DROLESTRUCT D\* \*\* Version 1 struct DROLEVERS 2 INZ(X'0100') D\* \*\* Length of role<br>DROLELEN 2  $2$   $INZ(X'006D')$ D\* \*\* Description of role DCOMMENTR 20 INZ(' ') D\*  $*$  Checksum is not used<br>DCHECKSUMR 2 INZ  $2$   $INZ(X'0000')$ D\* \*\* Reserved field<br>DRESR4 2 2 INZ(X'0000') D\* \*\* Role Name DROLE 8  $D*$ <br>DAUTHSTRN  $**$  Authentication strength is set to 0<br> $2$  INZ(X'0000') 2 INZ(X'0000')  $D*$  \*\* Lower time is  $00:00$ DLWRTIMHR 1 INZ(X'00') DLWRTIMMN 1 INZ(X'00')  $D*$  \*\* Upper time is 23:59 DUPRTIMHR 1 INZ(X'17') DUPRTIMMN 1 INZ(X'3B') D\*  $***$  Valid days of week<br>DVALIDDOW 1 IN 1 INZ(X'FE') D\* \*\* Reserved field DRESR5 1 INZ(X'00')  $D*$ <br>D\*  $*$  2 Access control points segments are defined<br> $2$  INZ(X'0002') 2 INZ(X'0002') D\* \*\* Reserved field DRESR6 2 INZ(X'0000') D\* \*\* Starting bit of segment 1 is 0 DSTART1 2 INZ(X'0000')  $D*$  \*\* Ending bit of segment 1 is 295 (Hex 127). DEND1 2 INZ(X'0127')  $D*$   $*$  37 Bytes in segment 1<br>DNUMBYTES1 2 INZ() 2 INZ(X'0025') D\* \*\* Reserved field<br>DRESR7 2  $2$  INZ(X'00') D\* \*\* Segment 1 access control pointer DBITMAP1A 8 DBITMAP1B 8<br>DBITMAP1C 8 DBITMAP1C 8<br>DBITMAP1D 8 DBITMAP1D DBITMAP1E 5 D\* \*\* Starting bit of segment 2 is 512 (Hex 200) DSTART2 2 INZ(X'0200')  $D*$   $**$  Ending bit of segment 2 is 575 (Hex 23F)<br>DEND2  $2$   $INZ(X'023F')$ DEND2 2 INZ(X'023F') D\* \*\* 8 Bytes in segment 2 DNUMBYTES2 2 INZ(X'0008') D\* \*\* Reserved field DRESR8 2 INZ(X'0000') D\* \*\* Segment 2 access control points DBITMAP2 8  $D*$ D\* \*----------------------------\* D\* \* DEFAULT expressed in ASCII \* D\* \*----------------------------\* 8 INZ(X'44454641554C5420') D\* D\*\*\*\*\*\*\*\*\*\*\*\*\*\*\*\*\*\*\*\*\*\*\*\*\*\*\*\*\*\*\*\*\*\*\*\*\*\*\*\*\*\*\*\*\*\*\*\*\*\*\*\*\*\*\*\*\*\* D\* Prototype for Access Control Initialize (CSUAACI) D\*\*\*\*\*\*\*\*\*\*\*\*\*\*\*\*\*\*\*\*\*\*\*\*\*\*\*\*\*\*\*\*\*\*\*\*\*\*\*\*\*\*\*\*\*\*\*\*\*\*\*\*\*\*\*\*\*\* DCSUAACI PR

D\*

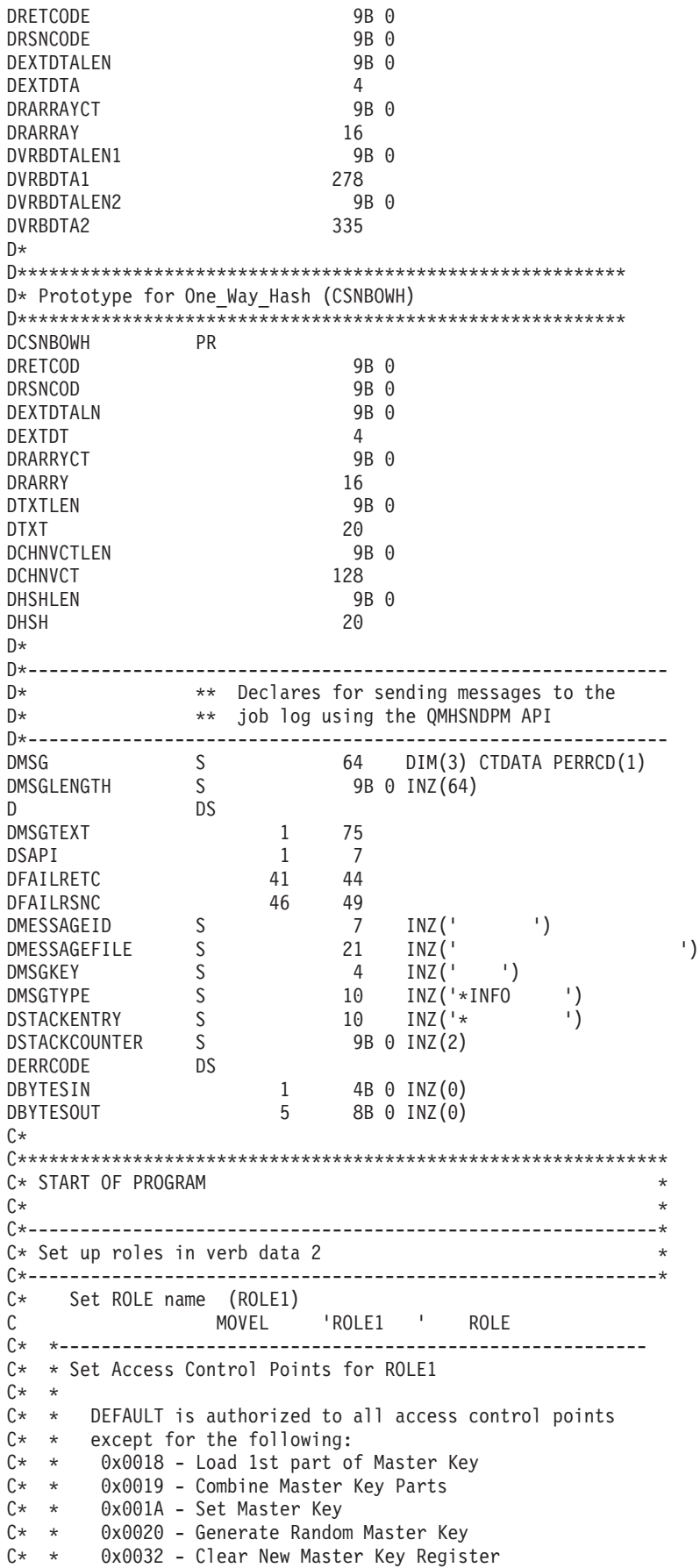

```
C* * 0x0033 - Clear Old Master Key Register
C* * 0x00D6 - Translate CV<br>C* * 0x0110 - Setபcal0x0110 - Set Clock
C* * 0x0111 - Reinitialize device<br>C* * 0x0112 - Initialize access co0x0112 - Initialize access control system
C* * 0x0113 - Change user profile expiration date
C* * 0x0114 - Change authentication data (eg. passphrase)
C* * 0x0115 - Reset password failure count<br>C* * 0x0116 - Read Public Access Control In
        0x0116 - Read Public Access Control Information
C* * 0x0117 - Delete user profile
C* * 0x0118 - Delete roleC* * 0x0119 - Load Function Control Vector<br>C* * 0x011A - Clear Function Control Vecto
        0x011A - Clear Function Control Vector
C* * 0x011B - Force User Logoff
C* * 0x0200 - Register PKA Public Key Hash
C* * 0x0201 - Register PKA Public Key, with cloning
C* * 0x0202 - Register PKA Public Key
C* * 0x0203 - Delete Retained Key
C* * 0x0204 - PKA Clone Key Generate
C* * 0x0211 - 0x21F - Clone information - obtain 1-15
C* * 0x0221 - 0x22F - 0 clone information - install 1-15
C* *
C* * ROLE 1 is authorized to all access control points
C* * to which the DEFAULT role is authorized plus the following:
C* *
C* * 0x0018 - Load 1st part of Master Key
C* * 0x0020 - Generate Random Master Key
C* * 0x0032 - Clear New Master Key Register
C* * 0x0053 - Load 1st part of PKA Master Key
C* * 0x0060 - Clear New PKA Master Key Register
C* * 0x0119 - Load Function Control Vector
C* * 0x0201 - Register PKA Public Key, with cloning
C* * 0x0202 - Register PKA Public Key
C* * 0x0203 - Delete Retained Key
C* * 0x0204 - PKA Clone Key Generate<br>C* * 0x0211 - 0x215 - Clone information
      0 \times 0211 - 0 \times 215 - Clone information - obtain 1-5
C* * 0x0221 - 0x225 - Clone information - install 1-5
C* *
C* *--------------------------------------------------------
C EVAL BITMAP1A = X'0003F09D80002000'
C EVAL BITMAP1B = X'8000100080000000'
C EVAL BITMAP1C = X'000A8000881F7110'
C EVAL BITMAP1D = X'1004031180000000'
C EVAL BITMAP1E = X'FF7F004F80'
C EVAL BITMAP2 = X'78007C007C00E60F'
C* Copy role into aggregate structure
C MOVEL ROLESTRUCT ROLE1
C* Set ROLE name (ROLE2)
C MOVEL 'ROLE2 ' ROLE
C* *--------------------------------------------------------
C* * Set Access Control Points for ROLE2
C* *
C* * ROLE 2 is authorized to all access control points
C* * to which the DEFAULT role is authorized plus the following:
C* *
C* * 0x0019 - Combine Master Key Parts
C* * 0x001A - Set Master Key
C* * 0x0033 - Clear Old Master Key Register
C* * 0x0054 - Combine PKA Master Key Parts
C* * 0x0057 - Set PKA Master Key
C* * 0x0061 - Clear Old Master Key Register
C* * 0x011A - Clear Function Control Vector
C* * 0x0200 - Register PKA Public Key Hash <math>C* * 0x0201 - Register PKA Public Key, withOx0201 - Register PKA Public Key, with cloning
C* * 0x0203 - Delete Retained Key
C* * 0x0204 - PKA Clone Key Generate
C* * 0x0216 - 0x21A -Clone information - obtain 6-10
```
 $C* * 0x0226 - 0x22A - 0$  clone information - install 6-10  $C*$  \* C\* \*-------------------------------------------------------- C EVAL BITMAP1A = X'0003F07D80001000' EVAL BITMAP1B = X'8000090040000000' C EVAL BITMAP1C = X'000A8000881F7110' C EVAL BITMAP1D = X'1004031180000000' C EVAL BITMAP1E = X'FF7F002F80' BITMAP2 = X'D80003E003E0E60F' C\* Copy role into aggregate structure C MOVEL ROLESTRUCT ROLE2 C\* Set ROLE name (ROLE3) C MOVEL 'ROLE3 ' ROLE C\* \*-------------------------------------------------------- C\* \* Set Access Control Points for ROLE3  $C*$  \* C\* \* ROLE 3 is authorized to all access control points  $C* *$  to which the DEFAULT role is authorized plus the following:  $C*$  \* C\* \* 0x0110 - Set Clock C\* \* 0x0111 - Reinitialize device C\* \* 0x0112 - Initialize access control system  $C* * 0x0113$  - Change user profile expiration date C\* \* 0x0114 - Change authentication data (eg. passphrase) C\* \* 0x0115 - Reset password failure count C\* \* 0x0116 - Read Public Access Control Information C\* \* 0x0117 - Delete user profile C\* \* 0x0118 - Delete role C\* \* 0x011B - Force User Logoff C\* \* 0x0200 - Register PKA Public Key Hash C\* \* 0x0201 - Register PKA Public Key, with cloning C\* \* 0x0203 - Delete Retained Key C\* \* 0x0204 - PKA Clone Key Generate  $C* * 0x021B - 0x21F - 0$  Clone information - obtain 11-15  $C* * 0x022B - 0x22F - 0$  Clone information - install 11-15  $C*$  \* C\* \*-------------------------------------------------------- C EVAL BITMAP1A = X'0003F01D00000000' C EVAL BITMAP1B = X'80000000C0000000'  $\begin{array}{ccc} \text{C} & \text{EVAL} & \text{BITMAPIC} & = X'000A8000881F7110' \\ \text{C} & \text{EVAL} & \text{BITMAPID} & = X'1004021180000000' \end{array}$ C EVAL BITMAP1D = X'1004021180000000' EVAL BITMAP1E = X'FF7FFF9F80' C EVAL BITMAP2 = X'D800001F001FE60F' C\* Copy role into aggregate structure C MOVEL ROLESTRUCT ROLE3 C\*------------------------------------------------------------\*  $C*$  Set up roles in verb data 1 C\*------------------------------------------------------------\* C\* Set Profile name (SECOFR1) C MOVEL 'SECOFR1 ' USERID C\* Set Role name (ROLE1) C MOVEL 'ROLE1 ' ROLENAME C\* Hash pass-phrase for profile 1 C SETOFF 05  $EVAL$  TEXT = 'Is it safe' C Z-ADD 10 TEXTLEN C<sub>2</sub> EXSR HASHMSG C 05 SETON SETON CONSERVATION CONSERVATION C\* Copy profile into aggregate structure C MOVEL PROFILESTRUCT PROF1 C\* Set Profile name (SECOFR2)<br>C MOVEL 'SE C MOVEL 'SECOFR2 ' USERID C\* Set Role name (ROLE2) 'ROLE2 ' ROLENAME C\* Hash pass-phrase for profile 2 C EVAL TEXT = 'I think it is safe' C Z-ADD 18 TEXTLEN

C<sub>EXSR</sub> HASHMSG C 05 SETON SETON CONSTANTS OF REAL EXAMPLE SET ON SET ON SET ON SALE AND SET ON SET ON SET ON SET ON SET ON SE C\* Copy profile into aggregate structure C MOVEL PROFILESTRUCT PROF2<br>C\* Set Profile name (SECOFR3) Set Profile name (SECOFR3) C MOVEL 'SECOFR2 ' USERID C\* Set Role name (ROLE3) C MOVEL 'ROLE3 ' ROLENAME<br>C\* Hash\_pass-phrase\_for\_profile\_3 Hash pass-phrase for profile 3 C EVAL TEXT = 'Is what safe' C Z-ADD 12 TEXTLEN C<br>C 05 SETON HASHMSG C 05 SETON SETON CONSTANTS OF REAL EXAMPLE SET ON SET ON SET ON SALE AND SET ON SET ON SET ON SET ON SET ON SE C\* Copy profile into aggregate structure C MOVEL PROFILESTRUCT PROF3 C\*------------------------------------------------------------\*  $C*$  Set the keywords in the rule array C\*------------------------------------------------------------\* C MOVEL 'INIT-AC ' RULEARRAY C MOVE 'REPLACE ' RULEARRAY C Z-ADD 2 RULEARRAYCNT C\*\*\*\*\*\*\*\*\*\*\*\*\*\*\*\*\*\*\*\*\*\*\*\*\*\*\*\*\*\*\*\*\*\*\*\*\*\*\*\*\*\*\*\*\*\*\*\*\*\*\*\*\*\*\*\*\*\*\*\*\*\* C\* Call Access\_Control\_Initialize SAPI C\*\*\*\*\*\*\*\*\*\*\*\*\*\*\*\*\*\*\*\*\*\*\*\*\*\*\*\*\*\*\*\*\*\*\*\*\*\*\*\*\*\*\*\*\*\*\*\*\*\*\*\*\*\*\*\*\*\*\*\*\*\* C CALLP CSUAACI (RETURNCODE: C REASONCODE: C EXITDATALEN: C EXITDATA: C RULEARRAYCNT: C RULEARRAY: C VERBDATALEN1: VERBDATA1: C VERBDATALEN2: C VERBDATA2) C\* \*------------------------\*  $C*$  \* Check the return code \* C\* \*------------------------\* C RETURNCODE IFGT 0 C\* \*------------------------\* C\* \* Send failure message \* C\* \*------------------------\* C MOVEL MSG(1) MSGTEXT C MOVE RETURNCODE FAILRETC C MOVE REASONCODE FAILRSNC C MOVEL 'CSUAACI' SAPI C EXSR SNDMSG C RETURN C ELSE C\* \*------------------------\* C\* \* Send success message \* C\* \*------------------------\* C MOVEL MSG(2) MSGTEXT C EXSR SNDMSG C ENDIF  $C*$ C\*------------------------------------------------------------\*  $C*$  Change the Default Role C\*------------------------------------------------------------\* C\* Set the Role name C MOVEL DEFAULT ROLE C\* \*-------------------------------------------------------- C\* \* Set Access Control Points for DEFAULT  $C*$   $*$ C\* \*-------------------------------------------------------- C EVAL BITMAP1A = X'0003F01D00000000' C EVAL BITMAP1B = X'800000000000000000 C<br>C EVAL BITMAP1C = X'000A8000881F7110'

C EVAL BITMAP1D = X'1004021180000000' C EVAL BITMAP1E = X'FF7F406B80' C EVAL BITMAP2 = X'000000000000E60F' C\* Copy role into aggregate structure<br>C MOVEL ROLESTRUCT ROLESTRUCT ROLE1 C\*  $C*$  Set the new verb data 2 length<br> $C$   $Z-ADD$   $117$ Z-ADD 117 VERBDATALEN2 C\* Set the verb data 1 length to  $0$  (No profiles) C Z-ADD 0 VERBDATALEN1 C\* Change the number of roles to 1 C Z-ADD 1 NUMROLES C C\*\*\*\*\*\*\*\*\*\*\*\*\*\*\*\*\*\*\*\*\*\*\*\*\*\*\*\*\*\*\*\*\*\*\*\*\*\*\*\*\*\*\*\*\*\*\*\*\*\*\*\*\*\*\*\*\*\*\*\*\*\* C\* Call Access\_Control\_Initialize SAPI C\*\*\*\*\*\*\*\*\*\*\*\*\*\*\*\*\*\*\*\*\*\*\*\*\*\*\*\*\*\*\*\*\*\*\*\*\*\*\*\*\*\*\*\*\*\*\*\*\*\*\*\*\*\*\*\*\*\*\*\*\*\* C CALLP CSUAACI<br>C REASONCODE: C EXITDATALEN: C EXITDATA:<br>C RULEARRAY C<br>C<br>C<br>RULEARRAY: RULEARRAY: C VERBDATALEN1: C VERBDATA1: VERBDATALEN2: C VERBDATA2) C\*-----------------------\* C\* Check the return code \* C\*-----------------------\* C RETURNCODE IFGT 0 C\* \*------------------------\* C\* \* Send failure message \* C\* \*------------------------\* C MOVEL MSG(1) MSGTEXT C<br>C MOVE REASONCODE FAILRSNC<br>MOVE REASONCODE FAILRSNC REASONCODE C MOVEL 'CSUAACI' SAPI C<sub>EXSR</sub> SNDMSG C∗<br>C C ELSE  $*$ -------------------------\* C\* \* Send success message \* C\* \*------------------------\* C MOVEL MSG(3) MSGTEXT SNDMSG C\* C ENDIF C\* C SETON SETON C C\* C\*\*\*\*\*\*\*\*\*\*\*\*\*\*\*\*\*\*\*\*\*\*\*\*\*\*\*\*\*\*\*\*\*\*\*\*\*\*\*\*\*\*\*\*\*\*\*\*\*\*\*\*\*\*\*\*\*\*\*\*\*\* C\* Subroutine to send a message C\*\*\*\*\*\*\*\*\*\*\*\*\*\*\*\*\*\*\*\*\*\*\*\*\*\*\*\*\*\*\*\*\*\*\*\*\*\*\*\*\*\*\*\*\*\*\*\*\*\*\*\*\*\*\*\*\*\*\*\*\*\* SNDMSG BEGSR C CALL 'QMHSNDPM' C PARM MESSAGEID C PARM MESSAGEFILE PARM MSGTEXT C PARM MSGLENGTH C PARM MSGTYPE C PARM STACKENTRY C PARM STACKCOUNTER MSGKEY C<sub>2</sub> PARM ERRCODE C ENDSR C\*

C\*\*\*\*\*\*\*\*\*\*\*\*\*\*\*\*\*\*\*\*\*\*\*\*\*\*\*\*\*\*\*\*\*\*\*\*\*\*\*\*\*\*\*\*\*\*\*\*\*\*\*\*\*\*\*\*\*\*\*\*\*\* C\* Subroutine to Hash pass-phrase C\*\*\*\*\*\*\*\*\*\*\*\*\*\*\*\*\*\*\*\*\*\*\*\*\*\*\*\*\*\*\*\*\*\*\*\*\*\*\*\*\*\*\*\*\*\*\*\*\*\*\*\*\*\*\*\*\*\*\*\*\*\* C HASHMSG BEGSR C\* \*------------------------------------------\*  $C*$  \* Set the keywords in the rule array  $*$ C\* \*------------------------------------------\* C MOVEL 'SHA-1 ' RULEARRAY C Z-ADD 1 RULEARRAYCNT C\* \*-------------------------\* C\* \* Call One Way Hash SAPI \* C\* \*-------------------------\* C CALLP CSNBOWH (RETURNCODE: C REASONCODE: C<br>C EXITDATALEN:<br>EXITDATA: C<br>C EXITDATA:<br>C RULEARRAY RULEARRAYCNT: C RULEARRAY: C<br>C TEXTLEN:<br>C TEXT: C TEXT: C<br>
CHAINVCTLEN:<br>
CHAINVCT: CHAINVCT: C<sub>2</sub> HASHLEN: C AUTHDATA) C\* \*------------------------\*  $C*$  \* Check the return code \* C\* \*------------------------\* C RETURNCODE IFGT 0  $C*$   $*$   $*$   $- - - - +$   $C*$   $*$   $Send$  failure message  $*$ \* Send failure message \* C\* \*-----------------------\* C MOVEL MSG(1) MSGTEXT C MOVE RETURNCODE FAILRETC C<br>C MOVEL CSNBOWH' SAPI 'CSNBOWH' C<sub>EXSR</sub> SNDMSG C SETON 5 SETON 65 C ENDIF C\* C ENDSR

CSUAACI failed with return/reason codes 9999/9999. SECOFR1, SECOFR2, and SECOFR3 profiles were successfully created. The Default role was successfully changed.

例**:** コプロセッサーのデフォルトの役割ですべてのアクセス制御ポイントを使用可能にするための **ILE C** プログラム**:** コプロセッサー用のデフォルトの役割ですべてのアクセス制御ポイントを使用可能にするに は、必要に応じて以下のプログラム例を変更してください。

注**:** 法律に関する重要な情報については、 282 [ページの『コードに関する特記事項』を](#page-287-0)参照してください。

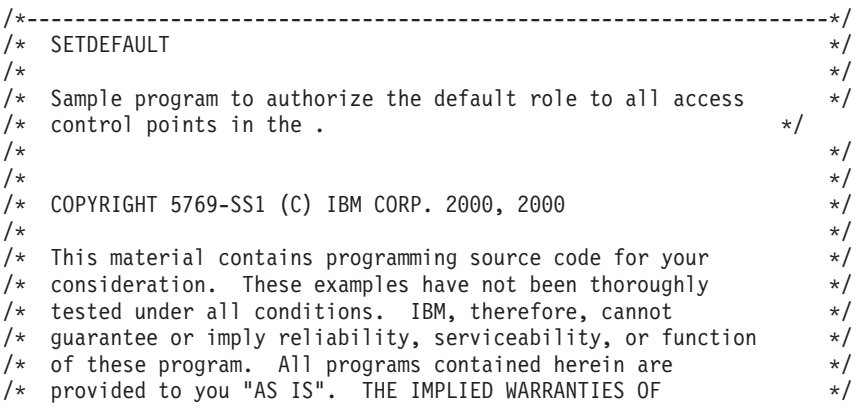

\*\*

/\* MERCHANTABILITY AND FITNESS FOR A PARTICULAR PURPOSE ARE \*/ /\* ARE EXPRESSLY DISCLAIMED. IBM provides no program services for \*/  $/*$  these programs and files.  $*/$  $/\star$  \*/  $/\star$  \*/  $/*$  Note: Input format is more fully described in Chapter 2 of  $*$  $/*$  IBM CCA Basic Services Reference and Guide<br> $/*$  (SC31-8609) publication.  $\frac{1}{\sqrt{\frac{1}{\pi}}}$  (SC31-8609) publication.  $\frac{1}{\sqrt{\frac{1}{\pi}}}$  $/\star$  \*/ /\* Parameters:  $\star$ /  $\frac{1}{2}$  none.  $\frac{1}{2}$   $\frac{1}{2}$   $\frac{1$  $/\star$  \*/  $/*$  Example:  $*/$  $\frac{1}{\sqrt{\pi}}$  CALL PGM(SETDEFAULT)  $\frac{1}{\sqrt{\pi}}$  $/\star$  \*/  $/*$  Use these commands to compile this program on iSeries:  $*$ /\* CRTCMOD MODULE(SETDEFAULT) SRCFILE(SAMPLE) \*/ /\* CRTPGM PGM(SETDEFAULT) MODULE(SETDEFAULT) \*/ /\* BNDSRVPGM(QCCA/CSUAACI) \*/  $\frac{1}{\sqrt{2}}$   $\frac{1}{\sqrt{2}}$  /\* Note: Authority to the CSUAACI service programs \*/ /\* in the QCCA library is assumed.<br>/\*  $/\star$  \*/  $/*$  The Common Cryptographic Architecture (CCA) verb used is  $*$ /\* Access\_Control\_Initialization (CSUAACI). \*/  $/\star$  \*/ /\* Note: This program assumes the device you want to use is  $*$ / /\* already identified either by defaulting to the CRP01 \*/  $/*$  device or has been explicitly named using the  $*/$ /\* Cryptographic\_Resource\_Allocate verb. Also this \*/  $/*$  device must be varied on and you must be authorized  $*/$  $/*$  to use this device description.  $*/$  $/\star$  \*/ /\*-------------------------------------------------------------------\*/ #include "csucincl.h" /\* header file for CCA Cryptographic Service Provider for iSeries  $\star/$ #include <stdio.h> #include <string.h> #include <stdlib.h> void main(int argc, char \*argv[]) { /\*-------------------------------------------------------------------\*/  $/*$  standard return codes  $*/$ /\*-------------------------------------------------------------------\*/ #define ERROR -1<br>#define OK 0  $#define$  OK #define WARNING 4 /\*-------------------------------------------------------------------\*/  $/*$  parameters for CCA APIs  $*/$ /\*-------------------------------------------------------------------\*/ long return code; long reason code; long exit data length; char exit data[2]; char rule array[4][8]; long rule array count; long verb data1 length; long verb\_data2\_length; char verb  $data1[4]$ ; /\*--------------------------------------------------------------\*/  $/*$  Structure for defining a role  $*$ /

```
/*--------------------------------------------------------------*/
struct role header
   {
   char version[2];<br>short length:
                        length;
    char comment[20];
    short checksum;
    short reserved1;
    char role[8];
    short auth_strength;
    char and lower time hour;
    char lower_time_minute;
    char upper time hour;
   char upper_time_minute;
   char valid_days_of_week;
   char reserved2;
   } role_header;
/*--------------------------------------------------------------*/
/* Structure for defining aggregate roles */
/*--------------------------------------------------------------*/
struct aggregate role
   \{long number;
    long reserved;
   } aggregate_role_header;
/*--------------------------------------------------------------*/
/* Structures for defining the access control points in a role *//*--------------------------------------------------------------*/
struct access_control_points_header
  {
   short number segments; /* Number of segments of */
                               /* the access points map */short reserved;
  } access_control_points_header;
struct access control points segment header
   {
     short start bit; /* Starting bit in this *//* segment. */
     short end bit; /* Ending bit */short number bytes; /* Number of bytes in *//* this segment */short reserved;
  } access_control_points_segment_header;
/*-------------------------------------------------------------------*/
/* Default role - access control points list - *\frac{1}{\sqrt{\frac{1}{\pi}}} authorized to everything \frac{1}{\pi} \frac{1}{\pi}/\star */
/* For access control points 0x01 - 0x127 */
/*-------------------------------------------------------------------*/
char default bitmap[] =
   { 0x00, 0x03, 0xF0, 0xFD, 0x80, 0x00, 0x30, 0x00,
    0x80, 0x00, 0x19, 0x00, 0xC0, 0x00, 0x00, 0x00,
    0x00, 0x0A, 0x80, 0x00, 0x88, 0x2F, 0x71, 0x10,
    0x18, 0x04, 0x03, 0x31, 0x80, 0x00, 0x00, 0x00,
    0xFF, 0x7F, 0xFF, 0xFF, 0x80};
/*-------------------------------------------------------------------*/
/* For access control points 0x200 - 0x23F */
/*-------------------------------------------------------------------*/
char default2 bitmap[] ={ 0xF8, 0x00, 0x7F, 0xFF, 0x7F, 0xFF, 0xE6, 0x0F };
```

```
unsigned char * verb_data2;
unsigned char * work_ptr;
int i; /* Loop counter *//*--------------------------------------------------------------*/
/* Start of code *//*--------------------------------------------------------------*/
/*--------------------------------------------------------------*/
/* Allocate storage for the aggregate role structure */
/*--------------------------------------------------------------*/
verb data2 = malloc(sizeof(aggregate role header) +
                 sizeof(role_header) +
                 sizeof(access_control_points_header) +
                 sizeof(access control points segment header)
                  *2 +
                  sizeof(default_bitmap) +
                  sizeof(default\overline{2} bitmap));
work ptr = verb data2; /* Set up work pointer */
aggregate role header.number = 1; /* Define/replace 1 role */
aggregate role header.reserved = 0; /* Initialize reserved field*/
                                /* Copy header to verb_data2
                                   storage. \star/memcpy(work ptr,(void*)&aggregate role header,
      sizeof(aggregate role header));
work_ptr += sizeof(aggregate_role_header); /* Set work pointer
                                        after role header */
/*--------------------------------------------------------------*/
/* Fill in the fields of the role definition. *//*--------------------------------------------------------------*/
\lnot role_header.version[0] = 1; \qquad /* Version 1 role \qquad */
role header.version[1] = 0;/* Set length of the role */role_header.length = sizeof(role_header)
                   + sizeof(access control points header)
                   +2*
                   sizeof(access_control_points_segment_header)
                   + sizeof(default_bitmap)
                   + sizeof(default2_bitmap);
role header.checksum = 0; /* Checksum is not used */role header.reserved1 = 0; /* Reserved must be 0 */role header.auth strength = 0; /* Authentication strength */
                                /* is set to 0. */
                                 /* Lower time is 00:00 *role\_header.lower_time\_hour = 0;role_header.lower_time_minute = 0;
                                 /* Upper time is 23:59 */
role_header.upper_time_hour = 23;
role header.upper time minute = 59;
role_header.valid_days_of_week = 0xFE; /* Valid every day */
                               /* 7 \text{ bits - } 1 \text{ bit each day } */role header.reserved2 = 0; /* Reserved must be 0 *//* Role is DEFAULT *//* expressed in ASCII */memcpy(role header.role, "¥x44¥x45¥x46¥x41¥x55¥x4C¥x54¥x20", 8);
memset(role_header.comment,' ',20); /* No description for role */
```

```
/*---------------------------------------------------*/
/* Copy role header into verb_data2 storage * //*---------------------------------------------------*/
memcpy(work_ptr,(void*)&role_header, sizeof(role_header));
work_ptr += sizeof(role_header);
/*---------------------------------------------------*/
/* Set up access control points header and then */
/* copy it into verb_data2 storage. */
/*---------------------------------------------------*/
access\_control\_points\_header.number\_segments = 2;<br>access\_control\_points\_header\_reserved = 0;
access_control_points_header.reserved
access\_control\_points\_segment\_header\_reserved = 0;
memcpy(work_ptr,
       (void *)&access_control_points_header,
       sizeof(access control points header));
                        /* Adjust work_ptr to point to the
                           first segment */
work_ptr += sizeof(access_control_points_header);
/*---------------------------------------------------*/
/* Set up the segment header for segment 1 and then *//* copy into verb_data2 storage */
/*---------------------------------------------------*/
access_control_points_segment_header.start_bit = 0;
access_control_points_segment_header.end_bit = 0x127;
access_control_points_segment_header.number_bytes =
                                        sizeof(default bitmap);
memcpy(work_ptr,
       (void *)&access_control_points_segment_header,
       sizeof(access_control_points_segment_header));
                        /* Adjust work_ptr to point to the
                           first segment bitmap */
work ptr += sizeof(access_control_points_segment_header);
/*---------------------------------------------------*/
/* Copy access control points segment 1 bitmap */
/*---------------------------------------------------*/
memcpy(work_ptr, default_bitmap, sizeof(default_bitmap));
                        /* Adjust work_ptr to point to the
                           second segment */
work_ptr += sizeof(default_bitmap);
/*---------------------------------------------------*/
/* Set up the segment header for segment 2 and then */
/* copy into verb_data2 storage \star//*---------------------------------------------------*/
access_control_points_segment_header.start_bit = 0x200;
access_control_points_segment_header.end_bit = 0x23F;
access_control_points_segment_header.number_bytes =
                                       sizeof(default2 bitmap);
memcpy(work_ptr,
       (void *)&access_control_points_segment_header,
       sizeof(access_control_points_segment_header));
                        /* Adjust work_ptr to point to the
                           second segment bitmap */
work_ptr += sizeof(access_control_points_segment_header);
/*---------------------------------------------------*/
```

```
/* Copy access control points segment 2 bitmap \star/
 /*---------------------------------------------------*/
memcpy(work ptr, default2 bitmap, sizeof(default2 bitmap));
 /*---------------------------------------------------*/
/* Set the length of verb data 2 (Role definition) *//*---------------------------------------------------*/
verb data2 length = sizeof(aggregate role header) +
                 role header.length;
/*---------------------------------------------------*/
 /* Set remaining parameters */
 /*---------------------------------------------------*/
rule array count = 2;
memcpy(rule_array, "INIT-AC REPLACE ", 16);
verb data1 \bar{l}ength = 0;
 /*------------------------------------------------------*/
 /* Call Access Control Initialize (CSUAACI) to set the *//* default role. *//*------------------------------------------------------*/
CSUAACI (&return_code,
        &reason_code,
        &exit data length,
        ext data,
         &rule array count,
         (unsigned char *) rule array.
         &verb_data1_length,
         (unsigned c\overline{h}ar *) verb data1,
         &verb_data2_length,
         verb \overline{data2)};
if (return code > 4)
 printf("The default role was not replaced. Return/reason code:¥
       %d/%d¥n", return code, reason code);
else
 printf("The default role was successfully updated.¥n");
}
例: コプロセッサーのデフォルトの役割ですべてのアクセス制御ポイントを使用可能にするための ILE
RPG プログラム: コプロセッサー用のデフォルトの役割ですべてのアクセス制御ポイントを使用可能にす
```
るには、必要に応じて以下のプログラム例を変更してください。

```
D*************************************************************
D* SETDEFAULT
D*
D* Sample program to authorize the default role to all access
D* control points in the cardX.
D*\n  <i>D</i>D* COPYRIGHT 5769-SS1 (C) IBM CORP. 2000, 2000
\n  <i>D</i>D* This material contains programming source code for your
D* consideration. These example has not been thoroughly
D* tested under all conditions. IBM, therefore, cannot
D* guarantee or imply reliability, serviceability, or function
D* of these programs. All programs contained herein are
D* provided to you "AS IS". THE IMPLIED WARRANTIES OF
D* MERCHANTABILITY AND FITNESS FOR A PARTICULAR PURPOSE ARE
D* ARE EXPRESSLY DISCLAIMED. IBM provides no program services for
D* these programs and files.
\n  <i>D</i>\n  <i>D</i>D* Note: Input format is more fully described in Chapter 2 of
```

```
D* IBM CCA Basic Services Reference and Guide
D* (SC31-8609) publication.
D*D* Parameters: None
D*
D* Example:
D* CALL PGM(SETDEFAULT)
D*D* Use these commands to compile this program on iSeries:
D* CRTRPGMOD MODULE(SETDEFAULT) SRCFILE(SAMPLE)
D* CRTPGM PGM(SETEID) MODULE(SETDEFAULT)
D* BNDSRVPGM(QCCA/CSUAACI)
D*D* Note: Authority to the CSUAACI service program in the D* OCCA library is assumed.
      QCCA library is assumed.
\n  <i>D</i>D* The Common Cryptographic Architecture (CCA) verbs used are
D* Access Control Initialize (CSUAACI)
D*
D**************************************************************
D*--------------------------------------------------------
D* Declare variables used by CCA SAPI calls
D*--------------------------------------------------------
D* ** Return code
DRETURNCODE S 9B 0<br>D* ** Beason code
D* ** Reason code
DREASONCODE S 9B 0
D* * Exit data length
DEXITDATALEN S 9B 0
D* ** Exit data<br>DEXITDATA S
DEXITDATA S 4
D* ** Rule array count
DRULEARRAYCNT S 9B 0
D* ** Rule array
DRULEARRAY S<br>D* ** Verb data 1
            D* ** Verb data 1 length
DVERBDATALEN1 S 9B 0 INZ(0)
D* ** Verb data 1
DVERBDATA1 S 4
D* ** Verb data 2 length
DVERBDATALEN2 S 9B 0 INZ(117)
D*-------------------------------------------------------------
D* Verbdata 2 contains the aggregate role structure which
D* in turn contains 1 role - the default role
D*-------------------------------------------------------------
DVERBDATA2 DS 200
D* ** Define 1 Role<br>DNUMROLES 9E
                          9B 0 INZ(1)
D* ** Reserved field<br>DRESR1 9B
                          9B 0 INZ(0)
D* ** Version 1 struct
DVERS 2 INZ(X'0100')
D* ** Length of role
DROLELEN 2 INZ(X'006D')
D* ** Description of role
DCOMMENT 20 INZ(' ')
D* ** Checksum is not used
DCHECKSUM 2 INZ(X'0000')
D* ** Reserved field
DRESR2 2 INZ(X'0000')
D*<br>DROLE *** Role Name is DEFAULT expressed in ASCII<br>B INZ(X'44454641554C5420)8 INZ(X'44454641554C5420')
D*<br>DAUTHSTRN ** Authentication strength is set to 0<br>DAUTHSTRN 2 INZ(X'0000')
                         2 INZ(X'0000')
D* ** Lower time is 00:00DLWRTIMHR 1 INZ(X'00')
DLWRTIMMN 1 INZ(X'00')
```
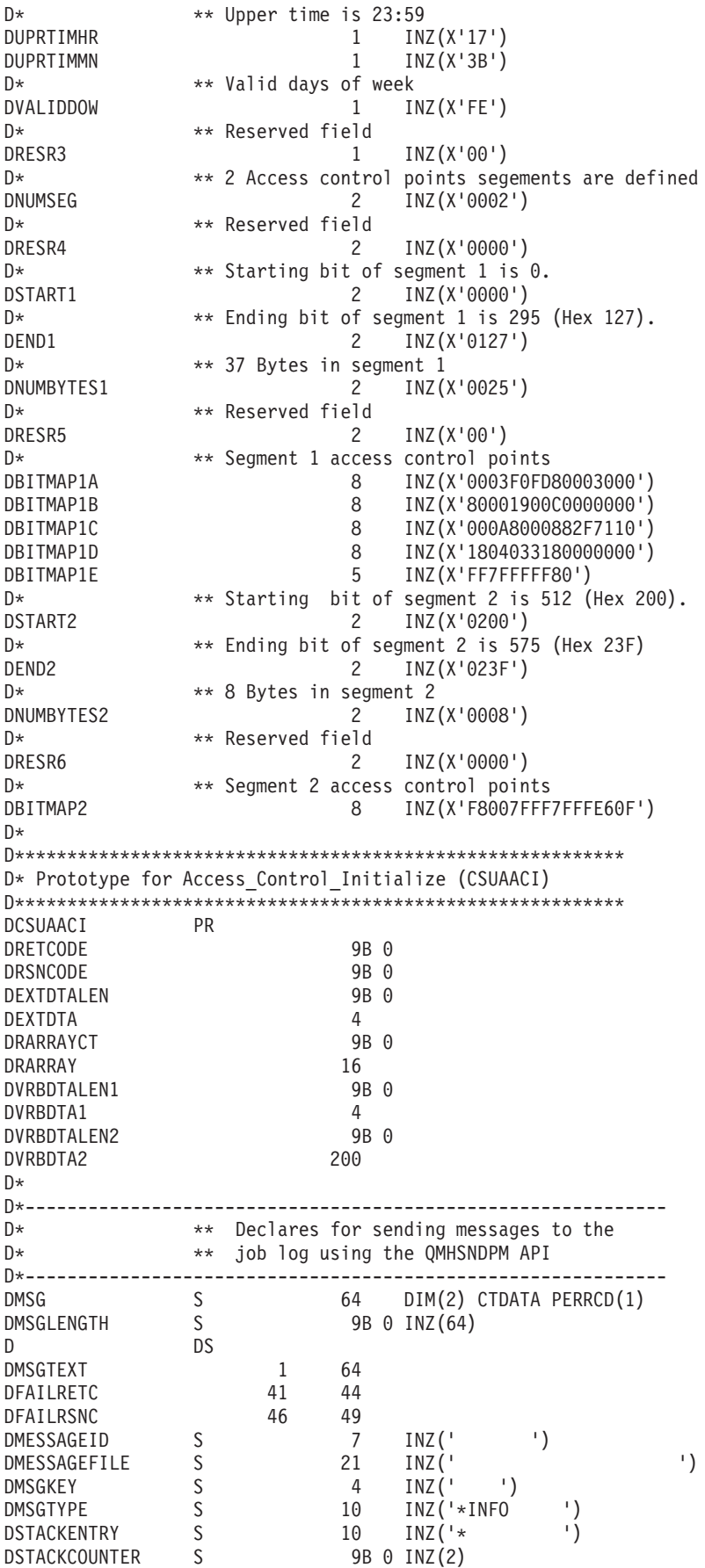

DERRCODE DS DBYTESIN 1 4B 0 INZ(0) DBYTESOUT 5 8B 0 INZ(0)  $C*$ C\*\*\*\*\*\*\*\*\*\*\*\*\*\*\*\*\*\*\*\*\*\*\*\*\*\*\*\*\*\*\*\*\*\*\*\*\*\*\*\*\*\*\*\*\*\*\*\*\*\*\*\*\*\*\*\*\*\*\*\*\*\* C\* START OF PROGRAM  $\star$  $\mathbb{C}^*$ C\*------------------------------------------------------------\*  $C*$  Set the keywords in the rule array  $*$ C\*------------------------------------------------------------\* C MOVEL 'INIT-AC ' RULEARRAY C MOVE 'REPLACE ' RULEARRAY C Z-ADD 2 RULEARRAYCNT C\*\*\*\*\*\*\*\*\*\*\*\*\*\*\*\*\*\*\*\*\*\*\*\*\*\*\*\*\*\*\*\*\*\*\*\*\*\*\*\*\*\*\*\*\*\*\*\*\*\*\*\*\*\*\*\*\*\*\*\*\*\* C\* Call Access\_Control\_Initialize SAPI C\*\*\*\*\*\*\*\*\*\*\*\*\*\*\*\*\*\*\*\*\*\*\*\*\*\*\*\*\*\*\*\*\*\*\*\*\*\*\*\*\*\*\*\*\*\*\*\*\*\*\*\*\*\*\*\*\*\*\*\*\*\* C<br>C CALLP CSUAACI (RETURNCODE:<br>C REASONCODE: C<br>C<br>C<br>EXITDATALEN EXITDATALEN: C EXITDATA: C RULEARRAYCNT: C RULEARRAY: VERBDATALEN1: C VERBDATA1: C C VERBDATALEN2: VERBDATA2) C\*-----------------------\* C\* Check the return code \* C\*-----------------------\* C RETURNCODE IFGT 4 C\* \*------------------------\*  $*$  Send failure message  $*$ C\* \*------------------------\* C MOVEL MSG(1) MSGTEXT C MOVE RETURNCODE FAILRETC C MOVE REASONCODE FAILRSNC C EXSR SNDMSG C\* C ELSE C\* \*----------------------\* C\* \* Send success message \* C\* \*----------------------\* C MOVE MSG(2) MSGTEXT C EXSR SNDMSG C\* ENDIF C\* C SETON SETON CREATER AND SET ON SET ON SET ON SALE AND SEXUAL SET ON SALE AND SEXUAL SERVICE OF SALE AND SEXUAL SERVICE OF SALE AND SEXUAL SERVICE OF SALE AND SALE AND SALE AND SALE AND SALE AND SALE AND SALE AND SALE AND  $C*$ C\*\*\*\*\*\*\*\*\*\*\*\*\*\*\*\*\*\*\*\*\*\*\*\*\*\*\*\*\*\*\*\*\*\*\*\*\*\*\*\*\*\*\*\*\*\*\*\*\*\*\*\*\*\*\*\*\*\*\*\*\*\* C\* Subroutine to send a message C\*\*\*\*\*\*\*\*\*\*\*\*\*\*\*\*\*\*\*\*\*\*\*\*\*\*\*\*\*\*\*\*\*\*\*\*\*\*\*\*\*\*\*\*\*\*\*\*\*\*\*\*\*\*\*\*\*\*\*\*\*\* C SNDMSG BEGSR<br>C CALL C<br>C CALL 'QMHSNDPM'<br>C PARM MESSAGEID C PARM PARM MESSAGEFILE C PARM MSGTEXT PARM MSGLENGTH C PARM MSGTYPE C PARM STACKENTRY C PARM STACKCOUNTER MSGKEY C PARM ERRCODE ENDSR

The Default role was successfully set.

<sup>\*\*</sup> CSUAACI failed with return/reason codes 9999/9999.

例**:** コプロセッサー用の既存のプロファイルを変更するための **ILE C** プログラム**:** コプロセッサー用に 既存のプロファイルを変更するには、必要に応じて以下のプログラムを変更してください。

```
/*-------------------------------------------------------------------*/
/* Change certain fields in a user profile on the */
/* card. This program changes the expiration date using a new \frac{*}{ }/* date in the form YYYYMMDD. \begin{array}{ccc} \star/ \star & \star/ \end{array}/\star */
/\star */
/* COPYRIGHT 5769-SS1 (C) IBM CORP. 1999, 1999 */
/\star */
/* This material contains programming source code for your *//* consideration. These examples have not been thoroughly *//* tested under all conditions. IBM, therefore, cannot * //* guarantee or imply reliability, serviceability, or function *//* of these program. All programs contained herein are * //* provided to you "AS IS". THE IMPLIED WARRANTIES OF *//* MERCHANTABILITY AND FITNESS FOR A PARTICULAR PURPOSE ARE *//* ARE EXPRESSLY DISCLAIMED. IBM provides no program services for */
\frac{1}{x} these programs and files. \frac{x}{x} \frac{x}{x}/\star */
/\star */
/* Note: Input format is more fully described in Chapter 2 of */
/* IBM CCA Basic Services Reference and Guide /* (SC31-8609) publication.
\frac{1}{\sqrt{2}} (SC31-8609) publication. \frac{1}{\sqrt{2}} (SC31-8609)
/\star */
\frac{1}{x} Parameters: \frac{x}{x} none. \frac{1}{x}\sqrt{\star} none. \star//\star */
/* Example: */
\frac{1}{x} CALL PGM(CHG_PROF) \frac{x}{x}/\star */
/\star */
/* Note: This program assumes the card with the profile is *//* already identified either by defaulting to the CRP01 *//* device or by being explicitly named using the *//* Cryptographic_Resource_Allocate verb. Also this */<br>/* device must be varied on and you must be authorized */
/* device must be varied on and you must be authorized \star/<br>/* to use this device description.
     to use this device description. */
/\star */
/* The Common Cryptographic Architecture (CCA) verb used is */
/* Access_Control_Initialization (CSUAACI). */
/\star */
/* Use these commands to compile this program on iSeries: *//* ADDLIBLE LIB(OCCA) *//* CRTCMOD MODULE(CHG_PROF) SRCFILE(SAMPLE) */
/* CRTPGM PGM(CHG_PROF) MODULE(CHG_PROF) \star/<br>/* BNDSRVPGM(OCCA/CSUAACI) \star/
     /* BNDSRVPGM(QCCA/CSUAACI) */
/\star */
/* Note: Authority to the CSUAACI service program in the * */
\frac{1}{x} QCCA library is assumed. \frac{x}{x} \frac{x}{x}/\star */
/* The Common Cryptographic Architecture (CCA) verb used is * //* Access Control Initialization (CSUAACI). */
/\star */
/*-------------------------------------------------------------------*/
#include "csucincl.h" /* header file for CCA Cryptographic *//* Service Provider for iSeries */
#include <stdio.h>
#include <string.h>
#include <stdlib.h>
#include <decimal.h>
```

```
/*-------------------------------------------------------------------*/
/* standard return codes *//*-------------------------------------------------------------------*/
#define ERROR -1
#define OK 0
#define WARNING 4
int main(int argc, char *argv[])
{
   /*-------------------------------------------------------------------*/
   /* standard CCA parameters */
   /*-------------------------------------------------------------------*/
   long return_code = 0;
   long reason code = 0;
   long exit data length = 2;
   char exit_data[4];
   char rule array[8];
   long rule_array_count = 1;
   /*-------------------------------------------------------------------*/
   /* fields unique to this sample program */*-------------------------------------------------------------------*/
   long verb data length;
   char * verb data;
   long verb_data_length2;
   char * verb_data2;
   memcpy(rule_array,"CHGEXPDT",8); /* set rule array keywords */
   verb data length = 8;
   verb_data = "SECOFR1 "; \frac{1}{2} /* set the profile name \frac{1}{2}verb data length2 = 8;
   verb_data2 = "20010621"; /* set the new date */
   /* invoke verb to change the expiration date in specified profile */CSUAACI ( &return code,
     &reason_code,
     &exit data length,
     exit data,
     &rule_array_count,
     (char \rightarrow) rule_array,&verb data length,
     verb data,
     &verb_data_length2,
     verb data2);
   if ( (return_code == 0K) | (return_code == WARNING) )
   {
    printf("Profile expiration date was changed successfully");
    printf(" with return/reason codes ");
    printf("%ld/%ld¥n¥n", return_code, reason_code);
    return(OK);
   }
   else
   {
    printf("Change of expiration date failed with return/");
    printf("reason codes ");
```

```
printf(" %ld/%ld\n\n", return code, reason code);
     return(ERROR);
    }
}
```
例**:** コプロセッサー用の既存のプロファイルを変更するための **ILE RPG** プログラム**:** コプロセッサー用 に既存のプロファイルを変更するには、必要に応じて以下のプログラムを変更してください。

```
D*************************************************************
D* CHG_PROF
\n  <i>D</i>D* Change certain fields in a user profile on the
D* card. This program changes the expiration date using a new
D* date in the form YYYYMMDD.
D*
D* COPYRIGHT 5769-SS1 (C) IBM CORP. 2000, 2000
\n  <i>D</i>D* This material contains programming source code for your
D* consideration. These example has not been thoroughly
D* tested under all conditions. IBM, therefore, cannot
D* guarantee or imply reliability, serviceability, or function
D* of these programs. All programs contained herein are
D* provided to you "AS IS". THE IMPLIED WARRANTIES OF
D* MERCHANTABILITY AND FITNESS FOR A PARTICULAR PURPOSE ARE
D* ARE EXPRESSLY DISCLAIMED. IBM provides no program services for
D* these programs and files.
\mathsf{D} \starD*
D* Note: Input format is more fully described in Chapter 2 of
D* IBM CCA Basic Services Reference and Guide
D* (SC31-8609) publication.
D*
D* Parameters: Profile
\n  <b>D</b>D* Example:
D* CALL PGM(CHG_PROF) PARM(PROFILE)
\n  <i>D</i>D* Use these commands to compile this program on iSeries:
D* CRTRPGMOD MODULE(CHG_PROF) SRCFILE(SAMPLE)
D* CRTPGM PGM(CHG PROF) MODULE(CHG PROF)
D* BNDDIR(QCCA/QC6BNDDIR)
\n  <i>D</i>D* Note: Authority to the CSUAACI service program in the
D* QCCA library is assumed.
\n  <i>D</i>D* The Common Cryptographic Architecture (CCA) verbs used are
D* Access Control Initialize (CSUAACI)
D*
D* This program assumes the card with the profile is
D* already identified either by defaulting to the CRP01
D* device or by being explicitly named using the
D* Cryptographic Resource Allocate verb. Also this
D* device must be varied on and you must be authorized
D* to use this device description.
D**************************************************************
D*------------------------------------------------
D* Declare variables for CCA SAPI calls
D*------------------------------------------------
D* ** Return code
DRETURNCODE S 9B 0
D* ** Reason code
DREASONCODE S 9B 0
```
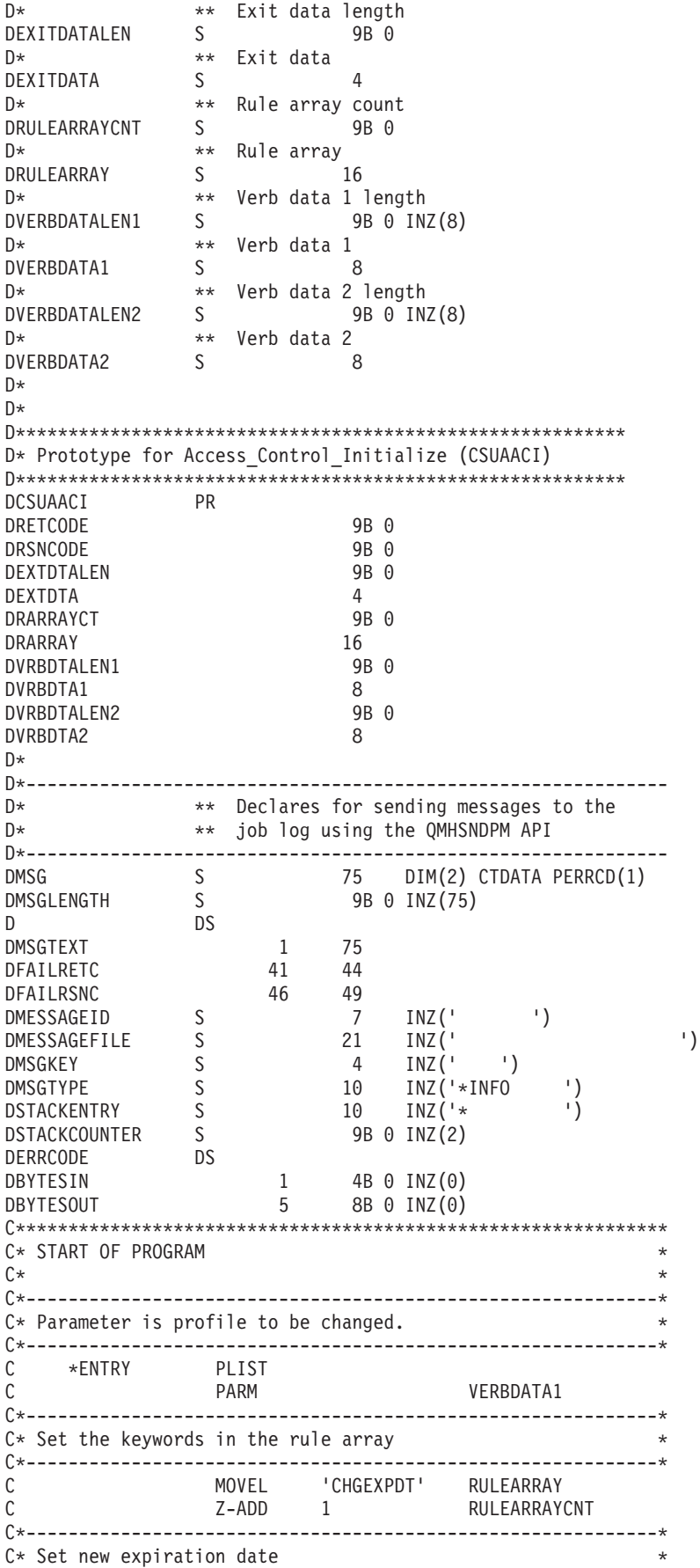

C\*------------------------------------------------------------\* C MOVEL '20061231' VERBDATA2 C\*------------------------------------------------------------\* C\* Call Access\_Control\_Initialize SAPI \* C\*------------------------------------------------------------\* C CALLP CSUAACI (RETURNCODE: C<br>C<br>C<br>EXITDATALEN C EXITDATALEN:<br>C EXITDATA: EXITDATA: C RULEARRAYCNT: C RULEARRAY: C C VERBDATALEN1:<br>C VERBDATA1: VERBDATA1: C VERBDATALEN2: C VERBDATA2) C\*-----------------------\* C\* Check the return code \* C\*-----------------------\* C RETURNCODE IFGT 0 C\* \*----------------------\* C\* \* Send error message \* C\* \*----------------------\* C MOVE MSG(1) MSGTEXT C MOVE RETURNCODE FAILRETC C MOVE REASONCODE FAILRSNC C<sub>EXSR</sub> SNDMSG C\* C ELSE C\* \*----------------------\* C\* \* Send success message \* C\* \*----------------------\* MSG(2) MSGTEXT C EXSR SNDMSG C\* C ENDIF C\* C SETON SETON C C\* C\*\*\*\*\*\*\*\*\*\*\*\*\*\*\*\*\*\*\*\*\*\*\*\*\*\*\*\*\*\*\*\*\*\*\*\*\*\*\*\*\*\*\*\*\*\*\*\*\*\*\*\*\*\*\*\*\*\*\*\*\*\* C\* Subroutine to send a message C\*\*\*\*\*\*\*\*\*\*\*\*\*\*\*\*\*\*\*\*\*\*\*\*\*\*\*\*\*\*\*\*\*\*\*\*\*\*\*\*\*\*\*\*\*\*\*\*\*\*\*\*\*\*\*\*\*\*\*\*\*\* C SNDMSG BEGSR C CALL 'QMHSNDPM' C PARM MESSAGEID C PARM MESSAGEFILE MSGTEXT C PARM MSGLENGTH PARM MSGTYPE C PARM STACKENTRY C PARM PARM STACKCOUNTER C PARM MSGKEY PARM ERRCODE C ENDSR C\*

\*\*

CSUAACI failed with return/reason codes 9999/9999' The request completed successfully

## 環境 **ID** およびクロックの設定

## 環境 **ID (EID)**

コプロセッサーは、EID を識別子として保管します。最も簡単、かつ迅速に EID を設定するには、暗号化 コプロセッサー構成のための Web ベースのユーティリティーを使用します。このユーティリティーには、 http://*server-name*:2001 の「iSeries Tasks」ページからアクセスできます。このユーティリティーには、コプ

ロセッサーが初期化されていない状態の場合に使用される、基本構成ウィザードが含まれています。コプロ セッサーが初期設定済みである場合は、「構成の管理 **(Manage configuration)**」、次に「属性 **(Attributes)**」とクリックし、EID を設定します。

独自のアプリケーションを作成して、EID を設定することもできます。それには、 Cryptographic\_Facility\_Control (CSUACFC) API verb を使用します。参考のために、2 つのプログラム例が 提供されています。そのうちの 1 つは ILE C で作成されており、もう 1 つは ILE RPG で作成されてい ます。どちらのプログラムも実行する機能は同じです。

- v 『例: コプロセッサーに環境 ID を設定するための ILE C プログラム』
- v 66 ページの『例: [コプロセッサーに環境](#page-71-0) ID を設定するための ILE RPG プログラム』

暗号化コプロセッサーは、コプロセッサーが作成するすべての PKA 鍵トークンに EID をコピーします。 EID を使用すると、コプロセッサーは、別のコプロセッサーが作成した鍵ではなく、そのコプロセッサー が作成した鍵を識別することができます。

## クロック

コプロセッサーは、クロック・カレンダーを使用して時刻と日付を記録し、プロファイルがログオンできる かどうかを判断します。デフォルトの時刻は、グリニッジ標準時刻 (GMT) です。その機能により、設定す るためのデフォルトの役割の機能を削除する前に、コプロセッサー内部でクロックを設定する必要がありま す。

最も簡単、かつ迅速にクロックを設定するには、暗号化コプロセッサー構成のための Web ベースのユーテ ィリティーを使用します。このユーティリティーには、http://*server-name*:2001 の「iSeries Tasks」ページか らアクセスできます。このユーティリティーには、コプロセッサーが初期化されていない状態の場合に使用 される、基本構成ウィザードが含まれています。暗号化コプロセッサーが初期設定済みである場合は、「構 成の管理 **(Manage configuration)**」、次に「属性 **(Attributes)**」とクリックし、クロックを設定します。

独自のアプリケーションを作成して、クロックを設定することもできます。これを行うには、 Cryptographic\_Facility\_Control (CSUACFC) API verb を使用します。参考のために、2 つのプログラム例が 提供されています。そのうちの 1 つは ILE C で作成されており、もう 1 つは ILE RPG で作成されてい ます。どちらのプログラムも実行する機能は同じです。

- v 69 ページの『例: [コプロセッサーにクロックを設定するための](#page-74-0) ILE C プログラム』
- v 71 ページの『例: [コプロセッサーにクロックを設定するための](#page-76-0) ILE RPG プログラム』

例**:** コプロセッサーに環境 **ID** を設定するための **ILE C** プログラム**:** コプロセッサーで環境 ID を設定 するには、必要に応じて以下のプログラムを変更してください。

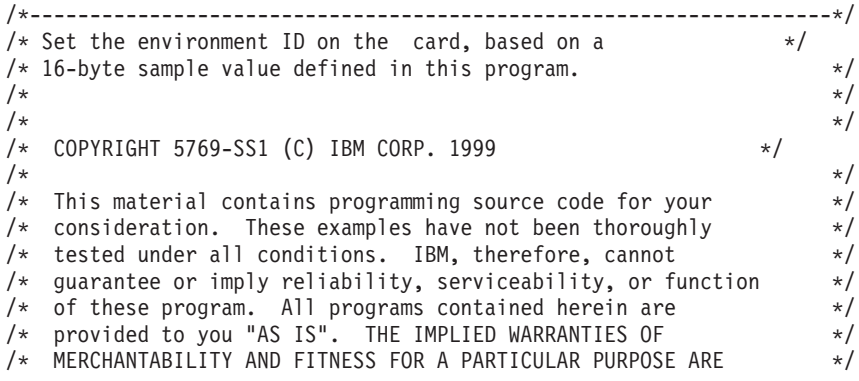

```
/* ARE EXPRESSLY DISCLAIMED. IBM provides no program services for */
/* these programs and files. \begin{array}{ccc} \star/ \star & \star/ \star & \star/ \end{array}/\star */
/\star */
/* Note: Input format is more fully described in Chapter 2 of */* IBM CCA Basic Services Reference and Guide */
\frac{1}{\sqrt{\frac{1}{\pi}}} (SC31-8609) publication. \frac{1}{\sqrt{\frac{1}{\pi}}}/\star */
/* Parameters: */\frac{1}{2} none. \frac{1}{2} \frac{1}{2} \frac{1}{2} \frac{1}{2} \frac{1}{2} \frac{1}{2} \frac{1}{2} \frac{1}{2} \frac{1}{2} \frac{1}{2} \frac{1}{2} \frac{1}{2} \frac{1}{2} \frac{1}{2} \frac{1}{2} \frac{1}{2} \frac{1}{2} \frac{1}{2} \frac{1}{2} \frac{1}{2} \frac{1/\star */
/* Example: */
/* CALL PGM(SETEID) */
/\star */
/\star */
/* Note: This program assumes the device to use is *//* already identified either by defaulting to the CRP01 \star/<br>/* device or by being explicitly named using the \star/
/* device or by being explicitly named using the /* Cryptographic Resource Allocate verb. Also this
       Cryptographic Resource Allocate verb. Also this *//* device must be varied on and you must be authorized *//* to use this device description. \begin{array}{ccc} \star/ \star & \star/ \end{array}/\star */
/* Use these commands to compile this program on iSeries: */* ADDLIBLE LIB(QCCA) *//* CRTCMOD MODULE(SETEID) SRCFILE(SAMPLE) **/<br>/* CRTPGM PGM(SETEID) MODULE(SETEID) **/ */ */
/* CRTPGM PGM(SETEID) MODULE(SETEID) */
/* BNDSRVPGM(QCCA/CSUACFC) */
/\star */
/* Note: Authority to the CSUACFC service program in the */\frac{1}{\sqrt{\frac{1}{\pi}}} QCCA library is assumed. \frac{1}{\sqrt{\frac{1}{\pi}}}/\star */
/* The Common Cryptographic Architecture (CCA) verb used is * //* Cryptographic_Facilites_Control (CSUACFC). */
/\star */
/*-------------------------------------------------------------------*/
#include "csucincl.h" /* header file for CCA Cryptographic */
                    /* Service Provider for iSeries \star/
#include <stdio.h>
#include <string.h>
#include <stdlib.h>
/*-------------------------------------------------------------------*/
/* standard return codes *//*-------------------------------------------------------------------*/
#define ERROR -1
\#define OK
#define WARNING 4
int main(int argc, char *argv[])
{
   /*-------------------------------------------------------------------*/
   /* standard CCA parameters */
   /*-------------------------------------------------------------------*/
   long return_code = 0;
   long reason code = 0;
   long exit data length = 2;
   char exit_data[4];
   char rule_array[2][8];
   long rule array count = 2;
   /*-------------------------------------------------------------------*/
```

```
/* fields unique to this sample program *//*-------------------------------------------------------------------*/
   long verb data length;
  char * verb_data = "SOME ID data 160";
  /* set keywords in the rule array */memcpy(rule_array,"ADAPTER1SET-EID ", 16);
  verb data length = 16;
  /* invoke the verb to set the environment ID */CSUACFC(&return_code,
        &reason_code,
        &exit data length,
        exit data.
        &rule_array_count,
        (char<sup>-</sup>*) rule_array,&verb_data_length,
        verb data):
  if ( (return code == 0K) | (return code == WARNING) )
   {
printf("Environment ID was successfully set with ");
printf("return/reason codes %ld/%ld¥n¥n", return code, reason code);
return(OK);
  }
  else
   {
printf("An error occurred while setting the environment ID.¥n");
printf("Return/reason codes %ld/%ld¥n¥n", return_code, reason_code);
return(ERROR);
  }
```
例**:** コプロセッサーに環境 **ID** を設定するための **ILE RPG** プログラム**:** コプロセッサーで環境 ID を設 定するには、必要に応じて以下のプログラムを変更してください。

注**:** 法律に関する重要な情報については、 282 [ページの『コードに関する特記事項』を](#page-287-0)参照してください。

```
D*************************************************************
D* SETEID
D*
D* Set the environment ID on the card, based on a
D* 16-byte sample value defined in this program.
D*D*D* COPYRIGHT 5769-SS1 (C) IBM CORP. 2000, 2000
\n  <i>D</i>D* This material contains programming source code for your
D* consideration. These example has not been thoroughly
D* tested under all conditions. IBM, therefore, cannot
D* guarantee or imply reliability, serviceability, or function
D* of these programs. All programs contained herein are
D* provided to you "AS IS". THE IMPLIED WARRANTIES OF
D* MERCHANTABILITY AND FITNESS FOR A PARTICULAR PURPOSE ARE
D* ARE EXPRESSLY DISCLAIMED. IBM provides no program services for
D* these programs and files.
```
}
```
D*
D*
D* Note: Input format is more fully described in Chapter 2 of
D* IBM CCA Basic Services Reference and Guide<br>D* (SC31-8609) publication.
       (SC31-8609) publication.
D*
D* Parameters: None
D*
D* Example:
D* CALL PGM(SETEID)
D*
D* Use these commands to compile this program on iSeries:
D* CRTRPGMOD MODULE(SETEID) SRCFILE(SAMPLE)
D* CRTPGM PGM(SETEID) MODULE(SETEID)<br>D* BNDSRVPGM(OCCA/CSUACFC)
         BNDSRVPGM(QCCA/CSUACFC)
\n  <i>D</i>D* Note: Authority to the CSUACFC service program in the D* 0CCA library is assumed.
       QCCA library is assumed.
\n  <i>D</i>D* The Common Cryptographic Architecture (CCA) verbs used are
D* Cryptographic Facilty Control (CSUACFC)
D*
D**************************************************************
D*------------------------------------------------
D* Declare variables for CCA SAPI calls
D*------------------------------------------------
D* ** Return code<br>DRETURNCODE S
DRETURNCODE S 9B 0
D* ** Reason code
DREASONCODE S 9B 0
D* *** Exit data length<br>DEXITDATALEN S 9B 0
DEXITDATALEN
D* ** Exit data
DEXITDATA S 4
D* ** Rule array count
DRULEARRAYCNT
D* ** Rule array
DRULEARRAY S 16
D* ** Verb data length
DVERBDATALEN S 9B 0
D* ** Verb data
                           16 INZ('Card ID 01234567')
D*
D*
D**********************************************************
D* Prototype for Cryptographic Facilty Control (CSUACFC)
D**********************************************************
DCSUACFC
DRETCODE 9B 0
DRSNCODE 9B 0<br>DEXTDTALEN 9B 0
DEXTDTALEN
DEXTDTA 4
DRARRAYCT 9B 0
DRARRAY 16
DVRBDTALEN 9B 0
DVRBDTA 16
D*D*-------------------------------------------------------------
D* ** Declares for sending messages to the
D* ** job log using the QMHSNDPM API
D*-------------------------------------------------------------
DMSG S 75 DIM(2) CTDATA PERRCD(1)
DMSGLENGTH S<br>D<br>DS<br>DS
               DS
DMSGTEXT 1 80
DFAILRETC 41 44
DFAILRSNC 46 49
```
DMESSAGEID S 7 INZ(' ') DMESSAGEFILE S 21 INZ(' ') DMSGKEY S 4 INZ(' ') DMSGTYPE S 10 INZ('\*INFO ') DSTACKENTRY S 10 INZ('\* ') DSTACKCOUNTER S 9B 0 INZ(2) DERRCODE DS DBYTESIN 1 4B 0 INZ(0)<br>DBYTESOUT 5 8B 0 INZ(0)  $BB \theta INZ(\theta)$  $C*$ C\*\*\*\*\*\*\*\*\*\*\*\*\*\*\*\*\*\*\*\*\*\*\*\*\*\*\*\*\*\*\*\*\*\*\*\*\*\*\*\*\*\*\*\*\*\*\*\*\*\*\*\*\*\*\*\*\*\*\*\*\*\*  $C*$  START OF PROGRAM  $\star$ <br> $C*$  $\mathbb{C}^*$ C\*------------------------------------------------------------\*  $C*$  Set the keyword in the rule array C\*------------------------------------------------------------\* C MOVEL 'ADAPTER1' RULEARRAY C MOVE 'SET-EID ' RULEARRAY C Z-ADD 2 RULEARRAYCNT C\*------------------------------------------------------------\*  $C*$  Set the verb data length to 16  $*$ C\*------------------------------------------------------------\* C Z-ADD 16 VERBDATALEN C\*\*\*\*\*\*\*\*\*\*\*\*\*\*\*\*\*\*\*\*\*\*\*\*\*\*\*\*\*\*\*\*\*\*\*\*\*\*\*\*\*\*\*\*\*\*\*\*\*\*\*\*\*\*\*\*\*\*\*\*\*\* C\* Call Cryptographic Facilty Control SAPI \*/ C\*\*\*\*\*\*\*\*\*\*\*\*\*\*\*\*\*\*\*\*\*\*\*\*\*\*\*\*\*\*\*\*\*\*\*\*\*\*\*\*\*\*\*\*\*\*\*\*\*\*\*\*\*\*\*\*\*\*\*\*\*\* C CALLP CSUACFC C REASONCODE: C EXITDATALEN: C<br>C EXITDATA:<br>C RULEARRAY C<br>C RULEARRAYCNT:<br>C RULEARRAY: RULEARRAY: C VERBDATALEN: C VERBDATA) C\*-----------------------\* C\* Check the return code \* C\*-----------------------\* C RETURNCODE IFGT 4 C\* \*----------------------\* C\* \* Send error message \* C\* \*----------------------\* C MOVEL MSG(1) MSGTEXT C MOVE RETURNCODE FAILRETC C MOVE REASONCODE FAILRSNC C EXSR SNDMSG C\* C ELSE  $C*$  \*--------------------\* C\* \* Send success message \* C\* \*----------------------\* C MOVE MSG(2) MSGTEXT C EXSR SNDMSG C\* C ENDIF C\* C<sub>2</sub> SETON SETON CREATER SET UNIVERSITY OF THE SET ON THE SET ON THE SET ON THE SET ON THE SET ON THE SET ON THE SET ON THE SET ON THE SET ON THE SET ON THE SET ON THE SET ON THE SET ON THE SET ON THE SET ON THE SET ON THE  $C*$ C\*\*\*\*\*\*\*\*\*\*\*\*\*\*\*\*\*\*\*\*\*\*\*\*\*\*\*\*\*\*\*\*\*\*\*\*\*\*\*\*\*\*\*\*\*\*\*\*\*\*\*\*\*\*\*\*\*\*\*\*\*\* C\* Subroutine to send a message C\*\*\*\*\*\*\*\*\*\*\*\*\*\*\*\*\*\*\*\*\*\*\*\*\*\*\*\*\*\*\*\*\*\*\*\*\*\*\*\*\*\*\*\*\*\*\*\*\*\*\*\*\*\*\*\*\*\*\*\*\*\* C SNDMSG BEGSR<br>C CALL C<br>C C PARM<br>PARM C PARM MESSAGEID MESSAGEFILE C PARM MSGTEXT C PARM PARM MSGLENGTH C PARM MSGTYPE

| ◡ | PARM         | <b>STACKENTRY</b>   |
|---|--------------|---------------------|
| U | PARM         | <b>STACKCOUNTER</b> |
|   | PARM         | MSGKEY              |
|   | PARM         | ERRCODE             |
|   | <b>ENDSR</b> |                     |

<sup>\*\*</sup>

CSUACFC failed with return/reason codes 9999/9999. The Environment ID was successfully set.

例**:** コプロセッサーにクロックを設定するための **ILE C** プログラム**:** コプロセッサーでクロックを設定 するには、必要に応じて以下のプログラムを変更してください。

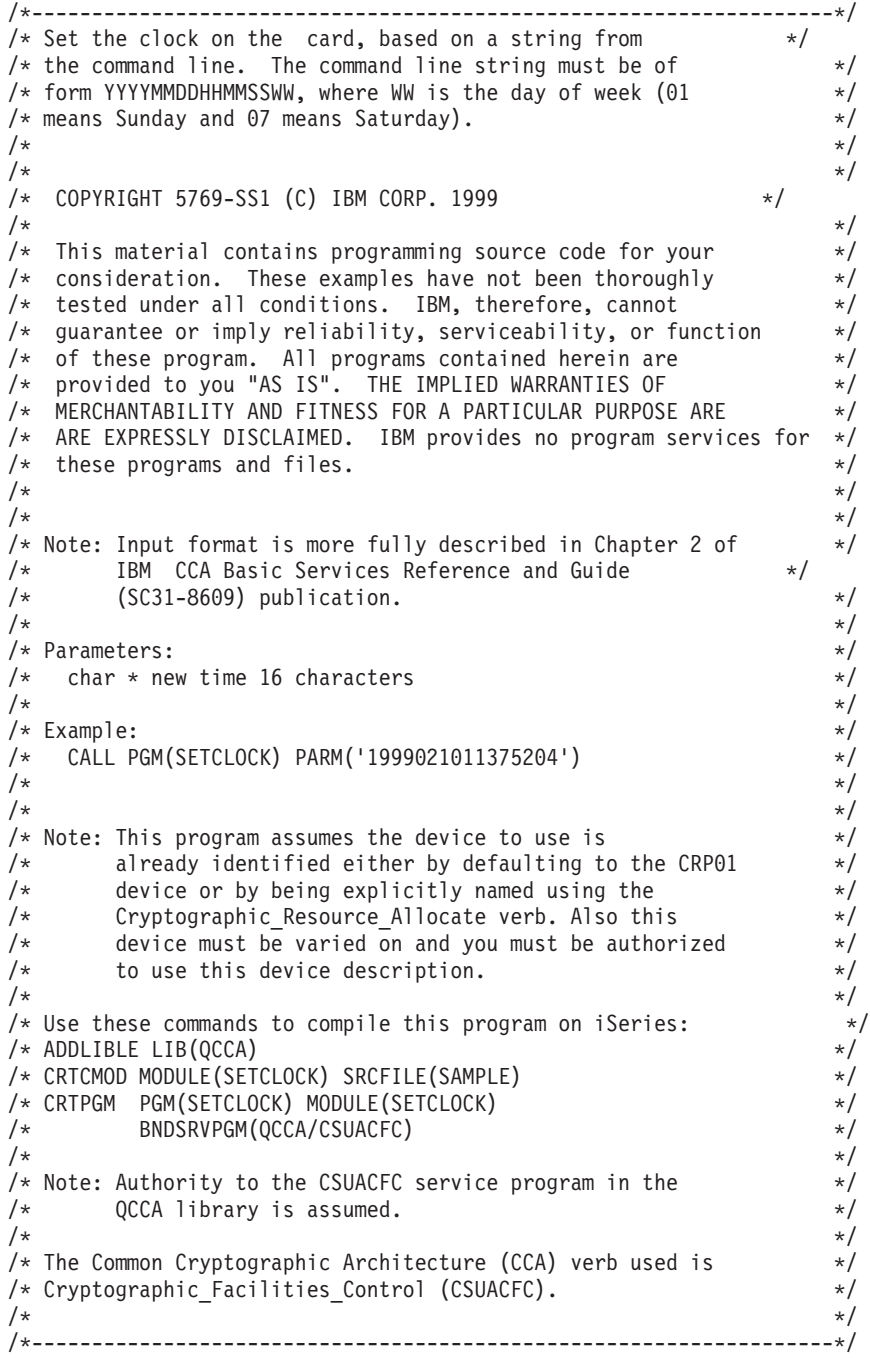

```
#include "csucincl.h" /* header file for CCA Cryptographic */
                         /* Service Provider for iSeries
#include <stdio.h>
#include <string.h>
#include <stdlib.h>
/*-------------------------------------------------------------------*/
/* standard return codes *//*-------------------------------------------------------------------*/
#define ERROR -1
#define OK 0
#define WARNING 4
void help(void)
{
   printf("¥n¥nThis program loads the time and date into the card.¥n");
   printf("It requires a single command line parameter containing the ¥n");
   printf("new date and time in the form YYYYMMDDHHMMSSWW, where WW is the¥n");
   printf("day of the week, 01 meaning Sunday and 07 meaning Saturday.¥n¥n");
}
int main(int argc, char *argv[])
{
   /*-------------------------------------------------------------------*/
   /* standard CCA parameters */
   /*-------------------------------------------------------------------*/
   long return_code = 0;
   long reason\_code = 0;long exit_data_length = 2;
   char ext{ext} data\overline{[4]};
   char rule_array[2][8];
   long rule array count = 2;
   /*-------------------------------------------------------------------*/
   /* fields unique to this sample program */*-------------------------------------------------------------------*/
   long verb data length;
   char * verb data;
   if (argc != 2)
   {
       help();
       return(ERROR);
   }
   if (strlen(argv[1]) != 16)
   {
       printf("Your input string is not the right length.");
       help();
       return(ERROR);
   }
```

```
/* set keywords in the rule array *memcpy(rule_array,"ADAPTER1SETCLOCK",16);
verb data length = 16;
/* copy keyboard input for new time \star/
verb data = argv[1];
/* Set the clock to the time the user gave us \star/CSUACFC( &return_code,
        &reason_code,
        &exit data length,
        exit \overline{data},
        &rule array count,
        (char \rightarrow) rule array,
        &verb data length,
        verb \overline{data};
if ( (return code == OK) | (return code == WARNING) )
{
   printf("Clock was successfully set.¥nReturn/");
   printf("reason codes %ld/%ld¥n¥n", return code, reason code);
   return(OK);
}
else
{
   printf("An error occurred while setting the clock.¥nReturn");
   printf("/reason codes %ld/%ld¥n¥n", return code, reason code);
   return(ERROR);
}
```
例**:** コプロセッサーにクロックを設定するための **ILE RPG** プログラム**:** コプロセッサーでクロックを設 定するには、必要に応じて以下のプログラムを変更してください。

注**:** 法律に関する重要な情報については、 282 [ページの『コードに関する特記事項』を](#page-287-0)参照してください。

```
D*************************************************************
D* SETCLOCK
D^*D* Set the clock on the card, based on a string from
D* the command line. The command line string must be of
D* form YYYYMMDDHHMMSSWW, where WW is the day of week (01
D* means Sunday and 07 means Saturday).
\n  <i>D</i>D*
D* COPYRIGHT 5769-SS1 (C) IBM CORP. 2000, 2000
\mathsf{D} \starD* This material contains programming source code for your
D* consideration. These example has not been thoroughly
D* tested under all conditions. IBM, therefore, cannot
D* guarantee or imply reliability, serviceability, or function
D* of these programs. All programs contained herein are
D* provided to you "AS IS". THE IMPLIED WARRANTIES OF
D* MERCHANTABILITY AND FITNESS FOR A PARTICULAR PURPOSE ARE
D* ARE EXPRESSLY DISCLAIMED. IBM provides no program services for
D* these programs and files.
D*
```
}

```
D*
D* Note: Input format is more fully described in Chapter 2 of
D* IBM CCA Basic Services Reference and Guide
D* (SC31-8609) publication.
D*
D* Parameters:
D* char * new time 16 characters
\n  <i>D</i>D* Example:
D* CALL PGM(SETCLOCK) PARM('2000061011375204')
D*
D* Use these commands to compile this program on iSeries:
D* CRTRPGMOD MODULE(SETCLOCK) SRCFILE(SAMPLE)
D* CRTPGM PGM(SETCLOCK) MODULE(SETCLOCK)<br>D* BNDSRVPGM(OCCA/CSUACFC)
          BNDSRVPGM(QCCA/CSUACFC)
D*
D* Note: Authority to the CSUACFC service program in the D* 0CCA library is assumed.
        QCCA library is assumed.
D*
D* The Common Cryptographic Architecture (CCA) verbs used are
D* Cryptographic Facilty Control (CSUACFC)
D*D**************************************************************
D*------------------------------------------------
D* Declare variables for CCA SAPI calls
D*------------------------------------------------
D* ** Return code
DRETURNCODE S 9B 0
D* * Reason code<br>DREASONCODE S 9
DREASONCODE S 9B 0
D* *** Exit data length<br>DEXITDATALEN S 9B 0
DEXITDATALEN S
D* ** Exit data
DEXITDATA S 4
D* ** Rule array count<br>DRULEARRAYCNT S 9B 0
DRULEARRAYCNT S<br>
D* **<br>
PRILI FARRAY S
D* ** Rule array
DRULEARRAY S 16
D* ** Verb data length
DVERBDATALEN S 9B 0
D* ** Verb data
DVERBDATA S 16
D*
D**********************************************************
D* Prototype for Cryptographic Facilty Control (CSUACFQ)
D**********************************************************
DCSUACFC PR
DRETCODE 9B 0<br>DRSNCODE 9R 0
DRSNCODE
DEXTDTALEN 9B 0
DEXTDTA 4
DRARRAYCT 9B 0
DRARRAY 16
DVRBDTALEN 9B 0
DVRBDTA 16
D*
D*-------------------------------------------------------------
D* ** Declares for sending messages to the
D* ** job log using the QMHSNDPM API
D*-------------------------------------------------------------
DMSG S 75 DIM(6) CTDATA PERRCD(1)
DMSGLENGTH S 9B 0 INZ(75)
D DS
DMSGTEXT 1 80
DFAILRETC 41 44
DMSGTEXT \begin{array}{cccc} 1 & 80 \\ 0 & 41 & 44 \\ 0 & 40 & 46 \\ 0 & 41 & 44 \\ 0 & 49 & 49 \\ 0 & 46 & 49 \\ 0 & 5 & 7 \\ 0 & 5 & 7 \\ 0 & 5 & 7 \\ 0 & 5 & 7 \\ 0 & 5 & 7 \\ 0 & 5 & 7 \\ 0 & 5 & 7 \\ 0 & 5 & 7 \\ 0 & 5 & 7 \\ 0 & 5 & 7 \\ 0 & 5 & 7 \\ 0 & 5 & 7 \\ 0 & 5 & 7 \\ 0 & 5 & 7 \\ 0 & 5 & 7 \\ 0 & 5 & 7DMESSAGEID S 7 INZ(' ')
```
DMESSAGEFILE S 21 INZ(' ') DMSGKEY S 4 INZ(' ') DMSGTYPE S 10 INZ('\*INFO ') DSTACKENTRY S 10 INZ('\* ')  $\begin{array}{llllllll} \text{DMESSAGEFILE} & & & & \text{S} & & & \text{21} & \text{INZ}\left(\text{'} \right. \\ \text{DMSGKEY} & & & \text{S} & & \text{4} & \text{INZ}\left(\text{'} \right. \\ \text{DMSGTYPE} & & \text{S} & & \text{10} & \text{INZ}\left(\text{'*} \right. \\ \text{DSTACKENTRY} & & \text{S} & & \text{10} & \text{INZ}\left(\text{'*} \right. \\ \text{DSTACKCOUNTER} & & \text{S} & & \text{9B 0 INZ}\left(\text{2}\right) \\ \end{array}$ DERRCODE DS<br>DBYTESIN<br>DBYTESOUT DBYTESIN 1 4B 0 INZ(0) DBYTESOUT 5 8B 0 INZ(0) C\* C\*\*\*\*\*\*\*\*\*\*\*\*\*\*\*\*\*\*\*\*\*\*\*\*\*\*\*\*\*\*\*\*\*\*\*\*\*\*\*\*\*\*\*\*\*\*\*\*\*\*\*\*\*\*\*\*\*\*\*\*\*\* C\* START OF PROGRAM  $\mathbb{C}^*$ C \*ENTRY PLIST C PARM VERBDATA<br>C\*  $\mathbb{C}^*$ C\*------------------------------------------------------------\*  $C*$  Check the number of parameters passed in  $*$ C\*------------------------------------------------------------\* C IF (%PARMS < 1) C\* \*-------------------------------------------------------\*  $C*$  \* Send message describing the format of the parameter  $*$ C\* \*-------------------------------------------------------\* C MOVEL MSG(3) MSGTEXT C EXSR SNDMSG<br>C MOVEL MSG(4) C MOVEL MSG(4) MSGTEXT C<sub>EXSR</sub> SNDMSG C MOVEL MSG(5) MSGTEXT C<sub>EXSR</sub> SNDMSG C MOVEL MSG(6) MSGTEXT C EXSR SNDMSG<br>C RETURN C<br>C ENDIF ENDIF C\* C\*------------------------------------------------------------\*  $C*$  Set the keyword in the rule array  $*$ C\*------------------------------------------------------------\* C MOVEL 'ADAPTER1' RULEARRAY C MOVE 'SETCLOCK' RULEARRAY C Z-ADD 2 RULEARRAYCNT C\*------------------------------------------------------------\*  $C*$  Set the verb data length to 16  $*$ C\*------------------------------------------------------------\* C Z-ADD 16 VERBDATALEN C\*\*\*\*\*\*\*\*\*\*\*\*\*\*\*\*\*\*\*\*\*\*\*\*\*\*\*\*\*\*\*\*\*\*\*\*\*\*\*\*\*\*\*\*\*\*\*\*\*\*\*\*\*\*\*\*\*\*\*\*\*\*  $C*$  Call Cryptographic Facilty Control SAPI  $\star/$ C\*\*\*\*\*\*\*\*\*\*\*\*\*\*\*\*\*\*\*\*\*\*\*\*\*\*\*\*\*\*\*\*\*\*\*\*\*\*\*\*\*\*\*\*\*\*\*\*\*\*\*\*\*\*\*\*\*\*\*\*\*\* C<br>C CALLP CSUACFC (RETURNCODE:<br>C REASONCODE: C<br>C<br>C<br>EXITDATALEN EXITDATALEN: C EXITDATA:<br>C RULEARRAY C RULEARRAYCNT:<br>C RULEARRAY: RULEARRAY: C<sub>N</sub> VERBDATALEN: C VERBDATA) C\*-----------------------\* C\* Check the return code \* C\*-----------------------\* C RETURNCODE IFGT 4 C\* \*----------------------\* C\* \* Send error message \* C\* \*----------------------\* C<br>C MOVE METURNCODE FAILRET( C MOVE RETURNCODE FAILRETC C MOVE REASONCODE FAILRSNC C EXSR SNDMSG C\* C ELSE

<span id="page-79-0"></span>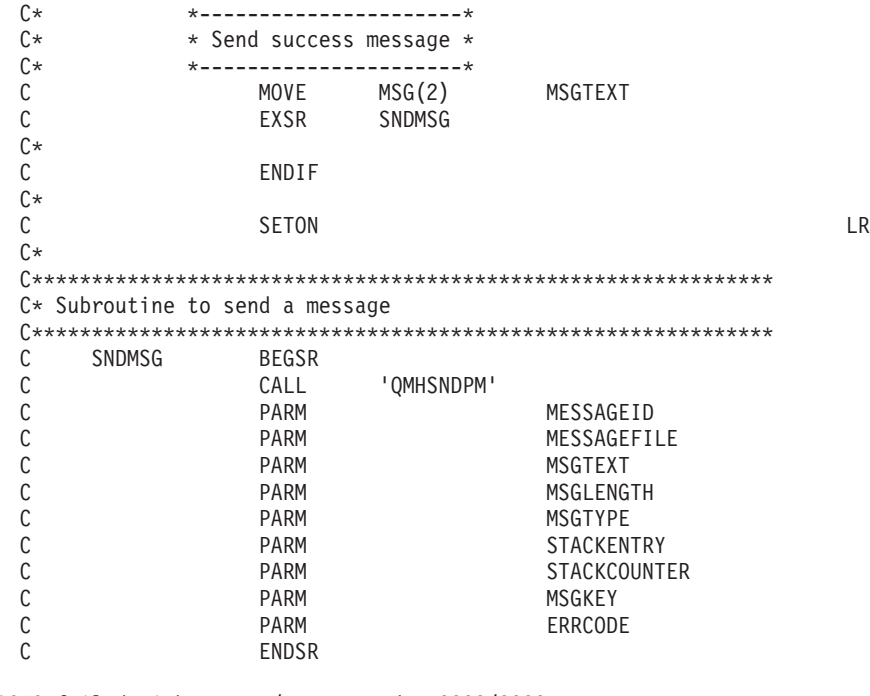

CSUACFC failed with return/reason codes 9999/9999. The request completed successfully. This program loads the time and date into the card. It requires a single command line parameter containing the new date and time in the form YYYYMMDDHHMMSSWW, where WW is the day of the week, 01 meaning Sunday and 07 meaning Saturday.

# 機能制御ベクトルのロード

\*\*

25 [ページの『役割およびプロファイルの作成と定義』の](#page-30-0)後に、暗号化コプロセッサー用の機能制御ベクト ル (FCV) をロードする必要があります。機能制御ベクトルがないと、コプロセッサーはすべての暗号操作 を実行することができません。

機能制御ベクトルとは、IBM が提供する、ファイルに保管された、ディジタル署名済みの値です。 5722-ACx Cryptographic Access Provider 製品の 1 つをインストールすると、そのファイルは、 /QIBM/ProdData/CAP/FCV.CRT というパスで、ルート・ファイル・システムに保管されます。この値を使 用すると、コプロセッサー内部の暗号アプリケーションは、適用可能なインポート規則およびエクスポート 規則に一致する一定レベルの暗号サービスを実行することができます。

最も簡単、かつ迅速に FCV をロードするには、暗号化コプロセッサー構成のための Web ベースのユーテ ィリティーを使用します。このユーティリティーには、http://*server-name*:2001 の「iSeries Tasks」ページか らアクセスできます。このユーティリティーには、コプロセッサーが初期化されていない状態の場合に使用 される、基本構成ウィザードが含まれています。コプロセッサーが初期設定済みである場合は、「構成の管 理 **(Manage configuration)**」、次に「属性 **(Attributes)**」とクリックし、FCV をロードします。

独自のアプリケーションを作成して、FCV をロードすることもできます。それには、

Cryptographic\_Facility\_Control (CSUACFC) API verb を使用します。参考のために、2 つのプログラム例が 提供されています。そのうちの 1 つは ILE C で作成されており、もう 1 つは ILE RPG で作成されてい ます。どちらのプログラムも実行する機能は同じです。

- v 75 ページの『例: [暗号化コプロセッサー用機能制御ベクトルをロードするための](#page-80-0) ILE C プログラム』
- v 77 ページの『例: [コプロセッサー用機能制御ベクトルをロードするための](#page-82-0) ILE RPG プログラム』

<span id="page-80-0"></span>機能制御ベクトルをクリアする方法を示すサンプル・プログラムが、他にも 2 つ提供されています。その うちの 1 つは ILE C で作成されており、もう 1 つは ILE RPG で作成されています。

- v 82 ページの『例: [コプロセッサーから機能制御ベクトルをクリアするための](#page-87-0) ILE C プログラム』
- 83 ページの『例: [コプロセッサーから機能制御ベクトルをクリアするための](#page-88-0) ILE RPG プログラム』

コプロセッサー用の機能制御ベクトルをロードすると、 86 [ページの『マスター鍵のロードおよび設定』を](#page-91-0) 使用して、鍵を暗号化するために使用するマスター鍵をロードして設定することができます。

例**:** 暗号化コプロセッサー用機能制御ベクトルをロードするための **ILE C** プログラム**:** 暗号化コプロセ ッサー用の機能制御ベクトルをロードするには、必要に応じて以下のプログラムを変更してください。

```
/*------------------------------------------------------------*/
/* Load the Function Control Vector into the card. *//* The Function Control Vector enables the cryptographic */* functions of the card and is shipped with the \star/
/* Cryptographic Access Provider products. */
\frac{1}{\sqrt{2}} */
/* COPYRIGHT 5769-SS1 (c) IBM Corp 1999 */
\frac{1}{\sqrt{2}} */
/* This material contains programming source code for your *//* consideration. These examples have not been thoroughly *//* tested under all conditions. IBM, therefore, cannot *//* guarantee or imply reliability, serviceability, or function*/
/* of these programs. All programs contained herein are *//* provided to you "AS IS". THE IMPLIED WARRANTIES OF *//* MERCHANTABILITY AND FITNESS FOR A PARTICULAR PURPOSE ARE */
/* EXPRESSLY DISCLAIMED. IBM provides no program services for*/
/* these programs and files. */\frac{1}{\sqrt{2}} */
/* Note: The Function Control Vector is stored in an IFS */
/* file owned by the system. The format of this \star/<br>/* vector is described in an appendix of the \star/
      vector is described in an appendix of the */
/* IBM CCA Basic Services Reference and Guide *//* (SC31-8609) publication. */\frac{1}{\sqrt{2}} */
/* Parameters: */
\frac{1}{x} none. \frac{1}{x}/\star */
/* Example: *//* CALL PGM(LOAD FCV) *//\star */
/* Note: This program assumes the device you want to load is *//* already identified either by defaulting to the CRP01 *//* device or has been explicitly named using the *//* Cryptographic Resource Allocate verb. Also this *//* device must be varied on and you must be authorized *//* to use this device description. */\frac{1}{\sqrt{2}} */
/* Use the following commands to compile this program: */
/* ADDLIBLE LIB(OCCA) *//* CRTCMOD MODULE(LOAD_FCV) SRCFILE(SAMPLE) SYSIFCOPT(*IFSIO) */
\frac{1}{x} CRTPGM PGM(LOAD_FCV) MODULE(LOAD_FCV) + \frac{x}{x} = \frac{x}{x}BNDSRVPGM(OCCA/CSUACFC) */\star */
/* Note: Authority to the CSUACFC service program in the \frac{\ast}{\ast}<br>/* 0CCA library is assumed.
      OCCA library is assumed. *//\star */
/* Common Cryptographic Architecture (CCA) verbs used: * //* Cryptographic Facility Control (CSUACFC) *\frac{1}{\sqrt{2}} */
/*------------------------------------------------------------*/
```

```
#include <stdlib.h>
#include <stdio.h>
#include <string.h>
#include <decimal.h>
                              /* header file for CCA Cryptographic
                                Service Provider for iSeries */
/*-------------------------------------------------------------------*/
/* function to translate ASCII to EBCDIC and/or EBCDIC to ASCII */
/*-------------------------------------------------------------------*/
#pragma linkage(QDCXLATE, OS, nowiden)
void QDCXLATE(decimal(5,0)*,
            char *,
            char *,
             char *);
int main(void)
{
/*-------------------------------------------------------------------*/
/* standard return codes *//*-------------------------------------------------------------------*/
#define ERROR -1
#define OK 0
/*-------------------------------------------------------------------*/
/* standard CCA parameters *//*-------------------------------------------------------------------*/
 long return_code;
 long reason code;
 long exit data length;
 char exit_data[2];
 char rule_array[4][8];
 long rule_array_count;
/*-------------------------------------------------------------------*/
/* fields unique to this sample program
/*-------------------------------------------------------------------*/
 long verb data length;
 char *ver\overline{b} data;
 char buffer[1000];
 char description[81];
 decimal(5,0) descr length = 80;
 int num bytes;
 FILE *\overline{f}cv;
/*-------------------------------------------------------------------*/
/* retrieve FCV from IBM supplied file */
/*-------------------------------------------------------------------*/
 fcv = fopen("/QIBM/ProdData/CAP/FCV.CRT", "rb");
 if (fcv==NULL)
  {
   printf("Function Control Vector file not available¥n¥n");
   return ERROR; /* File not found or not authorized */
  }
 num bytes = fread(buffer, 1,1000, fcv);
 fclose(fcv);
 if (num_bytes != 802)
  {
   printf("Function Control Vector file has wrong size¥n¥n");
```

```
return ERROR: /* Incorrect number of bytes read */}
/*-------------------------------------------------------------------*/
/* extract fields in FCV needed by card *//* Note: use offsets and lengths from CCA publication listed earlier */
/*-------------------------------------------------------------------*/
 memcpy(description, &buffer[390],80);
 description[80] = 0:
 QDCXLATE(&descr_length, description, "QEBCDIC ", "QSYS ");
 printf("Loading Function Control Vector: %s¥n",description);
 verb data length = 204;
 verb<sup>-</sup>data = 8buffer[470];rule array count = 2:
 memcpy((char*)rule_array,"ADAPTER1LOAD-FCV",16);
/*-------------------------------------------------------------------*/
/* Load the card with the FCV just retrieved *//*-------------------------------------------------------------------*/
 CSUACFC(&return_code,
         &reason_code,
         &exit data length,
         exit \overline{data},
         &rule array count,
         (char*)rule_array,
         &verb data length,
         verb \overline{data};
 if (return code != 0)
  {
   printf("Function Control Vector rejected for reason %d/%d¥n¥n",
           return_code, reason_code);
   return ERROR; \overline{ } /* Operation failed. \overline{ } */
 }
 else
  {
   printf("Loading Function Control Vector succeeded¥n¥n");
   printf("SAPI returned %ld/%ld¥n¥n", return code, reason code);
   return OK;
 }
}
```
例**:** コプロセッサー用機能制御ベクトルをロードするための **ILE RPG** プログラム**:** コプロセッサー用の 機能制御ベクトルをロードするには、必要に応じて以下のプログラムを変更してください。

```
D*************************************************************
D* LOAD_FCV
D*D* Load the Function Control Vector into the card.
D* The Function Control Vector enables the cryptographic
D* functions of the card and is shipped with the
D* Cryptographic Access Provider products.
D^*D* The Function Control Vector is contained within a stream
D* file. Before compiling and running this program, you
D* must copy the contents of the stream file to a database
D* member. An example of how to do this is shown in the
D* instructions below for compiling and running this program.
D*
D* COPYRIGHT 5769-SS1 (C) IBM CORP. 2000, 2000
D*
```

```
D* This material contains programming source code for your
D* consideration. These example has not been thoroughly
D* tested under all conditions. IBM, therefore, cannot
D* guarantee or imply reliability, serviceability, or function
D* of these programs. All programs contained herein are
D* provided to you "AS IS". THE IMPLIED WARRANTIES OF
D* MERCHANTABILITY AND FITNESS FOR A PARTICULAR PURPOSE ARE
D* ARE EXPRESSLY DISCLAIMED. IBM provides no program services for
D* these programs and files.
D*
D*
D* Note: Input format is more fully described in Chapter 2 of
D* IBM CCA Basic Services Reference and Guide
D* (SC31-8609) publication.
D*
D* Parameters: None
D*
D* Example:
D* CALL PGM(LOAD FCV)
D*
D* Use these commands to compile this program on iSeries:
D*D* CRTRPGMOD MODULE(LOAD_FCV) SRCFILE(SAMPLE)
D*
D* CRTPGM PGM(LOAD FCV) MODULE(LOAD FCV)
D* BNDSRVPGM(QCCA/CSUACFC)
D*D* Note: Authority to the CSUACFC service program in the
D* QCCA library is assumed.
D*
D* The Common Cryptographic Architecture (CCA) verbs used are
D* Cryptographic_Facilty_Control (CSUACFC)
D*
D**************************************************************
D*--------------------------------------------------------
D* Declare variables used by CCA SAPI calls
D*--------------------------------------------------------
D* ** Return code
DRETURNCODE S 9B 0
D* ** Reason code
DREASONCODE S 9B 0
D* ** Exit data length
DEXITDATALEN S 9B 0
D* ** Exit data
DEXITDATA S 4
D* ** Rule array count<br>
DRULEARRAYCNT S 9B 0<br>
D* ** Rule array<br>
DRULEARRAY S 16
DRULEARRAYCNT S 9B 0
D* ** Rule array
DRULEARRAY S 16
D* ** Verb data length<br>DVERBDATALEN S 9B 0 :
                           9B 0 INZ(204)
D* ** Verb data
DVERBDATA S 204
D*--------------------------------------------------------
D* Declare variables for working with files
D*--------------------------------------------------------
D* *** File descriptor<br>DFILED S 9B 0
DFILED S 9B 0
D* ** File path
DPATH S 80 INZ('/QIBM/ProdData/CAP/FCV.CRT')
D* ** Open Flag - Open for Read only
                           10I 0 INZ(1)
D* *** Structure of Funciton control vector file<br>DFLD1 DS
DFLD1
DFLDDTA 802
DDESCR 391 470
DFNCCTLVCT 471 674
```

```
D* ** Length of data read from file
DINLEN S 9B 0
D* * Declares for calling QDCXLATE API
DXLTTBL S 10 INZ('QEBCDIC ')<br>DTBLLIB S 10 INZ('QSYS ')
                           INZ('QSYS
DDESCLEN S 5P 0 INZ(80)
D* * Index into a string<br>DINDEX 5B 0
DINDEX S 5B 0<br>D* ** Variable to hold
             ** Variable to hold temporary character value
DCHAR S 1
D*D**********************************************************
D* Prototype for Cryptographic Facilty Control (CSUACFC)
D**********************************************************
DCSUACFC
DRETCODE 9B 0
DRSNCODE 9B 0<br>DEXTDTALEN 9B 0
DEXTDTALEN
DEXTDTA 4
DRARRAYCT 9B 0
DRARRAY 16
DVRBDTALEN 9B 0
DVRBDTA 204
D*
D**********************************************************
D* Prototype for open()
D**********************************************************
D* value returned = file descriptor (0K), -1 (error)
Dopen PR 9B 0 EXTPROC('open')
D* path name of file to be opened.<br>D 128
D<br>D* Open flags<br>D* Open flags
    Open flags
D 9B 0 VALUE
D* (OPTIONAL) mode - access rights
D<br>D* (OPTIONAL) codepage 10U 0 VALUE OPTIONS(*NOPASS)
    (OPTIONAL) codepage
D 10U 0 VALUE OPTIONS(*NOPASS)
D*
D*********************************************************************
D* Prototype for read()
D**********************************************************
D* value returned = number of bytes actually read, or -1
Dread PR 9B 0 EXTPROC('read')
D* File descriptor returned from open()<br>D 9B 0 VALU
D \star Input buffer 9B 0 VALUE
    Input buffer
D 2500 OPTIONS(*VARSIZE)
D* Length of data to be read
D 9B 0 VALUE
D*
D*********************************************************************
D* Prototype for close()
D*********************************************************************
D* value returned = 0 (OK), or -1
Dclose PR
D* File descriptor returned from open()
D 9B 0 VALUE
D*
D*-------------------------------------------------------------
D* ** Declares for sending messages to the
D* *** job log using the QMHSNDPM API
D*-------------------------------------------------------------
DMSG S 80 DIM(4) CTDATA PERRCD(1)
                        9B 0 INZ(80)
D DS
DMSGTEXT 1 80
DFAILRETC 41 44
```
DFAILRSNC 46 49  $\begin{bmatrix} 7 & \text{INZ} \\ 21 & \text{INZ} \end{bmatrix}$  (') DMESSAGEFILE S 21 INZ(' ') DMSGKEY S 4 INZ(' ') DMSGTYPE S 10 INZ('\*INFO ') DSTACKENTRY S 10 INZ('\* ') DSTACKCOUNTER S 9B 0 INZ(2) DERRCODE DS<br>DBYTESIN DBYTESIN 1 4B 0 INZ(0)<br>DBYTESOUT 5 8B 0 INZ(0)  $5$  8B 0 INZ(0)  $C^*$ C\*\*\*\*\*\*\*\*\*\*\*\*\*\*\*\*\*\*\*\*\*\*\*\*\*\*\*\*\*\*\*\*\*\*\*\*\*\*\*\*\*\*\*\*\*\*\*\*\*\*\*\*\*\*\*\*\*\*\*\*\*\*  $C*$  START OF PROGRAM  $\mathbb{C}^*$ C\*------------------------------------------------------------\*  $C*$  Open the FCV file C\*------------------------------------------------------------\* C\* \*---------------------------\* C\* \*\* Null terminate path name \* C\* \*---------------------------\* C EVAL %SUBST(PATH:27:1) = X'00' C\* \*---------------------\*  $C*$  \* Open the file  $*$ C\* \*---------------------\*  $C \atop C* \atop {*-}{--}{--}{--}{--}{--}{--}{--}{--}$  FILED = open(PATH: OFLAGR) C\* \*----------------------\* C\* \* Check if open worked \* C\* \*----------------------\* C FILED IFEQ -1 C\* \*------------------------------------\* C\* \* Open failed, send an error message \* C\* \*------------------------------------\* C MOVEL MSG(1) MSGTEXT C EXSR SNDMSG C<sub>RETURN</sub> RETURN  $C*$ C ENDIF C\* \*--------------------------------------------------\*  $C*$  \* Open worked, read the FCV, and close the file  $*$ C\* \*--------------------------------------------------\* C Z-ADD 802 INLEN C EVAL INLEN = read(FILED: FLDDTA: INLEN) C CALLP close (FILED)  $C^*$ C\* \*--------------------------------------\*  $C*$  \* Check if read operation was OK  $*$ C\* \*--------------------------------------\* C INLEN IFEQ -1 C MOVEL MSG(2) MSGTEXT C EXSR SNDMSG C<sub>RETURN</sub> RETURN C ENDIF C\* C\*------------------------------------------------------------\*  $C*$  Copy the FCV to the verb data parameter. C\*------------------------------------------------------------\* C MOVEL FNCCTLVCT VERBDATA C\*------------------------------------------------------------\*  $C*$  Convert description to EBCDIC and display it  $*$ C\*------------------------------------------------------------\* C<br>C CALL 'QDCXLATE'<br>C PARM C PARM DESCLEN C PARM DESCR **XLTTBL** C PARM TBLLIB C MOVEL DESCR MSGTEXT C Z-ADD 80 INDEX

C\*------------------------------------------------------------\*  $C*$  Replace trailing null characters in description  $C*$  with space characters. C\*------------------------------------------------------------\* C SETOFF 50 C DOU \*IN50 C EVAL CHAR = %SUBST(MSGTEXT:INDEX:1) C CHAR IFNE<br>C SETON C SETON 50 C ELSE C EVAL %SUBST(MSGTEXT:INDEX:1)='' C SUB 1 INDEX INDEX IFEQ 0 C SETON 50 C ENDIF C ENDIF C ENDDO<br>C EXSR EXSR SNDMSG C\*------------------------------------------------------------\*  $C*$  Set the keywords in the rule array C\*------------------------------------------------------------\* C MOVEL 'ADAPTER1' RULEARRAY C MOVE 'LOAD-FCV' RULEARRAY C Z-ADD 2 RULEARRAYCNT C\*\*\*\*\*\*\*\*\*\*\*\*\*\*\*\*\*\*\*\*\*\*\*\*\*\*\*\*\*\*\*\*\*\*\*\*\*\*\*\*\*\*\*\*\*\*\*\*\*\*\*\*\*\*\*\*\*\*\*\*\*\* C\* Call Cryptographic Facilty Control SAPI \*/ C\*\*\*\*\*\*\*\*\*\*\*\*\*\*\*\*\*\*\*\*\*\*\*\*\*\*\*\*\*\*\*\*\*\*\*\*\*\*\*\*\*\*\*\*\*\*\*\*\*\*\*\*\*\*\*\*\*\*\*\*\*\* C<br>C CALLP CSUACFC (RETURNCODE:<br>C REASONCODE: REASONCODE: C EXITDATALEN:<br>
C EXITDATA: C<br>C EXITDATA:<br>C RULEARRAY RULEARRAYCNT: C RULEARRAY: C VERBDATALEN: C<br>C\* \*------------------------\* VERBDATA)  $*$ ----------------------------C\* \* Check the return code \* C\* \*------------------------\* C RETURNCODE IFGT 0  $C*$   $*$   $*$   $- - - - +$   $C*$   $*$   $Send$  failure message  $*$ C\* \* Send failure message \*<br>C\* \*-----------------------\*-----------------------\* C MOVEL MSG(3) MSGTEXT C MOVE RETURNCODE FAILRETC C MOVE REASONCODE FAILRSNC C<sub>EXSR</sub> SNDMSG C\* C ELSE C\* C\* \*-----------------------\* C\* \* Send success message \* C\* \*-----------------------\* C MOVEL MSG(4) MSGTEXT C EXSR SNDMSG<br>C ENDIF ENDIF C\* C SETON SETON C  $\int$ C\*\*\*\*\*\*\*\*\*\*\*\*\*\*\*\*\*\*\*\*\*\*\*\*\*\*\*\*\*\*\*\*\*\*\*\*\*\*\*\*\*\*\*\*\*\*\*\*\*\*\*\*\*\*\*\*\*\*\*\*\*\* C\* Subroutine to send a message C\*\*\*\*\*\*\*\*\*\*\*\*\*\*\*\*\*\*\*\*\*\*\*\*\*\*\*\*\*\*\*\*\*\*\*\*\*\*\*\*\*\*\*\*\*\*\*\*\*\*\*\*\*\*\*\*\*\*\*\*\*\* C SNDMSG BEGSR C<br>C CPARM<br>PARM MESSAGEID C PARM PARM MESSAGEFILE C PARM MSGTEXT C PARM PARM MSGLENGTH

<span id="page-87-0"></span>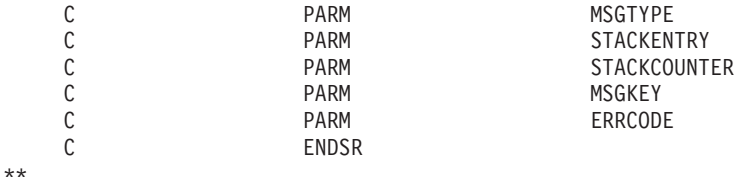

Error trying to open FCV file. Error reading data from FCV file. CSUACFC failed with return/reason codes 9999/9999. The Function Control Vector was successfully loaded.

例**:** コプロセッサーから機能制御ベクトルをクリアするための **ILE C** プログラム**:** コプロセッサー用の 機能制御ベクトルをクリアするには、必要に応じて以下のプログラム例を変更してください。

```
/*------------------------------------------------------------*/
/* Clear the Function Control Vector from the card. *//* The Function Control Vector enables the cryptographic */* functions of the card. Clearing it from the */
/* disabled the cryptographic functions. */
/\star */
/* COPYRIGHT 5769-SS1 (C) IBM CORP. 1999, 2000 */
/\star */
/* This material contains programming source code for your *//* consideration. These examples have not been thoroughly *//* tested under all conditions. IBM, therefore, cannot *//* guarantee or imply reliability, serviceability, or \frac{*}{ }/* functions of these program. All programs contained */
/* herein are provided to you "AS IS". THE IMPLIED */
/* WARRANTIES OF MERCHANTABILITY AND FITNESS FOR A */
/* PARTICULAR PURPOSE ARE ARE EXPRESSLY DISCLAIMED. IBM */
/* provides no program services for these programs and files.*/<br>/*
/\star */
/\star */
/* Note: Input format is more fully described in Chapter 2 of *//* IBM CCA Basic Services Reference and Guide *//* (SC31-8609) publication. *//\star */
\frac{1}{x} Parameters: \frac{x}{x} hone. \frac{1}{x}/* none. *//\star */
\sqrt{\star} Example: \star//* CALL PGM(CLEARFCV) *//\star */
/\star */
/* Use the following command to compile this program: */
/* CRTCMOD MODULE(CLEARFCV) SRCFILE(SAMPLE) */
/* CRTPGM PGM(CLEARFCV) MODULE(CLEARFCV) */
       /* BNDSRVPGM(QCCA/CSUACFC) */
/\star */
/* Common Cryptographic Architecture (CCA) verbs used: */
/* - Cryptographic_Facility_Control (CSUACFC) */
/\star */
/*------------------------------------------------------------*/
#include <stdlib.h>
#include <stdio.h>
#include <string.h>
#include "csucincl.h"
void main(void)
{
 long return code;
 long reason code;
 long exit data length;
```

```
char exit data[2];
char rule array[4][8];
long rule_array_count;
long verb_data_length;
char *verb data;
char buffer[4];
```

```
/*-------------------------------------------------------------------*/
/* No verb data is needed for this option. * //*-------------------------------------------------------------------*/
 verb data length = 0;
 verb<sup>-</sup>data = buffer;/*-------------------------------------------------------------------*/
/* Rule array has two elements or rule array keywords * //*-------------------------------------------------------------------*/
 rule array count = 2;
 memcpy((char*)rule_array,"ADAPTER1CLR-FCV ",16);
/*-------------------------------------------------------------------*/
/* Clear the Function control vector from the card */*-------------------------------------------------------------------*/
 CSUACFC(&return_code,
         &reason_code,
         &exit data length,
         exit data,
         &rule array\_count,
         (char \bar{*})rule_array,
         &verb data length,
         verb \overline{data};
 if (return_code != 0)
   printf("Operation failed: return code %d : reason code %d ¥n",
           return code, reason code);
 else
   printf("FCV is successfullly cleared¥n");
```

```
}
```
例**:** コプロセッサーから機能制御ベクトルをクリアするための **ILE RPG** プログラム**:** コプロセッサー用 の機能制御ベクトルをクリアするには、必要に応じて以下のプログラム例を変更してください。

```
注: 法律に関する重要な情報については、 282 ページの『コードに関する特記事項』を参照してください。
```

```
D*************************************************************
D* CLEARFCV
D*D* Clear the Function Control Vector from the card.
D* The Function Control Vector enables the cryptographic
D* functions of the card. Clearing it from the
D* disabled the cryptographic functions.
\n  <i>D</i>D*
D* COPYRIGHT 5769-SS1 (C) IBM CORP. 2000, 2000
\mathsf{D} \starD* This material contains programming source code for your
D* consideration. These example has not been thoroughly
D* tested under all conditions. IBM, therefore, cannot
D* guarantee or imply reliability, serviceability, or function
D* of these programs. All programs contained herein are
D* provided to you "AS IS". THE IMPLIED WARRANTIES OF
D* MERCHANTABILITY AND FITNESS FOR A PARTICULAR PURPOSE ARE
D* ARE EXPRESSLY DISCLAIMED. IBM provides no program services for
D* these programs and files.
\n  <i>D</i>\mathsf{D} \starD* Note: Input format is more fully described in Chapter 2 of
```

```
D* IBM CCA Basic Services Reference and Guide
D* (SC31-8609) publication.
D*
D* Parameters: None
D*
D* Example:
D* CALL PGM(CLEARFCV)
\n  <i>D</i>D* Use these commands to compile this program on iSeries:
D* CRTRPGMOD MODULE(CLEARFCV) SRCFILE(SAMPLE)
D* CRTPGM PGM(CLEARFCV) MODULE(CLEARFCV)
D* BNDSRVPGM(QCCA/CSUACFC)
D*D* Note: Authority to the CSUACFC service program in the D* 0CCA library is assumed.
      QCCA library is assumed.
\n  <i>D</i>D* The Common Cryptographic Architecture (CCA) verbs used are
D* Cryptographic Facilty Control (CSUACFC)
D*
D**************************************************************
D*----------------------------------------------------
D* Declare variables used on CCA SAPI calls
D*----------------------------------------------------
D* ** Return code
DRETURNCODE S 9B 0<br>D* ** Beason code
D* ** Reason code
DREASONCODE S 9B 0
D* ** Exit data length
DEXITDATALEN S 9B 0
D* ** Exit data
DEXITDATA S<br>D* ** Rule array co
             ** Rule array count
DRULEARRAYCNT S 9B 0<br>
D* ** Rule array<br>
DRULEARRAY S 16<br>
Manh data lengtl
             ** Rule array
DRULEARRAY S<br>D* ** Verb data le
             D* ** Verb data length
DVERBDATALEN S 9B 0
D* ** Verb data
DVERBDATA S 16
D*D*
D**********************************************************
D* Prototype for Cryptographic_Facilty_Control (CSUACFQ)
D**********************************************************
DCSUACFC PR
DRETCODE 9B 0
DRSNCODE 9B 0
DEXTDTALEN 9B 0
DEXTDTA 4
DRARRAYCT 9B 0
DRARRAY 16
DVRBDTALEN 9B 0
DVRBDTA 10
\n  <i>D</i>D*-------------------------------------------------------------
D* ** Declares for sending messages to the
D* ** job log using the QMHSNDPM API
D*-------------------------------------------------------------
DMSG S 75 DIM(2) CTDATA PERRCD(1)
DMSGLENGTH S 9B 0 INZ(75)
D DS
DMSGTEXT 1 75
DFAILRETC 41 44
DFAILRSNC 46 49
D* * Variables required for the QMHSNDPM API
DMESSAGEID S 7 INZ(' ')
DMESSAGEFILE S 21 INZ(' ')
```
DMSGKEY S 4 INZ(' ') DMSGTYPE S 10 INZ('\*INFO ') DSTACKENTRY S 10 INZ('\* ') DSTACKCOUNTER S 9B 0 INZ(2)<br>DERRCODE DS **DERRCODE** DBYTESIN 1 4B 0 INZ(0) DBYTESOUT 5 8B 0 INZ(0)  $\n *D*$ C\*\*\*\*\*\*\*\*\*\*\*\*\*\*\*\*\*\*\*\*\*\*\*\*\*\*\*\*\*\*\*\*\*\*\*\*\*\*\*\*\*\*\*\*\*\*\*\*\*\*\*\*\*\*\*\*\*\*\*\*\*\* C\* START OF PROGRAM  $\star$  $\mathbb{C}^*$ C\*------------------------------------------------------------\*  $C*$  Set the keyword in the rule array  $*$ C\*------------------------------------------------------------\* C MOVEL 'ADAPTER1' RULEARRAY C MOVE 'CLR-FCV ' RULEARRAY C Z-ADD 2 RULEARRAYCNT C\*------------------------------------------------------------\*  $C*$  Set the verb data length to  $0$  \* C\*------------------------------------------------------------\* C Z-ADD 0 VERBDATALEN C\*------------------------------------------------------------\* C\* Call Cryptographic Facilty Control SAPI C\*------------------------------------------------------------\* C<br>C CALLP CSUACFC (RETURNCODE:<br>C REASONCODE: REASONCODE: C<br>C EXITDATALEN:<br>C EXITDATA: EXITDATA: C RULEARRAYCNT: C RULEARRAY: C<br>C<br>C<br>VERBDATA VERBDATA) C\*-----------------------\* C\* Check the return code C\*------------------------\*<br>C RETURNCODE IFGT RETURNCODE IFGT 0 C\* \*------------------------\*  $C*$  \* Send a failure message \* C\* \*------------------------\* C MOVE MSG(1) MSGTEXT C MOVE RETURNCODE FAILRETC C MOVE REASONCODE FAILRSNC C<sub>EXSR</sub> SNDMSG C\*  $C^*$  ELSE<br> $C^*$  \*--------\*-------------------------\* C\* \* Send a Success message \* C\* \*------------------------\* C MOVE MSG(2) MSGTEXT C EXSR SNDMSG C\* ENDIF C\* C SETON SETON C C\* C\*\*\*\*\*\*\*\*\*\*\*\*\*\*\*\*\*\*\*\*\*\*\*\*\*\*\*\*\*\*\*\*\*\*\*\*\*\*\*\*\*\*\*\*\*\*\*\*\*\*\*\*\*\*\*\*\*\*\*\*\*\* C\* Subroutine to send a message C\*\*\*\*\*\*\*\*\*\*\*\*\*\*\*\*\*\*\*\*\*\*\*\*\*\*\*\*\*\*\*\*\*\*\*\*\*\*\*\*\*\*\*\*\*\*\*\*\*\*\*\*\*\*\*\*\*\*\*\*\*\* C SNDMSG BEGSR C<br>C CPARM<br>PARM C PARM MESSAGEID C PARM MESSAGEFILE C PARM MSGTEXT MSGLENGTH C PARM MSGTYPE C PARM STACKENTRY C PARM STACKCOUNTER

<span id="page-91-0"></span>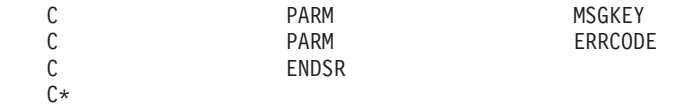

\*\*

CSUACFC failed with return/reason codes 9999/9999' The request completed successfully

# マスター鍵のロードおよび設定

74 [ページの『機能制御ベクトルのロード』の](#page-79-0)後、マスター鍵をロードし、設定することができます。コプ ロセッサーは、マスター鍵を使用してすべての操作鍵を暗号化します。マスター鍵は、コプロセッサーのセ キュア・モジュール内にあるクリア (暗号化されていない) に保管されている特殊な鍵暗号化鍵です。コプ ロセッサーは、マスター鍵を使用して他の鍵を暗号化し、コプロセッサー外部にこれらの鍵を保管できるよ うにします。マスター鍵は、少なくとも 2 つの 168 ビット・パーツを排他論理和演算して得られる 168 ビットの鍵です。

### マスター鍵のロード

マスター鍵には、新規、現行、および旧という 3 つのレジスターがあります。新規マスター鍵レジスター は、作成中のマスター鍵を一時的に保持するために使用されます。このマスター鍵は、鍵の暗号化には使用 されません。現行マスター鍵レジスターは、新規に生成、インポート、あるいは再暗号化された鍵を暗号化 するために現在使用中のマスター鍵を保持します。旧マスター鍵レジスターは、以前のマスター鍵を保持し ます。このレジスターに保持されているマスター鍵は、マスター鍵が変更された後に鍵を回復するために使 用されます。マスター鍵をロードすると、コプロセッサーはそれを、新規マスター鍵レジスターに配置しま す。マスター鍵を設定するまで、そこに残っています。

マスター鍵を作成およびロードするには、セキュリティーの必要性に基づいて次の 3 つの方法の中から 1 つを使用します。

- v 最初の鍵パーツとその後の鍵パーツを別個にロードして全体として鍵の情報を分割しておく。この方法 は、安全性が最も低い方法ですが、各鍵パーツを別個の個体に与えることによってセキュリティーを向 上させることができます。
- v ランダムに鍵を生成することにより、鍵に関する人間の知識を排除する。この方法は、マスター鍵をロ ードするには最も安全性の高い方法ですが、コピーを作成するためランダムに生成されたマスター鍵を 2 番目の暗号化コプロセッサーに複製する必要があります。
- v 別のコプロセッサーから複製して、既に存在するマスター鍵を使用する。

#### マスター鍵の設定

マスター鍵を設定すると、現行マスター鍵レジスター内にある鍵が旧マスター鍵レジスターに移動します。 次に、新規マスター鍵レジスター内にあるマスター鍵が、現行マスター鍵レジスターに移動します。

注**:** マスター鍵によって暗号化されたデータを取り出すには、常にそのマスター鍵のバックアップ・コピー を取っておくことが不可欠です。例えば、1 枚の紙に書いておいて、そのバックアップ・コピーを適切 なセキュリティー上の注意を払って保管するようにしてください。または、別のコプロセッサーにマス ター鍵の複製を作成してください。

最も簡単、かつ迅速にマスター鍵をロードおよび設定するには、暗号化コプロセッサー構成のための Web ベースのユーティリティーを使用します。このユーティリティーには、http://*server-name*:2001 の「iSeries Tasks」ページからアクセスできます。このユーティリティーには、コプロセッサーが初期化されていない

状態の場合に使用される、基本構成ウィザードが含まれています。暗号化コプロセッサーが初期設定済みで ある場合は、「構成の管理 **(Manage configuration)**」、次に「マスター鍵 **(Master keys)**」とクリックし、 マスター鍵をロードし、設定します。

独自のアプリケーションを作成して、マスター鍵をロードして設定することもできます。それには、 Master\_Key\_Process (CSNBMKP) API verb を使用します。参考のために、2 つのプログラム例が提供され ています。そのうちの 1 つは ILE C で作成されており、もう 1 つは ILE RPG で作成されています。ど ちらのプログラムも実行する機能は同じです。

- v 『例: 暗号化コプロセッサーにマスター鍵をロードするための ILE C プログラム』
- v 89 ページの『例: [暗号化コプロセッサーにマスター鍵をロードするための](#page-94-0) ILE RPG プログラム』
- 注**:** 提供されているプログラム例の 1 つを使用する場合には、必要に応じてそのプログラムを変更してく ださい。セキュリティー上の理由から、IBM では、設定されているデフォルト値をそのまま使用する のではなく、これらのプログラム例を修正して使用することをお勧めします。

#### 鍵の再暗号化

マスター鍵を設定する際、アクセスできなくなることを防ぐために、以前のマスター鍵で暗号化されたすべ ての鍵を再暗号化する必要があります。再暗号化は、マスター鍵を変更および設定する前に行います。

暗号化コプロセッサー構成のための Web ベースのユーティリティーを使用して、鍵ストア内の鍵を再暗号 化することができます。このユーティリティーには、http://*server-name*:2001 の「iSeries Tasks」ページから アクセスできます。暗号化コプロセッサーは初期設定済みでなければなりません。「構成の管理 (Manage configuration)」、さらに「DES 鍵」とクリックして DES 鍵を再暗号化するか、「PKA 鍵」をクリックし て PKA 鍵を再暗号化します。

鍵ストアにない鍵がある場合、あるいは鍵を再暗号化するための独自のアプリケーションを作成する場合 は、 Key\_Token\_Change (CSNBKTC) または PKA\_Key\_Token\_Change (CSNDKTC) API verb を使用しま す。参考のために、プログラム例が 1 つ提供されています。

- v 93 ページの『例: [暗号化コプロセッサー用に鍵を再暗号化するための](#page-98-0) ILE C プログラム』
- 注**:** 付属のプログラム例を使用する場合には、必要に応じてそのプログラムを変更してください。セキュリ ティー上の理由から、IBM では、設定されているデフォルト値をそのまま使用するのではなく、これ らのプログラム例を修正して使用することをお勧めします。

例**:** 暗号化コプロセッサーにマスター鍵をロードするための **ILE C** プログラム**:** 暗号化コプロセッサー に新規マスター鍵をロードするには、必要に応じて以下のプログラム例を変更してください。

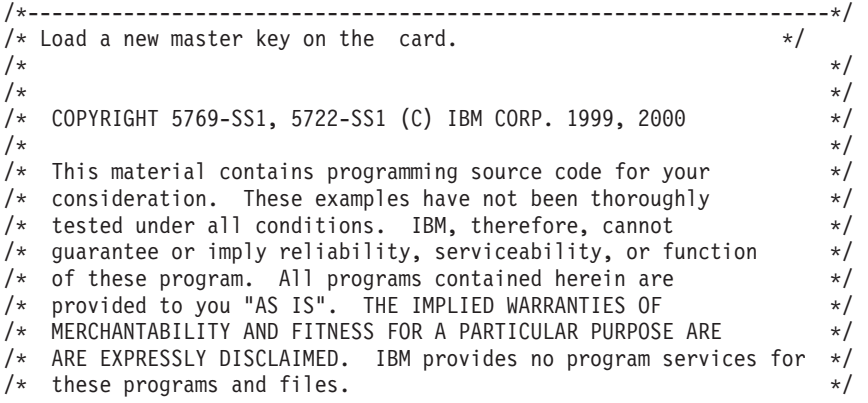

```
/\star */
/\star */
/\star */
/* Parameters: */
            (FIRST, MIDDLE, LAST, CLEAR, SET)
/* KEYPART (24 bytes entered in hex -> X'01F7C4....') */
\frac{1}{\sqrt{\pi}} Required for FIRST, MIDDLE, and LAST \frac{\pi}{\sqrt{\pi}}/\star */
/* Example: */
/* CALL PGM(LOAD KM) *//* (FIRST X'0123456789ABCDEFFEDCBA98765432100123456789ABCDEF') */
/\star */
/* Note: This program assumes the device to use is *//* already identified either by defaulting to the CRP01 \star/<br>/* device or by being explicitly named using the \star/
/* device or by being explicitly named using the \frac{\star}{\star} Cryptographic Resource Allocate verb. Also this \frac{\star}{\star}Cryptographic Resource Allocate verb. Also this *//* device must be varied on and you must be authorized \star/<br>/* to use this device description.
/* to use this device description. \begin{array}{ccc} \star/ \\ \star/ \end{array}/\star */
\frac{1}{\sqrt{2}} \frac{1}{\sqrt{2}} 
/* Use these commands to compile this program on iSeries: */
/* ADDLIBLE LIB(QCCA) *//* CRTCMOD MODULE(LOAD_KM) SRCFILE(SAMPLE) */
/* CRTPGM PGM(LOAD_KM) MODULE(LOAD_KM) */
/* BNDSRVPGM(QCCA/CSNBMKP QCCA/CSNBRNG) */
/\star */
/* Note: Authority to the CSNBMKP and CSNBRNG service programs *//* in the QCCA library is assumed. *//\star */
/* The main Common Cryptographic Architecture (CCA) verb used */
/* is Master_Key_Process (CSNBMKP). */
/\star */
/*-------------------------------------------------------------------*/
#include "csucincl.h" /* header file for CCA Cryptographic */
                    /* Service Provider for iSeries */#include <stdio.h>
#include <string.h>
#include <stdlib.h>
/*-------------------------------------------------------------------*/
/* standard return codes *//*-------------------------------------------------------------------*/
#define ERROR -1
#define OK 0
#define WARNING 4
int main(int argc, char *argv[])
{
   /*-------------------------------------------------------------------*/
   /* standard CCA parameters */
   /*-------------------------------------------------------------------*/
   long return code = 0;
   long reason code = 0;
   long exit data length = 2;
   char exit data[4];
   char rule_array[2][8];
   long rule array count = 1;
   /*-------------------------------------------------------------------*/
   /* parameters unique to this program
   /*-------------------------------------------------------------------*/
   char keypart[24]; /* Dummy parm for SET and CLEAR */
```

```
/*-------------------------------------------------------------------*/
/* Process the parameters *//*-------------------------------------------------------------------*/
if (\text{arac} < 2){
 printf("Option parameter must be specified.¥n");
 return(ERROR);
 }
if (argc < 3 && memcmp(argv[1],"CLEAR",5) != 0 &&
   memcmp(argv[1],"SET",3) != 0)
 {
 printf("KeyPart parameter must be specified.¥n");
 return(ERROR);
 }
/*-------------------------------------------------------------------*/
/* Set the keywords in the rule array * \star/*-------------------------------------------------------------------*/
memset(rule_array,' ',8);
memcpy(rule<sup>_</sup>array,argv[1],
      (str\overline{1}en(argv[1]) > 8) ? 8 : strlen(argv[1]));
/*-------------------------------------------------------------------*/
/* Call Master Key Process SAPI */
/*-------------------------------------------------------------------*/
CSNBMKP( &return code,
 &reason_code,
 &exit data length,
 exit \overline{data},
 &rule array count,
  (unsi\overline{q}ned\overline{char}*)rule\arctan\overline{q}(\text{argc} == 3) ? \text{argv[2]}: keypart);
/*-------------------------------------------------------------------*/
/* Check the return code and display the results * */
/*-------------------------------------------------------------------*/
if ( (return\_code == OK) | (return\_code == WARNING) )
{
printf("Request was successful with return/reason codes: %d/%d ¥n",
        return code, reason code);
return(OK);
}
else
{
printf("Request failed with return/reason codes: %d/%d ¥n",
        return code, reason_code);
 return(ERROR);
}
```
例**:** 暗号化コプロセッサーにマスター鍵をロードするための **ILE RPG** プログラム**:** 暗号化コプロセッサ ーに新規マスター鍵をロードするには、必要に応じて以下のプログラム例を変更してください。

注**:** 法律に関する重要な情報については、 282 [ページの『コードに関する特記事項』を](#page-287-0)参照してください。

D\*\*\*\*\*\*\*\*\*\*\*\*\*\*\*\*\*\*\*\*\*\*\*\*\*\*\*\*\*\*\*\*\*\*\*\*\*\*\*\*\*\*\*\*\*\*\*\*\*\*\*\*\*\*\*\*\*\*\*\*\* D\* LOAD\_KM  $\mathsf{D} \star$ D\* Load a new master key on the card.  $\mathsf{D} \star$  $\n *D*$ D\* COPYRIGHT 5769-SS1 (C) IBM CORP. 2000, 2000  $\mathsf{D} \star$ D\* This material contains programming source code for your

}

```
D* consideration. These example has not been thoroughly
D* tested under all conditions. IBM, therefore, cannot
D* guarantee or imply reliability, serviceability, or function
D* of these programs. All programs contained herein are
D* provided to you "AS IS". THE IMPLIED WARRANTIES OF
D* MERCHANTABILITY AND FITNESS FOR A PARTICULAR PURPOSE ARE
D* ARE EXPRESSLY DISCLAIMED. IBM provides no program services for
D* these programs and files.
\n  <i>D</i>D*
D* Note: Input format is more fully described in Chapter 2 of
D* IBM CCA Basic Services Reference and Guide
D* (SC31-8609) publication.
D*
D* Parameters:
D* OPTION (FIRST, MIDDLE, LAST, CLEAR, SET)
D* KEYPART (24 bytes entered in hex -> X'01F7C4......')<br>D* Required for FIRST. MIDDLE, and LAST
                 Required for FIRST, MIDDLE, and LAST
D*
D* The master key is loaded in 3 or more parts. Specify FIRST
D* when loading the first part, MIDDLE when loading all parts
D* between the first and the last, and LAST when loading the final
D* part of the master key.
D*
D* As the master key parts are entered, they are Exclusively OR'ed
D* with the current contents of the master key register. After the
D* last master key, if the contents do not have odd parity in every
D* byte, a non-zero return/reason code will be returned. In order
D* to ensure that the final result has odd parity, each key part
D* should have odd parity in every byte. This is assuming that there
D* is an odd number of key parts. (If there is an even number of
D* key parts, then one of the key parts should have even parity).
D*
D* A byte has odd parity if is contains:
D* an odd parity nibble : 1, 2, 4, 7, 8, B, D, or E AND<br>D* an even parity nibble: 0, 3, 5, 6, 9, A, C, or F,
     an even parity nibble: 0, 3, 5, 6, 9, A, C, or F.
D*
D* For example 32, A4, 1F, and 75 are odd parity bytes because
D* they contain both an odd parity and an even parity
D* nibble.
D*
D* 05, 12, 6C, and E7 are even parity bytes because
D* they contain either two even parity nibbles or
D* two odd parity nibbles.
D*
D* The New master key register must be empty before the first part
D* of a master key can be entered. Use CLEAR to ensure that the
D* New master key register is empty before loading the master key
D* parts.
D*
D* After loading the master key, use SET to move the master key from
D* the New-master-key register to the Current-master-key register.
D* Cryptographic keys are encrypted under the master key in the
D* the Current-master-key register.
D*
D* Example:
D* CALL PGM(LOAD KM) (CLEAR)
D*
D* CALL PGM(LOAD KM)
D* (FIRST X'0123456789ABCDEFFEDCBA98765432100123456789ABCDEF')
D*
D* CALL PGM(LOAD KM)
D* (MIDDLE X'1032A873458010F7EF3438373132F1F2F4F8B3CDCDCDCEF1')
\n  <i>D</i>D* CALL PGM(LOAD KM)
D* (LAST X'2040806789ABCDEFFEDC3434346432100123456789FEDCBA')
D*
```
D\* CALL PGM(LOAD\_KM) (SET) D\* D\* D\* D\* Use these commands to compile this program on iSeries: D\* CRTRPGMOD MODULE(LOAD\_KM) SRCFILE(SAMPLE) D\* CRTPGM PGM(LOAD\_KM) MODULE(LOAD\_KM)<br>D\* BNDSRVPGM(OCCA/CSNBMKP) BNDSRVPGM(QCCA/CSNBMKP) D\* D\* Note: Authority to the CSNBMKP service program in the D\* QCCA library is assumed. D\* D\* The Common Cryptographic Architecture (CCA) verbs used are D\* Master\_Key\_Process (CSNBMKP) D\* D\*\*\*\*\*\*\*\*\*\*\*\*\*\*\*\*\*\*\*\*\*\*\*\*\*\*\*\*\*\*\*\*\*\*\*\*\*\*\*\*\*\*\*\*\*\*\*\*\*\*\*\*\*\*\*\*\*\*\*\*\*\* D\*------------------------------------------------ D\* Declare variables for CCA SAPI calls D\*------------------------------------------------ D\* \*\* Return code<br>DRETURNCODE S DRETURNCODE S 9B 0 D\* \*\* Reason code DREASONCODE D\* \*\* Exit data length<br>DEXITDATALEN S 9B 0 DEXITDATALEN S 9B 0 D\* \*\* Exit data DEXITDATA S 4 D\* \*\* Rule array count DRULEARRAYCNT S 9B 0 D\* \*\* Rule array<br>DRULEARRAY S DRULEARRAY S 16 \*\* Option (Rule Array Keyword) DOPTION S 8 D\* \*\* Master key part parameter on program DMASTERKEYPART S<br>D\* \*\* Master key pa \*\* Master key part parameter on CSNBMKP DKEYPART S 24 INZ(\*ALLX'00') D\* D\*\*\*\*\*\*\*\*\*\*\*\*\*\*\*\*\*\*\*\*\*\*\*\*\*\*\*\*\*\*\*\*\*\*\*\*\*\*\*\*\*\*\*\*\*\*\*\*\*\*\*\*\*\*\*\*\*\* D\* Prototype for Master Key Process (CSNBMKP) D\*\*\*\*\*\*\*\*\*\*\*\*\*\*\*\*\*\*\*\*\*\*\*\*\*\*\*\*\*\*\*\*\*\*\*\*\*\*\*\*\*\*\*\*\*\*\*\*\*\*\*\*\*\*\*\*\*\* DCSNBMKP PR DRETCODE 9B 0 DRSNCODE 9B 0<br>DEXTDTALEN 9B 0 DEXTDTALEN DEXTDTA 4 DRARRAYCT 9B 0 DRARRAY 16 DMSTRKEY 24 OPTIONS(\*NOPASS) D\* D\*------------------------------------------------------------- D\* \*\* Declares for sending messages to the D\* \*\* job log using the QMHSNDPM API D\*------------------------------------------------------------- DMSG S S 75 DIM(2) CTDATA PERRCD(1) DMSGLENGTH S 9B 0 INZ(75) D DS DMSGTEXT 1 75<br>DFAILRETC 41 44 DFAILRETC 41 44 DFAILRSNC 46 49<br>DMESSAGEID S 7 DMESSAGEID S 7 INZ(' ')<br>DMESSAGEFILE S 21 INZ(' DMESSAGEFILE S 21 INZ(' ')<br>DMSGKEY S 4 INZ(' ') DMSGKEY S 4 INZ(' ') DMSGTYPE S 10 INZ('\*INFO ') DSTACKENTRY S 10 INZ('\* ') DSTACKCOUNTER S 9B 0 INZ(2) DERRCODE DS

DBYTESIN 1 4B 0 INZ(0) DBYTESOUT 5 8B 0 INZ(0)  $D*$ C\*\*\*\*\*\*\*\*\*\*\*\*\*\*\*\*\*\*\*\*\*\*\*\*\*\*\*\*\*\*\*\*\*\*\*\*\*\*\*\*\*\*\*\*\*\*\*\*\*\*\*\*\*\*\*\*\*\*\*\*\*\* C\* START OF PROGRAM  $\mathbb{C}^*$ C \*ENTRY PLIST C PARM OPTION C PARM PARM MASTERKEYPART  $\mathbb{C}^*$ C\*------------------------------------------------------------\*  $C*$  Set the keyword in the rule array C\*------------------------------------------------------------\* C MOVEL OPTION RULEARRAY C Z-ADD 1 RULEARRAYCNT  $\Gamma$   $\star$ C\*------------------------------------------------------------\* C\* Check for FIRST, MIDDLE, or LAST \* C\*------------------------------------------------------------\* C OPTION IFEQ 'FIRST' C OPTION OREQ 'MIDDLE' C OPTION OREQ 'LAST' C\* \*------------------------\* C\* \* Copy keypart parameter \* C\* \*------------------------\* C<br>C MOVEL MASTERKEYPART KEYPART C ENDIF C\* C\*----------------------------------------------\* C\* Call Master Key Process SAPI C\*----------------------------------------------\* CALLP CSNBMKP (RETURNCODE: C REASONCODE: C EXITDATALEN:<br>C EXITDATA: C<br>C<br>C<br>RULEARRAY RULEARRAYCNT: C RULEARRAY: C KEYPART) C\*-----------------------\* C\* Check the return code \* C\*-----------------------\* C RETURNCODE IFGT 0 C\* \*----------------------\* C\* \* Send error message \* C\* \*----------------------\* C MOVE MSG(1) MSGTEXT C MOVE RETURNCODE FAILRETC C MOVE REASONCODE FAILRSNC C EXSR SNDMSG C\* C ELSE C\* \*----------------------\* C\* \* Send success message \*  $\int x$  \*-------------------\* C MOVE MSG(2) MSGTEXT C EXSR SNDMSG C\* C ENDIF C\* C SETON SETON C C\* C\*\*\*\*\*\*\*\*\*\*\*\*\*\*\*\*\*\*\*\*\*\*\*\*\*\*\*\*\*\*\*\*\*\*\*\*\*\*\*\*\*\*\*\*\*\*\*\*\*\*\*\*\*\*\*\*\*\*\*\*\*\* C\* Subroutine to send a message C\*\*\*\*\*\*\*\*\*\*\*\*\*\*\*\*\*\*\*\*\*\*\*\*\*\*\*\*\*\*\*\*\*\*\*\*\*\*\*\*\*\*\*\*\*\*\*\*\*\*\*\*\*\*\*\*\*\*\*\*\*\* C SNDMSG BEGSR C CALL 'QMHSNDPM' C PARM MESSAGEID

<span id="page-98-0"></span>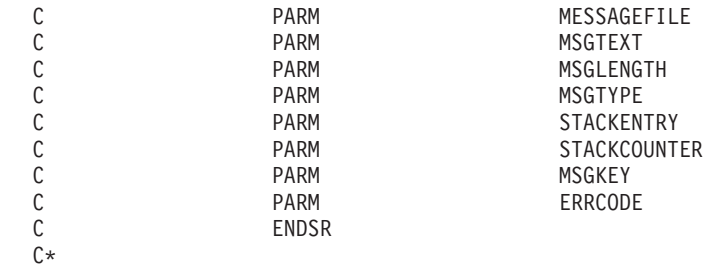

\*\*

CSNBMKP failed with return/reason codes 9999/9999 The request completed successfully

例**:** 暗号化コプロセッサー用に鍵を再暗号化するための **ILE C** プログラム**:** 暗号化コプロセッサー用の 鍵を再暗号化するには、必要に応じて以下のプログラムを変更してください。

```
/*---------------------------------------------------------------*/
/* Description: Re-enciphers key store files using the current */<br>/* master key.
    master key. *//\star */
/* COPYRIGHT 5769-SS1 (c) IBM Corp 1999 */
/\star */
/* This material contains programming source code for your *//* consideration. These examples have not been thoroughly *//* tested under all conditions. IBM, therefore, cannot */* guarantee or imply reliability, serviceability, or function *//* of these programs. All programs contained herein are *\frac{1}{x} provided to you "AS IS". THE IMPLIED WARRANTIES OF \frac{x}{x}/* MERCHANTABILITY AND FITNESS FOR A PARTICULAR PURPOSE ARE */
/* EXPRESSLY DISCLAIMED. IBM provides no program services for */\frac{1}{x} these programs and files. \frac{x}{x}/\star */
/* Parameters: */
/* char * keysto_type, choices are "DES" or "PKA" \overrightarrow{r} */<br>/* (If omitted, the default is "PKA".) */
                    (If omitted, the default is "PKA".) */* Examples: */
/* CALL PGM(REN_KEYSTO) PARM(DES) */
/* CALL PGM(REN_KEYSTO) */
/\star */
/* Note: The CCA verbs used in the this program are more fully */<br>/* described in the IBM CCA Basic Services Reference */
/* described in the IBM CCA Basic Services Reference */<br>/* and Guide (SC31-8609) publication.
       and Guide (SC31-8609) publication. \star//\star */
/* Note: This program assumes the card you want to use is \frac{\star}{\star}<br>/* already identified either by defaulting to the CRP01 \frac{\star}{\star}already identified either by defaulting to the CRP01 */
/* device or has been explicitly named using the /* Cryptographic Resource Allocate verb. Also this *//* Cryptographic_Resource_Allocate verb. Also this */<br>/* device must be varied on and you must be authorized */device must be varied on and you must be authorized *//* to use this device description. *//\star */
/* This program also assumes the key store file you will */use is already identified either by being specified on *//* the cryptographic device or has been explicitly named */<br>/* using the Key Store Designate verb. Also you must be *//* using the Key_Store_Designate verb. Also you must be \frac{x}{1+x} authorized to undate records in this file.
       authorized to update records in this file. \star//\star */
/* Use the following commands to compile this program: \frac{x}{1+x} ADDITBLE LIB(OCCA)
     ADDLIBLE LIB(OCCA) */
/* CRTCMOD MODULE(REN_KEYSTO) SRCFILE(SAMPLE) */
/* CRTPGM PGM(REN_KEYSTO) MODULE(REN_KEYSTO) */
           BNDSRVPGM(QCCA/CSNBKTC QCCA/CSNBKRL */
/* QCCA/CSNDKTC QCCA/CSNDKRL) */
/\star */
/* Note: authority to the CSNDKTC, CSNDKRL, CSNBKTC, and CSNBKRL */
```

```
/* service programs in the QCCA library is assumed. *//\star */
/* Common Cryptographic Architecture (CCA) verbs used: */
/* PKA_Key_Token_Change (CSNDKTC) */
    DES_Key_Token_Change (CSNBKTC)
/* PKA Key Record List (CSNDKRL) */
/* DES_Key_Record_List (CSNBKRL) */
/*---------------------------------------------------------------*/
#include <stdlib.h>
#include <stdio.h>
#include <string.h>
                        /* header file for CCA Cryptographic
                          Service Provider for iSeries */
/\star Define the acceptable file types \star/
#define PKA 1
#define DES 0
int re encipher(FILE *key rec, long rec length, int key type);
int main(int argc, char *argv[])
{
   /*-----------------------------------------------------------*/
   /* standard return codes *//*-----------------------------------------------------------*/
#define ERROR -1
#define OK 0
   /*-----------------------------------------------------------*/
   /* standard CCA parameters
   /*-----------------------------------------------------------*/
   long return code = 0;
   long reason code = 0;
   long exit_data_length = 0;char exit data[2];
   long rule\_array\_count = 0;char rule_array[1][8];
   /*-----------------------------------------------------------*/
   /* fields unique to this sample program */
   /*-----------------------------------------------------------*/
   char key label[65] ="*.*.*.*.*.*.* ";
   long data_set_name_length = 0;
   char data set name\overline{65};
   char security_server name[9] = " ";
   FILE *krl;
   int keysto type = PKA;
   /*-----------------------------------------------------------*/
   /* Check whether the user requested to re-encipher a DES or *//* a PKA keystore file. Default to PKA if key file type is */
   /* not specified. *//*-----------------------------------------------------------*/
   if (\text{argc} >= 2){
if ((strcmp(argv[1],"DES")==0))
{
    printf("¥nDES ");
    keysto_type = DES;
}
```

```
else if ((strcmp(argv[1],"PKA")==0))
    printf("¥nPKA ");
else
{
    printf("¥nKeystore type parm incorrectly specified.¥n");
    printf("Acceptable choices are PKA or DES.¥n");
    printf("The default is PKA.¥n");
    return ERROR;
}
   }
   else
   {
printf("¥nPKA ");
  }
   if (keysto type == DES)
   {
/*-----------------------------------------------------------*/
/* Invoke the verb to create a DES Key Record List *//*-----------------------------------------------------------*/
CSNBKRL( &return code,
  &reason_code,
  &exit data length,
  exit data,
  key label,
  &data_set_name_length,
  data set name,
  security server name);
   }
   else
   {
/*-----------------------------------------------------------*/
/* Invoke the verb to create a PKA Key Record List *//*-----------------------------------------------------------*/
CSNDKRL( &return code,
  &reason_code,
  &exit data length,
  exit data,
  &rule array count,
  (char *) rule array,
  key_label,
  &data_set_name_length,
  data set name,
  security_server_name);
   }
   if ((return code != 0) || (reason code != 0))
   {
printf("Key Record List generation was unsuccessful. ");
printf("Return/reason code = %d/%d\n", return code, reason code);
  }
  else
   {
printf("Key Record List generation was successful. ");
printf("Return/reason codes = %d/%d¥n",return_code, reason_code);
data_set_name[data_set_name_length] = '¥0';
printf("data_set_name = %s\overline{\mathbf{y}}_n + \mathbf{z}_n) ata_set_name);
/* Open the Key Record List file. */
krl = fopen(data set name, "rb");
if (krl == NULL) /* Open failed. */{
    printf("The open of the Key Record List file failed¥n");
    return ERROR;
```

```
}
else /* Open was successful. */
 {
    char header1[77];
    int num_rec, i;
    long rec length, offset rec1;
    /* Read the first part of the KRL header. */
    fread(header1,1,77,krl);
    /* Get the number of key records in the file. */num rec = atoi(&\text{header1}[50]);
    print(f("Number of key records = %d4" , num rec);/* Get the length for the key records. */
    rec length = atol(&\text{header1}[58]);
    /* Get the offset for the first key record. */
    offset rec1 = act0(&header1[62]);
    /* Set the file pointer to the first key record. */fseek(krl, offset rec1, SEEK SET);
    /* Loop through the entries in the KRL and re-encipher. */for (i = 1; i \le num rec; i++){
  int result;
 result = re encipher(krl, rec length, keysto type);
 if (result !=0)
  {
     fclose(krl);
     return ERROR;
 }
     }
    printf("Key store file re-enciphered successfully.¥n¥n");
    fclose(krl);
    return OK;
}
   }
\} /* end of main() */
int re encipher(FILE *key rec, long rec length, int key type)
{
   /*-----------------------------------------------------------*/
   /* standard CCA parameters \star//*-----------------------------------------------------------*/
   long return code;
   long reason code;
   long exit_data_length = 0;
   char exit_data[2];
   long rule_array_count = 1;
   char rule_array[1][8];
   /*-----------------------------------------------------------*/
   /* fields unique to this function *//*-----------------------------------------------------------*/
   long key identifier length = 64;
   char key identifier[64];
   char key_record[154];
   fread(key record, 1, rec length, key rec);
   memcpy(key_identifier, &key_record[3], 64);
   memcpy(rule_array, "RTCMK ",8);
```

```
if (key type == DES)
   {
CSNBKTC(&return_code,
 &reason_code,
&exit_data_length,
exit \overline{data},
&rule array count,
 (char \rightarrow) rule array,
 key_identifier);
   }
   else if (key_type == PKA)
   {
CSNDKTC(&return_code,
&reason_code,
&exit data length,
exit data.
&rule array count,
 (char \star) rule array,
&key identifier length,
 key<sup>1</sup>dentifier);
   }
   else
   {
printf("re_encipher() called with an invalid key type.¥n");
return ERROR;
   }
   printf("Re-enciphering for key label = %.64s",key identifier);
   printf("completed with return/reason codes of ");
   printf("%d/%d\n",return code,reason code);
   return return_code;
```

```
}/* end of re_encipher() */
```
## **DCM** および **SSL** で使用するための暗号化コプロセッサーの構成

以下のセクションでは、暗号化コプロセッサーを SSL で使用するために必要なステップをリストしていま す。

#### **DCM** および **SSL** でコプロセッサーを使用する

暗号化コプロセッサーとその前提条件となるソフトウェアをインストールするには、以下のことを実行する 必要があります。

v サーバーにコプロセッサーをインストールします。

フィーチャー 4806 の場合は、暗号化コプロセッサーに付属の PCI 暗号化コプロセッサー・カードの説 明書に従って、暗号化コプロセッサーをインストールします。

- i5/OS オプション 35 CCA CSP をインストールします。
- v 5722-AC3 Cryptographic Access Provider (128-bit) ライセンス・プログラム・プロダクトをインストール します。
- v フィーチャー 4806 の場合は、5722-CY1 Cryptographic Device Manager 製品をインストールします。
- v 20 [ページの『セキュア・アクセス』](#page-25-0) で示した、i5/OS のオブジェクト権限を設定します。
- v Web ブラウザーを使用して、http://*server-name*:2001 の「iSeries Tasks」ページにアクセスします。
- v 23 [ページの『暗号化コプロセッサーの構成』の](#page-28-0)ステップに従ってコプロセッサーを構成します。

以上で、暗号化コプロセッサーを使用して SSL 証明書用の秘密鍵を作成する準備が整いました。

v DCM を使用して証明書を作成します。このとき、秘密鍵をハードウェアで生成することを指定します。

v DCM を使用して、署名された証明書を受信します。

最後の 2 ステップの詳細については、『SSL 通信セッションのための公衆インターネット証明書の管理』 を参照してください。

注**:** SSL に複数のカードを使用する場合は、 180 [ページの『複数の暗号化コプロセッサーの管理』と](#page-185-0) [190](#page-195-0) [ページの『マスター鍵の複製』を](#page-195-0)参照してください。

## **i5/OS** アプリケーションで使用するための暗号化コプロセッサーの構成

以下のセクションでは、暗号化コプロセッサーを i5/OS または OS/400 アプリケーションで使用できるよ うにするために必要なステップをリストしています。 i5/OS または OS/400 アプリケーションでの暗号化 コプロセッサーの使用例については、『暗号化ハードウェアのシナリオ: [暗号化コプロセッサーを使用する](#page-22-0) i5/OS または OS/400 [アプリケーションの作成』](#page-22-0)を参照してください。

#### **OS/400** アプリケーションに暗号化コプロセッサーを使用する

暗号化コプロセッサーとその前提条件となるソフトウェアをインストールするには、以下のことを実行する 必要があります。

v サーバーにコプロセッサーをインストールします。

フィーチャー 4806 の場合は、暗号化コプロセッサーに付属の PCI 暗号化コプロセッサー・カードの説 明書に従って、暗号化コプロセッサーをインストールします。

- i5/OS または OS/400 オプション 35 CCA CSP をインストールします。
- v 5722-AC3 Cryptographic Access Provider (128-bit) または 5722-AC2 Cryptographic Access Provider (56-bit) のライセンス・プログラム製品をインストールします。
- v フィーチャー 4806 の場合は、5722-CY1 Cryptographic Device Manager 製品をインストールします。
- v 20 [ページの『セキュア・アクセス』](#page-25-0) で示した、i5/OS のオブジェクト権限を設定します。
- v Web ブラウザーを使用して、http://*server-name*:2001 の「iSeries Tasks」ページにアクセスします。
- v 23 [ページの『暗号化コプロセッサーの構成』の](#page-28-0)ステップに従ってコプロセッサーを構成します。
- v 暗号化コプロセッサーを使用するアプリケーションを作成します。
- 注**:** i5/OS または OS/400 アプリケーションに複数のカードを使用する場合は、 180 [ページの『複数の暗号](#page-185-0) [化コプロセッサーの管理』を](#page-185-0)参照してください。

# □ 暗号化コプロセッサーへの移行

以前に iSeries の暗号化を使用したことがある場合には、以前の iSeries 暗号化製品から 4764 または 4758 | | 暗号化コブロセッサーにマイグレーションするための要件が発生する場合があります。

注**:** 4758 暗号化コプロセッサーを新しい 4764 暗号化コプロセッサーで置き換える場合には、 4764 コプ |

ロセッサーの役割プロファイルとアクセス制御を、 4758 暗号化コプロセッサーで使用していたものと |

同じになるようにセットアップしてください。 4758 で使用していた CCA API および鍵ストア・ファ |

イルは、4764 コプロセッサーのものと互換性があります。 |

Cryptographic Support for iSeries (5769-CR1) の暗号クロスドメイン・ファイルがある可能性があります。 | または、IBM CCA Services for iSeries (5799-FRF) 製品の鍵ストア・ファイルがある可能性があります。い | | ずれかのファイルが存在する場合には、その内容を新規の暗号化コプロセッサーに移行することができま す。以下に、各暗号製品に使用可能な移行プログラムの例をあげます。 |

1 • Cryptographic Support for AS/400 (5769-CR1 または 5722-CR1)。 Cryptographic Support は、ホスト・ マスター鍵の下にあるクロスドメイン鍵を暗号化するソフトウェア専用の製品です。また、Cryptographic Support は、クロスドメイン鍵をファイルに保管します。クロスドメイン鍵ファイルは、『Cryptographic Support for AS/400 のクロスドメイン鍵ファイルの移行』を使用して、Cryptographic Support for AS/400 から暗号化コプロセッサーに移行することができます。 | | | |

| · IBM CCA Services for iSeries (5799-FRF) PRPQ。この製品では、データ暗号化規格 (DES) を使用する ことにより暗号化ハードウェア上で暗号機能を提供します。 CCA サービス PRPQ を使用するには、暗 号プロセッサー、フィーチャー番号 2620 または 2628 がサーバーに導入されている必要があります。 鍵ストア・ファイルは、 115 ページの『[IBM CCA Services for OS/400 PRPQ](#page-120-0) からの鍵ストア・ファイ [ルの移行』](#page-120-0) を使用して、IBM CCA サービスから暗号化コプロセッサーに移行することができます。 | | | |

# **Cryptographic Support for AS/400** のクロスドメイン鍵ファイルの移行 |

以前にサーバーで暗号の作業を行っている場合には、Cryptographic Support for iSeries (5769-CR1) の暗号 | | クロスドメイン・ファイルがある可能性があります。既存のクロスドメイン鍵は、新しい暗号化コブロセッ サーに移行することができます。 |

Cryptographic Support for iSeries 製品 (5769-CR1 または 5722-CR1) は、ホスト・マスター鍵で自身のクロ | スドメイン鍵を暗号化して、ファイルに保管します。Common Cryptographic Architecture (CCA) は、この | 形式では使用できませんが、コプロセッサーと共に CCA を使用するために、クロスドメイン鍵を | Cryptographic Support 製品から移行することができます。この作業を完了する前に、多くの点に考慮する必 | 要があります。 |

- l クロスドメイン鍵によるクロスドメイン鍵暗号化 Cryptographic Support for iSeries は、クロスドメイン 鍵のクリア鍵値のインポートをサポートし、さらにクロスドメイン鍵の下でデータ鍵の暗号化をサポー トします。ただし、クロスドメイン鍵の下でのクロスドメイン鍵の暗号化はサポートしておらず、クロ スドメイン鍵のクリア鍵値を戻すこともサポートしていません。したがって、クロスドメイン鍵の移行 は、単にエクスポート操作やインポート操作を実行するよりもかなり複雑になります。 | | | |
- l 単一<mark>長鍵対倍長鍵</mark> Cryptographic Support for iSeries では、すべての鍵が単一長鍵です。 CCA では、す べての鍵暗号化鍵および PIN 鍵が倍長鍵です。鍵の長さは異なりますが、単一長鍵から倍長鍵を作成 し、その倍長鍵を単一長鍵のように振る舞わせることができます。倍長鍵の両半分が同じ場合、暗号操 作の結果は単一長鍵を使用した場合と同じになります。したがって、鍵を Cryptographic Support for iSeries から CCA に移行する場合は、クロスドメイン鍵の鍵値を、CCA 鍵の鍵値フィールドの両半分に コピーする必要があります。 | | | | |
- l · CCA 制御ベクトル対マスター鍵変形 CCA では、鍵暗号化鍵で鍵が暗号化されている、といわれる場合 は、実際には、鍵暗号化鍵と制御ベクトルの排他論理和演算で得られる鍵で暗号化されています。暗号  $\mathbf{I}$ | 化機能サポートの場合は、クロスドメイン鍵は、3 つの異なるマスター鍵変形の 1 つで暗号化されま | | す。マスター鍵変形とは、ホスト・マスター鍵と、16 進値 22、44、または 88 の上位または下位のど ちらかの 8 バイトとの排他論理和演算の結果です。制御ベクトルとマスター鍵変形はどちらも、鍵の分 | 離を提供しているため、鍵をそれらの本来の使用に制限しています。CCA では、制御ベクトルの値によ | り、その使用法が決まります。暗号化機能サポートでは、鍵の使い方により、その鍵を暗号化解除する | ために使用されるマスター鍵変形が決まります。どちらの場合も、鍵をその意図している使い方以外で | 使用しようとすると、エラーが発生します。制御ベクトルとマスター鍵変形の動作は似ていますが、マ | スター鍵変形を形成するために使用される値は、制御ベクトルと同じではありません。 |

l · 倍<mark>長鍵に対する CCA 制御ベクトルの非対称</mark>倍長鍵は、その両半分が同じ場合のみ、単一長鍵のように 動作します。倍長鍵の制御ベクトルは非対称です。制御ベクトルと排他論理和演算された倍長鍵は、い かなる場合でも、生成された鍵の両半分は同じにはなりません。この倍長鍵は、単一長鍵のようには動 作しません。 | |  $\blacksquare$ 

鍵を移行するためには 2 つの方法のうちの 1 つを選択することができます。 |

#### 方法 **1 (**推奨**)** |

この方法は、上に示した考慮事項に対するいくつかの解決策を示しています。この方法を使用することをお | 勧めします。 |

クロスドメイン鍵を暗号化機能サポートから CCA に移行するには、両方に共通の鍵暗号化鍵を使用する | 必要があります。暗号化機能サポートのホスト・マスター鍵を、暗号化機能サポートと CCA の間の共通 | 鍵として使用することができます (CCA では、ホスト・マスター鍵は、マスター鍵として知られていま | す)。暗号化機能サポートのホスト・マスター鍵のクリア値を CCA に IMPORTER 鍵暗号化鍵としてイン | ポートします。ホスト・マスター鍵を 2 つのパーツとして入力するため、CCA へのホスト・マスター鍵 | のインポートは、Key\_Part\_Import (CSNBKPI) CCA API を使用して、2 つのパーツとしてインポートする | と考えなければなりません。Cryptographic Support のホスト・マスター鍵に対して二重の責務がある場合、 | | この鍵暗号化鍵に対してもこの二重の責務を維持する必要があります。代わりに、ホスト・マスター鍵の両 | 方のパーツが分かっている場合には、2 つのパーツの排他的論理和を実行して鍵を 1 つのパーツとしてイ ンポートすることもできます。プログラム例では、この方法を使用してホスト・マスター鍵をインポートし | | ています。ブログラム例で行っているように、ホスト・マスター鍵をすべてのクロスドメイン鍵の移行と組 | み合わせる代わりに、完全に別個のブロセスでホスト・マスター鍵をインポートすることを考慮することも できます。 |

クロスドメイン鍵には次の 3 つのタイプがあります。 |

- | 受信クロスドメイン鍵
- | 送信クロスドメイン鍵
- | PIN クロスドメイン鍵

受信クロスドメイン鍵は、CCA では IMPORTER 鍵暗号化鍵と呼びます。どちらも、暗号化された鍵の受 | | 信あるいはインボートに使用されます。

l 送信クロスドメイン鍵は、a) データ鍵の暗号化 (暗号化された鍵は、別のシステムに送信できます) と、 b) 暗号化された個人識別番号 (PIN) の変換、に使用されます。CCA には暗号サポート製品よりも厳密な | 鍵分割があるため、両機能を実行する鍵を生成またはインポートすることはできません。 EXPORTER 鍵 | 暗号化鍵および OPINENC (アウトバウンド PIN 暗号化) 鍵の両方として鍵を使用する場合には、 2 つの | 異なる鍵タイプを持つ 2 種類の鍵に送信クロスドメイン鍵を 2 回インポートする必要があります。 |

PIN クロスドメイン鍵は、PIN の生成と検証に使用することができます。CCA は、これらの 2 つの使い | 方を、PINGEN (PIN 生成) と PINVER (PIN 検証) 鍵に分離します。鍵を、PIN の生成と検証の両方に使 | 用する場合は、PIN クロスドメイン鍵を同様に 2 回インポートする必要があります。 |

ホスト・マスター鍵がデータ鍵を暗号化するとき、異なるマスター鍵変形がクロスドメイン鍵を暗号化しま | す。 |

- | マスター鍵変形 1 は送信クロスドメイン鍵を暗号化する。バリアント 1 は、16 進数 88 の 8 バイト でホスト・マスター鍵を排他論理和演算した結果です。 |
- | マスター鍵変形 2 は受信クロスドメイン鍵を暗号化する。バリアント 2 は、ホスト・マスター鍵およ び 16 進数 22 の 8 バイトを排他論理和演算した結果です。 |
- | マスター鍵変形 3 は PIN クロスドメイン鍵を暗号化する。バリアント 3 は、ホスト・マスター鍵およ び 16 進数 44 の 8 バイトを排他論理和演算した結果です。 |

注**:** ホスト・マスター鍵のクリア鍵値だけを CCA にインポートする場合には、どの鍵も移行することがで | きません。鍵を移行するには、どのマスター鍵変形で鍵を暗号化するのかを考慮する必要があります。 |

| マスター鍵変形を作成するための 8 バイトの値は、制御ベクトルに類似しています。鍵の移行ブロセス は、鍵の制御ベクトルを変更するプロセスとして考えることができます。CCA の「IBM PCI [暗号化コプロ](http://www.ibm.com/security/cryptocards/library.shtml) | セッサー CCA 基本サービス解説およびガイド [\(IBM PCI Cryptographic Coprocessor CCA Basic Services](http://www.ibm.com/security/cryptocards/library.shtml) | │ [Reference and Guide\)](http://www.ibm.com/security/cryptocards/library.shtml)」 ▼ では、こうしたプロセスのための方法を説明しています。この方法は、事前排他 論理和演算技法です。鍵をインポートする前に鍵暗号化鍵 (この場合はホスト・マスター鍵) のクリア鍵値 |

- | が制御ベクトル情報で排他論理和されている場合には、この鍵暗号化鍵がインポートするどの鍵に対しても | 制御ベクトルを効果的に変更することができます。
- 事前排他論理和演算技法は、単一長鍵で作業を行っている場合には正しく動作します。倍長鍵の場合は、 | CCA 鍵の右半分の制御ベクトルが左半分の制御ベクトルとは違っているため、この技法を変更しなければ | なりません。この違いに対処するため、次のように鍵を 2 回インポートします。 |
- | 1. 半分の各 8 バイトが、インポートする鍵の制御ベクトルの左半分と完全に同じになるように 16 バイト 値を作成します。この 16 バイト値を事前排他論理和演算技法で使用して、「左インポーター」として 参照することができるインポーター鍵暗号化鍵を作成します。この鍵暗号化鍵を使用してインポートさ れる鍵の左半分のみが有効になります。 | |  $\blacksquare$
- | 2. 半分の各 8 バイトが、インポートする鍵の制御ベクトルの右半分と完全に同じになるように別の 16 バ イト値を作成します。この 16 バイト値を事前排他的論理和技法で使用して、インポーター鍵暗号化鍵 を作成します。このインポーター鍵暗号化鍵を使用すると、インポートされる鍵の右半分のみが有効に なります。 | |  $\blacksquare$
- 3. 次のように、クロスドメインを 2 回インポートします。 |
	- a. 最初に、ステップ 1 で作成された鍵暗号化鍵を使用して、結果の左半分を保管します。
- b. 次にステップ 2 で作成された鍵暗号化鍵を使用して、結果の右半分を保管します。 |
- 4. 最後のステップでは、ステップ A の結果の左半分を、ステップ B の結果の右半分と連結し、結合され | た結果を新しい鍵トークンとして配置します。 |

これで、Cryptographic Support for iSeries 製品からクロスドメイン鍵のように働く CCA 倍長鍵が作成され | ました。 |

| 114 ページの『IMPORTER [鍵暗号化鍵の使用』は](#page-119-0)、すべてのクロスドメイン鍵をインポートするために必 要なすべてのインポーター鍵暗号化鍵を要約しています。さらに、そのインポーター鍵暗号化鍵の作成方法 | も示しています。 |

#### 方法 **2** |

|

- 注**:** この方法は、ご使用のシステムと環境のセキュリティーに関して信頼がおけるものと思われる場合にの | み使用してください。この方法は上述の推奨方法よりも簡単ですが、クロスドメイン鍵ファイルにとっ てはセキュリティー・リスクが大きくなります。クロスドメイン鍵はアプリケーション記憶域では、ク リアな形式になっているからです。 | | |
- 1. Clear\_Key\_Import (CSNBCKI) CCA API を使用して、ホスト・マスター鍵をデータ鍵として CCA にイ | ンポートします。以下に示すように、この鍵を、マスター鍵変形に等価なデータ鍵を作成するために必 要な値と排他論理和演算することを忘れないでください。  $\blacksquare$ |
- v マスター鍵変形 1 は送信クロスドメイン鍵を暗号化する。バリアント 1 は、16 進数 88 の 8 バイ トでホスト・マスター鍵を排他論理和演算した結果です。 | |
- マスター鍵変形 2 は受信クロスドメイン鍵を暗号化する。バリアント 2 は、ホスト・マスター鍵お よび 16 進数 22 の 8 バイトを排他論理和演算した結果です。 | |
- マスター鍵変形 3 は PIN クロスドメイン鍵を暗号化する。バリアント 3 は、ホスト・マスター鍵 および 16 進数 44 の 8 バイトを排他論理和演算した結果です。 | |

このステップを完了した後、3 つの異なるデータ鍵が作成されます。

| 2. Decrypt (CSNBDEC) CCA API を使用してクロスドメイン鍵を暗号化解除し、クリア鍵値を戻します。 正しいデータ鍵を使用して暗号化を解除してください。 |

3. Key\_Part\_Import (CSNBKPI) CCA API を使用してクリア鍵を CCA にインポートします。  $\mathbf{I}$ 

この方法は安全であるとは考えないでください。この方法の実行中、いずれかの時点で、すべての鍵はアプ リケーション記憶域でクリアな形式になります。 | |

完了です。以上で、クロスドメイン鍵をマイグレーションするプログラムを作成することも、Cryptographic Support for iSeries のクロスドメイン鍵ファイルをご使用の暗号化コプロセッサーにマイグレーションする ための要件に合わせて、以下のプログラム例を変更することもできます。 | | |

# ≫

| |

|

```
|
  /*********************************************************************/
\perp/* This program migrates keys stored in the file QACRKTBL in library *//* QUSRSYS to key storage for Option 35 - CCA Cryptographic Service */
\perp/* Provider. The QACRKTBL file contains cross domain keys that are */
|
  /* used for the Cryptographic Support licensed program, 5769-CR1. */|
|
  /\star */
|
  /* COPYRIGHT 5769-SS1 (C) IBM CORP. 1999 */
\perp/\star */
|
  /* This material contains programming source code for your \star/
  /* consideration. These examples have not been thoroughly */|
\perp/* tested under all conditions. IBM, therefore, cannot *//* guarantee or imply reliability, serviceability, or function */|
  /* of these program. All programs contained herein are *\perp|
  /* provided to you "AS IS". THE IMPLIED WARRANTIES OF */|
  /* MERCHANTABILITY AND FITNESS FOR A PARTICULAR PURPOSE ARE \star//* ARE EXPRESSLY DISCLAIMED. IBM provides no program services for */
|
|
  /* these programs and files. \begin{array}{ccc} \star/ \star & \star/ \star & \star/ \end{array}|
  /\star */
|
  /\star */
|
  /\star */
|
  /* The keys are migrated by the following steps: *|
  /\star */
  /* 1 - The master key used for 5769-CR1 passed as a parameter. */|
  /* 2 - Build importer keys using the master key, 8 bytes of a mask \star/
|
  /* to create a variant, and a control vector. */\perp/* 3 - The file QACRKTBL is opened for input. */
\perp|
  /* 4 - A record is read. */
|
  /* 5 - Import the key using the pre-exclusive OR process. CCA uses *//* control vectors while non-CCA implementations don't. 5769-CR1*/
|
|
  /* creates master key variants similar to what 4700 finance \star/<br>/* controllers do. Since the control vector and master key \star/
\mathbf{I}|
  /* controllers do. Since the control vector and master key \star/<br>/* variant material affect how the key is enciphered, the pre- \star/
        variant material affect how the key is enciphered, the pre- */|
|
  /* exclusive OR process "fixes" the importer key so that it can *//* correctly import a key.<br>/* - *SND keys are imported twice as an EXPORTER and OPINENC keys. */
|
       - *SND keys are imported twice as an EXPORTER and OPINENC keys. */
|
|
  /* - *PIN keys are imported twice as a PINGEN and IPINENC keys. */
|
  /* - *RCV keys are imported as a IMPORTER key. */|
  /* 6- A key record is created with a similar name as in QACRKTBL. */|
  /* For key names longer than 8 characters, a '.' will be */|
  /* inserted between the 8th and 9th characters. Also a 1 byte */|
  /* extension is appended that describes the key type. \star/<br>/* For example. MYKEY *RCV ----> MYKEY.R */
|
        For example, MYKEY *RCV ----> MYKEY.R */
  /* MYKEK00001 *RCV ----> MYKEK000.01.R */
\blacksquare/\star */
|
  /* For *SND and *PIN keys, a second key record is also created. */
|
|
  \begin{array}{lllll} \n\frac{1}{\pi} & \text{For example,} & \text{MYKEY} & \star \text{SND} & \text{---} & \text{MYKEY.S} & \star \text{/} \\
\hline \n\frac{1}{\pi} & \text{MYKEY.0} & \star \text{/} & \star \text{/} \\
\end{array}|
  \frac{1}{\sqrt{2}} MYKEY.0 \frac{1}{\sqrt{2}}/* MYPINKEY *PIN ----> MYPINKEY.P */
|
\blacksquareMYPINKEY.I \longrightarrow \star/
```
```
/\star */
  /* 7 - The key is written out to key store. * //\star */
\frac{1}{2} /* 8 - Steps 4 through 7 are repeated until all keys have been \frac{1}{2}migned. *//\star */
  /\star */
  /\star */
\mid /* Note: Input format is more fully described in Chapter 2 of \qquad */
       IBM CCA Basic Services Reference and Guide */
 /* (SC31-8609) publication. *//\star */
/* Parameters: */
|
\frac{1}{*} nonCCA master key - 8 bytes \frac{*}{*}/\star */
/* Example: */
|
/* CALL PGM(MIGRATECR) PARM(X'1C23456789ABCDEF') */
|
  /\star */
  /\star */
 /* Note: This program assumes the device to be used is \star/<br>/* already identified either by defaulting to the CRP01 \star/
       already identified either by defaulting to the CRP01 */
       device or by being explicitly named using the */Cryptographic Resource Allocate verb. Also this */device must be varied on and you must be authorized */to use this device description. \star/<br>\star//\star */
  /\star */
\mid /* Use these commands to compile this program on iSeries: \star/\frac{1}{2} \star ADDLIBLE LIB(OCCA) \star /
 /* CRTCMOD MODULE(MIGRATECR) SRCFILE(SAMPLE) */
/* CRTPGM PGM(MIGRATECR) MODULE(MIGRATECR) */
|
        BNDSRVPGM(QCCA/CSNBKIM QCCA/CSNBKPI QCCA/CSNBKRC */
              QCCA/CSNBDEC QCCA/CSNBKRW) */
  /\star */
| /* Note: Authority to the CSNBKIM, CSNBKPI, CSNBKRC, and CSNBKRW */
 /* service programs in library QCCA is assumed. \begin{array}{ccc} \star/ \\ \star/ \end{array}/\star */
  /\star */
 /* The Common Cryptographic Architecture (CCA) verbs used are: *//\star */
        Key Import (CSNBKIM) */Key<sup>p</sup>art Import (CSNBKPI) */
        Key Record Create (CSNBKRC) */Key Record Write (CSNBKRW) *//\star */
  /\star */
 /*********************************************************************/
/*********************************************************************/
|
/* Retrieve various structures/utilities that are used in program. *//*********************************************************************/
  #include <stdio.h> /* Standard I/O header. */
  #include <stdlib.h> /* General utilities. */
  #include <stddef.h> /* Standard definitions. */
 #include <string.h> /* String handling utilities. */
                      /* MI templates for pointer */
                      /* resolution instructions. *//* Header file for security API */
 /*********************************************************************/
/* Declare function prototype to build tokens to import keys */
|
 /*********************************************************************/
 int buildImporter(char * token,
             char * clearkey,
             char * preXORcv,
|
|
| /*
| /*
| /*
| /*
| /*
| /*
|
| /*
| /*
| /*
|
|
|
| /*
| /*
| /*
| /*
| /*
| /*
\blacksquare\mathbf{I}| /*
| /*
| /*
| /*
|
|
\blacksquare\blacksquare| /*
| /*
| /*
|\quad/\star| /*
|
|
\blacksquare|
|
| #include <stdio.h>
|
|
\blacksquare| #include "csucincl.h"
|
\blacksquare\blacksquare|
|
|
```
|

 $\mathbf{I}$ 

|

|

|

```
char * variant);
```

```
\mathbf{I}/* Declare function prototype to import a non-CCA key and put it
                                                 \star/\mathbf{I}/* into key store.
                                                   \star/int importNonCCA(char * label,
              char * left importer,
              char * right\_importer,char * cv,
              char * encrypted key);
 /* Declares for working with files
                                                   \star/***/#include <xxfdbk.h> /* Feedback area structures.
                                                  \star//* Record I/O routines.<br>/* Pointer to database file.
 #include <recio.h>
\mathbf{I}\star/RFILE *dbfptr;
                                                  \star//* I/O Feedback - data base file */RIOFB T
             *db fdbk;
  XXOPF\overline{B} T
             *db_opfb;
 \mathbf{I}/* Define the record for cross domain key file OACRKTBL
                                                  \star/struct
      char label[10];
      char
           key_type;
       char key value[8];
      \} key_rec;
 /* Define the structure for key tokens
                                                   \star/typedef struct
     \{.<br>char tokenType;<br>char MasterKeyVerifPattern[2];
      char version;
      char reserved2;
      char flagByte1;
      char flagByte2;
      char reserved3[8];
      char leftHalfKey[8];
      char rightHalfKey[8];<br>char controlVectorBase[8];<br>char rightControlVector[8];<br>char reserved4[12];
      char tvv[4];
      } key token T;
  /* Declare control vectors used for building keys \star/char
             pingen_cv[16] = {0x00, 0x22, 0x7E, 0x00,
                          0x03, 0x41, 0x00, 0x00,
                          0x00, 0x22, 0x7E, 0x00,0x03, 0x21, 0x00, 0x00;
             ipinenc cv[16] = \{ 0x00, 0x21, 0x5F, 0x00,char
                           0x03, 0x41, 0x00, 0x00,
                           0x00, 0x21, 0x5F, 0x00,
                           0x03, 0x21, 0x00, 0x00;
             opinenc_cv[16] = { 0x00, 0x24, 0x77, 0x00,
  char
                           0x03, 0x41, 0x00, 0x00,
```
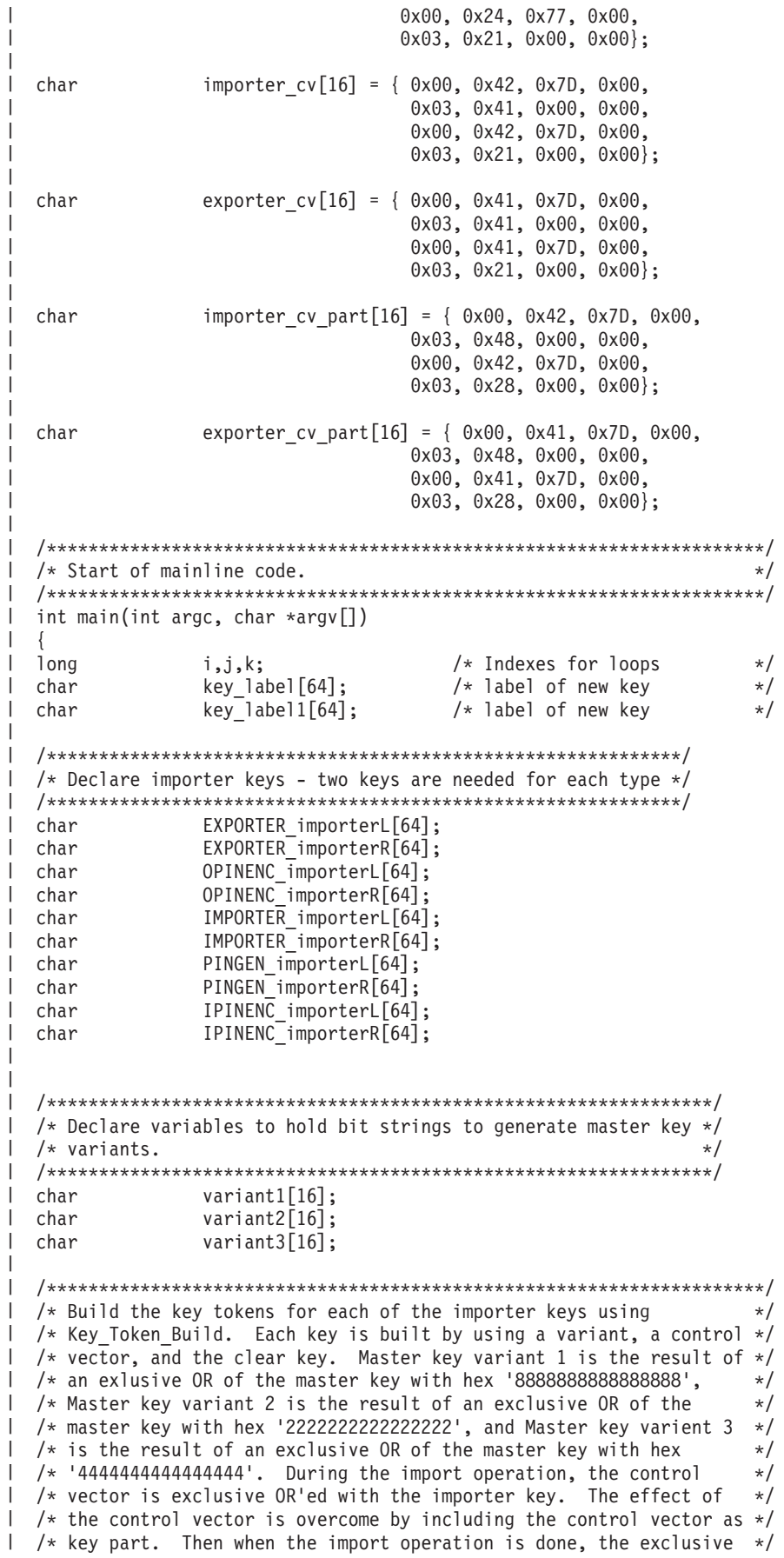

```
/* OR operation will result in the original key. For double keys, *//* the left and right half of the control vector is not the same and *//* therefore, XORing with the control vector will not result in the *//* original key - only one half of it will be valid. So two keys are*/
  /* needed - one for each half. *//*********************************************************************/
      memset(variant1, 0x88, 16);
     memset(variant2, 0x22, 16);
     memset(variant3, 0x44, 16);
      if (buildImporter(EXPORTER importerL, argv[1],
                  exporter cv, variant1) ||
         buildImporter(EXPORTER_importerR, argv[1],
                  &\text{exporter\_cv[8]}, \text{variant1}) ||
         buildImporter(IMPORTER_importerL, argv[1],
                  importer cv, variant2) ||
         buildImporter(IMPORTER_importerR, argv[1],
                  \text{Aimporter cv[8]}, variant2) ||
         buildImporter(PINGEN_importerL, argv[1],
                  pingen cv, variant3) ||
         buildImporter(PINGEN_importerR, argv[1],
                  \text{Apingen}_cv[8], variant3) ||
         buildImporter(IPINENC_importerL, argv[1],
                  ipinenc_cv, variant3) ||
         buildImporter(IPINENC_importerR, argv[1],
                  &ipinenc_cv[8], variant3) ||
         buildImporter(OPINENC importerL, argv[1],
                  opinenc_cv, variant1) ||
         buildImporter(OPINENC_importerR, argv[1],
                  &opinenc_cv[8], variant1))
       {
         printf("An error occured creating the importer keys¥n");
         return;
       }
  /*********************************************************************/
  /* Open database file. *//*********************************************************************/
                                          /* Open the input file. *//* If the file pointer, *//* dbfptr is not NULL, *//* then the file was *//* successfully opened. */
    if (( dbfptr = _Ropen("QUSRSYS/QACRKTBL", "rr riofb=n"))
              != NULL)
     {
       db opfb = Ropnfbk( dbfptr); /* Get pointer to the *//* File open feedback *//* area. */j = db opfb->num records; /* Save number of records*/
     /******************************************************************/
     /* Read keys and migrate to key storage. *//******************************************************************/
       for (i=1; i<=j; i++) /* Repeat for each record */
\blacksquare|
\perp
```
|

| | | | | | | | | | | | | | | | | | | | | | | | | | | | | | | | | | | | | | | | | | | | | | | | | | | | | | | | | | | | | | |

```
/* Read a record
                                                                     \star/db fdbk = Rreadn(dbfptr, &key rec,
                 sizeof(key rec), DFT);
/* Generate a key label for the imported keys.
                                                                    \star//* The key label will be similar to the label that was used for *//* the QACRKTBL file. If the label is longer than 8 characters, */
/* then a period '.' will be inserted at position 8 to make it *//* conform to label naming conventions for CCA. Also one
                                                                     \star//* one character will be added to the end to indicate what type *//* of key. 5769-CR1 does not require unique key names across all*/
/* key types. CCA requires unique labels for all keys.
                                                                     \star/memset((char *)key_label,' ',64); /* Initialize key label */
                                           /* to all blanks.
                                                                     \star//* Copy first bytes of label
                                                                     \star/memcpy((char *)key label,(char *)key rec.label,8);
     /* If label is longer than 8 characters, add a second element*/
     if (key\_rec.\label{eq:1-1} \text{label} \begin{bmatrix} [8] & \text{!} = ' \end{bmatrix}key label[8] = \cdot \cdot;
       key<sup>[</sup>abel[9] = key<sub>[ec.label[8]</sub>;
       key<sup>l</sup>abel[10] = key<sub>rec.label</sub>[9];
     /* *SND keys and *PIN keys need to be imported twice so
                                                                     \star//* make a second label
                                                                     \star/if (key_rec.key_type != 'R')
      memcpy((char \star)key label1,(char \star)key label,64);
     /* Add keytype to label name. Search until a space is found */
     /* and if less than 8, add the 1 character keytype. If it *//* is greater than 8, add a second element with the keytype<br>/* 'R' is *RCV key, 'S' is *SND key, 'P' is *PIN key,
                                                                     \star/\star//* 'I' is an IPINENC key and 'O' is OPINENC key
                                                                     \star/for (k=1; k<=11; k++)if (key_{\_}label[k] == ' '')\left\{ \right.if (k != 8)\left\{ \right.key_label[k] = key_rec.key_type;
            /* If this is a *SND or *PIN key, update the keytype */
            /* in the second label as well
                                                                     \star/if (key_rec.key_type != 'R')
             \{memory((char *)key_label1,(char *)key_label,64);if (key\_rec.key\_type == 'S')key label1[k] = '0';else
                 key label1[k] = 'I';\}else
            key label[8] = '.;
            key_label[9] = key_rec.key_type;
            /* If this is a *SND or *PIN key, update the keytype */
            /* in the second label as well
                                                                     \star/if (key rec.key type != 'R')
```
 $\overline{\phantom{a}}$ 

 $\overline{\phantom{a}}$ T

> ı  $\overline{1}$  $\overline{\phantom{a}}$

 $\mathbf{I}$ 

 $\mathbf{I}$ 

 $\overline{1}$ 

 $\overline{\phantom{a}}$ J

ı

ı

T

J.

ı  $\overline{1}$ 

J

T

T

ı  $\overline{1}$ 

 $\overline{1}$ 

 $\overline{1}$ 

```
ł
             memcpy((char *)key_label1,(char *)key_label,64);
             if (key_rec.key_type == 'S')
               key_label1[9] = '0';else
               key label1[9] = 'I';\{x\}\}k = 11;\}\}/* Check for the type of key that was in the QACRKTBL file
                                                                 \star//* - S for SENDER key will become two keys - EXPORTER and OPINENC*/
/* - R for RECEIVER key will become IMPORTER key
                                                                 \star//* - P for PIN will become two keys - PINGEN and IPINENC
                                                                 \star//* Set the key id to the key token that contains the key under
                                                                 \star//\starwhich the key in QACRKTBL is enciphered.
                                                                 \star//* Set the key type SAPI parameter for the Secure Key Import verb*/
if (key_rec.key_type == 'S')
       \{/* Import the exporter key
                                        \star/if(importNonCCA(key_label,
                    EXPORTER_importerL,
                    EXPORTER_importerR,
                    exporter cv,
                    key_rec.key_value))
          \{printf("An error occured importing an exporter key\n");
          break;
          \}/* Import the OPINENC key
                                        \star/if (importNonCCA(key_label1,
                    OPINENC_importerL,<br>OPINENC_importerR,
                    opinenc_cv,
                    key rec.key value))
          \{printf("An error occured importing an opinenc key\n");
          break;
          \}\left\{ \right.else
     if (key\_rec.\text{key\_type} == 'R')\{/* Import the importer key
                                         \star/if (importNonCCA(key label,
                     IMPORTER importerL,
                     IMPORTER_importerR,
                     importer_cv,
                     key_rec.key_value))
          \{printf("An error occured importing an importer key\n");
          break;
          \}\mathcal{F}else
       \{/* Import the PINGEN key
                                         \star/if(importNonCCA(key_label,
                    PINGEN_importerL,
                    PINGEN importerR,
                    pingen cv,
```
-1

 $\mathbf{I}$ 

```
key rec.key value))
             \{printf("An error occured importing a PINGEN key\n");
             break;
             \}/* Import the IPINENC key
                                       \star/if(importNonCCA(key label1,
                     IPINENC_importerL,
                      IPINENC_importerR,
                      ipinenc_cv,
                     key rec.key value))
             \{printf("An error occured importing an ipinenc key\n");
             break;
             \}\}\}/* End loop repeating for each record *//* Close database file.
                                                          \star//* Close the file.
      if (dbfptr != NULL)
                                                          \star/_Rclose(dbfptr);
                                      /* End if file open leg */\left\{ \right\}else
     \{printf("An error occured openning the QACRKTBL file.\n");
     \left\{ \right./* End of main()
   \}\star/\mathbf{I}/* buildImporter creates an importer token from a clearkey exclusive*/
  /* OR'ed with a variant and a control vector. The control vector */<br>/* is XOR'ed in order to import non-CCA keys. The variant is XOR'ed*/
 /* in order to import from implementations that use different
                                                         \star//* master key variants to protect keys as does 5769-CR1.
                                                          \star/int buildImporter(char * token,
                char * clearkey,
                char * preXORcv,
                char * variant)\mathbf{I}\mathbf{I}/* Declare variables used by the SAPI's */\mathbf{L}rule array[16];
 char
 long
              rule_array_count;
  long
              return_code;
  long
              reason_code;
  long
               exit_data_length;
  char
               exit data[4];| char
               keyvalue[16];
| char
               keytype[8];
               ctl_vector[16];
l char
| key_token T
               *token ptr;
\mathbf{I}\mathbf{I}\mathbf{I}/* Build an IMPORTER token
                                        \star//* Initialize token to all 0's */
     memset(token, 0, 64);
```
 $\overline{\phantom{a}}$  $\overline{\phantom{a}}$ 

T

 $\mathbf{I}$  $\mathbf{I}$ 

 $\mathbf{I}$ 

 $\mathbf{I}$ 

```
token_ptr = (key_token_T *)token;token ptr->tokenType = 0x01;
                                 /* 01 is internal token
                                                           \star/token ptr->version = 0x03;
                                 /* Version 3 token
                                                           \star/token_ptr->flagByte1 = 0x40;/* High order bit is 0 so key *//* is not present. The 40
                                                           \star//* bit means that CV is present*/
                                 /* Copy control vector into
                                                           \star//* the token.
                                                           \star/memcpy(token_ptr->controlVectorBase, importer_cv_part, 16);<br>/* Copy TVV into token. This */
                                 /* was calculated manually by
                                                           \star//* setting all the fields and *//* then adding each 4 bytes of *//* the token (excluding the
                                                           \star//* TVV) together.
                                                           \star/memcpy(token_ptr->tvv,"\x0A\xF5\x3A\x00", 4);
/* Import the control vector as a key part using Key_Part_Import */
exit data length = 0;
   rule\_array\_count = 1;memcpy(ctl vector, preXORcv, 8);
   memcpy(&ctl_vector[8], preXORcv, 8); /* Need to copy the
                                    control vector into the
                                     second 8 bytes as well*/
   memcpy(rule_array, "FIRST ", 8);
   CSNBKPI ( &return_code, &reason_code, &exit_data_length,
          (char *) exit_data,
          (long *) &rule_array_count,
          (char *) rule_array,(char *) ctl_vector,
          (char *) token);if (return_code > 4)
    \left\{ \right.printf("Key_Part_Import failed with return/reason codes ¥
               %d/%d \n", return code, reason code);
     return 1;
    \}/* Import the variant as a key part using Key Part Import */
memcpy(rule_array, "MIDDLE ", 8);
   CSNBKPI ( &return_code, &reason_code, &exit_data_length,
         (char *) exit data,
         (long *) &rule_array_count,
         (char *) rule_array,
         (char *) variant,(char *) token);if (return_code > 4)
     printf("Key_Part_Import failed with return/reason codes ¥
               %d/%d \n", return code, reason code);
     return 1;
    \}/* Import the clear key as a key part using Key Part Import
                                                     \star/memcpy(keyvalue, clearkey, 8);
   memcpy(&keyvalue[8], clearkey, 8); /* Make key double length*/
   memcpy(rule_array, "LAST ", 8);
   CSNBKPI (& return code, & reason code, & exit data length,
```

```
(char *) exit data,
             (long *) & rule array count,
             (char *) rule array,(char *) keyvalue,(char *) token);
      if (return_code > 4)
       \left\{ \right.printf("Key_Part_Import failed with return/reason codes ¥
                  %d/%d \n", return_code, reason_code);
        return 1;
       \mathcal{E}return 0;\left\{ \right\}/* importNonCCA imports a double length key into CCA from the
                                                             \star//* non-CCA implementation
                                                             \star/int importNonCCA(char * label,
                char \star left importer,
                 char * right importer,
                 char * cv,
                 char * encrypted key)
  \mathbf{L}/* Declare vaiables used by the SAPIs \star/
  return code, reason code;
  long
  char
                exit_d\bar{a}ta[4];\mathbf{L}long
                exit_data_length;
                rule array count;
  long
\mathbf{L}char
                rule array[24];
  char
                keytoken[64];
\mathbf{I}char
                externalkey[64];
  char
                keyvalue[16];
\mathbf{L}char
                keytype[8];\mathbf{L}char
                *importer;
  char
                mkvp[2];
  key_token_T
                *token_ptr;
\mathbf{L}\mathbf{L}int
                tvv, tvv_part;
L
  char
                *tvv pos;
\mathbf{L}/* Build an external key token to IMPORT from */
  memset((void *)externalkey, '\{00',64);
     token_ptr = (key_token_T *)externalkey;
     token ptr->tokenType = 0x02;
                                       /* 02 is external token
                                                               \star/token ptr->version = 0x00;
                                       /* Version 0 token
                                                               \star/token_ptr->flagByte1 = 0xC0;/* High order bit is 1 so
                                                              \star//* key is present. The
                                                              \star//* 40 bit means that CV
                                                               \star//* is present
                                                               \star/memcpy(token_ptr->controlVectorBase, cv, 16); /* Copy control
                                              vector into token */
     memcpy(token_ptr->leftHalfKey,encrypted_key, 8); /* Copy key
                                                  into left half */memcpy(token ptr->rightHalfKey, encrypted_key, 8); /* Copy key
                                                 into right half */
      /* Calculate the TVV by adding every 4 bytes */
```
 $\overline{\phantom{a}}$ 

 $\overline{\phantom{a}}$ 

 $\mathbf{I}$ 

ı

 $\mathbf{I}$ 

 $\overline{1}$ ı

ı

 $\overline{1}$ 

 $\mathbf{I}$ 

 $\mathbf{I}$  $\mathbf{I}$ 

 $\mathbf{I}$ 

 $\mathbf{I}$ 

J

```
tvv_pos = externalkey;
\mathbf{I}tvv = 0;while (tvv pos < (externalkey + 60))
       memcpy((void*)&tvv_part,tvv_pos,4);
       tvv == tvv\_part;tvv pos += 4;
      \}memcpy(token_ptr->tvv, (void*)&tvv, 4);
  /* Import the left half of the key using Key Import and *//* the importer built with left half of the control vector */exit data length = 0;
    memcpy(keytype, "TOKEN ", 8);
    memset((void *)keytoken, '\00',64);
    CSNBKIM( &return code, &reason code, &exit data length,
          (char *) ext_data,(char *) keytype,
          (char *) externalkey,
          (char *) left importer,
          (char *) keytoken);if (return_code > 4)
       printf("Key_Import failed with return/reason codes ¥
               %d/%d \n", return code, reason code);
       return 1;
      \}/* Save left half of key out of key token */memcpy(keyvalue, &keytoken[16], 8);
  /* Import the right half of the key using Key_Import and */
  /* the importer built with right half of the control vector*/
  memcpy(keytype, "TOKEN ", 8);
    memset((void *)keytoken, '\00',64);
    CSNBKIM( &return code, &reason code, &exit data length,
          (char *) ext_data,(char *) keytype,(char *) externalkey,
          (char *) right importer,
          (char *) keytoken);
    if (return code > 4)
       printf("Key_Import failed with return/reason codes ¥
               %d/%d \n", return_code, reason_code);
       return 1;\left\{ \right\}/* Save right half of key out of key token */memory(&keyvalue[8], &keytoken[24], 8);
  /* Get master key verification pattern from the last key token built */
```

```
mkvp[0] = keytoken[2];mkvp[1] = keytoken[3];/* Build an internal key token using both key halves just *//* imported and using the master key verification pattern */memset((void *)keytoken, '\00',64);
   exit_data_length = 0;token ptr = (key token T *) keytoken;
   token ptr->tokenType = 0x01;
                                   /* 01 is internal token
                                                         \star/token_ptr->version = 0x03;
                                   /* Version 3 token
                                                         \star/token\_ptr->flagByte1 = 0xC0;/* High order bit is 1 so *//* key is present. The
                                                         \star//* 40 bit means that CV is *//* present
                                                         \star//* Set the first byte of *//* Master key verification */
                                   /* pattern.
                                                         \star/token ptr->MasterKeyVerifPattern[0] = mkvp[0];
                                   /* Set the second byte of *//* Master key verification */
                                   /* pattern.
                                                         \star/token ptr->MasterKeyVerifPattern[1] = mkvp[1];
                                   /* Copy control vector into*/
                                   /* token
                                                         \star/memcpy(token_ptr->controlVectorBase, cv, 16);
   memcpy(token_ptr->leftHalfKey, keyvalue, 16); /*Copy key to token */
   /* Calculate the TVV by adding every 4 bytes */tvv_pos = externalkey;
   tvv = 0;while (tvv pos < (externalkey + 60))
    \left\{ \right.memory((void*)&tvv_matrix,tvv_pos,4);tvv += tvv_part;
      tvv pos +-4;
     \mathcal{E}memcpy(token ptr->tvv, (void*)&tvv, 4);
/* Create a Key Record in Key Store
                              \star/exit_data_length = 0;CSNBKRC((\overline{1}ong *) & return code,
          (long \star) & reason code,
          (long *) & exit_data_length,
          (char *) exit data,
          (char *) label);
   if (return code > 4)
     printf("Key Record Create failed with return/reason codes ¥
               %d/%d \n", return_code, reason_code);
     return 1;\}/* Write the record out to Key Store
                                  \star/
```
 $\overline{\phantom{a}}$ 

 $\overline{1}$ H  $\mathbf{I}$ 

L

 $\mathbf{I}$ 

```
CSNBKRW((long *) &return code,
              (long *) &reason_code,
              (long *) &exit_data_length,
              (char *) exit_data,
              (char *) keytoken,
              (char *) label);
      if (return code > 4)
       \left\{ \right.printf("Key_Record_Write failed with return/reason codes ¥
                     %d/%d \n",return_code, reason_code);
        return 1;
       }
     return 0;
}
```
### $\mathsf{I}$   $\mathsf{\&}$

| | | | | | |  $\perp$  $\perp$ | | |  $\blacksquare$  $\perp$ | |

**IMPORTER** 鍵暗号化鍵の使用**:** あらゆるタイプのクロスドメイン鍵をインポートするには、次の | IMPORTER 鍵暗号化鍵が必要です。 |

- 1. エクスポーター鍵の左半分をインポートするための KEK。 |
- この鍵は、クリア・ホスト・マスター鍵、エクスポーター鍵暗号化鍵制御ベクトルの左半分、および 16 進 88 の 16 バイトを使用して作成します。 | |
- 2. エクスポーター鍵の右半分をインポートするための KEK。 |
- この鍵は、クリア・ホスト・マスター鍵、エクスポーター鍵暗号化鍵制御ベクトルの右半分、および 16 進 88 の 16 バイトを使用して作成します。 | |
- 3. インポーター鍵の左半分をインポートするための KEK。 |
- この鍵は、クリア・ホスト・マスター鍵、インポーター鍵暗号化鍵制御ベクトルの左半分、および 16 進 22 の 16 バイトを使用して作成します。 | |
- 4. インポーター鍵の右半分をインポートするための KEK。 |
- この鍵は、クリア・ホスト・マスター鍵、インポーター鍵暗号化鍵制御ベクトルの右半分、および 16 進 22 の 16 バイトを使用して作成します。 | |
- 5. OPINENC 鍵の左半分をインポートするための KEK。 |
- $\mathbf{I}$ この鍵は、クリア・ホスト・マスター鍵、OPINENC 鍵制御ベクトルの左半分、および 16 進 88 の | 16 バイトを使用して作成します。 |
- 6. OPINENC 鍵の右半分をインポートするための KEK。 |
- この鍵は、クリア・ホスト・マスター鍵、OPINENC 鍵制御ベクトルの右半分、および 16 進 88 の 16 バイトを使用して作成します。 | |
- 7. IPINENC 鍵の左半分をインポートするための KEK。 |
- この鍵は、クリア・ホスト・マスター鍵、IPINENC 鍵制御ベクトルの左半分、および 16 進 44 の 16 バイトを使用して作成します。 | |
- 8. IPINENC 鍵の右半分をインポートするための KEK。 |
- この鍵は、クリア・ホスト・マスター鍵、IPINENC 鍵制御ベクトルの右半分、および 16 進 44 の 16 バイトを使用して作成します。 | |

9. PINGEN 鍵の左半分をインポートするための KEK。 |

この鍵は、クリア・ホスト・マスター鍵、PINGEN 鍵制御ベクトルの右半分、および 16 進 44 の 16 バイトを使用して作成します。 | |

10. PINGEN 鍵の右半分をインポートするための KEK。 |

この鍵は、クリア・ホスト・マスター鍵、PINGEN 鍵制御ベクトルの左半分、および 16 進 44 の 16 バイトを使用して作成します。  $\blacksquare$ |

11. PINVER 鍵の左半分をインポートするための KEK。 |

この鍵は、クリア・ホスト・マスター鍵、PINVER 鍵制御ベクトルの左半分、および 16 進 44 の 16 バイトを使用して作成します。 | |

12. PINVER 鍵の右半分をインポートするための KEK。 |

この鍵は、クリア・ホスト・マスター鍵、PINVER 鍵制御ベクトルの左半分、および 16 進 44 の 16 バイトを使用して作成します。 | |

## **IBM CCA Services for OS/400 PRPQ** からの鍵ストア・ファイルの移行 |

現在、Common Cryptographic Architecture (CCA) Services for iSeries (5799-FRF) を使用している場合に | は、暗号化コプロセッサーが使用できるように、鍵ストア・ファイル内にある鍵を移行することができま | す。コプロセッサーは、移行された鍵を CCA Cryptographic Service Provider (OS/400 オプション 35 とし | てパッケージされている CCA CSP) と共に使用します。 |

l 注: CCA サービスは暗号化コブロセッサーよりも広範囲の鍵タイブをサポートしているため、すべての鍵 を移行することはできません。例えば、制御ベクトルに禁止エクスポート・ビットを設定している鍵を 移行することはできません。さらに、CCA サービスには暗号化コプロセッサーとは大幅に異なる公開 鍵アルゴリズム (PKA) を提供しているため、CCA Services for iSeries では、いかなる PKA 鍵も移行 することができません。 | | |  $\blacksquare$ 

データ暗号化規格 (DES) 鍵を移行するには、2 つのプログラムを作成する必要があります。あるいは、2 | つのプログラム例 116 ページの『例: [鍵のエクスポート』と](#page-121-0) 121 ページの『例: [鍵のインポート』を](#page-126-0)変更 | して実行しても、鍵ストア・ファイルを移行することができます。CCA は、外部 DES 鍵トークンの形式 | を定義しているので、CCA は両製品に対して同じです。 |

EXPORT プログラムを IMPORT プログラムと一緒に使用します。これにより、DES 鍵は、IBM CCA | Services for iSeries から暗号化コプロセッサーおよび CCA CSP に移行されます。最初に EXPORT プログ | ラムを実行して、必要な鍵情報が安全でエクスポート可能な形式で組み込まれているファイルを生成しま す。次に、ファイルをターゲット・サーバーに転送します。IMPORT プログラムを実行すると、作成した | Ⅰ 鍵ストア・ファイルに鍵をファイルからインポートすることができます。鍵をインポートする鍵ストア・フ Ⅰ ァイルは、プログラムを実行する前にすでに存在していなければなりません。 |

プログラム例を変更するには、次のステップを実行します。 |

- 1. 鍵暗号化鍵に対して同じクリア鍵値を両方の製品にインポートします。鍵暗号化鍵は、CCA サービス | に対しては EXPORTER になり、CCA CSP に対しては IMPORTER になります。 |
- 2. 移行したい各鍵ごとに CCA サービスの Key\_Export (CSNBKEX) CCA API を実行します。実行する | と、プログラム例は API を呼び出します。 |
- 3. Key\_Import (CSNBKIM) CCA API を使用して、出力された外部鍵トークンを CCA CSP および暗号化 | コプロセッサーにインポートします。各鍵ごとにインポートするためにはプログラムを変更することを 忘れないでください。 | |

<span id="page-121-0"></span>| 各鍵を処理するためにブログラムをいったん変更すると、そのブログラムを実行することができます。最初 に EXPORT を実行してから IMPORT を必ず実行してください。 |

注**:** 付属のプログラム例を使用する場合には、必要に応じてそのプログラムを変更してください。セキュリ ティー上の理由から、IBM では、設定されているデフォルト値をそのまま使用するのではなく、これ らのプログラム例を修正して使用することをお勧めします。 | | |

例**:** 鍵のエクスポート**:** 以下は、ステップ 1 です。この鍵ストア・ファイルを移行するには、必要に応じ て以下のプログラム例を変更してください。このプログラムを実行した後 121 ページの『例: [鍵のインポー](#page-126-0) | 卜』を使用して移行プロセスを完了します。 | |

```
/*---------------------------------------------------------------*/
|
 /* Description: One of two programs used to migrate DES keys */
|
| /*
             from a key store file used with the 2620 to a */| /*
              key store file for use with the card. \star/\blacksquare/\star */
|
  /* Note: This program is intended to be used in conjunction with */|
  /* IMPORT_TSS to migrate DES keys from 2620 to card. \star/<br>/* EXPORT_TSS should be run first to generate a file \star/
        EXPORT TSS should be run first to generate a file */
|
|
  /* containing the needed key information in a secure, */|
  /* exportable form. The file should then be transferred *//* to the target system. IMPORT TSS can then be run using */|
|
  /* the file to import the keys into a previously created */|
  /* key storage file. */|
  /\star */
|
  /\star */
|
  /* COPYRIGHT 5769-SS1 (c) IBM Corp 1999 */
|
  /\star */
|
  /* This material contains programming source code for your */* consideration. These examples have not been thoroughly */
|
 /* tested under all conditions. IBM, therefore, cannot *|
|
 \frac{1}{x} guarantee or imply reliability, serviceability, or function \frac{x}{x}\frac{1}{2} /* of these programs. All programs contained herein are \frac{1}{2}/* provided to you "AS IS". THE IMPLIED WARRANTIES OF */\blacksquare/* MERCHANTABILITY AND FITNESS FOR A PARTICULAR PURPOSE ARE */
|
|
  /* EXPRESSLY DISCLAIMED. IBM provides no program services for */
|
  /* these programs and files. */|
  /\star */
|
 /* Parameters: File to contain exported key information */
|
  /\star */
|
  /* Examples: */
|
     CALL PGM(EXPORT TSS) PARM('File for Exported Keys') */
|
  /\star */
|
  /\star */
\overline{1}/* Use the following commands to compile this program: */* ADDLIBLE LIB(QTSS) */
|
  /* CRTCMOD MODULE(EXPORT_TSS) SRCFILE(SAMPLE) */
|
|
 /* CRTPGM PGM(EXPORT_TSS) MODULE(EXPORT_TSS) */
|
  /\star */
  /* Note: authority to the functions CSNBKEX, CSNBKPI, CSNBKRL, */
|
|
  /* and CSNBKTB is assumed *//|
  /\star */
  /* Common Cryptographic Architecture (CCA) verbs used: */
|
|
  /* Key_Export CSNBKEX */
  /* Key<sup>-</sup>Part Import CSNBKPI */
|
|
 /* Key_Record_List CSNBKRL */
|
  /* Key Token Build CSNBKTB */
|
  /*---------------------------------------------------------------*/
|
|
  #include <stdlib.h>
|
  #include <stdio.h>
  #include <string.h>
|
\blacksquare#include "MIPTRNAM.H" /* needed to resolve function ptrs */
                      /* header file for CCA Cryptographic
|
                        Service Provider for iSeries
```
|

|

```
int main(int argc, char *argv[]) {
   /*--------------------------------------------------*/
  /* standard return codes *//*--------------------------------------------------*/
#define ERROR -1
#define OK 0
  /*--------------------------------------------------*/
  /* Declare function pointers (see csucincl.h) */
  /*--------------------------------------------------*/
  T_CSNBKEX *CSNBKEX;
  T CSNBKRL *CSNBKRL;
  T_CSNBKPI *CSNBKPI;
  T CSNBKTB *CSNBKTB;
   /*--------------------------------------------------*/
   /* standard CCA parameters */
   /*--------------------------------------------------*/
   long return code;
   long reason code;
   long exit_data length = 0;
   char exit_data[2];
   long rule_array_count = 0;
   char rule array[2][8];/*--------------------------------------------------*/
   /* additional parameters needed for CSNBKRL */
   /*--------------------------------------------------*/
   char key label[64];
   long data_set_name_length = 0;char data_set_name[65];
   char security_server_name[9] = " ";
   /*--------------------------------------------------*/
   /* additional parameters needed for CSNBKEX */*--------------------------------------------------*/
   char key_type[8];
   char source key identifier[64];
   char exporter key identifier[64];
   char target key token[64];
   /*--------------------------------------------------*/
   /* additional parameters needed for CSNBKTB */
   /*--------------------------------------------------*/
   char key token[64];
   char key value[64];
   long master_key_verification_pattern = 0;
   long reserved int;
   char reserved_str[8];
   char control_vector[16];
   /*--------------------------------------------------*/
   /* additional parameters needed for CSNBKPI */
   /*--------------------------------------------------*/
   char key part[16];
   char key identifier[64];
   /*--------------------------------------------------*/
   /* Other variables *//*--------------------------------------------------*/
  char header1[77];
```
|||||||||||||||||||||||||||||||||||||||||||||||||||||||||||||||||||

 $\overline{1}$  $\mathbf{I}$ 

 $\mathbf{I}$  $\mathbf{I}$  $\mathbf{I}$  $\mathbf{L}$  $\mathbf{I}$  $\mathbf{I}$  $\mathbf{I}$  $\mathbf{I}$  $\mathbf{I}$  $\mathbf{I}$  $\mathbf{I}$  $\mathbf{I}$ J.

```
long num_rec, i;
long num_successful = 0;
long rec length, offset rec1;
char key_record[154];
FILE *krl, *export_file;
/* Check input parm */
if (\arg c < 2)
{
   printf("File for storing the exported key data not specified.¥n");
   return ERROR;
}
/*---------------------------------------------------*/
/* Resolve function pointers */
/*---------------------------------------------------*/
lib_qualify(CSNBKEX,QTSS)
lib_qualify(CSNBKRL,QTSS)
_lib_qualify(CSNBKPI,QTSS)
_lib_qualify(CSNBKTB,QTSS)
memset(key label, ' ',64);
memcpy(key_label,"*.*.*.*.*",9);
/*-----------------------------------------------------------*/
/* Invoke the verb to create a DES Key Record List *//*-----------------------------------------------------------*/
CSNBKRL( &return code,
        &reason_code,
        &exit_data_length,
        exit_data,
         key_label,
         &data_set_name_length,
         data_set_name,
        security server name);
if ((return_code != 0) | (reason_code != 0))
{
   printf("Key Record List generation was unsuccessful. ");
   printf("Return/reason code = %d/%d\n", return_code, reason_code);
   return ERROR;
}
printf("Key Record List generation was successful. ");
printf("Return/reason codes = %d/%d¥n",return_code, reason_code);
data_set_name[data_set_name_length] = '¥0';
printf("data_set_name = %s¥n¥n",data_set_name);
/* Generate a clear key for export use. */
/* The same key will be used for import. */
memcpy(key_type,"EXPORTER",8);
rule_array_count = 2;
memcpy(rule_array[0],"INTERNAL",8);
memcpy(rule_array[1],"KEY-PART",8);
CSNBKTB( &return_code,
        &reason_code,
         &exit data length,
         exit data,
```
| | | | | | | |  $\perp$ | | |  $\blacksquare$  $\perp$ | | |  $\perp$ | | | | | | | | | | | | | | | | | | | | | | | | | | | | | | | | | | | | | | | | | | | | | | | | |

```
key_token,
         key_type,
         &rule array count,
         (char \rightarrow) rule_array,
         key value,
         &master key verification pattern,
         &reserved_int,
         reserved_str,
         control_vector,
         reserved_str,
         &reserved_int,
         reserved_str,
         reserved_str);
if (return code != 0) {
   printf("Building of the export key failed.¥n");
   printf("Key Token Build failed.");
   printf("Return/reason codes = %d/%d\n", return code, reason code);
   return ERROR;
}
/* Import the key parts to be used. */
rule array count = 1;memory(ru]earray[0], "FIRST ",8);memset(key_part,'¥x01',16);
for(i=1;i<=2;i++) {
   CSNBKPI( &return_code,
            &reason_code,
            &exit_data_length,
            (char<sup>-</sup>*) exit_data,&rule_array_count,
            (char<sup>-</sup>*) rule_array,key_part,
            key_token);
   if (return_code != 0) {
      printf("Building of the export key failed.¥n");
      printf("Key Part Import failed.");
      printf("Return/reason codes = %d/%d¥n",return_code, reason_code);
      return ERROR;
   }
   memcpy(rule array[0], "LAST ",8);
   /* Set key part to the clear key to be used. *//* Note: It may not be desirable to hard-code this. */
   memcpy(key_part,"ClEar.KEY.hErE!!",16);
}
/* Export key built successfully. */
/* Open the Key Record List file. */
krl = fopen(data_set_name, "rb");
if (kr) == NULL)\{ /* Open failed. */
   printf("The open of the Key Record List file failed.¥n");
   return ERROR;
}
/* Key record list open was successful. */
/* Open the file to save key info. */
export_file = fopen(argv[1], "wb");if (export_file == NULL)
{
```
| | | | | | | | | | | | | | | | | | | | | | | | | | | | | | | | | | | | | | | | | | | | | | | | | | | | | | | | | | | | | | | | | |  $\perp$ 

ı

```
printf("Opening of key export file failed.¥n");
   fclose(krl);
   return ERROR;
}
/* Write num successful to the export file to hold a place for it. */fwrite(&num_successful,sizeof(long),1,export_file);
/* Read the first part of the KRL header. */
fread(header1,1,77,krl);
/* Get the number of key records in the file. */num rec = atoi(&\text{theader1}[50]);
printf("Number of key records = %d¥n",num_rec);
/* Get the length for the key records. */
rec | ength = atol (& header 1[58]);
/* Get the offset for the first key record. */
offset_rec1 = atol(&header1[62]);
/* Set the file pointer to the first key record. */
fseek(krl, offset rec1, SEEK SET);
/* Set the key type to TOKEN. */
memcpy(key_type,"TOKEN ",8);
/* Loop through the entries in the KRL and EXPORT. */
for (i = 1; i \le num rec; i++){
   fread(key_record, 1, rec_length, krl);
   memcpy(source_key_identifier, &key_record[3], 64);
   CSNBKEX(&return_code,
           &reason_code,
           &exit_data_length,
           extdata,key_type,
           source key identifier,
           key_token,
           /* exporter key identifier, */target_key_token);
   printf("Exporting of key = %.64s", source key identifier);
   printf("completed with return/reason codes of ");
   printf("%d/%d\n", return code, reason code);
   if (return code == 0)
   {
      ++num_successful;
      fwrite(source key identifier, 1, 64, export file);
      fwrite(target_key_token, 1, 64, export_file);
   }
} /* end of for loop */
printf("Key store file exported successfully.¥n");
printf("%d key(s) successfully exported.¥n¥n",num_successful);
/* Write out the number of exported keys and close the file. */
fseek(export file,0,SEEK SET);
fwrite(&num_successful,sizeof(long),1,export_file);
/* Close the files and return. */
```
| | | | | | | |  $\perp$ | | | |  $\perp$ | | | | | | | | | | | | | | | | | | | | | | | | | | | | | | | | | | | | | | |  $\perp$ | | |  $\perp$ | | | | | |

```
fclose(krl);
       fclose(export file);
       return OK;
   }
|
\blacksquare|
|
```
|

|

例**:** 鍵のインポート**:** 以下は、ステップ 2 です。これまでに実行していない場合には、 116 [ページの『例](#page-121-0): | | [鍵のエクスポート』プ](#page-121-0)ログラムを実行して移行プロセスを開始します。次に、必要に応じてこのプログラム 例を変更して、鍵ストア・ファイルの移行を完了してください。 |

```
/*---------------------------------------------------------------*/
|
/* Description: One of two programs used to migrate DES keys */
|
| /*
                from a key store file used with the 2620 to a */| /*
                 key store file for use with the card. *|
  /\star */
|
  /* Note: This program is intended to be used in conjunction with *//* EXPORT TSS to migrate DES keys from 2620. */|
  /* EXPORT<sup>-</sup>TSS should be run first to generate a file \star/<br>/* containing the needed key information in a secure. \star/
|
  /* containing the needed key information in a secure, \star/<br>/* exportable form. The file should then be transferred \star/
\blacksquare|
          exportable form. The file should then be transferred *//* to the target system. IMPORT TSS can then be run using */|
  /* the file to import the keys into a previously created */<br>/* key storage file.
|
  \frac{1}{\sqrt{\frac{1}{x}}} key storage file. \frac{x}{1+x} \frac{x}{1+x}\blacksquare\blacksquare/\star */
|
  /\star */
  /* COPYRIGHT 5769-SS1 (c) IBM Corp 1999 */
|
  /\star */
\blacksquare\frac{1}{x} This material contains programming source code for your \frac{x}{x}\blacksquare\frac{1}{x} consideration. These examples have not been thoroughly \frac{x}{x}\blacksquare/* tested under all conditions. IBM, therefore, cannot */
|
/* guarantee or imply reliability, serviceability, or function */
|
  /* of these programs. All programs contained herein are *\blacksquare|
  /* provided to you "AS IS". THE IMPLIED WARRANTIES OF */|
  /* MERCHANTABILITY AND FITNESS FOR A PARTICULAR PURPOSE ARE */
  /* EXPRESSLY DISCLAIMED. IBM provides no program services for */
|
\frac{1}{1} /* these programs and files. \frac{1}{1}| /*
  /\star */
|
 /* Parameters: File containing exported key information \star/
| /*
  /\star */
/* Examples: */
|
\vert\quad\vert\starCALL PGM(IMPORT_TSS) PARM('Exported_Key_File') \star/| /*
  /\star */
|
  /* Note: The CCA verbs used in the this program are more fully *//* described in the IBM CCA Basic Services Reference */
\blacksquare| /*
          and Guide (SC31-8609) publication. \star/| /*
  /\star */
|
 /* Note: This program assumes the card you want to use is */\mathbf{I}/* already identified either by defaulting to the CRP01 \star/<br>/* device or has been explicitly named using the \star/
\blacksquare/* device or has been explicitly named using the \frac{*}{*}<br>/* Cryptographic Resource Allocate verb. Also this \frac{*}{*}/* Cryptographic_Resource_Allocate verb. Also this */
|
|
  /* device must be varied on and you must be authorized *//* to use this device description. *//\star */
\perp/* This program also assumes the key store file you will */<br>/* use is already identified either by being specified on */\blacksquareuse is already identified either by being specified on */|
  /* the cryptographic device or has been explicitly named */|
| /*
          using the Key Store Designate verb. Also you must be *| /*
          authorized to update records in this file. \star/| /*
  /\star */
\blacksquare/* Use the following commands to compile this program: */|
  \angle ADDLIBLE LIB(OCCA) \angle| /*
       CRTCMOD MODULE(IMPORT TSS) SRCFILE(SAMPLE) */
\vert\quad\prime\starCRTPGM PGM(IMPORT TSS) MODULE(IMPORT TSS) *//| /*
              BNDSRVPGM(QCCA/CSNBKRC QCCA/CSNBKIM QCCA/CSNBKPI) */
| /*
  /\star */
\blacksquare/* Note: authority to the CSNBKIM, CSNBKPI, and CSNBKRC */| /*
          service programs in the QCCA library is assumed. */
```
 $/\star$  \*/ /\* Common Cryptographic Architecture (CCA) verbs used: \*/ /\* Key\_Import CSNBKIM \*/ /\* Key\_Record\_Create CSNBKRC \*/<br>/\* Key\_Part\_Import CSNBKPI \*/ Key\_Part\_Import CSNBKPI \*/ /\*---------------------------------------------------------------\*/ #include <stdlib.h> #include <stdio.h> #include <string.h> #include "csucincl.h" /\* header file for CCA Cryptographic Service Provider for iSeries  $*/$ /\*---------------------------------------------------------------\*/ /\* Structure defining the DES key token for internal keys. This  $*/$ /\* structure is used in the creation of the importer key- $*$ / /\* encrypting key. For more information on the fields in this  $*/$ /\* structure, see the IBM CCA Basic Services Reference and \*/ /\* Guide (SC31-8609-01), Appendix B and C.  $*$ /\*---------------------------------------------------------------\*/ struct DES key token { char type; /\* Set to 0x01 for 'internal' \*/ char resv1; /\* Reserved (set to binary zero) \*/ char mkvp[2]; /\* Master Key Verification Pattern \*/ char version; /\* Version. Will be set to 0x03. \*/ char resv2; /\* Reserved (set to binary zero) \*/ char flag; /\*Flag \*/ char resv3; /\* Reserved (set to binary zero) \*/ char resv4[8]; /\* Reserved (set to binary zero)  $*/$ char key1[8]; /\* Single length encrypted key or left half of double length encrypted key.  $*/$ char key2[8]; /\* Null or right half of double length encrypted key  $\star/$ int cvb1[2]; /\* Control-vector base \*/ int cvb2[2]; /\* Null or control vector base for the 2nd eight-byte portion of a 16-byte key  $\star/$ char resv5[12]; /\* Reserved (set to binary zero)  $*/$ int tvv; /\* Token-validation value \*/ }; int main(int argc, char \*argv[]) { /\*-----------------------------------------------------------\*/  $/*$  standard return codes  $*/$ /\*-----------------------------------------------------------\*/ #define ERROR -1 #define OK 0 /\*-----------------------------------------------------------\*/  $/*$  standard CCA parameters  $*/$ /\*-----------------------------------------------------------\*/ long return code; long reason code; long exit\_data\_length = 0; char exit data[2]; long rule\_array\_count = 0; char rule\_array[2][8]; /\*-----------------------------------------------------------\*/ /\* additional parameters required for CSNBKRC and CSNBKIM \*/ /\*-----------------------------------------------------------\*/ | |  $\perp$  $\perp$ |  $\perp$  $\blacksquare$ |  $\perp$  $\perp$ 

|

| | |

| | | |

| | | | | | | | | | | | | | | | | | | | | | | | | |

| |

> | | | |

> | | | | | | | | | | | | | | | | |

```
char import key label[64];
char import key token[64];
/*-----------------------------------------------------------*/
/* additional parameters required for CSNBKPI */
/*-----------------------------------------------------------*/
struct DES_key_token importer_kt;
char importer_key_token[64];
char key_type[8];
char key_part[16];
/*---------------------------------------------------*/
/* Other variables */
/*---------------------------------------------------*/
long num rec = 0, i;
long num_imported = 0;
FILE *import_file;
printf("¥n¥n");
/* Check input parm */if (\text{argc} < 2)
{
   printf("File containing the exported key data not specified.¥n");
   return ERROR;
}
/* Generate a clear key for import use. */
/* Initialize the importer key token. */memset(&importer_kt,0x00,sizeof(struct DES_key_token));
importer kt.type = 0x01;
importer_kt.version = 0x03;
importer_kt.flag = 0x40; /* Indicates control vector is present */
importer_kt.cvb1[0] = 0x00427d00;
importer kt.cvbl[1] = 0x03480000;importer kt.cvb2[0] = 0x00427d00;importer_kt.cvb2[1] = 0x03280000;importer_kt.tvv = 0x0af53a00;
/* Initialize parameters for the first pass */
rule array_count = 1;\overline{\text{memory}}(\text{rule} \text{ array[0]}, \text{"FIRST" }, 8);memset(key part,0x01,16);
for(i=1; i<=2; i++) {
   CSNBKPI( &return_code,
            &reason_code,
            &exit data length,
            (char *) exit_data,
            &rule_array_count,
            (char<sup>-</sup>*) rule_array,
            key_part,
            (char *) &importer_kt);
   if (return_code != 0) {
      printf("Building of the importer key failed.¥n");
      printf("Key Part Import failed.");
      printf("Return/reason codes = %d/%d\n", return code, reason code);
        return ERROR;
   }
   else if ( i == 1) {
      /* Init variables for the final pass */memcpy(rule_array[0],"LAST ",8);
```
|  $\overline{\phantom{a}}$  $\blacksquare$  $\blacksquare$ | | |  $\blacksquare$ | | | | | | | | | | | | | | | | | | | | | | | | | | | | | | | | | | | | | | | | | | | | | | | | | | | | | | | | | | |

```
/* Set key part to the clear key to be used. */memcpy(key_part,"ClEar.KEY.hErE!!",16);
   }
}
/* Import key built successfully. */
printf("Importer key built successfully.¥n¥n");
/* Open the Exported Key file. */
import_file = fopen(argv[1], "rb");
if (import_file == NULL)
\{ /* Open failed. */
   printf("The open of the Exported Key file failed¥n");
   return ERROR;
}
/* Import Key file open was successful. */
fread(&num_rec,sizeof(num_rec),1,import_file);
/* Loop through the entries in the import file and create key records. */
for (i = 1; i \le num rec; i++){
   fread(import_key_label, 1, 64, import_file);
   fread(import_key_token, 1, 64, import_file);
   printf("Importing DES key:¥n");
   printf(" ¥"%.64s¥"¥n",import_key_label);
   /* Create a key record. */
   CSNBKRC(&return_code,
           &reason_code,
           &exit_data_length,
           exit data,
           import_key_label);
   if (return code != 0)
   {
      printf(" Key record creation failed. ");
      printf("Return/reason codes = %d/%d¥n¥n",return_code,reason_code);
      continue;
   }
   /* Else, key record created successfully so import the key. */memcpy(key_type,"TOKEN ",8);
   CSNBKIM( &return code,
            &reason_code,
            &exit_data_length,
            exit \overline{data},
            key_type,
            import_key_token,
            (char *) &importer_kt,
            import_key_label);
   if (return code != 0)
   {
      printf(" Key import failed. ");
      printf("Return/reason codes = %d/%d¥n¥n",return_code,reason_code);
      continue;
   }
   /* else, Key import was a success. */
   printf(" Key imported successfully. ");
   printf("Return/reason codes = %d/%d¥n¥n",return code,reason code);
   ++num_imported;
```
| | | | | | | | | | | | | | | | | | | | | | | | | | | | | | | | | | | | | | | | | | | | | | | | | | | | | | | | | | | | | | | | | | |

```
\} /* end of for loop */
      printf("¥nCompleted key import procedure.¥n");
      printf("%d of %d key(s) successfully imported.\\{A\\{A\{num_imported,num_rec);
      fclose(import_file);
      return OK;
}
|
|
\blacksquare|
|
|
\blacksquare|
```
# □ 暗号化コプロセッサーの管理

このセクションでは主に、暗号化コプロセッサーを i5/OS または OS/400 アプリケーションで使用する場 合について説明します。複数のコプロセッサーを SSL で使用する場合は、 180 [ページの『複数の暗号化コ](#page-185-0) [プロセッサーの管理』お](#page-185-0)よび 190 [ページの『マスター鍵の複製』を](#page-195-0)参照してください。

暗号化コプロセッサーをセットアップした後で、暗号化コプロセッサーの暗号機能を利用するためプログラ ムの作成を開始することができます。プログラムを使用すると次の作業を実行することができます。

- v 役割制限のある API を扱うための『暗号化コプロセッサーのログオンまたはログオフ』
- 135 [ページの『状況の照会または情報の要求』](#page-140-0)
- v DES 鍵および PKA 鍵のレコードを保持する場合の 141 [ページの『鍵ストア・ファイルの初期化』](#page-146-0)
- v 146 ページの『DES 鍵および PKA [鍵の作成』と](#page-151-0)それらの DES 鍵ストアへの保管
- 153 [ページの『ファイルの暗号化または暗号化解除』](#page-158-0)
- v 159 [ページの『](#page-164-0)PIN の処理』
- 172 [ページの『ディジタル署名の生成および検査』](#page-177-0)
- 180 [ページの『複数の暗号化コプロセッサーの管理』](#page-185-0)
- 複数の暗号化コプロセッサーを使用する場合の 190 [ページの『マスター鍵の複製』](#page-195-0)
- 注**:** このセクションにあるページの多くには、1 つ以上のプログラム例が示してあります。必要に応じてこ れらのプログラムを変更してください。パラメーターを 1 つか 2 つ変更するのみでよい場合もあれ ば、広範囲にわたって変更する必要がある場合もあります。セキュリティー上の理由から、IBM で は、設定されているデフォルト値をそのまま使用するのではなく、これらのプログラム例を修正して使 用することをお勧めします。

## 暗号化コプロセッサーのログオンまたはログオフ

#### ログオン

デフォルトの役割で使用可能になっていないアクセス制御ポイントを使用する API を使用する場合にのみ ログオンする必要があります。使用したいアクセス制御ポイントが使用可能になっている役割を使用するプ ロファイルでログオンします。

暗号化コプロセッサーにログオンした後で、暗号化コプロセッサー用の暗号機能を利用するためのプログラ ムを実行することができます。Logon\_Control (CSUALCT) API verb を使用するアプリケーションを作成し てログオンすることもできます。参考のために、2 つのプログラム例が提供されています。そのうちの 1 つは ILE C で作成されており、もう 1 つは ILE RPG で作成されています。どちらのプログラムも実行 する機能は同じです。

- v 126 ページの『例: [暗号化コプロセッサーにログオンするための](#page-131-0) ILE C プログラム』
- v 128 ページの『例: [暗号化コプロセッサーにログオンするための](#page-133-0) ILE RPG プログラム』

ログオフ

<span id="page-131-0"></span>暗号化コプロセッサーを終了したときは、暗号化コプロセッサーからログオフする必要があります。 Logon\_Control (CSUALCT) API verb を使用するアプリケーションを作成してログオフすることもできま す。参考のために、2 つのプログラム例が提供されています。そのうちの 1 つは ILE C で作成されてお り、もう 1 つは ILE RPG で作成されています。どちらのプログラムも実行する機能は同じです。

- v 131 ページの『例: [暗号化コプロセッサーからログオフするための](#page-136-0) ILE C プログラム』
- v 133 ページの『例: [暗号化コプロセッサーからログオフするための](#page-138-0) ILE RPG プログラム』
- 注**:** 付属のプログラム例を使用する場合には、必要に応じてそのプログラムを変更してください。セキュリ ティー上の理由から、IBM では、設定されているデフォルト値をそのまま使用するのではなく、これ らのプログラム例を修正して使用することをお勧めします。

例**:** 暗号化コプロセッサーにログオンするための **ILE C** プログラム**:** 暗号化コプロセッサーにログオン するには、必要に応じて以下のプログラム例を変更してください。

注**:** 法律に関する重要な情報については、 282 [ページの『コードに関する特記事項』を](#page-287-0)参照してください。

```
/*-------------------------------------------------------------------*/
/* Log on to the card using your profile and passphrase.
/\star */
/\star */
/* COPYRIGHT 5769-SS1, 5722-SS1 (C) IBM CORP. 1999, 2000 */
/\star */
/* This material contains programming source code for your *//* consideration. These examples have not been thoroughly *//* tested under all conditions. IBM, therefore, cannot */* guarantee or imply reliability, serviceability, or function *//* of these program. All programs contained herein are */* provided to you "AS IS". THE IMPLIED WARRANTIES OF *//* MERCHANTABILITY AND FITNESS FOR A PARTICULAR PURPOSE ARE */
/* ARE EXPRESSLY DISCLAIMED. IBM provides no program services for */
/* these programs and files. *//\star */
\frac{1}{\sqrt{2}} \frac{1}{\sqrt{2}} 
/* Note: This verb is more fully described in Chapter 2 of \star/<br>/* IBM CCA Basic Services Reference and Guide \star/
/* IBM CCA Basic Services Reference and Guide /* (SC31-8609) publication.
       (SC31-8609) publication. */
/\star */
\frac{1}{2} Parameters: \frac{1}{2} \frac{1}{2} \frac{1}{2} \frac{1}{2} \frac{1}{2} \frac{1}{2} \frac{1}{2} \frac{1}{2} \frac{1}{2} \frac{1}{2} \frac{1}{2} \frac{1}{2} \frac{1}{2} \frac{1}{2} \frac{1}{2} \frac{1}{2} \frac{1}{2} \frac{1}{2} \frac{1}{2} \frac{1}{2}/* none. *//\star */
\sqrt{\star} Example: \star//* CALL PGM(LOGON) */
/\star */
/\star */
/* Note: This program assumes the card with the profile is *//* already identified either by defaulting to the CRP01 *//* device or by being explicitly named using the \frac{\star}{\star} Cryptographic Resource Allocate verb. Also this
/* Cryptographic_Resource_Allocate verb. Also this /* device must be varied on and you must be authori
       device must be varied on and you must be authorized */
/* to use this device description. \begin{array}{ccc} \star/ \star & \star/ \end{array}/\star */
/\star */
/* Use these commands to compile this program on iSeries: */
\frac{1}{2} ADDLIBLE LIB(OCCA) \frac{1}{2} and \frac{1}{2} and \frac{1}{2} and \frac{1}{2} and \frac{1}{2} and \frac{1}{2} and \frac{1}{2} and \frac{1}{2} and \frac{1}{2} and \frac{1}{2} and \frac{1}{2} and \frac{1}{2} and \frac{1}{2} and \frac{1}{2} 
/* CRTCMOD MODULE(LOGON) SRCFILE(SAMPLE) */
/* CRTPGM PGM(LOGON) MODULE(LOGON) BNDSRVPGM(QCCA/CSUALCT) */
/\star */
/* Note: Authority to the CSUALCT service program in the *\frac{1}{\sqrt{\frac{1}{x}}} QCCA library is assumed. \frac{1}{\sqrt{\frac{1}{x}}}/\star */
/* The Common Cryptographic Architecture (CCA) verb used is */* Logon_Control (CSUALCT). */
/\star */
126 iSeries: 暗号化ハードウェア
```

```
/*-------------------------------------------------------------------*/
#include "csucincl.h" /* header file for CCA Cryptographic */
                       /* Service Provider for iSeries
#include <stdio.h>
#include <string.h>
#include <stdlib.h>
/*-------------------------------------------------------------------*/
/* standard return codes *//*-------------------------------------------------------------------*/
#define ERROR -1
#define OK
#define WARNING 4
int main(int argc, char *argv[])
{
   /*-------------------------------------------------------------------*/
   /* standard CCA parameters *//*-------------------------------------------------------------------*/
   long return_code = 0;
   long reason_code = 0;
   long exit_data_length = 2;
   char exit_data[4];
   char rule_array[2][8];
   long rule_array_count = 2;
   /*-------------------------------------------------------------------*/
   /* fields unique to this sample program * */*-------------------------------------------------------------------*/
   char profile[8];
   long auth parm length;
   char auth parm[4];
   long auth_data_length;
   char auth<sup>-</sup>data[256];
   /* set rule array keywords */memcpy(rule_array,"LOGON PPHRASE ", 16);
   /* Check for correct number of parameters */
   if (\text{argc} < 3)
    {
     printf("Usage: CALL LOGON ( profile 'pass phrase')¥n");
     return(ERROR);
     }
   /* Set profile and pad out with blanks */memset(profile, ' ', 8);
   if (strlen(argv[1]) > 8)
     {
     printf("Profile is limited to 8 characters.¥n");
     return(ERROR);
     }
   memcpy(profile, argv[1], strlen(argv[1]));
   /* Authentication parm length must be 0 for logon */auth_parm_length = 0;
   /* Authentication data length is length of the pass-phrase *auth_data_length = strlen(argv[2]);
```

```
/* invoke verb to log on to the card
CSUALCT( &return code,
  &reason code,
  &exit data length,
  exist data,
  &rule array count,
  (char \rightarrow) rule array,
  profile.
  &auth parm length,
  auth parm,
  &auth_data_length,<br>argv[2]);
if (return code != OK)
\{printf("Log on failed with return/reason codes %ld/%ld\n\n",
         return code, reason code);
\left\{ \right.else
  printf("Logon was successful\n");
```
例: 暗号化コプロセッサーにログオンするための ILE RPG プログラム: 暗号化コプロセッサーにログオ ンするには、必要に応じて以下のプログラム例を変更してください。

注:法律に関する重要な情報については、282 ページの『コードに関する特記事項』を参照してください。

```
D* LOGON
\n  <i>D</i>D* Log on to the Cryptographic Coprocessor.
\n  <i>0</i>\n  <i>n</i>D* COPYRIGHT 5769-SS1 (C) IBM CORP. 2000, 2000
\n  <i>0</i>D* This material contains programming source code for your
D* consideration. These example has not been thoroughly
D* tested under all conditions. IBM, therefore, cannot
D* guarantee or imply reliability, serviceability, or function
D* of these programs. All programs contained herein are
D* provided to you "AS IS". THE IMPLIED WARRANTIES OF
D* MERCHANTABILITY AND FITNESS FOR A PARTICULAR PURPOSE ARE
D* ARE EXPRESSLY DISCLAIMED. IBM provides no program services for
D* these programs and files.
\n  <i>0</i>\n  <i>0</i>D* Note: Input format is more fully described in Chapter 2 of
D*
         IBM CCA Basic Services Reference and Guide
         (SC31-8609) publication.
\n  <i>0</i>\n  <i>0</i>D* Parameters: Profile
\n  <i>0</i>Pass-phrase
\n  <i>0</i>D* Example:
D* CALL PGM(LOGON) PARM(PROFILE PASSPRHASE)
\n  <i>0</i>D* Use these commands to compile this program on iSeries:
D* CRTRPGMOD MODULE(LOGON) SRCFILE(SAMPLE)
D* CRTPGM PGM(LOGON) MODULE(LOGON)
\n  <i>0</i>BNDDIR(QCCA/QC6BNDDIR)
\n  <i>0</i>D* Note: Authority to the CSUALCT service program in the
```
 $\overline{\phantom{a}}$ 

D\* QCCA library is assumed.  $\n *D*$ D\* The Common Cryptographic Architecture (CCA) verbs used are D\* Cryptographic\_Facilty\_Control (CSUACFC) D\*  $D*$  This program assumes the card with the profile is  $D*$  already identified either by defaulting to the CRP01  $D*$  device or by being explicitly named using the D\* Cryptographic\_Resource\_Allocate verb. Also this D\* device must be varied on and you must be authorized  $D*$  to use this device description. D\* Declare variables for CCA SAPI calls  $\n *D*$ \*\* Return code DRETURNCODE  $S$ 9B 0 \*\* Reason code  $\n *D*$ DREASONCODE  $S$ **9R 0** \*\* Exit data length D\*  $S$ DEXITDATALEN 9B 0  $\n *D*$ \*\* Exit data DEXITDATA  $S$  $\overline{4}$ D\* \*\* Rule array count DRULEARRAYCNT  $S$ 9B 0 \*\* Rule array  $\n *n*$ DRULEARRAY  $S$ 16 Userid parm  $\n *D*$  $^{\star\star}$ DUSERID  $S$  $\mathcal{R}$ D\* \*\* Authentication parameter length DAUTHPARMLEN 9B 0 INZ(0) S. D\* \*\* Authentication parameter DAUTHPARM S. 10 D\* \*\* Authentication data length DAUTHDATALEN  $S$ 9B 0 INZ(0) D\* \*\* Authentication data DAUTHDATA  $\mathsf{S}$ 50 D\* D\* Prototype for Logon Control (CSUALCT) **DCSUALCT PR DRETCODE** 9B 0 **DRSNCODE 9B 0 DEXTDTALEN** 9B 0  $\overline{4}$ DEXTDTA DRARRAYCT 9B 0 DRARRAY 16 **DUSR** 8 DATHPRMLEN 9B 0 **DATHPRM** 10 DATHDTALEN 9B 0 DATHDTA 50  $D*$ D\* Declares for sending messages to job log \*\* Declares for sending messages to the D\* \*\* job log using the QMHSNDPM API D\* S 75 DIM(2) CTDATA PERRCD(1) DMSG  $S$ DMSGLENGTH 9B 0 INZ(75) D **DS** DMSGTEXT  $\overline{1}$ 75 DFAILRETC 41 44 49 DFAILRSNC 46

DMESSAGEID S 7 INZ(' ') DMESSAGEFILE S 21 INZ(' ') DMSGKEY S 4 INZ(' ') DMSGTYPE S 10 INZ('\*INFO ') DSTACKENTRY S 10 INZ('\* ') DSTACKCOUNTER S 9B 0 INZ(2) DERRCODE DS DBYTESIN 1 4B 0 INZ(0)<br>DBYTESOUT 5 8B 0 INZ(0)  $BB \theta INZ(\theta)$ D\* C\*\*\*\*\*\*\*\*\*\*\*\*\*\*\*\*\*\*\*\*\*\*\*\*\*\*\*\*\*\*\*\*\*\*\*\*\*\*\*\*\*\*\*\*\*\*\*\*\*\*\*\*\*\*\*\*\*\*\*\*\*\* C\* START OF PROGRAM  $\star$  $\mathbb{C}^*$ C\*------------------------------------------------------------\* C \*ENTRY PLIST C<sub>2</sub> PARM USERID C PARM PARM AUTHDATA C\*------------------------------------------------------------\*  $C*$  Set the keywords in the rule array  $*$ C\*------------------------------------------------------------\* C MOVEL 'LOGON ' RULEARRAY C MOVE 'PPHRASE' RULEARRAY C Z-ADD 2 RULEARRAYCNT C\*------------------------------------------------------------\*  $C*$  Get the length of the passphrase C\*------------------------------------------------------------\* C EVAL AUTHDATALEN = %LEN(%TRIM(AUTHDATA))  $C^*$ C\*\*\*\*\*\*\*\*\*\*\*\*\*\*\*\*\*\*\*\*\*\*\*\*\*\*\*\*\*\*\*\*\*\*\*\*\*\*\*\*\*\*\*\*\*\*\*\*\*\*\*\*\*\*\*\*\*\*\*\*\*\* C\* Call Logon Control SAPI C\*\*\*\*\*\*\*\*\*\*\*\*\*\*\*\*\*\*\*\*\*\*\*\*\*\*\*\*\*\*\*\*\*\*\*\*\*\*\*\*\*\*\*\*\*\*\*\*\*\*\*\*\*\*\*\*\*\*\*\*\*\* CALLP CSUALCT (RETURNCODE: C REASONCODE: C EXITDATALEN:<br>C EXITDATA: C EXITDATA: RULEARRAYCNT: C RULEARRAY: C USERID: C AUTHPARMLEN: C AUTHPARM: C AUTHORIALEN: C AUTHDATA) C\*-----------------------\* C\* Check the return code \* C\*-----------------------\* C RETURNCODE IFGT 0 C\* \*----------------------\* C\* \* Send error message \* C\* \*----------------------\* C MOVE MSG(1) MSGTEXT C MOVE RETURNCODE FAILRETC C MOVE REASONCODE FAILRSNC C EXSR SNDMSG  $\int$ C ELSE C\* \*----------------------\* C\* \* Send success message \*  $C*$  \*--------------------\* C MOVE MSG(2) MSGTEXT C EXSR SNDMSG C\* C ENDIF C∗<br>C C<sub>2</sub> SETON SETON CREATER SET UNIVERSITY OF THE SET ON THE SET ON THE SET ON THE SET ON THE SET ON THE SET ON THE SET ON THE SET ON THE SET ON THE SET ON THE SET ON THE SET ON THE SET ON THE SET ON THE SET ON THE SET ON THE C\* C\*\*\*\*\*\*\*\*\*\*\*\*\*\*\*\*\*\*\*\*\*\*\*\*\*\*\*\*\*\*\*\*\*\*\*\*\*\*\*\*\*\*\*\*\*\*\*\*\*\*\*\*\*\*\*\*\*\*\*\*\*\* C\* Subroutine to send a message

<span id="page-136-0"></span>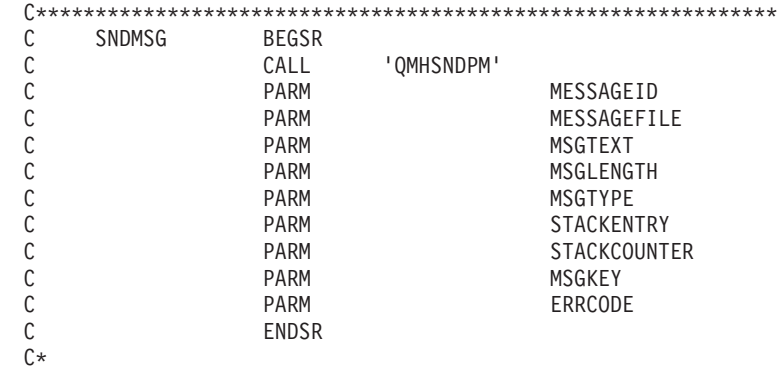

\*\*

CSUALCT failed with return/reason codes 9999/9999' The request completed successfully

例**:** 暗号化コプロセッサーからログオフするための **ILE C** プログラム**:** 暗号化コプロセッサーからログ オフするには、必要に応じて以下のプログラム例を変更してください。

注**:** 法律に関する重要な情報については、 282 [ページの『コードに関する特記事項』を](#page-287-0)参照してください。

/\*-------------------------------------------------------------------\*/  $/*$  Log off the Cryptographic CoProcessor  $\sqrt{\frac{1}{\pi}}$  \*/  $\sqrt{\frac{1}{\pi}}$  \*/ /\* COPYRIGHT 5769-SS1, 5722-SS1 (C) IBM CORP. 1999, 2000 \*/  $\sqrt{\frac{1}{\pi}}$  \*/  $/*$  This material contains programming source code for your  $*/$  $/*$  consideration. These examples have not been thoroughly  $*/$ /\* tested under all conditions. IBM, therefore, cannot  $*/$ /\* guarantee or imply reliability, serviceability, or function  $*/$  $/*$  of these program. All programs contained herein are  $* /$  $/*$  provided to you "AS IS". THE IMPLIED WARRANTIES OF  $*/$ /\* MERCHANTABILITY AND FITNESS FOR A PARTICULAR PURPOSE ARE \*/ /\* ARE EXPRESSLY DISCLAIMED. IBM provides no program services for \*/  $/*$  these programs and files.  $*/$  $\sqrt{\frac{1}{\pi}}$  \*/  $\sqrt{\frac{1}{\pi}}$  \*/ /\* Note: This verb is more fully described in Chapter 2 of  $\star$ /<br>/\* IBM CCA Basic Services Reference and Guide  $\star$ / IBM CCA Basic Services Reference and Guide  $\frac{1}{\sqrt{2}}$  (SC31-8609) publication.  $\frac{1}{\sqrt{2}}$  $\sqrt{\frac{1}{\pi}}$  \*/  $/*$  Parameters:  $*/$  $/*$  none.  $*/$  $\sqrt{\frac{1}{\pi}}$  \*/  $/*$  Example:  $*/$  $\frac{1}{x}$  CALL PGM(LOGOFF)  $\frac{x}{x}$  $\sqrt{\frac{1}{\pi}}$  \*/  $/\star$  \*/ /\* Note: This program assumes the card with the profile is  $*$ / /\* already identified either by defaulting to the CRP01  $\star$ /<br>/\* device or by being explicitly named using the  $\star$ / /\* device or by being explicitly named using the  $\frac{\star}{\star}$  Cryptographic Resource Allocate verb. Also this  $\frac{\star}{\star}$ Cryptographic Resource Allocate verb. Also this  $*/$ /\* device must be varied on and you must be authorized  $\frac{\ast}{\ast}$  to use this device description.  $\frac{1}{x}$  to use this device description.  $\frac{x}{x}$   $\frac{x}{x}$  $\sqrt{\frac{1}{\pi}}$  \*/  $/\star$  \*/ /\* Use these commands to compile this program on iSeries:  $\star$ /<br>/\* ADDLIBLE LIB(OCCA) /\* ADDLIBLE LIB(QCCA) \*/ /\* CRTCMOD MODULE(LOGOFF) SRCFILE(SAMPLE) \*/ /\* CRTPGM PGM(LOGOFF) MODULE(LOGOFF) BNDSRVPGM(QCCA/CSUALCT) \*/  $/\star$  \*/  $/*$  Note: Authority to the CSUALCT service program in the  $*$  $\frac{1}{\sqrt{\frac{1}{\pi}}}$  QCCA library is assumed.  $\frac{1}{\sqrt{\frac{1}{\pi}}}$  $/\star$  \*/

```
/* The Common Cryptographic Architecture (CCA) verb used is */* Logon_Control (CSUALCT). */
/\star */
/*-------------------------------------------------------------------*/
#include "csucincl.h" /* header file for CCA Cryptographic */
                     /* Service Provider for iSeries */
#include <stdio.h>
#include <string.h>
#include <stdlib.h>
/*-------------------------------------------------------------------*/
/* standard return codes *//*-------------------------------------------------------------------*/
#define ERROR -1
#define OK 0
int main(int argc, char *argv[])
{
   /*-------------------------------------------------------------------*/
   /* standard CCA parameters */
   /*-------------------------------------------------------------------*/
   long return_code = 0;
   long reason_code = 0;
   long exit data length = 2;
   char exit_data[4];
   char rule_array[2][8];
   long rule\_array\_count = 1;/*-------------------------------------------------------------------*/
   /* fields unique to this sample program */*-------------------------------------------------------------------*/
   char profile[8];
   long auth parm length;
   char * auth parm = " ";
   long auth_data_length = 256;
   char auth data[300];
   /* set rule array keywords to log off *memcpy(rule array,"LOGOFF ",8);
   rule array count = 1;
   /* Both Authenication parm and data lengths must be 0 *auth parm length = 0;
   auth<sub>2</sub>data<sub>1</sub>ength = 0;
   /* Invoke verb to log off the Cryptographic CoProcessor */
   CSUALCT( &return code,
     &reason_code,
     &exit_data_length,
     exit data,
     &rule_array_count,
     (char *)rule_array,
     profile,
     &auth_parm_length,
     auth parm,
     &auth_data_length,
     auth_{\overline{d}}\overline{d}ata);
   if (return_code != OK)
   {
```

```
printf("Log off failed with return/reason codes %ld/%ld¥n¥n",
             return code, reason code);
     return(ERROR);
    }
    else
    {
    printf("Log off successful¥n");
    return(OK);
    }
}
```
例**:** 暗号化コプロセッサーからログオフするための **ILE RPG** プログラム**:** 暗号化コプロセッサーからロ グオフするには、必要に応じて以下のプログラム例を変更してください。

注**:** 法律に関する重要な情報については、 282 [ページの『コードに関する特記事項』を](#page-287-0)参照してください。

```
D*************************************************************
D* LOGOFF
\n  <i>D</i>D* Log off from the Cryptographic Coprocessor.
\n  <i>D</i>\n  <i>D</i>D* COPYRIGHT 5769-SS1 (C) IBM CORP. 2000, 2000
\mathsf{D} \starD* This material contains programming source code for your
D* consideration. These example has not been thoroughly
D* tested under all conditions. IBM, therefore, cannot
D* guarantee or imply reliability, serviceability, or function
D* of these programs. All programs contained herein are
D* provided to you "AS IS". THE IMPLIED WARRANTIES OF
D* MERCHANTABILITY AND FITNESS FOR A PARTICULAR PURPOSE ARE
D* ARE EXPRESSLY DISCLAIMED. IBM provides no program services for
D* these programs and files.
\n  <i>D</i>\mathsf{D} \starD* Note: Input format is more fully described in Chapter 2 of
D* IBM CCA Basic Services Reference and Guide
D* (SC31-8609) publication.
\n  <i>D</i>D* Parameters: None
\mathsf{D} \starD* Example:
D* CALL PGM(LOGOFF)
\n  <i>D</i>D* Use these commands to compile this program on iSeries:
D* CRTRPGMOD MODULE(LOGOFF) SRCFILE(SAMPLE)
D* CRTPGM PGM(LOGOFF) MODULE(LOGOFF)
D* BNDDIR(QCCA/QC6BNDDIR)
\mathsf{D} \starD* Note: Authority to the CSUALCT service program in the
D* QCCA library is assumed.
\n  <b>D</b>D* The Common Cryptographic Architecture (CCA) verbs used are
D* Cryptographic Facilty Control (CSUACFC)
\mathsf{D} \starD* This program assumes the card with the profile is
D* already identified either by defaulting to the CRP01
D* device or by being explicitly named using the
D* Cryptographic Resource Allocate verb. Also this
D* device must be varied on and you must be authorized
D* to use this device description.
D**************************************************************
D*------------------------------------------------
D* Declare variables for CCA SAPI calls
D*------------------------------------------------
D* ** Return code<br>DRETURNCODE S
DRETURNCODE S 9B 0
```
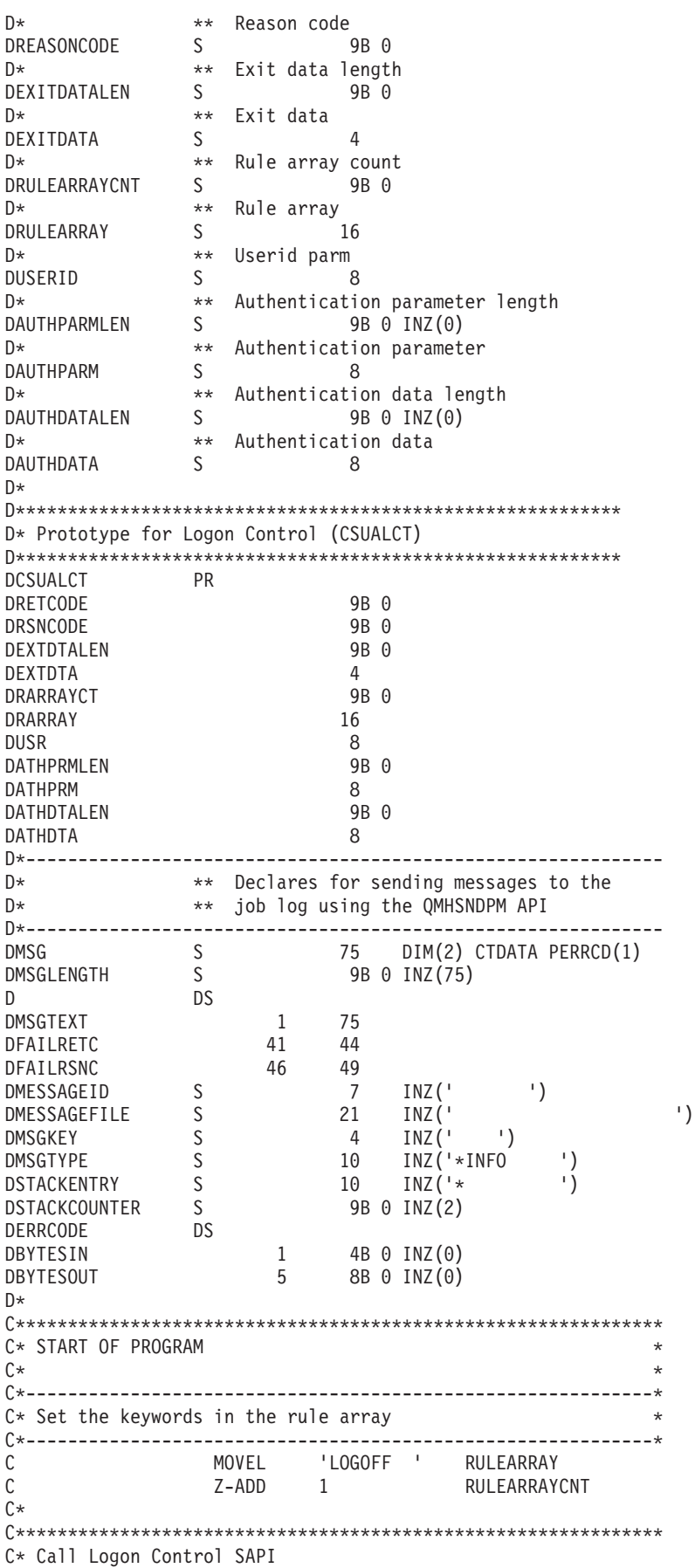

<span id="page-140-0"></span>C\*\*\*\*\*\*\*\*\*\*\*\*\*\*\*\*\*\*\*\*\*\*\*\*\*\*\*\*\*\*\*\*\*\*\*\*\*\*\*\*\*\*\*\*\*\*\*\*\*\*\*\*\*\*\*\*\*\*\*\*\*\* C CALLP CSUALCT (RETURNCODE: REASONCODE: C EXITDATALEN:<br>
C EXITDATA: FXITDATA: C RULEARRAYCNT: C RULEARRAY:<br>C USERID: C USERID:<br>C AUTHPAR AUTHPARMLEN: C AUTHPARM: C AUTHOATALEN: C AUTHDATA) C\*-----------------------\* C\* Check the return code \* C\*-----------------------\* C RETURNCODE IFGT 0 C\* \*----------------------\* \* Send error message \* C\* \*----------------------\* C MOVE MSG(1) MSGTEXT C MOVE RETURNCODE FAILRETC C MOVE REASONCODE FAILRSNC C<sub>EXSR</sub> SNDMSG C\*  $C^*$  ELSE C\* \*----------------------\* C\* \* Send success message \* C\* \*----------------------\* C MOVE MSG(2) MSGTEXT C EXSR SNDMSG C\* ENDIF C\* C SETON SETON C  $C^*$ C\*\*\*\*\*\*\*\*\*\*\*\*\*\*\*\*\*\*\*\*\*\*\*\*\*\*\*\*\*\*\*\*\*\*\*\*\*\*\*\*\*\*\*\*\*\*\*\*\*\*\*\*\*\*\*\*\*\*\*\*\*\* C\* Subroutine to send a message C\*\*\*\*\*\*\*\*\*\*\*\*\*\*\*\*\*\*\*\*\*\*\*\*\*\*\*\*\*\*\*\*\*\*\*\*\*\*\*\*\*\*\*\*\*\*\*\*\*\*\*\*\*\*\*\*\*\*\*\*\*\* C SNDMSG BEGSR C<br>C CPARM<br>PARM C PARM MESSAGEID MESSAGEFILE C PARM MSGTEXT C PARM MSGLENGTH C PARM MSGTYPE PARM STACKENTRY C PARM PARM STACKCOUNTER C PARM PARM MSGKEY C<sub>2</sub> PARM ERRCODE C ENDSR  $C^*$ CSUALCT failed with return/reason codes 9999/9999'

The request completed successfully

# 状況の照会または情報の要求

\*\*

使用可能になっているアルゴリズム、サポートされている鍵の長さ、マスター鍵の状況、複製の状況、クロ ックの設定などの特性を判別するために、暗号化コプロセッサーに照会することができます。最も簡単かつ 最も迅速に暗号化コプロセッサーに照会するには、暗号化コプロセッサー構成のための Web ベースのユー ティリティーを使用します。「構成の表示 **(Display configuration)**」をクリックして装置を選択し、次に表 示する項目を選択します。

独自のアプリケーションを作成して、コプロセッサーに照会することもできます。これを行うには、 Cryptographic\_Facility\_Query (CSUACFQ) API verb を使用します。参考のために、2 つのプログラム例が提 供されています。 『例: 暗号化コプロセッサーの状況を照会する』は、STATEID キーワードと TIMEDATE キーワードを使用します。また一方で、 138 ページの『例: [暗号化コプロセッサーの情報を要](#page-143-0) [求する』で](#page-143-0)は、2 番目の必須キーワードをユーザーに求めるプロンプトが出されます。

「IBM PCI 暗号化コプロセッサー CCA [基本サービス 解説およびガイド](http://www.ibm.com/security/cryptocards/library.shtml) (IBM PCI Cryptographic

[Coprocessor CCA Basic Services Reference and Guide\)](http://www.ibm.com/security/cryptocards/library.shtml) 」 では、Cryptographic\_Facility\_Query (CSUACFQ) セキュリティー・アプリケーション・プログラミング・インターフェース、要求できる情報の タイプ、および戻される情報の形式などについて説明しています。

例**:** 暗号化コプロセッサーの状況を照会する**:** 暗号化コプロセッサーの状況を照会するには、必要に応じ て以下のプログラム例を変更してください。

/\*-------------------------------------------------------------------\*/ /\* Query the card for status or other information.  $*$ /  $/*$  This sample program uses the STATEID and TIMEDATE keywords.  $*/$  $/\star$  \*/  $/\star$  \*/  $/*$  COPYRIGHT 5769-SS1 (C) IBM CORP. 1999  $*/$  $/\star$  \*/  $/*$  This material contains programming source code for your  $*/$  $/*$  consideration. These examples have not been thoroughly  $*$  $/*$  tested under all conditions. IBM, therefore, cannot  $*/$ /\* guarantee or imply reliability, serviceability, or function  $*/$  $/*$  of these program. All programs contained herein are  $* /$  $\frac{1}{x}$  provided to you "AS IS". THE IMPLIED WARRANTIES OF  $\frac{x}{x}$  $\overline{y^*}$  MERCHANTABILITY AND FITNESS FOR A PARTICULAR PURPOSE ARE  $\overline{y^*}$ /\* ARE EXPRESSLY DISCLAIMED. IBM provides no program services for \*/  $\frac{1}{\sqrt{\pi}}$  these programs and files.  $\frac{1}{\sqrt{\pi}}$  $/\star$  \*/  $/\star$  \*/  $/*$  Note: This verb is more fully described in Chapter 2 of  $*$  $/*$  IBM CCA Basic Services Reference and Guide  $/*$  (SC31-8609) publication.  $*/$  $\frac{1}{\sqrt{2}}$   $\frac{1}{\sqrt{2}}$   $/*$  Parameters:  $*/$  $/*$  none.  $*/$  $/\star$  \*/ /\* Example: \*/  $\frac{1}{4}$  CALL PGM(QUERY)  $/\star$  \*/  $/\star$  \*/ /\* Note: This program assumes the device to use is  $\frac{\star}{\star}$ <br>/\* already identified either by defaulting to the CRP01  $\frac{\star}{\star}$  $/*$  already identified either by defaulting to the CRP01  $/*$  device or by being explicitly named using the  $*$ /<br> $/*$  Cryptographic Resource Allocate verb. Also this  $*$ /  $/*$  Cryptographic\_Resource\_Allocate verb. Also this  $\star/$ <br> $/*$  device must be varied on and you must be authorized  $\star/$ device must be varied on and you must be authorized  $*/$  $/*$  to use this device description.  $*/$  $/\star$  \*/  $/*$  Use these commands to compile this program on iSeries:  $*$  $/*$  ADDLIBLE LIB(QCCA)  $*/$ /\* CRTCMOD MODULE(QUERY) SRCFILE(SAMPLE) \*/ /\* CRTPGM PGM(QUERY) MODULE(QUERY) BNDSRVPGM(QCCA/CSUACFQ) \*/  $/\star$  \*/  $/*$  Note: Authority to the CSUACFQ service program in the  $*$  $\frac{1}{\sqrt{\frac{1}{\pi}}}$  QCCA library is assumed.  $\frac{1}{\sqrt{\frac{1}{\pi}}}$  $/\star$  \*/  $/*$  The Common Cryptographic Architecture (CCA) verb used is  $*$ /\* Cryptographic Facility Query (CSUACFQ).  $*$ /  $/\star$  \*/ /\*-------------------------------------------------------------------\*/

#include "csucincl.h" /\* header file for CCA Cryptographic \*/ /\* Service Provider for iSeries \*/

```
#include <stdio.h>
#include <string.h>
#include <stdlib.h>
/*-------------------------------------------------------------------*/
/* standard return codes *//*-------------------------------------------------------------------*/
#define ERROR -1
#define OK 0
#define WARNING 4
#define IDSIZE 16 /* number of bytes in environment ID */
#define TIMEDATESIZE 24 /* number of bytes in time and date */
int main(int argc, char *argv[])
{
   /*-------------------------------------------------------------------*/
   /* standard CCA parameters */
   /*-------------------------------------------------------------------*/
   long return code = 0;
   long reason code = 0;
   long exit_data_length = 2;
   char exit_data[4];
   char rule_array[2][8];
   long rule array count = 2;
   char rule_array2[3][8];
   /*-------------------------------------------------------------------*/
   /* fields unique to this sample program */
   /*-------------------------------------------------------------------*/
   long verb_data_length = 0; /* currently not used by this verb */char * verb_data = "";
   /* set keywords in the rule array */memcpy(rule_array,"ADAPTER1STATEID ",16);
   /* get the environment ID from the card */CSUACFQ( &return code,
      &reason_code,
      &exit data length,
      exit data,
      &rule_array_count,
      (char \rightarrow) rule_array,&verb data length,
      verb data);
   if ( (return\_code == OK) | (return\_code == WARNING) )
   {
printf("Environment ID was successfully returned.¥n");
printf("Return/reason codes ");
printf("%ld/%ld¥n¥n", return_code, reason_code);
printf("ID = %.16s+n", rule array);
   }
   else
   {
```

```
printf("An error occurred while getting the environment ID.¥n");
printf("Return/reason codes ");
printf("%ld/%ld¥n¥n", return code, reason code);
/* return(ERROR) */;
    }
    /* set count to number of bytes of returned data */rule array count = 2;
    return\_code = 0;reason\_code = 0;/* set keywords in the rule array */memcpy(rule_array2,"ADAPTER1TIMEDATE",16);
    /* get the time from the card *CSUACFQ( &return code,
       &reason_code,
       &exit data length,
       exit data,
       &rule_array_count,
       (char<sup>-</sup>*)rule array2,
       &verb_data_length,
       verb_data);
    if ( (return code == OK) | (return code == WARNING) )
    {
 printf("Time and date was successfully returned.¥n");
printf("Return/reason codes ");
printf("%ld/%ld¥n¥n", return code, reason code);
 printf("DATE = %.8s¥n", rule_array2);
 printf("TIME = %.8s\n", &rule array2[1]);
printf("DAY of WEEK = -.8.8s\mathbmar{\mathbmar{\mathbmar{\mathbmar{\mathbmar{\mathbmar{\mathbmar{\mathbmar{\mathbmar{\mathbmar{\mathbmar{\mathbmar{\mathbmar{\mathbmar{\mathbmar{\mathbmar{\mathbmar{\mathbmar{\mathbmar{\m
    }
    else
    {
printf("An error occurred while getting the time and date.¥n");
printf("Return/reason codes ");
printf("%ld/%ld¥n¥n", return code, reason code);
 return(ERROR);
    }
}
```
例**:** 暗号化コプロセッサーの情報を要求する**:** 暗号化コプロセッサーについての情報を要求するには、必 要に応じて以下のプログラム例を変更してください。

```
/*-------------------------------------------------------------------*/
/* Query the card for status or other information. */* This sample program prompts the user for the second required */* keyword. (ADAPTER1 keyword is assumed.) */
/\star */
/\star */
/* COPYRIGHT 5769-SS1 (C) IBM CORP. 1999 */
/\star */
```
$/*$  This material contains programming source code for your  $* /$  $/*$  consideration. These examples have not been thoroughly  $*/$  $\frac{1}{x}$  tested under all conditions. IBM, therefore, cannot  $\frac{x}{x}$ /\* guarantee or imply reliability, serviceability, or function  $\star$ /<br>/\* of these program. All programs contained herein are  $\star$ /  $/*$  of these program. All programs contained herein are  $/*$  provided to you "AS IS". THE IMPLIED WARRANTIES OF  $*/$ /\* MERCHANTABILITY AND FITNESS FOR A PARTICULAR PURPOSE ARE  $\ast/$ /\* ARE EXPRESSLY DISCLAIMED. IBM provides no program services for \*/  $/*$  these programs and files.  $*/$  $/\star$  \*/  $/\star$  \*/ /\* Note: This verb is more fully described in Chapter 2 of  $\star$ /<br>/\* IBM CCA Basic Services Reference and Guide  $\star$ / IBM CCA Basic Services Reference and Guide  $\frac{1}{\sqrt{\frac{1}{\pi}}}$  (SC31-8609) publication.  $\frac{1}{\sqrt{\frac{1}{\pi}}}$  $/\star$  \*/  $/*$  Parameters:  $*/$ /\* char \* keyword2 upto 8 bytes \*/  $/\star$  \*/  $\sqrt{\star}$  Example:  $\star/$ /\* CALL PGM(CFQ) TIMEDATE  $\star/$  $/\star$  \*/  $/\star$  \*/  $/*$  Note: This program assumes the device to use is  $* /$ /\* already identified either by defaulting to the CRP01  $\star$ /<br>/\* device or by being explicitly named using the  $\star$ / /\* device or by being explicitly named using the  $\frac{\star}{\star}$  Cryptographic Resource Allocate verb. Also this  $\frac{\star}{\star}$ Cryptographic\_Resource\_Allocate verb. Also this  $/*$  device must be varied on and you must be authorized  $*/$  $/*$  to use this device description.  $*/$  $/\star$  \*/ /\* Use these commands to compile this program on iSeries: \*/ /\* ADDLIBLE LIB(QCCA) \*/ /\* CRTCMOD MODULE(CFQ) SRCFILE(SAMPLE) \*/ /\* CRTPGM PGM(CFQ) MODULE(CFQ) BNDSRVPGM(QCCA/CSUACFQ) \*/  $/\star$  \*/ /\* Note: Authority to the CSUACFQ service program in the  $\frac{\star}{\star}$  0CCA library is assumed. QCCA library is assumed.  $/\star$  \*/  $/*$  The Common Cryptographic Architecture (CCA) verb used is  $*$ /\* Cryptographic Facility Query (CSUACFQ).  $\star/$  $/\star$  \*/ /\*-------------------------------------------------------------------\*/ #include "csucincl.h"  $/*$  header file for CCA Cryptographic  $*/$ /\* Service Provider for iSeries \*/ #include <stdio.h> #include <string.h> #include <stdlib.h> /\*-------------------------------------------------------------------\*/  $/*$  standard return codes  $*/$ /\*-------------------------------------------------------------------\*/ #define ERROR  $-1$ <br>"define OK 0 #define OK 0 #define WARNING 4 int main(int argc, char \*argv[]) { /\*-------------------------------------------------------------------\*/ /\* standard CCA parameters  $\star/$ /\*-------------------------------------------------------------------\*/ long return code =  $0$ ; long reason\_code = 0;

```
long exit_data_length = 2;
  char exit data[4];
  char rule array[18][8];long rule_array_count = 2;
  /*-------------------------------------------------------------------*/
  /* fields unique to this sample program */*-------------------------------------------------------------------*/
  long verb_data_length = 0; /* currently not used by this verb */char * verb_data = "";
  int i;
  /* check the keyboard input * /
  if (argc != 2)
   {
printf("You did not enter the keyword parameter.¥n");
printf("Enter one of the following: STATCCA, STATCARD, ");
printf("STATDIAG, STATEXPT, STATMOFN, STATEID, TIMEDATE¥n");
return(ERROR);
  }
  if ( (strlen(argv[1]) > 8) | (strlen(argv[1]) < 7) )
   {
printf("Your input string is not the right length.¥n");
printf("Input keyword must be 7 or 8 characters.¥n");
      printf("Enter one of the following: STATCCA, STATCARD, ");
printf("STATDIAG, STATEXPT, STATMOFN, STATEID, TIMEDATE¥n");
return(ERROR);
    }
  /* set keywords in the rule array */memcpy(rule_array,"ADAPTER1 ",16);
  memcpy(&rule array[1], argv[1], strlen(argv[1]));
  /* get the requested data from the card * */CSUACFQ( &return code,
     &reason_code,
     &exit data length,
     exit data,
     &rule_array_count,
     (char *)rule_array,
     &verb_data_length,
     verb data);
  if ( (return_code == 0K) | (return_code == WARNING) )
   {
printf("Requested data was successfully returned.¥n");
printf("Return/reason codes ");
printf("%ld/%ld¥n¥n", return code, reason code);
printf("%s data = ", argv[1]);
```

```
for (i = 0; i < 8 * rule array count; i++)printf("%c", rule array[i / 8][i % 8]);
printf("¥n");
  }
  else
   {
printf("An error occurred while getting the requested data.¥n");
printf("You requested %s¥n", argv[1]);
printf("Return/reason codes ");
printf("%ld/%ld¥n¥n", return code, reason code);
 return(ERROR);
  }
```
#### }

#### 鍵ストア・ファイルの初期化

鍵ストア・ファイルは、操作鍵、つまりマスター鍵で暗号化された鍵を保管するデータベース・ファイルで す。暗号化コプロセッサーの 2 つの異なるタイプの鍵ストアを初期化することができます。暗号化コプロ セッサーは、1 つのタイプを PKA 鍵を保管するために使用し、もう 1 つのタイプを DES 鍵を保管する ために使用します。鍵ストア・ファイルに鍵を保管する、あるいはハードウェアに保管されている鍵を使用 する予定の場合は、鍵ストア・ファイルを初期化する必要があります。

CCA CSP は、DB2® 鍵ストア・ファイルが存在していない場合には、これを作成します。鍵ストア・ファ イルがすでに存在している場合には、CCA CSP はそのファイルを削除して、新しい鍵ストア・ファイルを 作成します。

鍵ストアを初期化するために、暗号化コプロセッサー構成ユーティリティーを使用することができます。 「構成の管理 **(Manage configuration)**」をクリックし、次に、初期化する鍵ストア・ファイルに応じて、 「**DES** 鍵」または「**PKA** 鍵」をクリックします。このユーティリティーでは、存在していなかったファ イルの初期化しかできません。

独自のアプリケーションを作成して、鍵ストア・ファイルを初期化することもできます。それには、 KeyStore Initialize (CSNBKSI) API verb を使用します。参考のために、2 つのプログラム例が提供されて います。そのうちの 1 つは ILE C で作成されており、もう 1 つは ILE RPG で作成されています。どち らのプログラムも実行する機能は同じです。

- v 『例: 暗号化コプロセッサー用の鍵ストアを初期化するための ILE C プログラム』
- v 143 ページの『例: [暗号化コプロセッサー用の鍵ストアを初期化するための](#page-148-0) ILE RPG プログラム』
- 注**:** 提供されているプログラム例の 1 つを使用する場合には、必要に応じてそのプログラムを変更してく ださい。セキュリティー上の理由から、IBM では、設定されているデフォルト値をそのまま使用する のではなく、これらのプログラム例を修正して使用することをお勧めします。

暗号化コプロセッサー用の鍵ストアを作成すると、 146 ページの『DES 鍵および PKA [鍵の作成』を](#page-151-0)使用 して DES 鍵と PKA 鍵を生成し、鍵ストア・ファイルに保管することができます。

例**:** 暗号化コプロセッサー用の鍵ストアを初期化するための **ILE C** プログラム**:** 暗号化コプロセッサー の鍵ストアを初期化するには、必要に応じて以下のプログラム例を変更してください。

注**:** 法律に関する重要な情報については、 282 [ページの『コードに関する特記事項』を](#page-287-0)参照してください。

```
/*---------------------------------------------------------------*/
/* Create key store files for PKA keys. \begin{array}{ccc} \star/ \star & \star/ \end{array}/\star */
/* COPYRIGHT 5769-SS1 (c) IBM Corp 1999, 2000 */
/\star */
/* This material contains programming source code for your *//* consideration. These examples have not been thoroughly *//* tested under all conditions. IBM, therefore, cannot *//* guarantee or imply reliability, serviceability, or function */
/* of these programs. All programs contained herein are */* provided to you "AS IS". THE IMPLIED WARRANTIES OF */
/* MERCHANTABILITY AND FITNESS FOR A PARTICULAR PURPOSE ARE */
/* EXPRESSLY DISCLAIMED. IBM provides no program services for */
/* these programs and files. \begin{array}{ccc} \star/ \star & \star/ \end{array}/\star */
/* Parameters: *//* Qualified File Name */
/\star */
/* Examples: */
/* CALL PGM(INZPKEYST) PARM('QGPL/PKAFILE') */
/\star */
/\star */
/* Use the following commands to compile this program: */
/* ADDLIBLE LIB(QCCA) *//* CRTCMOD MODULE(INZPKEYST) SRCFILE(SAMPLE) */
/* CRTPGM PGM(INZPKEYST) MODULE(INZPKEYST) + */
/* BNDSRVPGM(QCCA/CSNBKSI) */
/\star */
/* Note: authority to the CSNBKSI service program in the *//* QCCA library is assumed. */
/\star */
/* Common Cryptographic Architecture (CCA) verbs used: */
/* Keystore_Initialize (CSNBKSI) */
/\star */
/*---------------------------------------------------------------*/
#include <stdlib.h>
#include <stdio.h>
#include <string.h>
#include "csucincl.h" /* header file for CCA Cryptographic
                        Service Provider for iSeries */
int main(int argc, char *argv[])
{
/*-------------------------------------------------------------------*/
/* standard return codes *//*-------------------------------------------------------------------*/
#define ERROR -1
#define OK 0
/*-------------------------------------------------------------------*/
/* standard CCA parameters *//*-------------------------------------------------------------------*/
 long return code;
 long reason code;
 long exit data length;
 char exit data[2];
 char rule array[4][8];
 long rule array count;
/*-------------------------------------------------------------------*/
/* fields unique to this sample program *//*-------------------------------------------------------------------*/
 long file name length;
```

```
unsigned char description[4];
 long description length = 0;
 unsigned char masterkey[8];
/*-------------------------------------------------------------------*/
/* Check if file name was passed *//*-------------------------------------------------------------------*/
 if(\text{argc} < 2)
 {
     printf("File name was not specified.¥n");
     return ERROR;
 }
/*-------------------------------------------------------------------*/
/* fill in parameters for Keystore Initialize *//*-------------------------------------------------------------------*/
rule array count = 2;
memcpy((char*)rule_array,"CURRENT PKA ",16);
file name length = strlen(argv[1]);
/*-------------------------------------------------------------------*/
/* Create key store file *//*-------------------------------------------------------------------*/
  CSNBKSI(&return_code,
          &reason_code,
          &exit data length,
          exit data,
          &rule_array_count,
          (char \bar{*})rule_array,
          &file name length,
          argv[1],
          &description_length,
          description,
          masterkey);
/*-------------------------------------------------------------------*/
/* Check the return code and display the result * *//*-------------------------------------------------------------------*/
 if (return code != 0)
 {
   printf("Request failed with return/reason codes: %d/%d¥n",
           return code, reason code);
   return ERROR;
 }
 else
  \{printf("Key store file created¥n");
   return OK;
 }
}
```
例**:** 暗号化コプロセッサー用の鍵ストアを初期化するための **ILE RPG** プログラム**:** 暗号化コプロセッサ ーの鍵ストアを初期化するには、必要に応じて以下のプログラム例を変更してください。

注**:** 法律に関する重要な情報については、 282 [ページの『コードに関する特記事項』を](#page-287-0)参照してください。

D\*\*\*\*\*\*\*\*\*\*\*\*\*\*\*\*\*\*\*\*\*\*\*\*\*\*\*\*\*\*\*\*\*\*\*\*\*\*\*\*\*\*\*\*\*\*\*\*\*\*\*\*\*\*\*\*\*\*\*\*\* D\* INZPKAST  $\mathsf{D} \star$ D\* Create key store files for PKA keys. D\* D\* D\* COPYRIGHT 5769-SS1 (C) IBM CORP. 2000, 2000  $\mathsf{D} \star$ D\* This material contains programming source code for your  $D*$  consideration. These example has not been thoroughly

```
D* tested under all conditions. IBM, therefore, cannot
D* guarantee or imply reliability, serviceability, or function
D* of these programs. All programs contained herein are
D* provided to you "AS IS". THE IMPLIED WARRANTIES OF
D* MERCHANTABILITY AND FITNESS FOR A PARTICULAR PURPOSE ARE
D* ARE EXPRESSLY DISCLAIMED. IBM provides no program services for
D* these programs and files.
\n  <i>D</i>D*
D* Note: Input format is more fully described in Chapter 2 of
D*
        IBM CCA Basic Services Reference and Guide
\n  <i>l</i>\n(SC31-8609) publication.
D*
D* Parameters: None
D*
D* Example:
D* CALL PGM(INZPKEYST) ('QGPL/PKAKEYS')
D*
D* Use these commands to compile this program on iSeries:
D* CRTRPGMOD MODULE(INZPKAST) SRCFILE(SAMPLE)
D* CRTPGM PGM(INZPKEYST) MODULE(INZPKEYST)
\n  <i>D</i>BNDSRVPGM(QCCA/CSNBKSI)
D*
D* Note: Authority to the CSNBKSI service program in the
\n  <i>D</i>QCCA library is assumed.
\n  <i>D</i>D* The Common Cryptographic Architecture (CCA) verbs used are
D* Key Store Initialize (CSNBKSI)
D*
D* Declare variables for CCA SAPI calls
\mathsf{D} \star** Return code
DRETURNCODE<br>
D* * Reason code<br>
DREASONCODE S<br>
9
                            9B 0
                            9B 0
D∗
               ** Exit data length
              SDEXITDATALEN
                             9B 0
               ** Exit data
D∗
DEXITDATA
              S\Delta** Rule array count
D∗
DRULEARRAYCNT
            S9B 0
D∗
               ** Rule array
DRULEARRAY
               S16
D*
               ** File name length
DFILENAMELEN
               S9B 0
               ** File name
D∗
             S_{\perp}DFILENAME
                           21
D∗
               ** Description length
DDESCRIPLEN
              S9B 0
\mathsf{D} \star** Description
DDESCRIP
              S16
               ** Master key part
\n  <i>D</i>SDMASTERKEY
                            24
D*
D* Prototype for Key Store Initialize (CSNBKSI)
DCSNBKSI
              PR
DRETCODE
                             9B 0
                             9B 0
DRSNCODE
                             9B 0
DEXTDTALEN
DEXTDTA
                             \overline{4}DRARRAYCT
                            9B 0
DRARRAY
                            16
                             9B 0
DFILENMLN
```
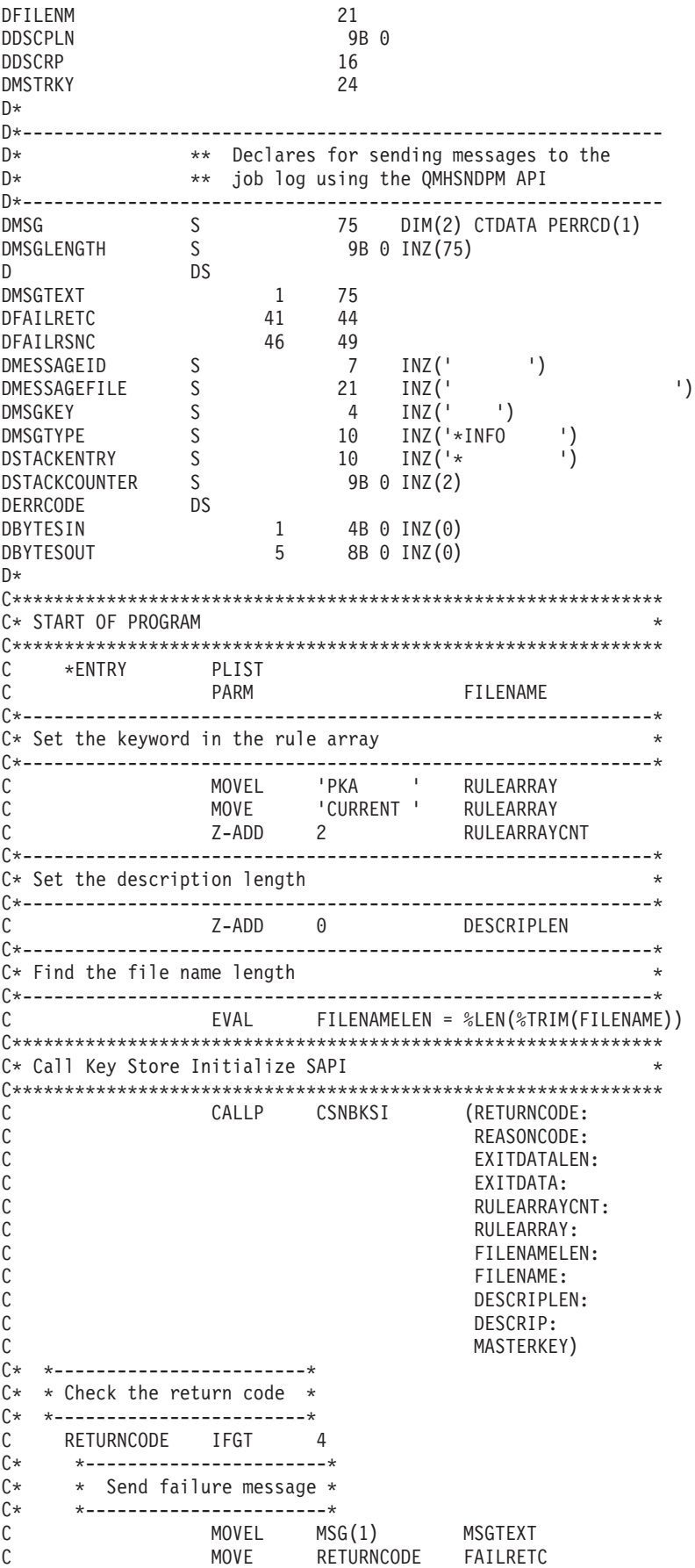

<span id="page-151-0"></span> $\mathsf{C}$ MOVE REASONCODE **FATIRSNO**  $\mathsf{C}$ EXSR SNDMSG  $\mathsf{C}$ **RETURN**  $\Gamma$ **FNDTF**  $C^*$  $C*$  $*$ ----------------------\* \* Send success message \*  $\int$  $C^*$  $*$ ---------------------MSGTEXT  $\mathsf{C}$ **MOVEL**  $MSG(2)$  $\mathcal{C}$ EXSR SNDMSG  $(x^*$ **SETON**  $\mathsf{C}$  $C*$  $C*$  Subroutine to send a message  $\Gamma$ SNDMSG **REGSR**  $\mathsf{C}$ 'OMHSNDPM' CALL.  $\mathcal{C}$ **PARM** MESSAGEID  $\mathsf{C}$ **PARM** MESSAGEFILE  $\mathsf{C}$ PARM MSGTFXT  $\mathsf{C}$ PARM MSGLENGTH  $\mathsf{C}$ PARM MSGTYPE  $\mathsf{C}$ **PARM STACKENTRY**  $\mathcal{C}$ **PARM STACKCOUNTER**  $\mathsf{C}$ **PARM MSGKFY**  $\Gamma$ PARM **FRRCODE**  $\mathcal{C}$ ENDSR

 $++$ 

CSNBKSI failed with return/reason codes 9999/9999. The file was succesully initialized.

# DES 鍵および PKA 鍵の作成

暗号化コプロセッサーを使用すると 2 つのタイプの暗号鍵を作成することができます。

• データ暗号化規格 (DES) 鍵の内容は、対称アルゴリズムに基づいています。したがって、暗号はデータ の暗号化および暗号化解除を行うために同じ鍵値を使用します。153ページの『ファイルの暗号化また は暗号化解除』、159ページの『PIN の処理』、および鍵の管理には、DES 鍵を使用します。

**LR** 

暗号化コプロセッサーで DES 鍵を作成するには、プログラムを作成するか、または 『例: 暗号化コプ ロセッサーで DES 鍵を作成する』のプログラムを変更します。

• 公開鍵アルゴリズム (PKA) 鍵の内容は非対称アルゴリズムに基づいているので、暗号は暗号化と暗号化 解除両方に違った鍵を使用します。172 ページの『ディジタル署名の生成および検査』を使用したファ イルの署名、および鍵の管理には、PKA 鍵を使用します。

暗号化コプロセッサーで PKA 鍵を作成するには、プログラムを作成するかまたは 149 ページの『例: 暗号化コプロセッサーで PKA 鍵を作成する』のプログラムを変更します。

注:付属のプログラム例を使用する場合には、必要に応じてそのプログラムを変更してください。セキュリ ティー上の理由から、IBM では、設定されているデフォルト値をそのまま使用するのではなく、これ らのプログラム例を修正して使用することをお勧めします。

DES 鍵と PKA 鍵は、141 ページの『鍵ストア・ファイルの初期化』を使用して、それらの鍵用に作成し た鍵ストア・ファイルに保管します。PKA 鍵は、暗号化コプロセッサーに保管することもできます。鍵を ハードウェアに保管するための詳細については、http://www.ibm.com/security/cryptocards/html/library.shtml の情報を参照してください。

例: 暗号化コプロセッサーで DES 鍵を作成する: 暗号化コプロセッサーで DES 鍵を作成するには、必要 に応じて以下のプログラム例を変更してください。

```
/*---------------------------------------------------------------*/
/* Generate DES keys in key store. \begin{array}{ccc} \star/ \star & \star/ \star & \star/ \end{array}/\star */
/* COPYRIGHT 5769-SS1 (c) IBM Corp 1999 */
/\star */
/* This material contains programming source code for your *//* consideration. These examples have not been thoroughly *//* tested under all conditions. IBM, therefore, cannot *//* guarantee or imply reliability, serviceability, or function */
/* of these programs. All programs contained herein are *//* provided to you "AS IS". THE IMPLIED WARRANTIES OF *//* MERCHANTABILITY AND FITNESS FOR A PARTICULAR PURPOSE ARE */
/* EXPRESSLY DISCLAIMED. IBM provides no program services for *//* these programs and files. \begin{array}{ccc} \star/ \star & \star/ \star & \star/ \end{array}/\star */
/* Parameters: */
/* char * key label, 1 to 64 characters * *//* char * key store name, 1 to 21 characters in form 'lib/file' *//* (optional, see second note below) */
/\star */
\sqrt{\star} Examples: \star//* CALL PGM(KEYGEN) PARM('TEST.LABEL.1') */
/\star */
/* CALL PGM(KEYGEN) PARM('MY.OWN.LABEL' 'QGPL/MYKEYSTORE') */
/\star */
/* Note: This program assumes the device you want to use is \frac{\ast}{\sqrt{\ast}} already identified either by defaulting to the CRP01 \frac{\ast}{\sqrt{\ast}}already identified either by defaulting to the CRP01 *//* device or has been explicitly named using the *//* Cryptographic Resource Allocate verb. Also this *//* device must be varied on and you must be authorized */<br>/* to use this device description.
/* to use this device description. \begin{array}{ccc} \star \end{array} */
/\star */
/* If the key store name parameter is not provided, this *//* program assumes the key store file you will use is */<br>/* already identifed either by being specified on the *//* already identifed either by being specified on the \frac{*}{4}cryptographic device or has been previously named *//* using the Key_Store_Designate verb. Also you must be */
/* authorized to add and update records in this file. *//\star */
/* Use the following commands to compile this program: *//* ADDLIBLE LIB(QCCA) *//* CRTCMOD MODULE(KEYGEN) SRCFILE(SAMPLE) */
/* CRTPGM PGM(KEYGEN) MODULE(KEYGEN) + */
/* BNDSRVPGM(QCCA/CSUAKSD QCCA/CSNBKRC QCCA/CSNBKGN) */
/\star */
/* Note: authority to the CSUAKSD, CSNBKRC and CSNBKGN service *//* programs in the QCCA library is assumed. \begin{array}{ccc} \n\star & \star / \\
\star & \star \n\end{array}/\star */
/* Common Cryptographic Architecture (CCA) verbs used: */
/* Key Store Designate (CSUAKSD) */
/* DES<sup>-</sup>Key Record Create (CSNBKRC) */
/* Key Generate (CSNBKGN) \star//\star */
/*---------------------------------------------------------------*/
#include <stdlib.h>
#include <stdio.h>
#include <string.h>
                         /* header file for CCA Cryptographic
                           Service Provider for iSeries \star/int main(int argc, char *argv[])
{
/*-------------------------------------------------------------------*/
/* standard return codes /*/*-------------------------------------------------------------------*/
```

```
#define ERROR -1
#define OK 0
/*-------------------------------------------------------------------*/
/* standard CCA parameters *//*-------------------------------------------------------------------*/
 long return_code;
 long reason_code;
 long exit_data_length;
 char exit_data[2];
 long rule array count;
/*-------------------------------------------------------------------*/
/* fields unique to this sample program */
/*-------------------------------------------------------------------*/
 long file name length;
 char key_\overline{a}abel\overline{[64]};
/*-------------------------------------------------------------------*/
/* See if the user wants to specify which key store file to use */
/*-------------------------------------------------------------------*/
 if(argc > 2)
  {
     file_name_length = strlen(argv[2]);
     if((file name length > 0) &&
  (file_name_length < 22))
     {
  rule_array_count = 1;
  CSUAKSD(&return_code,
   &reason_code,
   &exit_data_length,
   exit data,
   &rule_array_count,
   "DES \overline{\hspace{1cm}} ", \overline{\hspace{1cm}} /* rule_array, we are working with
       DES keys in this sample program */&file_name_length,
   argv[2]); /* key store file name */if (return code != 0)
   {
      printf("Key store designate failed for reason %d/%d¥n¥n",
      return code, reason code);
      return ERROR;
  }
  else
   {
      printf("Key store designated¥n");
      printf("SAPI returned %ld/%ld¥n", return_code, reason_code);
  }
     }
     else
      {
  printf("Key store file name is wrong length");
  return ERROR;
     }
 }
 else; /* let key store file name default */
/*-------------------------------------------------------------------*/
/* Create a record in key store * */
/*-------------------------------------------------------------------*/
```

```
memset(key_label, ' ', 64);
   memcpy(key_label, argv[1], strlen(argv[1]));
   CSNBKRC(&return_code,
           &reason_code,
           &exit data length,
           exit data,
           key\overline{1}abel);
  if (return code != 0)
  {
    printf("Record could not be added to key store for reason %d/%d¥n¥n",
            return_code, reason_code);
    return ERROR;
  }
 else
  {
    printf("Record added to key store¥n");
   printf("SAPI returned %ld/%ld¥n", return_code, reason_code);
  }
/*-------------------------------------------------------------------*/
\frac{1}{2} Generate a key \frac{1}{2}/*-------------------------------------------------------------------*/
   CSNBKGN(&return_code,
           &reason_code,
           &exit data length,
           exit_data,<br>"OP ",
            "OP ", /* operational key is requested */
            "SINGLE ", /* single length key requested */
            "DATA ", /* Data encrypting key requested */
    " ", /* second value must be blanks when
         key form requests only one key */
    "¥0", /* key encrypting key is null for
         operational keys \star/"\{\particular \frac{1}{2} \takey encrypting key is null since
         only one key is being requested */
           key label, /* store generated key in key store*/
    "\Psi 0"; \frac{1}{2} \frac{1}{2} \frac{1}{2} \frac{1}{2} \frac{1}{2} \frac{1}{2} \frac{1}{2} \frac{1}{2} \frac{1}{2} \frac{1}{2} \frac{1}{2} \frac{1}{2} \frac{1}{2} \frac{1}{2} \frac{1}{2} \frac{1}{2} \frac{1}{2} \frac{1}{2} \frac{1}{2} \frac{1}{2} \frac{1}{2} \if (return code != 0)
  {
    printf("Key generation failed for reason %d/%d¥n¥n",
            return code, reason code);
    return ERROR;
  }
 else
  {
    printf("Key generated and stored in key store¥n");
    printf("SAPI returned %ld/%ld¥n¥n", return_code, reason_code);
    return OK;
 }
}
```
例**:** 暗号化コプロセッサーで **PKA** 鍵を作成する**:** 暗号化コプロセッサーで PKA 鍵を作成するには、必 要に応じて以下のプログラム例を変更してください。

/\*---------------------------------------------------------------\*/  $/*$  Generate PKA keys in key store.  $*/$  $/\star$  \*/ /\* COPYRIGHT 5769-SS1 (c) IBM Corp 1999 \*/  $/\star$  \*/  $/*$  This material contains programming source code for your  $*/$ /\* consideration. These examples have not been thoroughly  $*$ 

```
/* tested under all conditions. IBM, therefore, cannot */* guarantee or imply reliability, serviceability, or function
/* of these programs. All programs contained herein are *//* provided to you "AS IS". THE IMPLIED WARRANTIES OF * //* MERCHANTABILITY AND FITNESS FOR A PARTICULAR PURPOSE ARE */
/* EXPRESSLY DISCLAIMED. IBM provides no program services for */
/* these programs and files. \begin{array}{ccc} \star/ \star & \star/ \end{array}/\star */
/* Parameters: */
/* char * key label, 1 to 64 characters * *//\star */
/* Examples: */
/* CALL PGM(PKAKEYGEN) PARM('TEST.LABEL.1') */
/\star */
/* Note: This program assumes the card you want to load is */
/* already identifed either by defaulting to the CRP01 *//* device or has been explicitly named using the /* Cryptographic Resource Allocate verb. Also this * //* Cryptographic_Resource_Allocate verb. Also this */<br>/* device must be varied on and you must be authorized */device must be varied on and you must be authorized *//* to use this device descrption. *//\star */
/* This program also assumes the key store file you will */use is already identifed either by being specified on *//* the cryptographic device or has been explicitly named */<br>/* using the Key Store Designate verb. Also you must be *//* using the Key_Store_Designate verb. Also you must be */<br>/* authorized to add and update records in this file. */authorized to add and update records in this file. */
/\star */
/* Use the following commands to compile this program: *\frac{1}{2} ADDLIBLE LIB(OCCA) \frac{1}{2}/* CRTCMOD MODULE(PKAKEYGEN) SRCFILE(SAMPLE) */
/* CRTPGM PGM(PKAKEYGEN) MODULE(PKAKEYGEN) + */
       BNDSRVPGM(QCCA/CSNDKRC QCCA/CSNDPKG) */
/\star */
/* Note: authority to the CSNDKRC and CSNDPKG service programs */<br>/* in the QCCA library is assumed.
/* in the QCCA library is assumed. \begin{array}{ccc} \n\star & \star & \star \\
\star & \times & \n\end{array}/\star */
/* Common Cryptographic Architecture (CCA) verbs used: */
/* PKA Key Record Create (CSNDKRC) */ */
/* PKA Key Generate (CSNDPKG) */
/\star */
/*---------------------------------------------------------------*/
#include <stdlib.h>
#include <stdio.h>
#include <string.h>
                         /* header file for CCA Cryptographic
                            Service Provider for iSeries */
int main(int argc, char *argv[])
{
/*-------------------------------------------------------------------*/
/* standard return codes *//*-------------------------------------------------------------------*/
#define ERROR -1
#define OK 0
/*-------------------------------------------------------------------*/
/* standard CCA parameters \star//*-------------------------------------------------------------------*/
 long return_code;
 long reason_code;
 long exit data length;
 char exit data[2];
 char rule array[4][8];
```

```
long rule array count;
```

```
/*-------------------------------------------------------------------*/
/* fields unique to this sample program * /
/*-------------------------------------------------------------------*/
  char key_label[64]; /* identify record in key store to
        hold generated key \star/#pragma pack (1)
 typedef struct rsa key token header section {
     char token identifier;
     char version;
     short key_token_struct_length;
     char reserved 1\overline{[}4];
 } rsa_key_token_header_section;
 typedef struct rsa_private_key_1024_bit_section {
     char section_identifier;
      char version;
      short section length;
     char hash_of_private_key[20];
     short reserved 1;
     short master key verification pattern;
     char key format and security;
     char reserved_2;
     char hash_of_key_name[20];
     char key_\overline{usage\_flag};
     char rest of private key[312];
 } rsa_private_key_1024_bit_section;
 typedef struct rsa_public_key_section {
     char section_identifer;
     char version;
     short section length;
     short reserved_1;
     short exponent_field_length;
      short modulus length;
      short modulus length in bytes;
     char exponen\bar{t};
 } rsa public key section;
 struct {
     rsa key token header section rsa header;
     rsa_private_key_1024_bit_section rsa_private_key;
     rsa_public_key_section rsa_public_key;
 } key_token;
 struct {
       short modlen;
       short modlenfld;
       short pubexplen;
       short prvexplen;
       long pubexp;
 } prvPubl;
#pragma pack ()
 long key_struct_length;
 long zero = 0;
 long key token length;
 long regen_data_length;
 long generated key id length;
/*-------------------------------------------------------------------*/
```

```
/* Create record in key store */*-------------------------------------------------------------------*/
 rule array count = 0;
  key_token_length = 0;
  memset(key label, ' ', 64);
 memcpy(key_label, argv[1], strlen(argv[1]));
 CSNDKRC(&return_code,
  &reason_code,
  &exit_data_length,
  exit data,
  &rule_array_count,<br>"¥0",
                      /* rule array */key_label,
  &key_token_length,<br>"\@");
                       /* key token */
 if (return code != 0)
  {
     printf("Record could not be added to key store for reason %d/%d¥n¥n",
     return code, reason code);
     return ERROR;
 }
 else
  {
     printf("Record added to key store¥n");
     printf("SAPI returned %ld/%ld¥n", return_code, reason_code);
 }
/*-------------------------------------------------------------------*/
/* Build a key token, needed to generate PKA key */*-------------------------------------------------------------------*/
 memset(&key_token, 0X00, sizeof(key_token));
  key token.rsa header.token identifier = 0X1E; /* external token */key_token.rsa_header.key_token_struct_length = sizeof(key_token);
  key_token.rsa_private_key.section_identifier =
     0X02; 4 \times RSA private key \star/
  key_token.rsa_private_key.section_length =
        sizeof(rsa private key 1024 bit section);
  key_token.rsa_private_key.key_usage_flag = 0X80;
  key token.rsa public key.section identifer = 0X04; /* RSA public key */
  key_token.rsa_public_key.section_length =
     sizeof(rsa_public_key_section);
  key_token.rsa_public_key.exponent_field_length = 1;
  key token.rsa public key.modulus length = 512;
  key\_token.rsa\_public\_key.event = 0x03;key token length = sizeof(key token);
 printf("Key token built¥n");
/*-------------------------------------------------------------------*/
\sqrt{\star} Generate a key \star//*-------------------------------------------------------------------*/
 rule_array_count = 1;
 regen_data_Iength = 0;
 /* key token length = 64; */
 generated key id length = 2500;
 CSNDPKG(&return_code,
  &reason_code,
  &exit data length,
  exit data,
```

```
&rule_array_count,<br>"MASTER ",
                             /* rule array */&regen_data_length,
                             /* regeneration data, none needed */&key_token_length, \prime\star skeleton_key_token_length \star\prime<br>(char *)&key token, \prime\star skeleton key_token built above */
 (char *)&key_token, \overline{\phantom{a}} /* skeleton_key_token built above */<br>"\"0". \overline{\phantom{a}} /* transport id, only needed for
                             /* transport id, only needed for
              XPORT keys */&generated_key_id_length,
 key label); \overline{\phantom{a}} /* generated_key_id, store generated
              key in key store \star/if (return code != 0)
{
     printf("Key generation failed for reason %d/%d¥n¥n",
     return code, reason code);
     return ERROR;
}
else
{
     printf("Key generated and stored in key store¥n");
     printf("SAPI returned %ld/%ld¥n¥n", return code, reason code);
     return OK;
}
```
## ファイルの暗号化または暗号化解除

}

暗号化コプロセッサーのさらに実用的な用途の 1 つとして、データ・ファイルの暗号化と暗号化解除があ ります。これらの暗号方法の 1 つを使用してファイルを保護することができます。

- v ファイル全体をバイトの文字列として処理する (この方法は、プログラム例が使用している方法です)。
- 各レコードは各レコードの部分を暗号化する。

独自のプログラムを作成するかまたは『例: データを暗号化コプロセッサーで暗号化する』のプログラムを 変更して、データ・ファイルだけではなく多くの異なる形式のデータを保護します。

例**:** データを暗号化コプロセッサーで暗号化する**:** 暗号化コプロセッサーでデータを暗号化するには、必 要に応じて以下のプログラム例を変更してください。

```
/*-------------------------------------------------------------------*/
\frac{1}{\sqrt{2}} \frac{1}{\sqrt{2}} 
/* Sample C program for enciphering data in a file. *//\star */
/* COPYRIGHT 5769-SS1 (c) IBM Corp 1999 */
/\star */
/* This material contains programming source code for your *//* consideration. These examples have not been thoroughly \star /<br>/* tested under all conditions. IBM. therefore. cannot \star/
/* tested under all conditions. IBM, therefore, cannot
/* guarantee or imply reliability, serviceability, or function *//* of these programs. All programs contained herein are *\overline{y} provided to you "AS IS". THE IMPLIED WARRANTIES OF \overline{y} */<br>/* MERCHANTABILITY AND FITNESS FOR A PARTICULAR PURPOSE ARE */
/* MERCHANTABILITY AND FITNESS FOR A PARTICULAR PURPOSE ARE
/* EXPRESSLY DISCLAIMED. IBM provides no program services for \star/<br>/* these programs and files.
\frac{1}{x} these programs and files. \frac{x}{x} \frac{x}{x}/\star */
/* Parameters:<br>/* char * key label, 1 to 64 characters \begin{array}{ccc} \star/ \end{array}/* char * key label, 1 to 64 characters
/* char * input file name, 1 to 21 characters (lib/file) *//* char * output file name, 1 to 21 characters (lib/file) *//\star */
/* Example: *//* CALL PGM(ENCFILE) PARM( 'MY.KEY.LABEL' 'QGPL/MYDATA' + */
/* 'QGPL/CRYPTDATA' ) */
/\star */
```
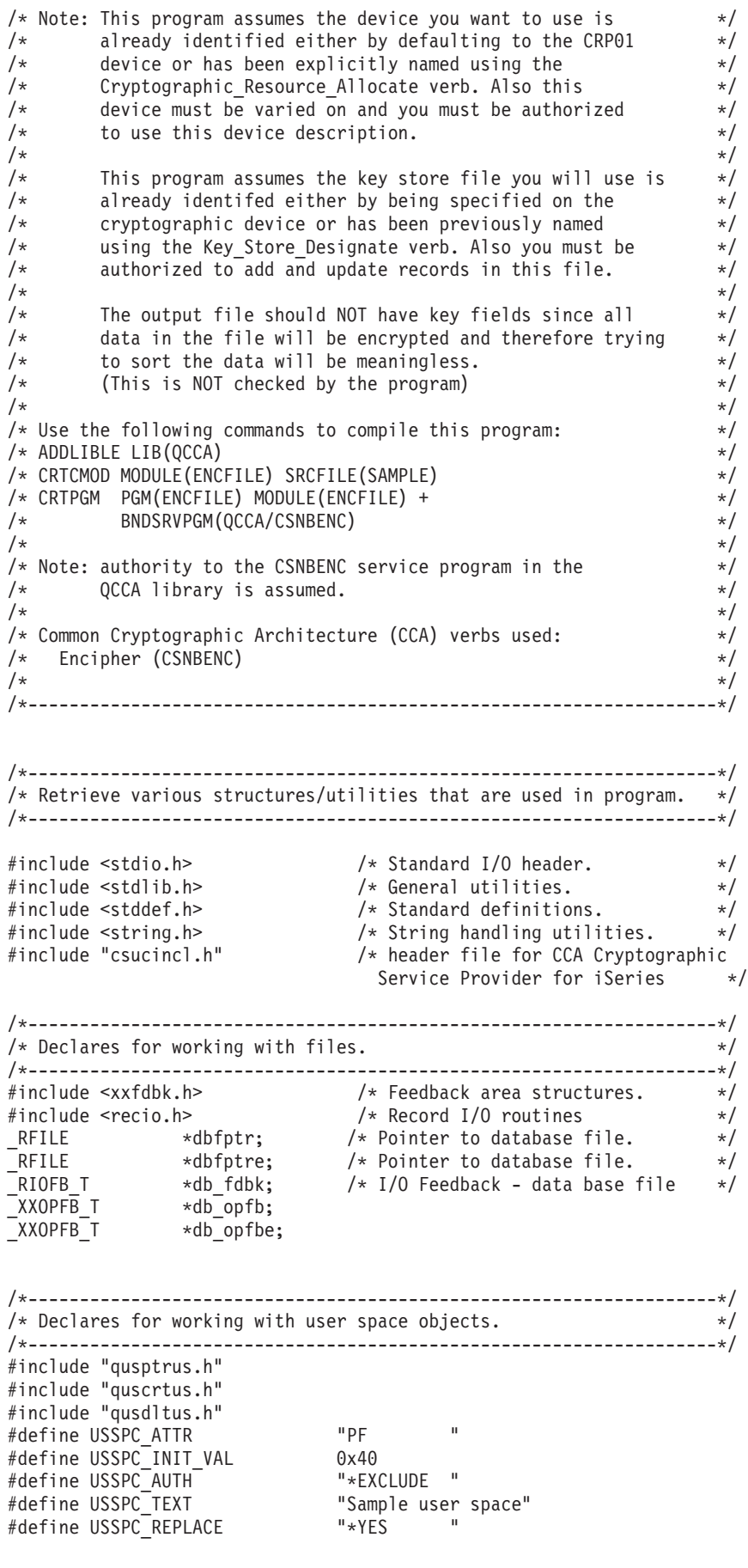

```
char space_name[21] = "PLAINTXT QTEMP "; /* Name of user
                             space for plain text \star/char cipher_name[21] = "CIPHER QTEMP "; /* Name for user
                             space containing ciphertext */
struct { /* Error code structure required for */
                           /* the User Space API's. */int in_len; /* the length of the error code. */int out_len; /* the length of the exception data. */char excp_id[7]; /* the Exception ID. */char rev; \begin{array}{ccc} & /* \end{array} Reserved Field. \begin{array}{ccc} & /* \end{array}<br>
char excp data [120]; \begin{array}{ccc} & /* \end{array} the output data associated \begin{array}{ccc} & * \end{array}/* the output data associated */
\} error_code; \frac{1}{\sqrt{2}} /* the exception ID. \frac{1}{\sqrt{2}}char ext \text{atr}[11] = \text{USSPC} ATTR; /* Space attribute */
char initial_val = USSPC_INIT_VAL;
                                     /* Space initial value */char auth[11] = USSPC AUTH;
                                     /* Space authority */
char desc[51] = USSPC_TEXT;
                                     /* Space text */char replace[11] = USSPC REPLACE;
                                    /*Space replace attribute*/
/*-------------------------------------------------------------------*/
/* Start of mainline code. *//*-------------------------------------------------------------------*/
int main(int argc, char *argv[])
{
/*-------------------------------------------------------------------*/
/* standard return codes *//*-------------------------------------------------------------------*/
#define ERROR -1
#define OK 0
/*-------------------------------------------------------------------*/
/* standard CCA parameters */
/*-------------------------------------------------------------------*/
   long return_code;
   long reason code;
   long exit_data_length;
   char exit_data[2];
   long rule_array count;
   char *user_space_ptr;
   char *user_space;
   char *cipher spc;
   long file bytes;
   long i;
   long j;
   char key label[64];
   long text len, pad character;
   char initial_vector[8];
   char chaining vector[18];
/*-------------------------------------------------------------------*/
/* Open database files.
/*-------------------------------------------------------------------*/
   if (argc < 4) /* were the correct number
                                     of parameters passed? */
```

```
{
       printf("This program needs 3 parameters - ");
       printf("key label, input file name, output file name¥n");
       return ERROR;
   }
   else
   {
       file bytes = 0; /* Set initial number of
                                        bytes to encipher to 0 \star//* Open the input file. If the file pointer, dbfptr is not
          NULL, then the file was successfully opened. */if ((dbfptr =_Ropen(argv[2], "rr riofb=n"))!= NULL)
       {
/*-------------------------------------------------------------------*/
/* Determine the number of bytes that will be enciphered. */
/*-------------------------------------------------------------------*/
          db opfb = Ropnfbk( dbfptr); /* Get pointer to the File
                                       open feedback area. */
          file_bytes = db_opfb->num_records *
            db_opfb->pgm_record_len
            + 1; + 1; \frac{1}{2} + 1 is added to prevent an
                                         end of space error */
          j = db\_opfb->num_records; /* Save number of records*/
  /*----------------------------------------------------------------*/
   /* Create user space and get pointer to it. * //*----------------------------------------------------------------*/
          error_code.in_len = 136; \frac{1}{2} Set length of error \frac{1}{2}/* structure. */QUSDLTUS(space_name,&error_code); /* Delete the user space
                                          if it already exists. */
    /* Create the plaintext user space object */QUSCRTUS(space_name,ext_atr,file_bytes,
                   &initial_val,auth,
                   desc, replace, & error code);
          error_code.in_len = 48; /* Set length of error
                                        structure */
          QUSPTRUS(space name, \frac{1}{2} /* Retrieve a pointer to */
                   (void^{-*})&user_space, /* the user space. */
                   (char*)&error_code);
          user_space_ptr = user_space; /* Make copy of pointer */
          error code.in len = 136; /* Set length of error *//* structure. */QUSDLTUS(cipher name, & error code); /* Delete cipher space
                                          if already exists. */
    /* Create ciphertext user space object */QUSCRTUS(cipher_name,ext_atr,
                   file bytes, &initial val, auth,
                   desc, replace,&error_code);
          error code.in len = 48; / /* Set length of error *//* structure */
          QUSPTRUS(cipher name, /* Retrieve pointer to */
```

```
(void *)&cipher spc, /* ciphertext user space */(char*)&error_code);
/*----------------------------------------------------------------*/
/* Read file and fill space *//*----------------------------------------------------------------*/
      for (i=1; i<=j; i++) /* Repeat for each record */
       \{/* Read a record and place in user space. */db_fdbk = _Rreadn(dbfptr, user_space_ptr,
                            db_opfb->pgm_record_len, __DFT);
            /* Move the user space ahead the length of a record */user_space_ptr = user_space_ptr +
             db_opfb->pgm_record_len;
        }
        if (dbfptr != NULL) \frac{1}{2} /* Close the file. */
            _Rclose(dbfptr);
/*----------------------------------------------------------------*/
/* Encrypt data in space *//*----------------------------------------------------------------*/
        memset((char *)key_label,' ',64); /* Initialize key label
                                      to all blanks. */<br>/* Copy key label parm */
       memcpy((char *)key_label,
              argv[1],strlen(argv[1]));
        text len = file bytes - 1;
       rule array count = 1;
 pad_{character} = 40;exit_data_length = 0;
       memset((char *)initial_vector,'¥0',8);
        /* Encipher data in ciphertext user space * /CSNBENC(&return_code,
               &reason_code,
               &exit data length,
               exit data,
               key_label,
               &text len,
               user space,
               initial vector,
               &rule_array_count,
                                      /* rule array */&pad_character,
               chaining_vector,
               cipher_spc );
         if (return_code == 0) {
/*----------------------------------------------------------------*/
/* Open output file *//*----------------------------------------------------------------*/
           if ((\text{dbfptre} = \text{Ropen}(\text{argv}[3],"wr riofb=n")) != NULL)
           {
               db opfbe = Ropnfbk (dbfptr); /* Get pointer to
                                      the File open feedback
                                      area. */
               if(text_len % db_opfbe->pgm_record_len != 0)
               {
                   printf("encrypted data will not fit into ");
                   printf("an even number of records¥n");
                   if (dbfptre != NULL) /* Close the file. */_Rclose(dbfptre);
```

```
/*--------------------------------------------*/
                  /* Delete both user spaces. *//*--------------------------------------------*/
                   error_code.in_len = 136; /* Set length of
                                          error structure. */
                   QUSDLTUS(space name, &error code); /* Delete the
                                          user space */
                   QUSDLTUS(cipher_name,&error_code); /* Delete
                                           ciphertext space */
                   return ERROR;
               }
 /*----------------------------------------------------------------*/
 /* Write data from space to file. *//*----------------------------------------------------------------*/
               user_space_ptr = cipher_spc; /* Save pointer to
                                           cipher space. */
   j = text_len / db_opfbe->pgm_record_len; /* find
        how many records
       are needed to store
        result in output
                                             file \star/for (i=1; i<=j; i++) /* Repeat for each
                                           record */
                {
                   /* Write data to output file */db_fdbk = _Rwrite(dbfptre, user_space_ptr,
                                   db_opfbe->pgm_record_len);
                   /* Advance pointer ahead the length of a record */user_space_ptr = user_space_ptr +
                     db_opfbe->pgm_record_len;
                }
                if (dbfptre != NULL) /* Close the file */_Rclose(dbfptre);
            } /* end of open open
                                           output file */
            else
            {
   printf("Output file %s could not be opened¥n",
   argv[3]);
               /*--------------------------------------------*/
               /* Delete both user spaces. *//*--------------------------------------------*/
               error_code.in_len = 136; /* Set length of
                                          error structure. */
               QUSDLTUS(space name, & error code); /* Delete the
                                           user space */
               QUSDLTUS(cipher_name,&error_code); /* Delete
                                           ciphertext space */
               return ERROR;
            }
         \{\star\} If return code = 0 \star/
        else
         {
printf("Bad return/reason code : %d/%d ¥n",
      return code,reason code);
          /*--------------------------------------------*/
          /* Delete both user spaces. *//*--------------------------------------------*/
            error_code.in_len = 136; /* Set length of
                                          error structure. */
```

```
QUSDLTUS(space name, & error code); /* Delete the
                                        user space \star/QUSDLTUS(cipher name, & error code); /* Delete
                                        ciphertext space */
          return ERROR;
       }
/*----------------------------------------------------------------*/
/* Delete both user spaces. *//*----------------------------------------------------------------*/
       error code.in len = 136; /* Set length oferror structure. */<br>/* Delete the user
       QUSDLTUS(space name, &error code);
                                        space \star/QUSDLTUS(cipher name, & error code); /* Delete ciphertext
                                        space \star/\rightarrow \rightarrow End of open
                                         input file */
   else
    {
       printf("Input file %s could not be opened¥n", argv[2]);
       return ERROR;
   }
* argv[] == null */
return OK;
```
## **PIN** の処理

}

金融機関は、その顧客に対して個人金融取引を許可するために個人識別番号 (PIN) を使用します。PIN は パスワードに似ていますが、10 進数で構成されており、通常、関連したアカウント番号の暗号化関数で す。暗号化コプロセッサーを使用すると、PIN の処理を行うことができます。

PIN を処理するには、プログラムを作成するか、または 『例: 暗号化コプロセッサー上での PIN の処理』 のプログラムを変更します。

注**:** 付属のプログラム例を使用する場合には、必要に応じてそのプログラムを変更してください。セキュリ ティー上の理由から、IBM では、設定されているデフォルト値をそのまま使用するのではなく、これ らのプログラム例を修正して使用することをお勧めします。

例**:** 暗号化コプロセッサー上での **PIN** の処理**:** 暗号化コプロセッサーで PIN の処理を行うには、必要に 応じて以下のプログラム例を変更してください。

```
F*************************************************************
   F* PINSAMPLE
   F*
   F* Sample program that shows the use of the appropriate
   F* CCA Security API (SAPI) verbs for generating and verifying
   F* PINS
   F*
   F* The keys are created by first building a key token
   F* and then importing key parts using Key_Part_Import.
   F* Four keys are created each with a different
   F* key type - PINGEN, PINVER, IPINENC, and OPINENC. The
   F* PINGEN key will be used to generate a Clear PIN with the
   F* Clear_PIN_Generate verb. The OPINENC key will be used
   F* to encrypt the PIN with the Clear PIN Encrypt verb.
   F* The Encrypted PIN Verify with verify that the PIN is good
   F* using the IPINENC key (to decrypt) and the PINVER key
   F* to verify the PIN.
   F*
   F* COPYRIGHT 5769-SS1 (C) IBM CORP. 1999
   F*
```

```
F* This material contains programming source code for your
F* consideration. These example has not been thoroughly
F* tested under all conditions. IBM, therefore, cannot
F* guarantee or imply reliability, serviceability, or function
F* of these programs. All programs contained herein are
F* provided to you "AS IS". THE IMPLIED WARRANTIES OF
F* MERCHANTABILITY AND FITNESS FOR A PARTICULAR PURPOSE ARE
F* ARE EXPRESSLY DISCLAIMED. IBM provides no program services for
F* these programs and files.
F*
F*
F* Note: Input format is more fully described in Chapter 2 of
F* IBM CCA Basic Services Reference and Guide
F* (SC31-8609) publication.
F*
F* Parameters:
F* none.
F*
F* Example:
F* CALL PGM(PINSAMPLE)
F*
F* Use these commands to compile this program on iSeries:
F* CRTRPGMOD MODULE(PINSAMPLE) SRCFILE(SAMPLE)
F* CRTPGM PGM(PINSAMPLE) MODULE(PINSAMPLE)
F* BNDSRVPGM(QCCA/CSNBKPI QCCA/CSNBPGN +
                    QCCA/CSNBCPE QCCA/CSNBPVR)
F*
F* Note: Authority to the CSNBKPI, CSNBPGN, CSNBCPE, and
F* CSNBPVR service programs in the QCCA library is assumed.
F*
F* The Common Cryptographic Architecture (CCA) verbs used are
F* Key_Part_Import (CSNBKPI), Clear_PIN_Generate (CSNBPGN),
F* Clear_PIN_Encrypt (CSNBCPE), and Encrypted_PIN_Verify (CSNBPVR).
F*
F* Note: This program assumes the card you want to load is<br>F* already identifed either by defaulting to the CRP
        already identifed either by defaulting to the CRP01
F* device or has been explicitly named using the
F* Cryptographic_Resource_Allocate verb. Also this
F* device must be varied on and you must be authorized
F* to use this device descrption.
F*
F**************************************************************
F* Declare parameters that are common to all of the CCA verbs
F*
F**************************************************************
\begin{array}{lllllllll} \texttt{DRETURNCODE} & \texttt{S} & \texttt{9B 0} \\ \texttt{DREASONCODE} & \texttt{S} & \texttt{9B 0} \\ \texttt{DEXITDATALEN} & \texttt{S} & \texttt{9B 0} \end{array}DREASONCODE S 9B 0
DEXITDATALEN S 9B 0
DEXITDATA S 4
DRULEARRAYCNT S 9B 0
DRULEARRAY S 16
D*
D**************************************************************
D* Declare Key tokens used by this program
D*
D**************************************************************
DIPINKEY S 64
DOPINKEY S 64
DPINGENKEY S<br>DPINGENKEY S 64<br>DPINVERKEY S 64
DPINVERKEY S 64
DKEYTOKEN DS
DKEYFORM 1 1
DKEYVERSION 5 5<br>DKEYFLAG1 7 7
DKEYFLAG1
DKEYVALUE 17 32
DKEYCV 33 48
DKEYTVV 61 64B 0
```
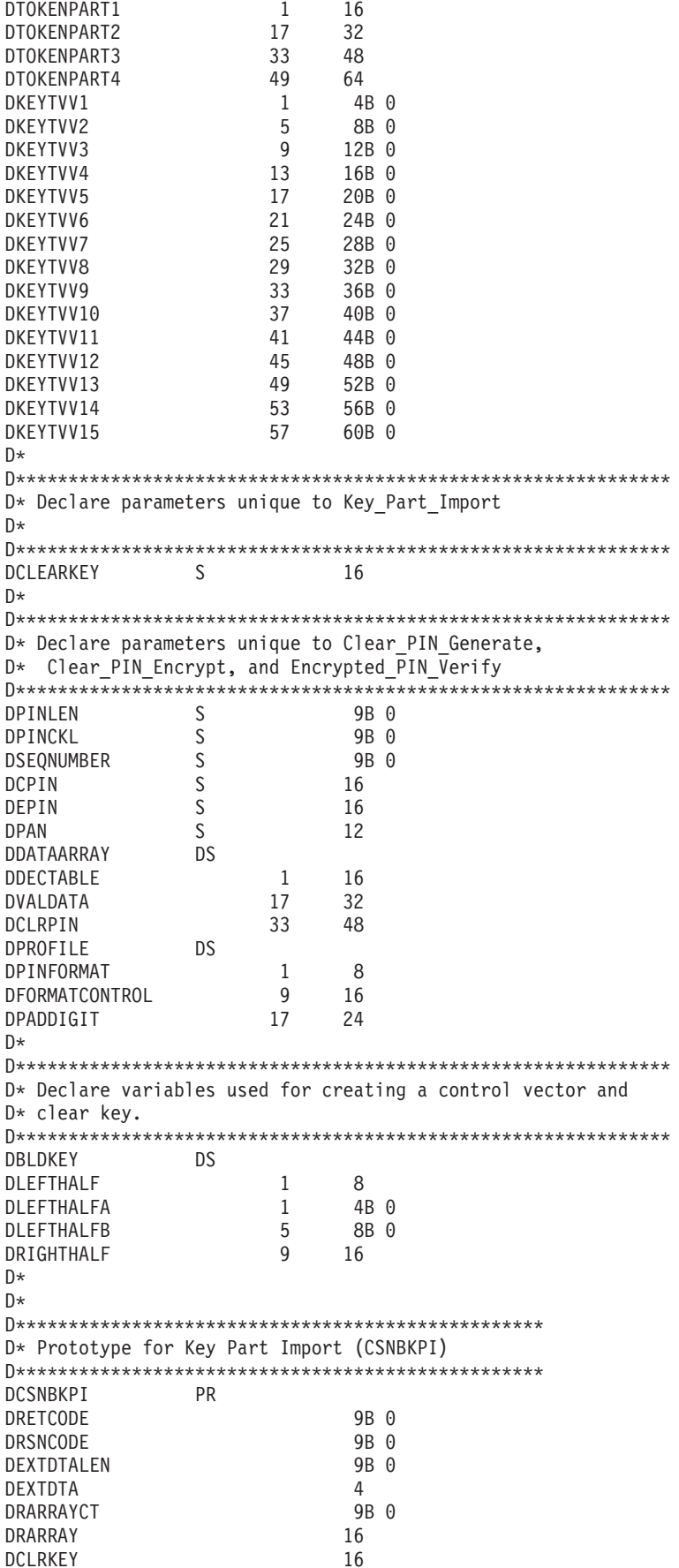

**DIMPKEY** 64 D\* D\* Prototype for Clear PIN Generate (CSNBPGN) **DCSNBPGN PR DRETCODE** 9B 0 **DRSNCODE** 9B 0 9B 0 DEXTDTALEN  $\overline{4}$ DEXTDTA DPINGEN 64 DRARRAYCT 9B 0 DRARRAY 16 DPINL 9B 0 DPINCHKLEN 9B 0 DDTAARRY 48 DRESULT 16 D\* D\* Prototype for Clear PIN Encrypt (CSNBCPE) **DCSNBCPE PR DRETCODE** 9B 0 **DRSNCODE** 9B 0 9B 0 DEXTDTALEN DEXTDTA  $\overline{4}$ DPINENC 64 DRARRAYCT 9B 0 DRARRAY 16 DCLRPIN 16 DPINPROFILE 24 DPANDATA 12 9B 0 DSEON DEPINBLCK 8  $\n *D*$ D\* Prototype for Encrypted PIN Verify (CSNBPVR) **PR DCSNBPVR** 9B 0 **DRETCODE** 9B 0 **DRSNCODE** DEXTDTALEN 9B 0 DEXTDTA  $\overline{4}$ DPINENC 64 **DPINVER** 64 DPINPROFILE 24 DPANDATA 12 DEPINBLCK 8 DRARRAYCT 9B 0 DRARRAY 16 **DCHECKLEN** 9B 0 24 DDTAARRAY D\* D\* Declares for sending messages to job log DFAILMESSAGE  $S$ 50 **DGOODMESSAGE** -S 50 DFAILMSG **DS** DFAILMSGTEXT  $\overline{1}$ 50 DFAILRETC 41 44 49 DFAILRSNC 46 **DS** DRETSTRUCT DRETCODE  $\mathbf{1}$ 4I 0  $5$   $INZ('')$ **DSLASH** 5 910 **DRSNCODE** 6  $S$ 9B 0 INZ (49) DFAILMSGLENGTH

9B 0 INZ(29)<br>7 INZ('<br>21 INZ(' **DGOODMSGLENGTH** S.  $\left( \begin{array}{c} 1 \end{array} \right)$ DMESSAGEID  $S$ DMESSAGEFILE  $\left\vert \cdot \right\rangle$  $S$  $INZ($  $\left( \begin{array}{c} 1 \end{array} \right)$ DMSGKEY  $S$  $\overline{4}$ **DMSGTYPE**  $S$  $10$   $INZ('*INFO)$  $\left\vert \cdot \right\rangle$ ÷ý.  $10$   $1NZ('*)$ DSTACKENTRY  $S$ DSTACKCOUNTER  $S$ 9B 0 INZ(2) DERRCODE **DS** 4B 0 INZ(0) DBYTESIN <sup>1</sup> DBYTESOUT  $5<sub>5</sub>$ 8B 0 INZ(0) FAILMESSAGE = '\*\*\*\*\*\*\* failed with return+  $\mathsf{C}$ EVAL  $\mathsf{C}$ /reason codes 9999/9999'  $\mathsf{C}$ EVAL GOODMESSAGE = 'PIN Validation was successful' C\* START OF PROGRAM  $(x^*$  $\star$ C\* Build a PINGEN key token  $C*$ C\* Zero out the key token to start with  $C^*$  $\mathsf{C}$  $Z - ADD$  $\Omega$ KEYTVV1  $\mathbb C$ Z-ADD  $\Theta$ KEYTVV2  $\mathbb C$ Z-ADD  $\Theta$ KEYTVV3  $\mathsf C$ Z-ADD  $\Omega$ KEYTVV4  $\mathbb C$ MOVE TOKENPART1 TOKENPART2  $\mathsf{C}$ MOVE TOKENPART1 TOKENPART3  $\mathsf C$ MOVE TOKENPART1 TOKENPART4 C\* C\* Set the form, version, and flag byte  $C*$  $171$ C **BITON KEYFORM**  $1671$ С **BITON** KEYVERSION  $111$  $\mathbb C$ **BITON** KEYFLAG1  $C*$ C\* The control vector for a PINGEN key that has the key part  $C*$  flag set is (in hex):  $(x^*$  $C*$ 00227E00 03480000 00227E00 03280000  $C*$ C\* If each 4 byte hex part is converted to decimal you get:  $C*$ 2260480 55050240 2260480 52953088  $(x^*$  $C^*$ C\* Build the control vector by placing the decimal number in  $C*$  the appropriate half of the control vector field.  $\mathsf{C}$ Z-ADD 2260480 I FFTHAI FA  $\mathsf C$ Z-ADD 55050240 LEFTHALFB MOVEL C LEFTHALF KEYCV  $\mathsf C$ Z-ADD 2260480 LEFTHALFA  $\mathbb C$ Z-ADD 52953088 LEFTHALFB  $\mathsf{C}$ MOVE LEFTHALF KEYCV  $C*$ C\* Calculate the Token Validation value by adding every 4 bytes  $C*$  and storing the result in the last 4 bytes.  $C*$  $\mathsf{C}$ ADD KEYTVV1 **KEYTVV**  $\mathbb C$ ADD KEYTVV2 KEYTVV  $\mathbb C$ ADD KEYTVV3 **KEYTVV**  $\mathsf C$ ADD KEYTVV4 **KEYTVV**  $\mathbb C$ ADD KEYTVV5 KEYTVV  $\mathsf{C}$ ADD KEYTVV6 **KEYTVV**  $\mathbb C$ ADD KEYTVV7 KEYTVV С ADD KEYTVV8 **KEYTVV**  $\mathbb C$ ADD KEYTVV9 KEYTVV

C ADD KEYTVV10 KEYTVV C ADD KEYTVV11 KEYTVV C ADD KEYTVV12 KEYTVV C ADD KEYTVV13 KEYTVV KEYTVV14 C ADD KEYTVV15 KEYTVV C\* C\* Copy token to PINGENKEY C\* C MOVE KEYTOKEN PINGENKEY C\* C\*\*\*\*\*\*\*\*\*\*\*\*\*\*\*\*\*\*\*\*\*\*\*\*\*\*\*\*\*\*\*\*\*\*\*\*\*\*\*\*\*\*\*\*\*\*\*\*\*\*\*\*\*\*\*\*\*\*\*\*\*\* C\* Build a PINVER key token C\* C\* The control vector for a PINVER key that  $C*$  has the key part flag set is (in hex): C\* 00224200 03480000 00224200 03280000 C\* C\* If each 4 byte hex part is converted to decimal you get: C\*<br>C\* 2260480 55050240 2260480 52953088  $C*$ C\* Build the control vector by placing the decimal number in  $C*$  the appropriate half of the control vector field. C Z-ADD 2245120 LEFTHALFA C Z-ADD 55050240 LEFTHALFB MOVEL LEFTHALF KEYCV C Z-ADD 2245120 LEFTHALFA C Z-ADD 52953088 LEFTHALFB C MOVE LEFTHALF C\*  $C*$  Calculate the Token Validation value by adding every 4 bytes  $C*$  and storing the result in the last 4 bytes. C\* C Z-ADD 0 KEYTVV C ADD KEYTVV1 KEYTVV C ADD KEYTVV2 KEYTVV C ADD KEYTVV3 KEYTVV C ADD KEYTVV4 KEYTVV C ADD KEYTVV5 KEYTVV KEYTVV6 KEYTVV C ADD KEYTVV7 KEYTVV C ADD KEYTVV8 KEYTVV C ADD KEYTVV9 KEYTVV KEYTVV10 KEYTVV C ADD KEYTVV11 KEYTVV C ADD KEYTVV12 KEYTVV ADD KEYTVV13 KEYTVV C ADD KEYTVV14 KEYTVV ADD KEYTVV15 KEYTVV C\* C\* Copy token to PINVERKEY  $\int$ C MOVE KEYTOKEN PINVERKEY C\*  $C*$ C\*\*\*\*\*\*\*\*\*\*\*\*\*\*\*\*\*\*\*\*\*\*\*\*\*\*\*\*\*\*\*\*\*\*\*\*\*\*\*\*\*\*\*\*\*\*\*\*\*\*\*\*\*\*\*\*\*\*\*\*\*\* C\* Build an IPINENC key token C\* C\* The control vector for an IPINENC key that  $C*$  has the key part flag set is (in hex): C\* 00215F00 03480000 00215F00 03280000 C\* C\* If each 4 byte hex part is converted to decimal you get:  $\int$ 

C\* 2187008 55050240 2187008 52953088  $C*$ C\*\*\*\*\*\*\*\*\*\*\*\*\*\*\*\*\*\*\*\*\*\*\*\*\*\*\*\*\*\*\*\*\*\*\*\*\*\*\*\*\*\*\*\*\*\*\*\*\*\*\*\*\*\*\*\*\*\*\*\*\*\* C\* Build the control vector by placing the decimal number in  $C*$  the appropriate half of the control vector field. C\*\*\*\*\*\*\*\*\*\*\*\*\*\*\*\*\*\*\*\*\*\*\*\*\*\*\*\*\*\*\*\*\*\*\*\*\*\*\*\*\*\*\*\*\*\*\*\*\*\*\*\*\*\*\*\*\*\*\*\*\*\* C Z-ADD 2187008 LEFTHALFA C Z-ADD 55050240 LEFTHALFB C MOVEL LEFTHALF KEYCV Z-ADD 2187008 LEFTHALFA C Z-ADD 52953088 LEFTHALFB C<sub>2</sub> MOVE LEFTHALF KEYCV  $C*$ C\* Calculate the Token Validation value by adding every 4 bytes  $C*$  and storing the result in the last 4 bytes. C\* C Z-ADD 0 KEYTVV C ADD KEYTVV1 KEYTVV KEYTVV2 KEYTVV C ADD KEYTVV3 KEYTVV C ADD KEYTVV4 KEYTVV C ADD KEYTVV5 KEYTVV ADD KEYTVV6 KEYTVV C ADD KEYTVV7 KEYTVV C ADD KEYTVV8 KEYTVV KEYTVV9 KEYTVV C ADD KEYTVV10 KEYTVV C ADD KEYTVV11 KEYTVV ADD KEYTVV12 KEYTVV C ADD KEYTVV13 KEYTVV C ADD KEYTVV14 KEYTVV KEYTVV15 C\* C\* Copy token to IPINENC C\* MOVE KEYTOKEN IPINKEY C\* C\* C\*\*\*\*\*\*\*\*\*\*\*\*\*\*\*\*\*\*\*\*\*\*\*\*\*\*\*\*\*\*\*\*\*\*\*\*\*\*\*\*\*\*\*\*\*\*\*\*\*\*\*\*\*\*\*\*\*\*\*\*\*\* C\* Build an OPINENC key token  $C^*$ C\* The control vector for an OPINENC key that  $C*$  has the key part flag set is (in hex): C\*<br>C\* 00247700 03480000 00247700 03280000 C\*  $C*$  If each 4 byte hex part is converted to decimal you get: C\*<br>C\* 2389760 55050240 2389760 52953088 C\* C\*\*\*\*\*\*\*\*\*\*\*\*\*\*\*\*\*\*\*\*\*\*\*\*\*\*\*\*\*\*\*\*\*\*\*\*\*\*\*\*\*\*\*\*\*\*\*\*\*\*\*\*\*\*\*\*\*\*\*\*\*\*  $C*$  Build the control vector by placing the decimal numbers in  $C*$  the appropriate half of the control vector field. C\*\*\*\*\*\*\*\*\*\*\*\*\*\*\*\*\*\*\*\*\*\*\*\*\*\*\*\*\*\*\*\*\*\*\*\*\*\*\*\*\*\*\*\*\*\*\*\*\*\*\*\*\*\*\*\*\*\*\*\*\*\* C Z-ADD 2389760 LEFTHALFA C Z-ADD 55050240 LEFTHALFB C MOVEL LEFTHALF KEYCV Z-ADD 2389760 LEFTHALFA C Z-ADD 52953088 LEFTHALFB C<sub>2</sub> MOVE LEFTHALF KEYCV C\*  $C*$  Calculate the Token Validation value by adding every 4 bytes  $C*$  and storing the result in the last 4 bytes. C\* C Z-ADD 0 KEYTVV C ADD KEYTVV1 KEYTVV C ADD KEYTVV2 KEYTVV

```
C ADD KEYTVV3 KEYTVV
C ADD KEYTVV4 KEYTVV
              ADD KEYTVV5 KEYTVV
C ADD KEYTVV6 KEYTVV
C ADD KEYTVV7 KEYTVV
              ADD KEYTVV8 KEYTVV
C ADD KEYTVV9 KEYTVV
C ADD KEYTVV10 KEYTVV
C ADD KEYTVV11 KEYTVV
               ADD KEYTVV12 KEYTVV
C ADD KEYTVV13 KEYTVV
C ADD KEYTVV14 KEYTVV
               ADD KEYTVV15 KEYTVV
C*
C* Copy token to OPINENC
C*
C MOVE KEYTOKEN OPINKEY
C*
C*
C**************************************************************
C^*C* Clear key value for PINGEN/PINVER form will be:
C*
C* 01234567 01765432 01234567 01765432
C*
C* The key will be imported into two parts that get exclusived
C* OR'ed together. This program uses as key parts:
C*
C* 00224466 00775533 00224466 00775533 and
C*
    01010101 01010101 01010101010101
C*
C* Converting these to decimal results in
C*
C* 2245734 7820595 2245734 7820595 and
C*C* 16843009 16843009 16843009 16843009
C*
C* In this example, the left half of the key is the same as
C* the right half. PIN keys in CCA are double length keys.
C* However, some implementation of DES (including Cryptographic
C* Support/400) use single length keys for PINs. If both
C* halves of a double are the same, then they produce the
C* same output as a single length key, thereby allowing you
C* to exchange data with non-CCA systems.
C**************************************************************
C* Import the PINGEN key
C*************************
C MOVEL 'FIRST ' RULEARRAY
C Z-ADD 1 RULEARRAYCNT
C**************************************************************
C* Build the next clear key part by placing the decimal numbers
C* in the appropriate half of the clear key field.
C**************************************************************
C Z-ADD 16843009 LEFTHALFA
C Z-ADD 16843009 LEFTHALFB
C MOVEL LEFTHALF CLEARKEY
C MOVE LEFTHALF CLEARKEY
C**************************************************************
C* Call Key Part Import the first time for the PINGEN key
C**************************************************************
C CALLP CSNBKPI (RETURNCODE:
C<br>C REASONCODE:<br>C EXITDATALEN
                                 EXITDATALEN:
C EXITDATA:
C RULEARRAYCNT:
C RULEARRAY:
```
 $\mathbb C$ CLEARKEY:  $\overline{C}$ PINGENKEY)  $\mathsf C$ **RETURNCODE** IFGT  $\Delta$  $\mathbb C$ 'CSNBKPI' MOVEL FAILMESSAGE  $\mathsf{C}$ EXSR SNDFAILMSG C **SETON LR** С ENDIF C\* Build the clear key part by placing the decimal number in  $C*$  the appropriate half of the clear key field. C. Z-ADD 2245734 LEFTHALFA  $\mathsf{C}$  $Z - ADD$ 7820595 **I FFTHAI FR**  $\mathbb C$ MOVEL LEFTHALF CLEARKEY  $\mathsf{C}$ MOVE LEFTHALF CLEARKEY C\* Call Key Part Import the second time for the PINGEN key 'LAST ' MOVEL RULEARRAY  $\mathbb C$  $\mathbb C$ CALLP CSNBKPI (RETURNCODE:  $\mathsf C$ REASONCODE:  $\mathbb C$ EXITDATALEN:  $\mathsf{C}$ EXITDATA:  $\mathbb C$ RULEARRAYCNT:  $\mathsf C$ RULEARRAY:  $\mathsf C$ CLEARKEY:  $\mathbb C$ PINGENKEY)  $\mathsf{C}$ RETURNCODE IFGT 'CSNBKPI'  $\mathbb C$ MOVEL FAILMESSAGE  $\mathbb C$ EXSR SNDFAILMSG  $\mathsf{C}$ **LR SETON**  $\mathsf{C}$ ENDIF  $C*$  Import the PINVER key  $*$  $(********************************$ 'FIRST '  $\mathsf{C}$ MOVEL RULEARRAY  $\mathsf C$  $Z - ADD$ RULEARRAYCNT 1 С Z-ADD 16843009 LEFTHALFA C  $Z - ADD$ 16843009 LEFTHALFB MOVEL C LEFTHALF CLEARKEY  $\mathsf{C}$ MOVE LEFTHALF CLEARKEY C\* Call Key Part Import the first time for the PINVER key (RETURNCODE:  $\mathsf{C}$ CALLP CSNBKPI  $\mathsf C$ REASONCODE:  $\mathbb C$ EXITDATALEN:  $\mathsf C$ EXITDATA:  $\mathsf C$ RULEARRAYCNT:  $\mathbb C$ RULEARRAY:  $\mathbb C$ CLEARKEY:  $\mathbb C$ PINVERKEY)  $\mathbb C$ RETURNCODE IFGT  $\Delta$  $\mathsf{C}$ 'CSNBKPI' MOVEL FAILMESSAGE  $\mathsf{C}$ SNDFAILMSG EXSR  $\mathbb C$ **SETON LR**  $\mathsf{C}$ ENDIF  $C*$  Build the clear key part by placing the decimal number in  $C*$  the appropriate half of the clear key field.  $\mathbb C$ Z-ADD 2245734 LEFTHALFA  $\mathbb C$  $Z - ADD$ 7820595 LEFTHALFB  $\mathsf{C}$ MOVEL LEFTHALF CLEARKEY C MOVE **LEFTHALF** CLEARKEY C\* Call Key Part Import the second time for the PINVER key

'LAST ' RULEARRAY С MOVEL  $\mathbb C$ CALLP CSNBKPI (RETURNCODE:  $\mathbb C$ REASONCODE:  $\mathsf{C}$ EXITDATALEN:  $\mathsf{C}$ EXITDATA:  $\mathbb C$ RULEARRAYCNT:  $\mathbb C$ RULEARRAY:  $\mathsf{C}$ CLEARKEY:  $\mathbb C$ PINVERKEY) С RETURNCODE IFGT  $\overline{4}$ 'CSNBKPI' C MOVEL FAILMESSAGE  $\mathsf{C}$ SNDFAILMSG EXSR  $\mathsf C$ SETON ENDIF  $\mathcal{C}$ C\* Clear key value for IPINENC/OPINENC key pair will be:  $C*$ 012332EF 01020408 012332EF 01020408  $C*$ C\* The key will be imported into two parts that get exclusived C\* OR'ed together. This program uses as key parts:  $C^*$  $C*$ 002233EE 00030509 002233EE 00030509 and  $C*$ 01010101 01010101 01010101 01010101 C∗  $C*$ C\* Converting these to decimal results in C\*  $C*$ 2241518 197897 2241518 197897 and C∗ 16843009 16843009 16843009 16843009  $\int$   $\star$  $C*$  Import the PINVER key  $*$ (\*\*\*\*\*\*\*\*\*\*\*\*\*\*\*\*\*\*\*\*\*\*\*\*\* 'FIRST ' RULEARRAY  $\mathsf{C}$ RULEARRAYCNT  $\mathsf{C}$  $C*$  Build the clear key part by placing the decimal number in  $C*$  the appropriate half of the clear key field.  $\mathsf{C}$ Z-ADD 16843009 LEFTHALFA  $\mathsf C$ Z-ADD 16843009 LEFTHALFB  $\mathsf{C}$ MOVEL LEFTHALF CLEARKEY MOVE  $\mathsf{C}$ LEFTHALF CLEARKEY C\* Call Key Part Import the first time for the IPINENC key  $\mathsf{C}$ CALLP CSNBKPI (RETURNCODE:  $\mathsf{C}$ REASONCODE:  $\mathbb C$ EXITDATALEN: С EXITDATA:  $\mathbb C$ RULEARRAYCNT:  $\mathbb C$ RULEARRAY:  $\mathsf{C}$ CI FARKFY:  $\mathsf{C}$ IPINKEY) C RETURNCODE IFGT  $\overline{4}$ 'CSNBKPI' С MOVEL FAILMESSAGE EXSR  $\mathsf{C}$ SNDFAILMSG  $\Gamma$ **SETON**  $\mathsf{C}$ ENDIF  $C*$  Build the clear key part by placing the decimal number in C\* the appropriate half of the clear key field.  $Z-ADD$  2241518 LEFTHALFA  $\mathsf{C}$ С Z-ADD 197897 LEFTHALFB LEFTHALF  $\mathsf{C}$ MOVEL CLEARKEY

**LR** 

**LR** 

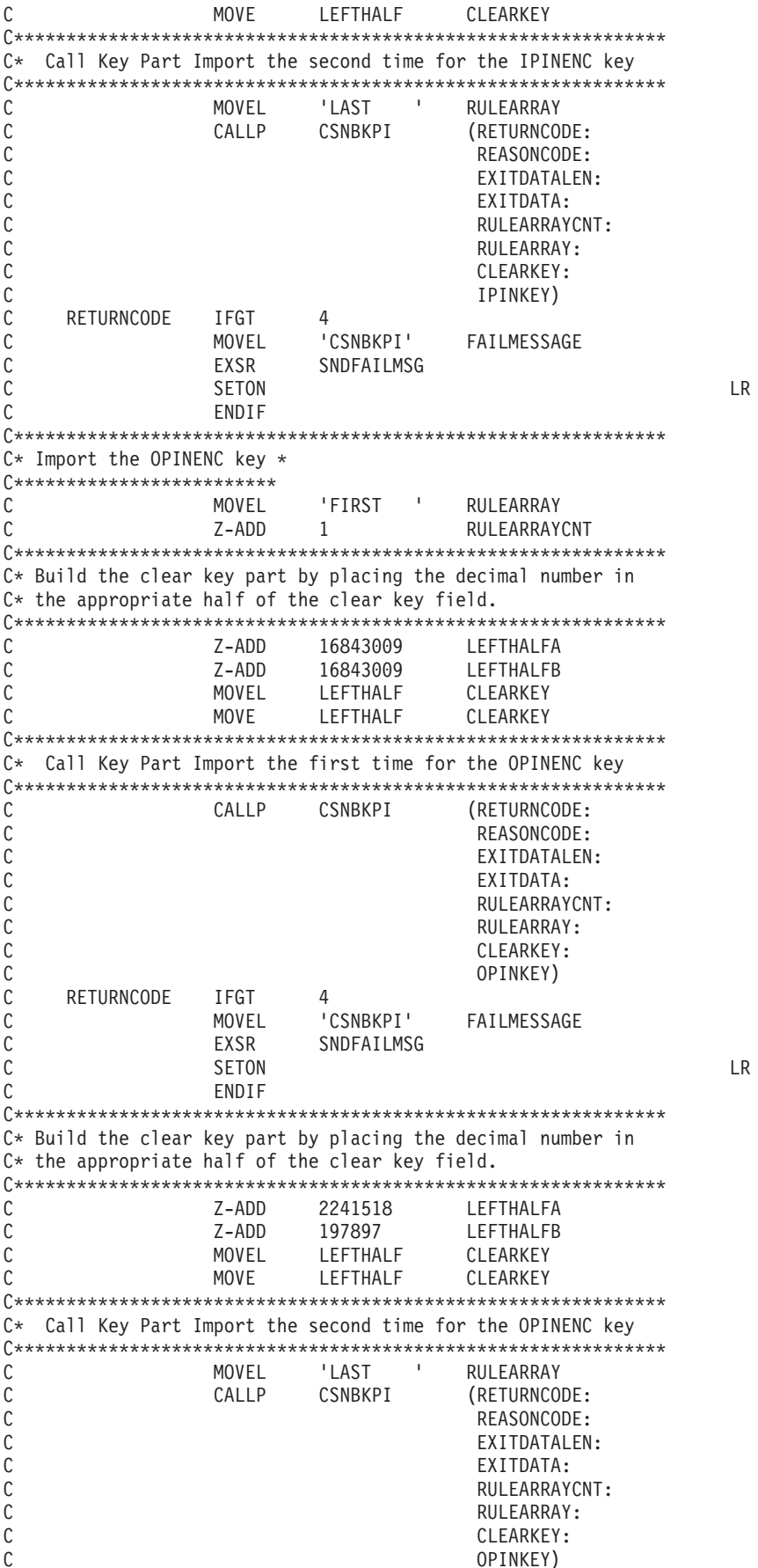

 $\mathsf{C}$ **RETURNCODE** IFGT 4 'CSNBKPI'  $\mathbb C$ MOVEL FAILMESSAGE  $\mathsf C$ EXSR SNDFAILMSG C SETON  $\mathsf C$ ENDIF  $C*$ C\* Generate a Clear PIN with CSNBPGN (Clear PIN Generate)  $C*$  Rule\_array\_count = 1  $C*$  Rule\_array = "IBM-PIN " (Same as Crypto Support/400)  $C*$  PIN length = 8  $C*$  PIN Check length = 8 (But is ignored for IBM-PIN) C\* Data array: Dec. table set to 0123456789123456  $C*$  $C*$ validation dta = 1111222233334444  $C*$ clear PIN = ignored  $Z - ADD \t1$  $\mathsf{C}$ RULEARRAYCNT  $88$ <br>01234567<br>01234567 'IBM-PIN'  $\mathsf C$ MOVEL RULEARRAY  $\mathsf C$ Z-ADD PINLEN C Z-ADD PINCKL MOVEL C DECTABLE  $\mathsf{C}$ MOVE DECTABLE  $'11112222'$  $\mathsf{C}$ MOVEL VALDATA '33334444'  $\mathcal{C}$ MOVE VALDATA C\* Call Clear PIN Generate CALLP CSNBPGN (RETURNCODE: C С REASONCODE:  $\mathbb C$ EXITDATALEN:  $\mathsf{C}$ EXITDATA: С PINGENKEY: C RULEARRAYCNT:  $\mathbb C$ RULEARRAY:  $\mathsf{C}$ PINLEN:  $\mathbb C$ PINCKL: С DATAARRAY:  $\mathbb C$ CPIN)  $\mathsf C$ RETURNCODE IFGT 4 'CSNBPGN'  $\mathsf{C}$ MOVEL FAILMESSAGE  $\mathbb C$ EXSR SNDFAILMSG  $\mathsf C$ SETON  $\mathsf{C}$ ENDIF  $C*$  $C*$ C\* Encrypt the clear PIN using CSNBCPE (Clear PIN Encrypt)  $C*$  Rule array count = 1  $C*$  Rule\_array = "ENCRYPT "  $C*$  PIN Profile = "3624  $F^{\mu}$ NONE C\* PAN data is ignored C\* Sequence number is ignored but set to 99999 anyway  $\mathbf{1}$  $\mathsf{C}$ Z-ADD RULEARRAYCNT  $\mathsf C$ MOVEL 'ENCRYPT ' RULEARRAY  $13624$ С MOVEL PINFORMAT  $\sim 10^{-1}$ ' NONE  $\mathsf{C}$ MOVE FORMATCONTROL  $\mathsf{F}^{\mathsf{T}}$  .  $\mathbf{U}_{\mathrm{max}}$  $\mathsf{C}$ MOVE PADDIGIT  $\mathsf{C}$ Z-ADD 99999 SEQNUMBER C\* Call Clear PIN Encrypt  $\mathsf C$ CALLP CSNBCPE (RETURNCODE: С REASONCODE: С EXITDATALEN:  $\mathsf{C}$ EXITDATA:

**LR** 

**LR** 

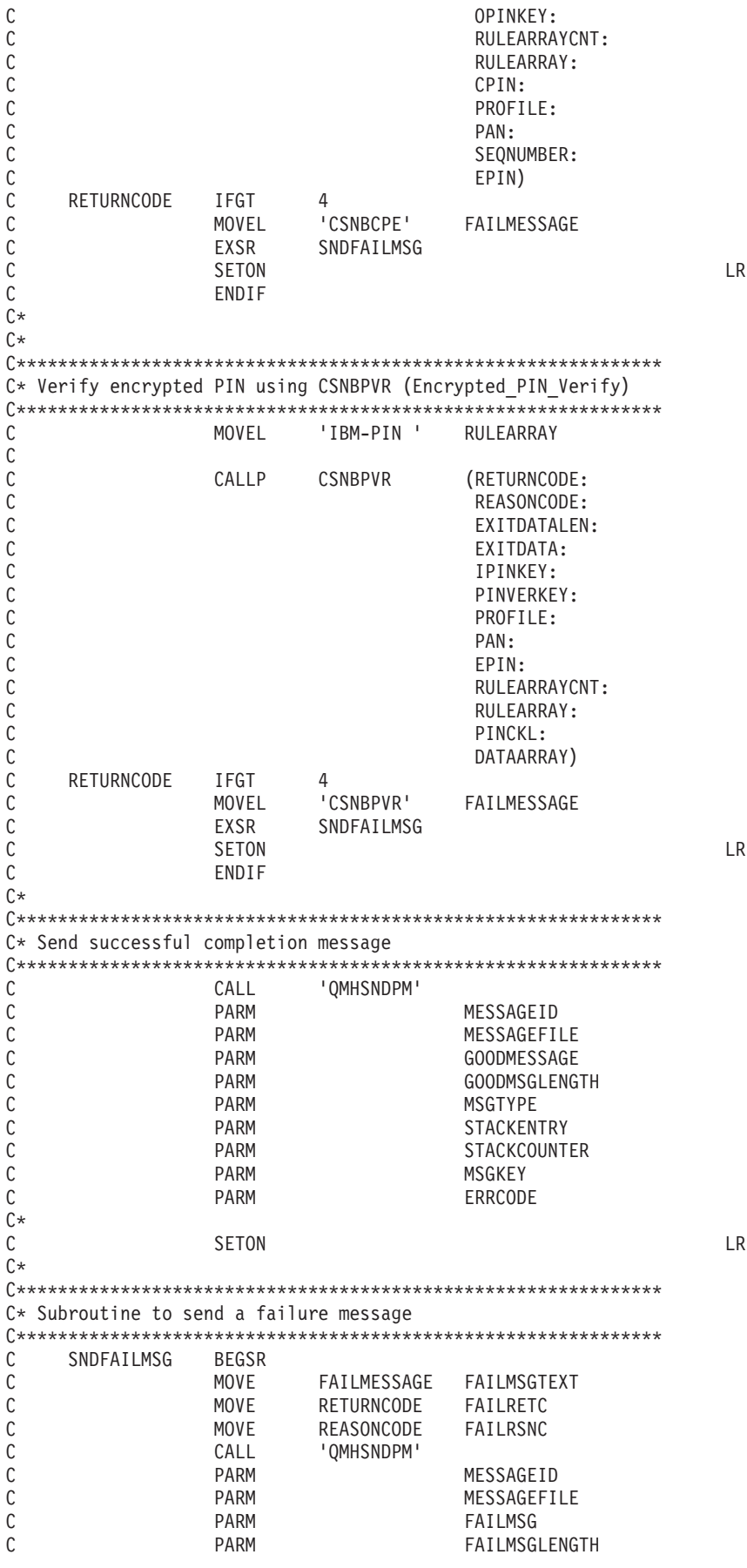

<span id="page-177-0"></span>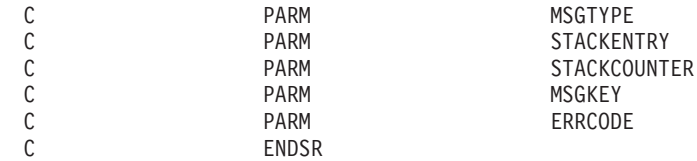

## ディジタル署名の生成および検査

ディジタル署名の生成

ディジタル署名と呼ばれる識別値の検査を組み込んでおくことにより、検知されない変更からデータを保護 することができます。ディジタル署名には、ハッシュと公開鍵暗号が使用されます。データに署名すると、 データがハッシュされ、ユーザーの秘密鍵でその結果が暗号化されます。暗号化されたハッシュ値をディジ タル署名と呼びます。

オリジナルのデータを変更すると、異なるディジタル署名が生成されます。

ファイルに署名するために PKA 鍵を使用するには、プログラムを作成するか、または『例: 暗号化コプロ セッサーによるファイルの署名』のプログラムを変更します。

#### ディジタル署名の検証

ディジタル署名の検証は、データへの署名と逆の手順を行います。署名を検証すると、署名されたデータが 変更されているかどうかが分かります。ディジタル署名を検証すると、署名は公開鍵を使用して復号され、 元のハッシュ値が作成されます。署名されたデータはハッシュされています。2 つのハッシュ値が一致する と、署名は検証されたことになります。検証するには、プログラムを作成するかまたは 176 [ページの『例](#page-181-0): [暗号化コプロセッサーによるディジタル署名の検証』を](#page-181-0)変更します。

注**:** 付属のプログラム例を使用する場合には、必要に応じてそのプログラムを変更してください。セキュリ ティー上の理由から、IBM では、設定されているデフォルト値をそのまま使用するのではなく、これ らのプログラム例を修正して使用することをお勧めします。

例**:** 暗号化コプロセッサーによるファイルの署名**:** 暗号化コプロセッサーでファイルに署名するには、必 要に応じて以下のプログラム例を変更してください。

/\*---------------------------------------------------------------\*/ /\* Description: Digitally signs a streams file.  $\star$ /<br>/\*  $\star$  $/\star$  \*/ /\* COPYRIGHT 5769-SS1 (c) IBM Corp 1999 \*/  $/\star$  \*/  $/*$  This material contains programming source code for your  $*/$ /\* consideration. These examples have not been thoroughly  $\star$ /  $/*$  tested under all conditions. IBM, therefore, cannot  $*/$ /\* guarantee or imply reliability, serviceability, or function \*/  $/*$  of these programs. All programs contained herein are  $*/$  $/*$  provided to you "AS IS". THE IMPLIED WARRANTIES OF  $*/$ /\* MERCHANTABILITY AND FITNESS FOR A PARTICULAR PURPOSE ARE \*/  $/*$  EXPRESSLY DISCLAIMED. IBM provides no program services for  $*/$  $/*$  these programs and files.  $*/$  $/\star$  \*/  $/*$  Parameters: File to be signed  $*$  \*/  $\frac{1}{x}$  File to contain signature  $\frac{x}{x}$   $\frac{x}{x}$  $\frac{1}{x}$  Key label of key to use  $\frac{x}{x}$  $/\star$  \*/  $\sqrt{\star}$  Examples:  $\star/$ /\* CALL PGM(SIGNFILE) PARM('file\_to\_sign' 'file\_to\_hold\_sign' \*/  $\frac{1}{k}$  'key\_label');  $/\star$  \*/  $/*$  Note: The CCA verbs used in the this program are more fully  $*/$ 

```
/* described in the IBM CCA Basic Services Reference */
\frac{1}{\sqrt{\frac{1}{\pi}}} and Guide (SC31-8609) publication. \frac{1}{\pi} \frac{1}{\pi}/\star */
/* Note: This program assumes the card you want to use is \frac{\star}{\star}<br>/* already identified either by defaulting to the CRP01 \frac{\star}{\star}already identified either by defaulting to the CRP01 *//* device or has been explicitly named using the *//* Cryptographic_Resource_Allocate verb. Also this */<br>/* device must be varied on and you must be authorized *//* device must be varied on and you must be authorized */<br>/* to use this device description.
        to use this device description. */
/\star */
/* Use the following commands to compile this program: *//* ADDLIBLE LIB(QCCA) */
     /* CRTCMOD MODULE(SIGNFILE) SRCFILE(SAMPLE) SYSIFCOPT(*IFSIO) */
/* CRTPGM PGM(SIGNFILE) MODULE(SIGNFILE) */
           /* BNDSRVPGM(QCCA/CSNDDSG QCCA/CSNBOWH) */
/\star */
/* Note: authority to the CSNDDSG and CSNBOWH service programs */<br>/* in the OCCA library is assumed.
/* in the QCCA library is assumed. \begin{array}{ccc} \star/ \star & \star/ \end{array}/\star */
/* Common Cryptographic Architecture (CCA) verbs used: */
/* Digital_Signature_Generate (CSNDDSG) */
/* One_Way_Hash (CSNBOWH) */
/*---------------------------------------------------------------*/
#include <stdlib.h>
#include <stdio.h>
#include <string.h>
                     /* header file for CCA Cryptographic
         Service Provider for iSeries *//*-----------------------------------------------------------*/
/* standard return codes
/*-----------------------------------------------------------*/
#define ERROR -1
#define OK 0
int hash_file(long h_len, char h_out[128], FILE *t_in);
int main(int argc, char *argv[])
{
   /*-----------------------------------------------------------*/
   /* standard CCA parameters \star//*-----------------------------------------------------------*/
   long return code;
   long reason code;
   long exit_data_length = 0L;
   char exit_data[2];
   long rule array count = 0L;
   char rule array[1][8];/*-----------------------------------------------------------*/
   /* parameters unique to this sample program */
   /*-----------------------------------------------------------*/
   long PKA_private_key_identifier_length = 64;
   char PKA_private_key_identifier[64];
   long hash_length = 16L;
   char hash[128];
   long signature_field_length = 128L;
   long signature_bit_length = 0L;
   char signature field[256];
   char key label[64];
   long key_token_length = 2500L;
   char key_token[2500];
   FILE *file2sign;
   FILE *signature;
   int hash return;
```

```
if (\text{argc} < 2)
   {
printf("Name of file to be signed is missing.");
return ERROR;
   }
   else if (argc < 3)
   {
printf("Name of file where the signature should ");
printf("be written is missing.");
return ERROR;
   }
   else if (argc < 4)
   {
printf("Key label for the key to be used for signing is missing.");
return ERROR;
  }
   if ( (strlen(argv[3])) > 64 )
   {
printf("Invalid Key Label. Key label longer than 64.");
return ERROR;
   }
   else
   {
memset(PKA_private_key_identifier, ' ', 64);
memcpy(PKA_private_key_identifier, argv[3],strlen(argv[3]));
   }
   /* Open the file that is being signed. */
   if ( (file2sign = fopen(argv[1], "rb") == NULL)
   {
printf("Opening of file %s failed.",argv[1]);
return ERROR;
   }
   /* Obtain a hash value for the file. */
   hash_return = hash_file(hash_length, hash, file2sign);
   /* Close the file. */
   fclose(file2sign);
   if (hash return != OK)
   {
printf("Signature generation failed due to hash error.¥n");
  }
  else
   {
/* Use CSNDDSG to generate the signature. */
CSNDDSG(&return_code,
 &reason_code,
 &exit_data_length,
 exit data,
 &rule_array_count,
 (char *) rule_array,
 &PKA_private_key_identifier_length,
 PKA private key identifier,
 &hash_length,
 hash,
 &signature_field_length,
 &signature bit length,
 signature_field);
   }
```
```
if (return_code != 0)
     {
  printf("Signature generation failed with return/reason code %ld/%ld",
  return_code, reason_code);
  return ERROR;
    }
    else
     {
  printf("Signature generation was successful.");
  printf("Return/Reason codes = %ld/%ld¥n", return_code, reason_code);
  printf("Signature has length = %ld\\", signature field length);
     signature = fopen(argv[2],"wb");
     if (signature == NULL)
     {
  printf("Open of file %s failed.",argv[2]);
 printf("Signature was not saved.");
  return ERROR;
    }
     fwrite(signature field, 1, signature field length, signature);
     fclose(signature);
    printf("Signature was saved successfully in %s.", argv[2]);
    return OK;
    }
}
int hash_file(long h_len, char h_out[128], FILE *t_in)
{
    /*-----------------------------------------------------------*/
   /* standard CCA parameters
    /*-----------------------------------------------------------*/
    long return code;
    long reason code;
    long exit\_data\_length = 0;char exit_data[2];
    long rule_array_count = 2;
    char rule array[2][8];
    /*-----------------------------------------------------------*/
    /* parameters unique to this function */*-----------------------------------------------------------*/
    long text length;
    char text[1024];
    long chaining_vector_length = 128;
    char chaining vector\overline{[}128];
    long file_length;
    fseek(t_in, 0, SEEK_END);
    file_length = ftell(t_in);rewind(t_in);
    text length = fread(text, 1, 1024, t in);
   memcpy(rule array[0], "MD5 ", 8);
    if (file length \le 1024) {
    memory(rule\_array[1], "ONLY" , 8);}
    else {
    memcpy(rule_array[1], "FIRST ", 8);
    }
    while (file_length > 0)
    {
```

```
CSNBOWH(&return_code,
  &reason_code,
 &exit data length,
 exit_data,
 &rule_array_count,
  (char<sup>-</sup>*) rule_array,
 &text_length,
  text,
  &chaining_vector_length,
  chaining_vector,
  &h_len,
 h out);
 if (return_code != 0)
     break;
printf("Hash iteration worked.¥n");
 file length -= text length;
 if (file length > 0)
 {
     text length = fread(text, 1, 1024, t_in);
     if (file length \le 1024) {
 memcpy(rule<sup>-</sup>array[1], "LAST ", 8);
     }
    else {
 memcpy(rule_array[1], "MIDDLE ", 8);
     }
 }
    }
    if (return code != 0)
    {
printf("Hash function failed with return/reason code %ld/%ld\n",
        return_code, reason_code);
 return ERROR;
    }
    else
    {
 printf("Hash completed successfully.¥n");
printf("hash length = %ld¥n", h len);
printf("hash = %.32s¥n¥n", h_out);
return OK;
   }
}
```
例**:** 暗号化コプロセッサーによるディジタル署名の検証**:** 暗号化コプロセッサーでディジタル署名を検証 するには、必要に応じて以下のプログラム例を変更してください。

```
/*---------------------------------------------------------------*/
/* Description: Verifies the digital signature of an IFS file */\frac{1}{k} produced by the SIGNFILE sample program. \frac{k}{k}/\star */
/* COPYRIGHT 5769-SS1 (c) IBM Corp 1999 */
/\star */
/* This material contains programming source code for your */
/* consideration. These examples have not been thoroughly *//* tested under all conditions. IBM, therefore, cannot *//* guarantee or imply reliability, serviceability, or function */
/* of these programs. All programs contained herein are */* provided to you "AS IS". THE IMPLIED WARRANTIES OF *//* MERCHANTABILITY AND FITNESS FOR A PARTICULAR PURPOSE ARE */
/* EXPRESSLY DISCLAIMED. IBM provides no program services for */
/* these programs and files. *//\star */
```

```
/* Parameters: Signed file \star/\frac{1}{\ast} File containing the signature \frac{1}{\ast} \frac{1}{\ast} \frac{1}{\ast}\frac{1}{\sqrt{\frac{1}{\pi}}} Key label of the key to use \frac{1}{\sqrt{\frac{1}{\pi}}}/\star */
/* Examples: *//* CALL PGM(VERFILESIG) PARM('name of signed file' + */\frac{1}{\pi} \frac{1}{\pi} \frac{1}{\pi} \frac{1}{\pi} \frac{1}{\pi} \frac{1}{\pi} \frac{1}{\pi} \frac{1}{\pi} \frac{1}{\pi} \frac{1}{\pi} \frac{1}{\pi} \frac{1}{\pi} \frac{1}{\pi} \frac{1}{\pi} \frac{1}{\pi} \frac{1}{\pi} \frac{1}{\pi} \frac{1}{\pi} \frac{1}{\pi} \frac{1}{\pi} /* \qquad \qquad 'key_label'); \qquad \qquad */
/\star */
/* Note: The CCA verbs used in the this program are more fully *//* described in the IBM CCA Basic Services Reference */<br>/* and Guide (SC31-8609) publication.
\frac{1}{\ast} and Guide (SC31-8609) publication. \frac{\ast}{\ast}/\star */
/* Note: This program assumes the card you want to use is \frac{\star}{\star}<br>/* already identified either by defaulting to the CRP01 \frac{\star}{\star}already identified either by defaulting to the CRP01 */
\frac{1}{x} device or has been explicitly named using the \frac{x}{x}/* Cryptographic_Resource_Allocate verb. Also this */
/* device must be varied on and you must be authorized */<br>/* to use this device description.
        to use this device description. */
/\star */
/* Use the following commands to compile this program: *\frac{1}{x} ADDLIBLE LIB(QCCA) \frac{x}{x}/* CRTCMOD MODULE(VERFILESIG) SRCFILE(SAMPLE) SYSIFCOPT(*IFSIO)*/
/* CRTPGM PGM(SIGNFILE) MODULE(SIGNFILE) + */
/* BNDSRVPGM(QCCA/CSNDDSV QCCA/CSNBOWH) */
/\star */
/* Note: authority to the CSNDDSV and CSNBOWH service programs */
/* in the QCCA library is assumed. *//\star */
/* Common Cryptographic Architecture (CCA) verbs used: */
/* Digital_Signature_Verify (CSNDDSV) */
   <code>One_Way\overline{\rule{0pt}{0pt}}Hash (CSNBOWH)</code>
/*---------------------------------------------------------------*/
#include <stdlib.h>
#include <stdio.h>
#include <string.h>
#include "csucincl.h" /* header file for CCA Cryptographic
         Service Provider for iSeries */
/*-----------------------------------------------------------*/
/* standard return codes *//*-----------------------------------------------------------*/
#define ERROR -1
#define OK 0
int hash file(long h len, char h out[128], FILE *t in);
int main(int argc, char *argv[])
{
   /*-----------------------------------------------------------*/
   /* standard CCA parameters */
   /*-----------------------------------------------------------*/
   long return code;
   long reason_code;
   long exit data length = 0L;
   char exit<sup>\overline{a}</sup>[2];
   long rule_array_count = 0L;
   char rule_array[1][8];
   /*-----------------------------------------------------------*/
   /* parameters unique to this sample program */
   /*-----------------------------------------------------------*/
   long PKA_public_key_identifier_length = 64;
   char PKA_public_key_identifier[64];
   long hash length = 16L;
```

```
char hash[128];
  long signature_field_length;
  char signature field[256];
  char key_label\overline{[}64];
  FILE *file2verify;
  FILE *signature;
  int hash return;
   if (\arg c < 2)
   {
printf("Name of file to be verified is missing.¥n");
return ERROR;
   }
   else if (argc < 3)
   {
printf("Name of file containing the signature is missing.¥n");
return ERROR;
   }
   else if (argc < 4)
   {
printf("Key label for the key to be used for verification is missing.¥n");
return ERROR;
   }
   if (strlen(argv[3]) > 64 )
   {
printf("Invalid Key Label. Key label longer than 64 bytes.");
return ERROR;
   }
  else
  {
memset(PKA public key identifier, ' ', 64);
memcpy(PKA public key identifier, argv[3], strlen(argv[3]));
   }
   /* Open the file that is being verified. */if ( (file2verify = fopen(argv[1],"rb")) == NULL)
   {
printf("Opening of file %s failed.",argv[1]);
return ERROR;
   }
   /* Obtain a hash value for the file. */
   hash return = hash file(hash length, hash, file2verify);
   /* Close the file. */
   fclose(file2verify);
   if (hash_return != OK)
   {
printf("Signature verification failed due to hash error.¥n");
return ERROR;
  }
  else
   {
signature = fopen(argv[2],"rb");
if (signature == NULL)
{
    printf("Open of signature file %s failed.",argv[2]);
    printf("Signature was not verified.");
return ERROR;
}
memset(signature_field, ' ', 256);
```

```
fseek(signature, 0, SEEK_END);
  signature field length = ftell(signature);
  rewind(signature);
  fread(signature_field, 1, signature_field_length, signature);
  fclose(signature);
  /* Use CSNDDSV to verify the signature. */
  CSNDDSV(&return_code,
  &reason_code,
  &exit_data_length,
  exit data,
  &rule array count,
   (char \rightarrow) rule_array,
  &PKA public key identifier length,
  PKA_public_key_identifier,
  &hash_length,
  hash,
  &signature field length,
   signature\overline{f}ield);
    }
    if (return code != 0)
     {
  printf("Signature verification failed with return/reason code %ld/%ld",
  return_code, reason_code);
  return ERROR;
    }
    else
     {
 printf("Signature verification was successful.");
 printf("Return/Reason codes = %ld/%ld¥n", return_code, reason_code);
    }
int hash_file(long h_len, char h_out[128], FILE *t_in)
{
   /*-----------------------------------------------------------*/
   /* standard CCA parameters */
    /*-----------------------------------------------------------*/
    long return code;
    long reason code;
    long exit data length = 0;
    char exit_data[2];
    long rule_array_count = 2;
   char rule array[2][8];/*-----------------------------------------------------------*/
    /* parameters unique to this function */*-----------------------------------------------------------*/
    long text_length;
    char text[1024];
    long chaining_vector_length = 128;
    char chaining_vector[128];
    long file length;
    fseek(t_in, 0, SEEK_END);
    file_length = ftell(\overline{t_1}; n);rewind(t_in);
    text length = fread(text, 1, 1024, t in);
```
}

```
memcpy(rule array[0], "MD5 ", 8);
    if (file_length <= 1024) {
memcpy(rule_array[1], "ONLY ", 8);
    }
   else {
memcpy(rule_array[1], "FIRST ", 8);
    }
   while (file length > 0)
    {
 CSNBOWH(&return_code,
 &reason_code,
 &exit_data_length,
  exit data,
 &rule_array_count,
  (char \star) rule array,
 &text_length,
 text,
  &chaining vector length,
 chaining_vector,
 &h_len,
 h_out);
 if (return code != 0)
     break;
printf("Hash iteration worked.¥n");
file length -= text length;
 if (file_length > 0)
 {
     text length = fread(text, 1, 1024, t in);
     if (file_length <= 1024) {
 memcpy(rule<sup>-</sup>array[1], "LAST ", 8);
    }
     else {
 memcpy(rule array[1], "MIDDLE ", 8);
     }
 }
    }
   if (return code != 0)
    {
 printf("Hash function failed with return/reason code %ld/%ld¥n",
       return code, reason code);
 return ERROR;
   }
    else
    {
printf("Hash completed successfully.¥n");
 print('hash length = %ld4n", h(len);printf("hash = %.32s¥n¥n", h_out);
 return OK;
    }
}
```
## 複数の暗号化コプロセッサーの管理

区画ごとに最大 8 つの暗号化コプロセッサーを持つことができます。サーバーごとにサポートされる暗号 化コプロセッサーの最大数は、 iSeries のモデルによって異なることに注意してください。複数の暗号化コ プロセッサーおよび複数のジョブに作業を振り分けると、それらがすべて同じ構成であれば、パフォーマン スが向上します。 1 つのジョブには、一度に 1 つのコプロセッサー (暗号装置記述) しか割り振ることが

できません。ただし、現行のコプロセッサーの割り振りを解除して、新しいコプロセッサーを割り振ること により、コプロセッサー間でジョブを切り替えることができます。 i5/OS または OS/400 SSL ユーザーの 場合は、DCM の SSL 構成で SSL セッションの確立に複数のコプロセッサーを使用するように指定され ていれば、コプロセッサーの割り振りと割り振り解除は、システムによって管理されます。

コプロセッサーをすべて同じに構成すると、すべての操作鍵はすべてのコプロセッサーで同じように作用し ます。あるコプロセッサーで暗号化されたデータを、別のコプロセッサーで暗号化解除することができま す。すべての鍵ストア・ファイルは、コプロセッサーを交換しても動作します。コプロセッサーを同じよう に構成する場合の最も重要なパーツはマスター鍵です。あるコプロセッサーに対してマスター鍵をパーツに 入力した場合に、そのマスター鍵のパーツを他のコプロセッサーでも区別なく動作するようにするには、他 のすべてのコプロセッサーに対しても、同じマスター鍵のパーツを入力しなければなりません。コプロセッ サー内でランダムなマスター鍵が生成された場合、すべてのコプロセッサーが区別なく動作するようにする には、他のコプロセッサーにもそのマスター鍵を複製しなければなりません。

すべてのコプロセッサーを同じ構成にしたくない場合もあります。コプロセッサーの構成をすべて異なるも のにしたり、コプロセッサーを複数のグループでセットアップし、グループ内では構成を同じにし、異なる グループ間では構成を異なるようにすることもできます。このような場合、すべての操作鍵がすべてのコプ ロセッサーで同じようには働かない可能性があります。あるコプロセッサーで暗号化されたデータが、別の コプロセッサーで回復できないこともあります。また、コプロセッサーが異なると鍵ストア・ファイルが動 作しないこともあります。このような場合は、どの鍵ストア・ファイルと操作鍵が、特定のコプロセッサー に対して動作するのかを追跡しなければなりません。コプロセッサーを異なる構成にすると、暗号アプリケ ーションのスケーラビリティーが制限されることがありますが、セキュリティーの面では、より高い細分度 が提供されます。例えば、異なる暗号装置記述には異なるオブジェクト権限を認可することができます。

保管 PKA 鍵を使用している場合は、コプロセッサーも交換可能にはなりません。保管鍵は、いかなる場合 でもコプロセッサーの外部にエクスポートすることはできません。したがって、その保管鍵を使用する暗号 要求は、その保管鍵を保管しているコプロセッサーに送信しなければなりません。

以下の解説は、i5/OS または OS/400 アプリケーションを使用している場合にのみ適用されます。

#### 装置を割り振る

Cryptographic Resource Allocate (CSUACRA) API verb は、すべての連続した暗号要求を経路指定する方法 をシステムが判別できるように、暗号装置をジョブに対し明示的に割り振る場合に使用されます。最初に Cryptographic\_Resource\_Allocate (CSUACRA) API verb を明示的に使用せずに CCA API を使用すると、シ ステムはデフォルトの暗号装置を割り振ります。デフォルトの装置は、CRP01 という名前の暗号装置で す。この装置は、基本構成ウィザードまたは、装置記述の作成 (暗号) (CRTDEVCRP) CL コマンドのいず れかを使用して作成しなければなりません。デフォルトの暗号装置以外の装置を使用したい場合は、 CSUACRA のみを使用します。ジョブに割り振られた装置は、割り振りが明示的であっても暗黙的であっ ても、ジョブが終了するか、Cryptographic\_Resource\_Deallocate (CSUACRD) API verb を使用してその装置 の割り振りを解除するまで、割り振られた状態にあります。参考のために、2 つのプログラム例が提供され ています。そのうちの 1 つは ILE C で作成されており、もう 1 つは ILE RPG で作成されています。ど ちらのプログラムも実行する機能は同じです。

- v 182 ページの『例: [コプロセッサーを割り振るための](#page-187-0) ILE C プログラム』
- v 183 ページの『例: [コプロセッサーを割り振るための](#page-188-0) ILE RPG プログラム』

#### 装置の割り振りを解除する

暗号化コプロセッサーを使い終わった後で、Cryptographic\_Resource\_Deallocate (CSUACRD) API verb を使 用して、暗号化コプロセッサーの割り振りを解除してください。暗号装置記述は、その装置を使用している

<span id="page-187-0"></span>ジョブがすべてその装置の割り振りを解除するまでオフに変更することはできません。参考のために、2 つ のプログラム例が提供されています。そのうちの 1 つは ILE C で作成されており、もう 1 つは ILE RPG で作成されています。どちらのプログラムも実行する機能は同じです。

- v 186 ページの『例: [コプロセッサーの割り振りを解除するための](#page-191-0) ILE C プログラム』
- v 188 ページの『例: [コプロセッサーの割り振りを解除するための](#page-193-0) ILE RPG プログラム』

例**:** コプロセッサーを割り振るための **ILE C** プログラム**:** コプロセッサーを割り振るには、必要に応じ て以下のプログラム例を変更してください。

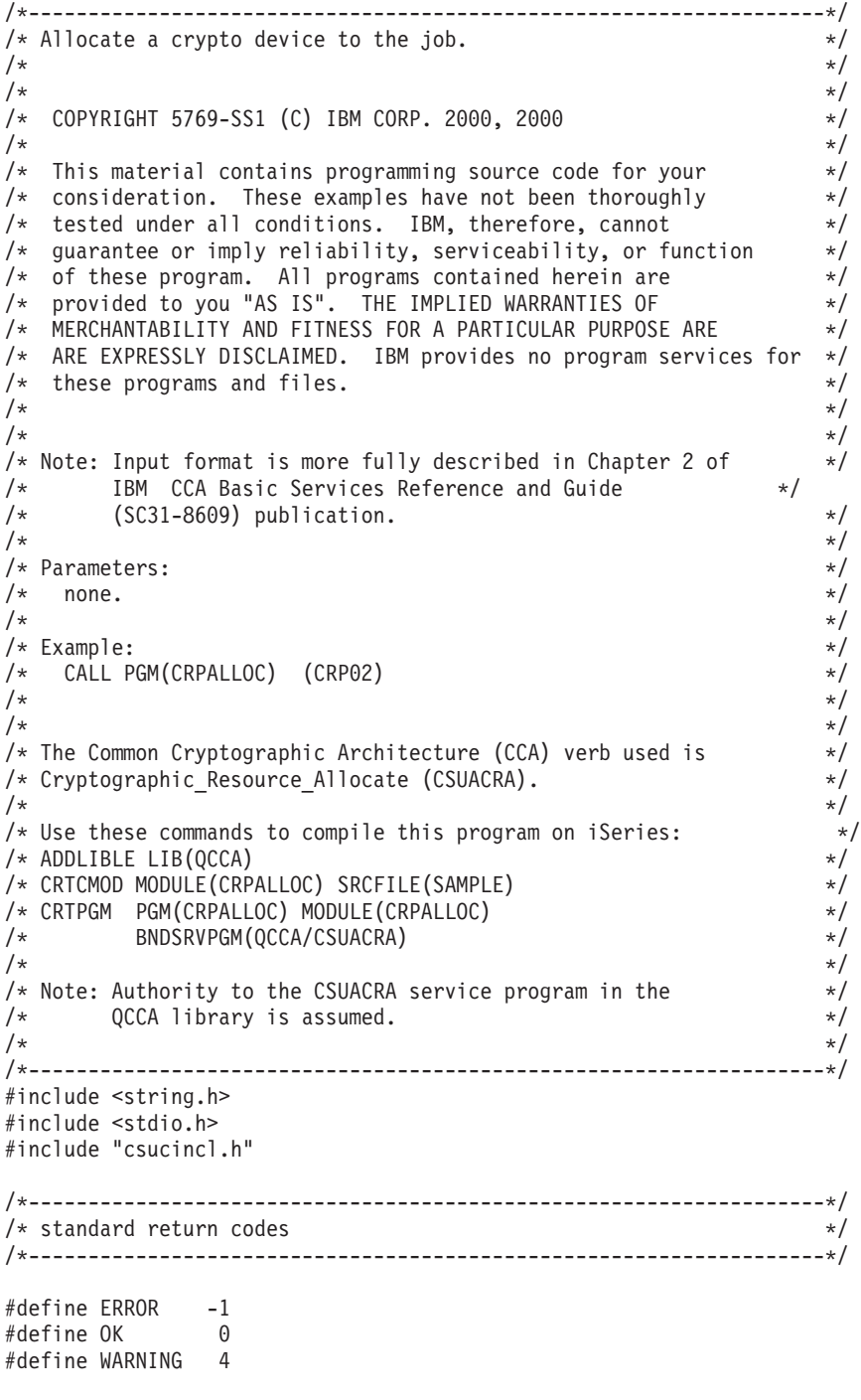

<span id="page-188-0"></span>int main(int argc, char \*argv[])

```
{
   /*-------------------------------------------------------------------*/
   /* standard CCA parameters *//*-------------------------------------------------------------------*/
   long return code = 0;
   long reason code = 0;long exit data length = 2;
   char exit data[4];
   char rule array[2][8];
   long rule array count = 2;
   long resource name length;
   /*-------------------------------------------------------------------*/
   /* Process the parameters *//*-------------------------------------------------------------------*/
   if (argc < 1)
    {
     printf("Device parameter must be specified.¥n");
     return(ERROR);
    }
   /*-------------------------------------------------------------------*/
   /* Set the keyword in the rule array \star/
   /*-------------------------------------------------------------------*/
   memcpy(rule_array,"DEVICE ",8);
   rule array count = 1;
   /*-------------------------------------------------------------------*/
   /* Set the resource name length
   /*-------------------------------------------------------------------*/
   resource name length = strlen(argv[1]);
   /*-------------------------------------------------------------------*/
   /* Call Cryptographic Resource Allocate SAPI */
   /*-------------------------------------------------------------------*/
   CSUACRA( &return code, &reason code, &exit data length,
            (char \star) exit data,
            (long *) &rule array count,
            (char \star) rule \arctan,
            (long \star) &resource name length,
            (char *) argv[1]); \overline{\phantom{a}} /* resource name \phantom{aa} */
   /*-------------------------------------------------------------------*/
   /* Check the return code and display the results * //*-------------------------------------------------------------------*/
   if ( (return code == 0K) | (return code == WARNING) )
    {
    printf("Request was successful¥n");
    return(OK);
   }
   else
   {
    printf("Request failed with return/reason codes: %d/%d ¥n",
            return code, reason code);
    return(ERROR);
   }
}
```
例**:** コプロセッサーを割り振るための **ILE RPG** プログラム**:** コプロセッサーを割り振るには、必要に応 じて以下のプログラム例を変更してください。

```
D*************************************************************
D* CRPALLOC
D*
D* Sample program that allocates a crypto device to the job.
D*
D*
D* COPYRIGHT 5769-SS1 (C) IBM CORP. 2000, 2000
\n  <i>D</i>D* This material contains programming source code for your
D* consideration. These example has not been thoroughly
D* tested under all conditions. IBM, therefore, cannot
D* guarantee or imply reliability, serviceability, or function
D* of these programs. All programs contained herein are
D* provided to you "AS IS". THE IMPLIED WARRANTIES OF
D* MERCHANTABILITY AND FITNESS FOR A PARTICULAR PURPOSE ARE
D* ARE EXPRESSLY DISCLAIMED. IBM provides no program services for
D* these programs and files.
D*
D*
D* Note: Input format is more fully described in Chapter 2 of
D* IBM CCA Basic Services Reference and Guide
D* (SC31-8609) publication.
D*
D* Parameters:
D* Device Name
\n  <i>D</i>D* Example:
D* CALL PGM(CRPALLOC) PARM(CRP02)
D*
D* Use these commands to compile this program on iSeries:
D* CRTRPGMOD MODULE(CRPALLOC) SRCFILE(SAMPLE)
D* CRTPGM PGM(CRPALLOC) MODULE(CRPALLOC)
D* BNDSRVPGM(QCCA/CSUACRA)
D*
D* Note: Authority to the CSUACRA service program in the D* 0CCA library is assumed.
       QCCA library is assumed.
D*
D* The Common Cryptographic Architecture (CCA) verbs used are
D* Cryptographic Resource Allocate (CSUACRA)
D*
D*------------------------------------------------
D* Declare variables for CCA SAPI calls
D*------------------------------------------------
D* ** Return code<br>DRETURNCODE S 9B 0
DRETURNCODE S
D* ** Reason code
DREASONCODE S 9B 0
D* ** Exit data length
DEXITDATALEN S 9B 0
D* ** Exit data
DEXITDATA S 4
D* ** Rule array count
DRULEARRAYCNT S 9B 0
D* ** Rule array
DRULEARRAY S 16
D* ** Resource name length
DRESOURCENAMLEN S 9B 0
D* ** Resource name
DRESOURCENAME S 10
D*
D**********************************************************
D* Prototype for Cryptographic Resource Allocate (CSUACRA)
D**********************************************************
DCSUACRA
DRETCODE 9B 0
DRSNCODE 9B 0
DEXTDTALEN 9B 0
```
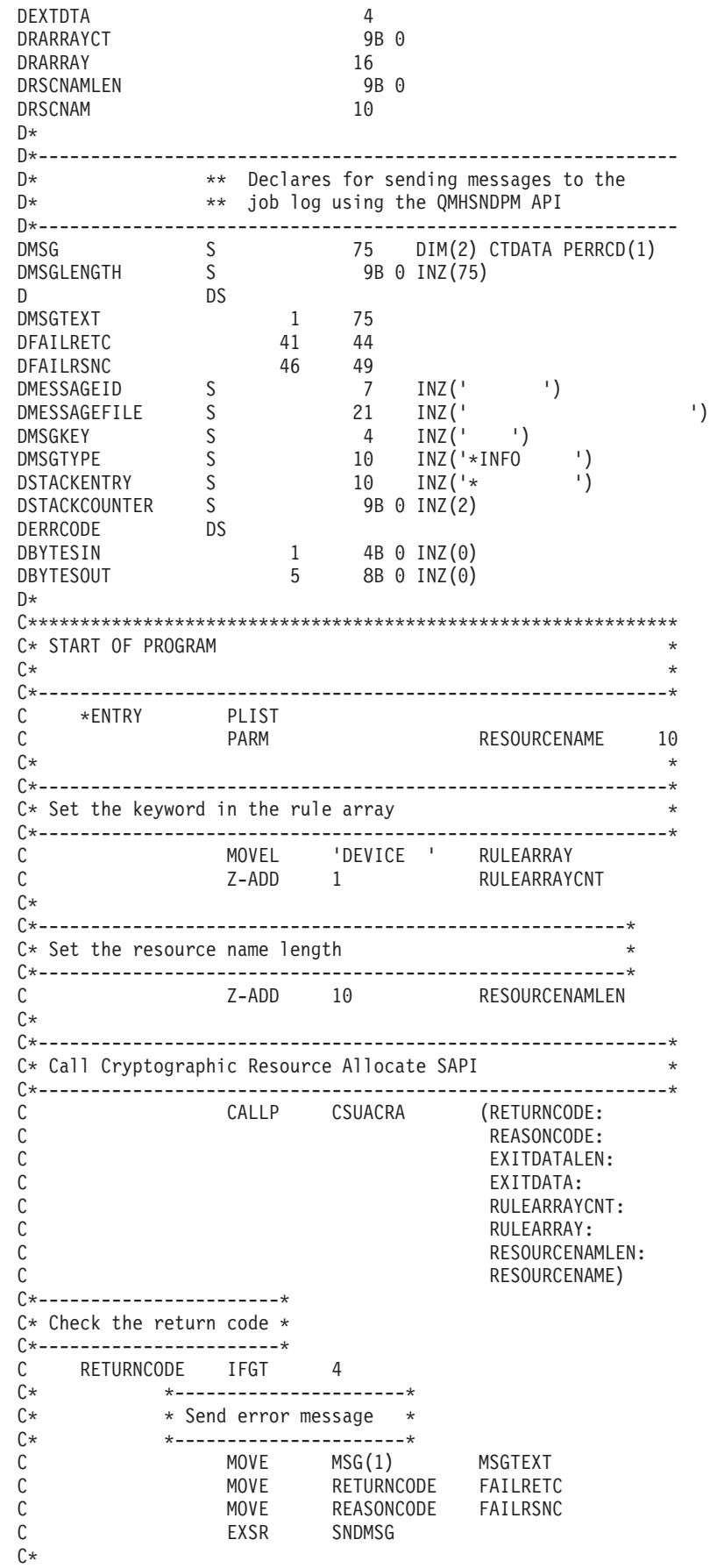

<span id="page-191-0"></span>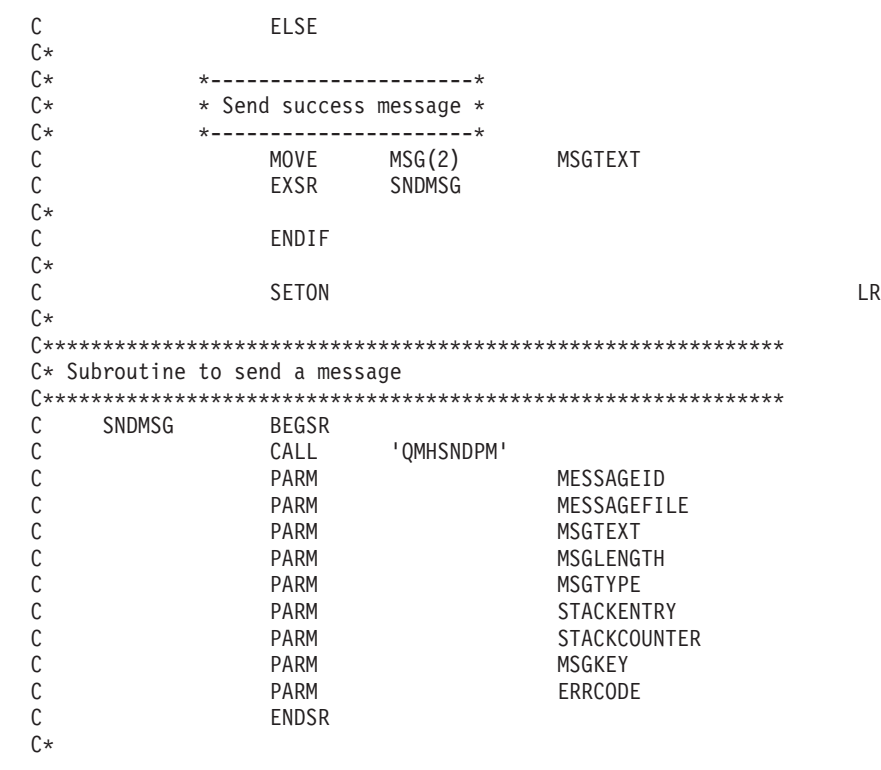

```
**
```
CSUACRA failed with return/reason codes 9999/9999' The request completed successfully

例**:** コプロセッサーの割り振りを解除するための **ILE C** プログラム**:** コプロセッサーの割り振りを解除 するには、必要に応じて以下のプログラム例を変更してください。

注**:** 法律に関する重要な情報については、 282 [ページの『コードに関する特記事項』を](#page-287-0)参照してください。

/\*-------------------------------------------------------------------\*/  $/*$  Deallocate a crypto device from a job.  $*/$  $/\star$  \*/  $/\star$  \*/ /\* COPYRIGHT 5769-SS1 (C) IBM CORP. 2000, 2000 \*/  $/\star$  \*/  $/*$  This material contains programming source code for your  $*/$  $/*$  consideration. These examples have not been thoroughly  $*/$  $/*$  tested under all conditions. IBM, therefore, cannot  $*/$ /\* guarantee or imply reliability, serviceability, or function  $*/$  $\frac{1}{x}$  of these program. All programs contained herein are  $\frac{x}{x}$  $/*$  provided to you "AS IS". THE IMPLIED WARRANTIES OF  $*/$ /\* MERCHANTABILITY AND FITNESS FOR A PARTICULAR PURPOSE ARE  $*$ / /\* ARE EXPRESSLY DISCLAIMED. IBM provides no program services for \*/  $/*$  these programs and files.  $*/$  $/\star$  \*/  $/\star$  \*/ /\* Note: Input format is more fully described in Chapter 2 of  $*$ /  $/*$  IBM CCA Basic Services Reference and Guide  $/*$  (SC31-8609) publication.  $\frac{1}{\sqrt{\frac{1}{\pi}}}$  (SC31-8609) publication.  $\frac{1}{\sqrt{\frac{1}{\pi}}}$  $/\star$  \*/  $/*$  Parameters:  $*/$  $/*$  none.  $*/$  $/\star$  \*/  $/*$  Example:  $*/$ /\* CALL PGM(CRPDEALLOC) (CRP02) \*/  $/\star$  \*/  $/\star$  \*/  $/*$  The Common Cryptographic Architecture (CCA) verb used is  $* /$ /\* Cryptographic\_Resource\_Deallocate (CSUACRD). \*/

```
/\star */
/* Use these commands to compile this program on iSeries: \star<br>/* ADDLIBLE LIB(QCCA) */
/* ADDLIBLE LIB(QCCA) */
/* CRTCMOD MODULE(CRPALLOC) SRCFILE(SAMPLE) */
/* CRTPGM PGM(CRPALLOC) MODULE(CRPALLOC) \star/<br>/* BNDSRVPGM(OCCA/CSUACRD) * */
/* BNDSRVPGM(QCCA/CSUACRD) */
/\star */
/* Note: Authority to the CSUACRD service program in the \frac{\star}{\star} QCCA library is assumed.
/* QCCA library is assumed.<br>/*
/\star */
/*-------------------------------------------------------------------*/
#include <string.h>
#include <stdio.h>
#include "csucincl.h"
/*-------------------------------------------------------------------*/
/* standard return codes */
/*-------------------------------------------------------------------*/
#define ERROR -1
#define OK 0
#define WARNING 4
int main(int argc, char *argv[])
{
   /*-------------------------------------------------------------------*/
   /* standard CCA parameters *//*-------------------------------------------------------------------*/
   long return code = 0;
   long reason_code = 0;
   long exit_data_length = 2;char exit_data[4];
   char rule array[2][8];
   long rule array count = 2;
   long resource name length;
   /*-------------------------------------------------------------------*/
   /* Process the parameters *//*-------------------------------------------------------------------*/
   if (\text{argc} < 1){
    printf("Device parameter must be specified.¥n");
    return(ERROR);
    }
   /*-------------------------------------------------------------------*/
   /* Set the keyword in the rule array * *//*-------------------------------------------------------------------*/
   memcpy(rule_array,"DEVICE ",8);
   rule array count = 1;
   /*-------------------------------------------------------------------*/
   /* Set the resource name length */*-------------------------------------------------------------------*/
   resource_name_length = strlen(argv[1]);
   /*-------------------------------------------------------------------*/
   /* Call Cryptographic Resource Deallocate SAPI */
   /*-------------------------------------------------------------------*/
   CSUACRD( &return code, &reason code, &exit data length,
           (char \overline{x}) exit data,
           (long *) &rule_array_count,
           (char *) rule_array,
           (long *) &resource_name_length,
           (char *) argv[1]); /* resource name */
```

```
/*-------------------------------------------------------------------*/
/* Check the return code and display the results * //*-------------------------------------------------------------------*/
if ( (return code == OK) | (return code == WARNING) )
{
printf("Request was successful¥n");
return(0K);}
else
{
printf("Request failed with return/reason codes: %d/%d ¥n",
        return code, reason code);
return(ERROR);
}
```
例**:** コプロセッサーの割り振りを解除するための **ILE RPG** プログラム**:** コプロセッサーの割り振りを解 除するには、必要に応じて以下のプログラム例を変更してください。

注**:** 法律に関する重要な情報については、 282 [ページの『コードに関する特記事項』を](#page-287-0)参照してください。

```
D*************************************************************
D* CRPDEALLOC
D*
D* Sample program that deallocates a crypto device to the job.
\n  <i>D</i>D*
D* COPYRIGHT 5769-SS1 (C) IBM CORP. 2000, 2000
\n  <i>D</i>D* This material contains programming source code for your
D* consideration. These example has not been thoroughly
D* tested under all conditions. IBM, therefore, cannot
D* guarantee or imply reliability, serviceability, or function
D* of these programs. All programs contained herein are
D* provided to you "AS IS". THE IMPLIED WARRANTIES OF
D* MERCHANTABILITY AND FITNESS FOR A PARTICULAR PURPOSE ARE
D* ARE EXPRESSLY DISCLAIMED. IBM provides no program services for
D* these programs and files.
\n  <i>D</i>\n  <i>D</i>D* Note: Input format is more fully described in Chapter 2 of
D* IBM CCA Basic Services Reference and Guide
D* (SC31-8609) publication.
D*
D* Parameters:
D* Device name
\n  <i>D</i>D* Example:
D* CALL PGM(CRPDEALLOC) PARM(CRP02)
D*
D* Use these commands to compile this program on iSeries:
D* CRTRPGMOD MODULE(CRPDEALLOC) SRCFILE(SAMPLE)
D* CRTPGM PGM(CRPDEALLOC) MODULE(CRPDEALLOC)
D* BNDSRVPGM(QCCA/CSUACRD)
D*
D* Note: Authority to the CSUACRD service program in the
D* QCCA library is assumed.
\n  <i>D</i>D* The Common Cryptographic Architecture (CCA) verbs used are
D* Cryptographic Resource Deallocate (CSUACRD)
\n  <i>D</i>D*
D*------------------------------------------------
D* Declare variables for CCA SAPI calls
D*------------------------------------------------
D* ** Return code<br>DRETURNCODE S
DRETURNCODE S 9B 0
```
}

D\* \*\* Reason code DREASONCODE S 9B 0 D\* \*\* Exit data length DEXITDATALEN S<br>D\* \*\* Exit data \*\* Exit data DEXITDATA S 4 D\* \*\* Rule array count DRULEARRAYCNT  $D*$  8B 0<br> $D*$   $\star\star$  Rule array \*\* Rule array DRULEARRAY S 16 D\* \*\* Resource name length DRESOURCENAMLEN S 9B 0 D\* \*\* Resource name DRESOURCENAME S 10 D\* D\*\*\*\*\*\*\*\*\*\*\*\*\*\*\*\*\*\*\*\*\*\*\*\*\*\*\*\*\*\*\*\*\*\*\*\*\*\*\*\*\*\*\*\*\*\*\*\*\*\*\*\*\*\*\*\*\*\* D\* Prototype for Cryptographic\_Resource\_Deallocate (CSUACRD) D\*\*\*\*\*\*\*\*\*\*\*\*\*\*\*\*\*\*\*\*\*\*\*\*\*\*\*\*\*\*\*\*\*\*\*\*\*\*\*\*\*\*\*\*\*\*\*\*\*\*\*\*\*\*\*\*\*\* DCSUACRD PR DRETCODE 9B 0 DRSNCODE 9B 0<br>DEXTDTALEN 9B 0 DEXTDTALEN DEXTDTA 4 DRARRAYCT 9B 0 DRARRAY 16<br>DRSCNAMLEN 9B 0 DRSCNAMLEN DRSCNAM 10 D\* D\*------------------------------------------------------------- D\* **\*\*** Declares for sending messages to the D\*  $***$  job log using the QMHSNDPM API D\*------------------------------------------------------------- DMSG S 75 DIM(2) CTDATA PERRCD(1) DMSGLENGTH S 9B 0 INZ(75) D DS DMSGTEXT 1 75 DFAILRETC 41 44 DFAILRSNC 46 49 DMESSAGEID S 7 INZ(' ') DMESSAGEFILE S 21 INZ(' ') DMSGKEY S 4 INZ(' ') DMSGTYPE S 10 INZ('\*INFO ') DSTACKENTRY S 10 INZ('\* ') DSTACKCOUNTER S 9B 0 INZ(2) DERRCODE<br>DBYTESIN  $1$  4B 0 INZ(0) DBYTESOUT 5 8B 0 INZ(0)  $\n *D*$ C\*\*\*\*\*\*\*\*\*\*\*\*\*\*\*\*\*\*\*\*\*\*\*\*\*\*\*\*\*\*\*\*\*\*\*\*\*\*\*\*\*\*\*\*\*\*\*\*\*\*\*\*\*\*\*\*\*\*\*\*\*\* C\* START OF PROGRAM  $\mathbb{C}^*$ C\*------------------------------------------------------------\* C \*ENTRY PLIST<br>C PARM C PARM PARM RESOURCENAME C\*------------------------------------------------------------\*  $C*$  Set the keyword in the rule array  $*$ C\*------------------------------------------------------------\* C MOVEL 'DEVICE ' RULEARRAY C Z-ADD 1 RULEARRAYCNT C\* C\*--------------------------------------------------------\*  $C*$  Set the resource name length  $*$ C\*--------------------------------------------------------\* Z-ADD 10 RESOURCENAMLEN C\* C\*------------------------------------------------------------\* C\* Call Cryptographic Resource Deallocate SAPI \*

C\*------------------------------------------------------------\* C<br>C CALLP CSUACRD (RETURNCODE:<br>C REASONCODE: REASONCODE: C<br>C EXITDATALEN:<br>C EXITDATA: FXITDATA: C RULEARRAYCNT: C RULEARRAY: C RESOURCENAMLEN: C RESOURCENAME) C\*-----------------------\* C\* Check the return code \* C\*-----------------------\* C RETURNCODE IFGT 4 C\* \*----------------------\* C\* \* Send error message \* C\* \*----------------------\* C MOVE MSG(1) MSGTEXT C MOVE RETURNCODE FAILRETC C MOVE REASONCODE FAILRSNC C EXSR SNDMSG C\* C ELSE C\* C\* \*----------------------\*  $C*$  \* Send success message \*<br> $C*$  \*--------------------\*  $* - - - - - - - - - - - - - - - -$ C MOVE MSG(2) MSGTEXT C EXSR SNDMSG C\* C ENDIF C\* C SETON SETON C C\* C\*\*\*\*\*\*\*\*\*\*\*\*\*\*\*\*\*\*\*\*\*\*\*\*\*\*\*\*\*\*\*\*\*\*\*\*\*\*\*\*\*\*\*\*\*\*\*\*\*\*\*\*\*\*\*\*\*\*\*\*\*\* C\* Subroutine to send a message C\*\*\*\*\*\*\*\*\*\*\*\*\*\*\*\*\*\*\*\*\*\*\*\*\*\*\*\*\*\*\*\*\*\*\*\*\*\*\*\*\*\*\*\*\*\*\*\*\*\*\*\*\*\*\*\*\*\*\*\*\*\* C SNDMSG BEGSR C CALL 'QMHSNDPM' C PARM PARM MESSAGEID C PARM PARM MESSAGEFILE C PARM MSGTEXT MSGLENGTH C PARM MSGTYPE C PARM STACKENTRY C PARM STACKCOUNTER MSGKEY C<sub>2</sub> PARM ERRCODE C ENDSR  $C*$ CSUACRD failed with return/reason codes 9999/9999'

## マスター鍵の複製

The request completed successfully

\*\*

マスター鍵の複製は、ある暗号化コプロセッサーから別のコプロセッサーに、マスター鍵の値を露出しない で安全にコピーする方法です。これを実行するには、マスター鍵を *n* 個の共用パーツに分割します。 *n* は 1 から 15 の数です。別のコプロセッサーでマスター鍵を再作成するには、*m* 個の共用パーツが必要にな ります。ここで、*m* は 1 から 15 の範囲の、*n* 以下の数です。

「複製」という用語は、そのプロセスを「コピー」と区別するために使用されます。1 つの共用パーツ、ま たは *m* 個よりも少ない共用パーツの組み合わせでは、マスター鍵を再作成するために必要な情報が十分に 得られないためです。

複製するマスター鍵を含むコプロセッサーは、マスター鍵共用ソース・ノード、あるいは送信側と呼ばれま す。送信側は、保管 RSA 鍵のペアを生成しなければなりません。この秘密鍵は、その生成時に、複製での 使用に適している、とマークされていなければなりません。この秘密鍵は、コプロセッサー共用署名鍵ある いは送信側鍵として知られています。マスター鍵を受け取るコプロセッサーは、マスター鍵共用ターゲッ ト・ノード、あるいは受信側と呼ばれます。受信側も保管 RSA 鍵のペアを生成し、複製での使用に適して いる、とマークされていなければなりません。この鍵は、コプロセッサー共用受信鍵あるいは単に受信側鍵 として知られています。

送信側および受信側の公開鍵は共に、コプロセッサー内の保管秘密鍵でディジタル署名されているか、ディ ジタル認証されていなければなりません。このコプロセッサー内の保管秘密鍵を、公開鍵認証ノード、ある いは認証者と呼びます。この保管秘密鍵は認証者鍵です。また、共用管理鍵とも呼ばれます。関連付けられ ている公開鍵を、送信側および受信側の両方に登録してはじめて、共用パーツを生成および登録することが できます。暗号化コプロセッサーは、認証者のみの役割を担うか、送信側と受信側の両方になるか、認証者 と受信側の両方になることができます。

各共用パーツが生成されると、コプロセッサーが送信側の秘密鍵を使ってそれに署名し、新規に作成された Triple-DES 鍵を使って暗号化します。次に triple- DES 鍵が受信側の公開鍵によりラップまたは暗号化され ます。

各共用パーツが受信されると、その共用パーツの署名が送信側の公開鍵を使用して検査され、 Triple-DES 鍵が受信側の秘密鍵を使用してアンラップされるか暗号化解除され、共用パーツが Triple-DES 鍵を使用し て暗号化が解除されます。m 個の共用パーツが受信されたときに、複製されたマスター鍵が、受信側の新 規のマスター鍵レジスター内で完成します。

最も簡単、かつ迅速にマスター鍵を複製するには、暗号化コプロセッサー構成のための Web ベースのユー ティリティーを使用します。このユーティリティーには、マスター鍵複製アドバイザーが含まれています。 マスター鍵複製アドバイザーを開始するには、次のステップに従います。

- 1. 「暗号化コプロセッサーの構成 (Cryptographic Coprocessor configuration)」ページの「構成の管理 **(Manage configuration)**」をクリックします。
- 2. 「マスター鍵」をクリックします。
- 3. 装置を選択します。
- 4. 有効なコプロセッサーのプロファイルとパスワードを入力します。
- 5. 「複製 **(Clone)**」ボタンをクリックします。

独自のアプリケーションを作成して、マスター鍵を複製することもできます。それには、次の API verb を 使用します。

- Cryptographic\_Facility\_Control (CSUACFC)
- v PKA\_Key\_Token\_Build (CSNDPKB) (アプリケーションの作成方法によっては、不要な場合もあります)
- PKA Key Generate (CSNDPKG)
- PKA\_Public\_Key\_Register (CSNDPKR)
- One\_Way\_Hash (CSNBOWH)
- v Digital\_Signature\_Generate (CSNDDSG)
- Master\_Key\_Distribution (CSUAMKD)

参考のために、9 つのペアのプログラム例が提供されています。各ペアには ILE C で作成されたプログラ ムと、ILE RPG で作成されたプログラムが含まれています。どちらのプログラムも実行する機能は同じで す。

- v 『例: 暗号化コプロセッサーでマスター鍵の共用パーツの最小値と最大値を設定するための ILE C プロ グラム』
- v 194 ページの『例: [暗号化コプロセッサーのマスター鍵の共用パーツの最小値と最大値を設定するための](#page-199-0) ILE RPG [プログラム』](#page-199-0)
- v 197 ページの『例: [マスター鍵の複製のための保管鍵のペアを生成するための](#page-202-0) ILE C プログラム』
- v 202 ページの『例: [マスター鍵の複製のための保管鍵のペアを生成するための](#page-207-0) ILE RPG プログラム』
- v 209 ページの『例: [公開鍵のハッシュを登録するための](#page-214-0) ILE C プログラム』
- v 212 ページの『例: [公開鍵のハッシュを登録するための](#page-217-0) ILE RPG プログラム』
- v 218 ページの『例: [公開鍵の証明書を登録するための](#page-223-0) ILE C プログラム』
- v 220 ページの『例: [公開鍵の証明書を登録するための](#page-225-0) ILE RPG プログラム』
- v 225 ページの『例: [公開鍵のトークンを認証するための](#page-230-0) ILE C プログラム』
- v 229 ページの『例: [公開鍵のトークンを認証するための](#page-234-0) ILE RPG プログラム』
- v 237 ページの『例: [マスター鍵の共用パーツを取得するための](#page-242-0) ILE C プログラム』
- v 241 ページの『例: [マスター鍵の共用パーツを取得するための](#page-246-0) ILE RPG プログラム』
- v 247 ページの『例: [マスター鍵の共用パーツをインストールするための](#page-252-0) ILE C プログラム』
- v 251 ページの『例: [マスター鍵の共用パーツをインストールするための](#page-256-0) ILE RPG プログラム』

プログラム例の残りの 2 つのペアは、マスター鍵の複製には必ずしも必要ではありません。ただし、前の プログラム例の開発とテスト用に役に立つかもしれません。

- v 258 ページの『例: [保管鍵をリストするための](#page-263-0) ILE C プログラム』
- v 260 ページの『例: [保管鍵をリストするための](#page-265-0) ILE RPG プログラム』
- v 263 ページの『例: [保管鍵を削除するための](#page-268-0) ILE C プログラム』
- v 265 ページの『例: [保管鍵を削除するための](#page-270-0) ILE RPG プログラム』

# 例**:** 暗号化コプロセッサーでマスター鍵の共用パーツの最小値と最大値を設定するための **ILE C** プログラ

ム**:** 暗号化コプロセッサーでマスター鍵の共用パーツの最小値と最大値を設定するには、必要に応じて以 下のプログラム例を変更してください。

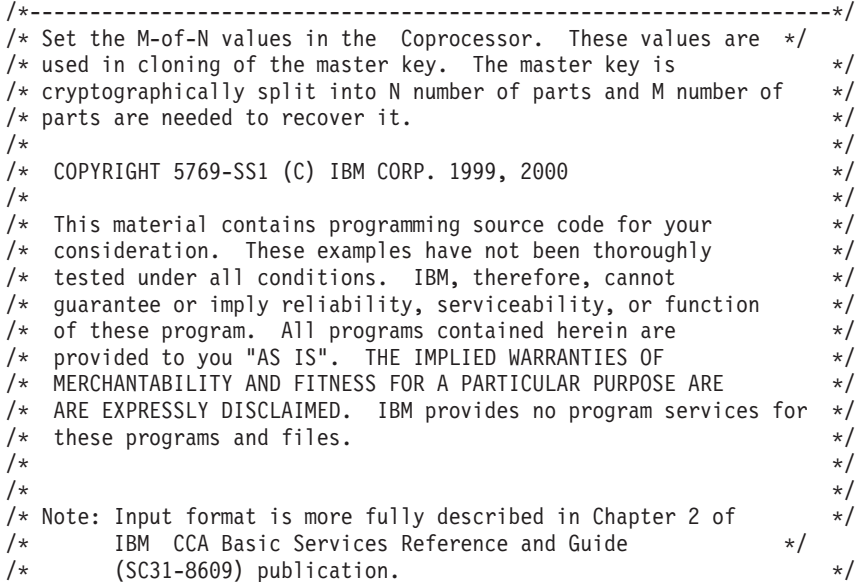

```
/\star */
\frac{1}{x} Parameters: \frac{x}{x} hone. \frac{1}{x}\frac{1}{2} none. \frac{1}{2} \frac{1}{2} \frac{1}{2} \frac{1}{2} \frac{1}{2} \frac{1}{2} \frac{1}{2} \frac{1}{2} \frac{1}{2} \frac{1}{2} \frac{1}{2} \frac{1}{2} \frac{1}{2} \frac{1}{2} \frac{1}{2} \frac{1}{2} \frac{1}{2} \frac{1}{2} \frac{1}{2} \frac{1}{2} \frac{1/\star */
/* Example: */<br>/* CALL PGM(SETMOFN) PARM(5 15) */ */ */ */ */ */
/* CALL PGM(SETMOFN) PARM(5 15)
/\star */
/\star */
/* Note: This program assumes the device to use \begin{array}{ccc} \star \end{array} already identified either by defaulting to the CRP01 \begin{array}{ccc} \star \end{array}/* already identified either by defaulting to the CRP01
/* device or by being explicitly named using the */<br>/* Cryptographic Resource Allocate verb. Also this */
/* Cryptographic_Resource_Allocate verb. Also this \frac{\star}{\star} device must be varied on and you must be authorized \frac{\star}{\star}/* device must be varied on and you must be authorized /* to use this device description.
/* to use this device description. \begin{array}{ccc} \n\star & \star \n\end{array} \begin{array}{ccc} \star & \star \n\end{array}/\star */
/* Use these commands to compile this program on iSeries: \star/<br>/* ADDLIBLE LIB(QCCA) \star/
/* ADDLIBLE LIB(QCCA) */
/* CRTCMOD MODULE(SETMOFN) SRCFILE(SAMPLE) */
/* CRTPGM PGM(SETMOFN) MODULE(SETMOFN) */
/* BNDSRVPGM(QCCA/CSUACFC) */
/\star */
/* Note: Authority to the CSUACFC service program in the \frac{\ast}{\ast}<br>/* 0CCA library is assumed.
        OCCA library is assumed.
/\star */
/* The Common Cryptographic Architecture (CCA) verb used is \star/<br>/* Cryptographic Facilites Control (CSUACFC). \star/
/* Cryptographic Facilites Control (CSUACFC).
/\star */
/*-------------------------------------------------------------------*/
#include "csucincl.h" /* header file for CCA Cryptographic */
                        /* Service Provider for iSeries
#include <stdio.h>
#include <string.h>
#include <stdlib.h>
#include "decimal.h"
/*-------------------------------------------------------------------*/
/* standard return codes *//*-------------------------------------------------------------------*/
#define ERROR -1
#define OK 0
#define WARNING 4
int main(int argc, char *argv[])
{
   /*-------------------------------------------------------------------*/
    /* standard CCA parameters \star//*-------------------------------------------------------------------*/
   long return code = 0;
   long reason_code = 0;
    long exit data length = 2;
   char exit_data[4];
   char rule_array[2][8];
    long rule array count = 2;
   /*-------------------------------------------------------------------*/
    /\star fields unique to this sample program \star//*-------------------------------------------------------------------*/
   decimal(15,5) mparm, nparm;
   long verb_data[2];
    long verb data length = 8;
    /*-------------------------------------------------------------------*/
    /* Process parameters. Numeric parms from the command line are */
```

```
/* passed in decimal 15,5 format. The parms need to be converted */\sqrt{*} to int format. \sqrt{*}/*-------------------------------------------------------------------*/
memcpy(&mparm,argv[1],sizeof(mparm));
memcpy(&nparm,argv[2],sizeof(nparm));
verb data[0] = mparm;verbdata[1] = nparm;
/*-------------------------------------------------------------------*/
/* Set keywords in the rule array */*-------------------------------------------------------------------*/
memcpy(rule_array,"ADAPTER1SET-MOFN", 16);
/*-------------------------------------------------------------------*/
/* Invoke the verb to set the M of N values
/*-------------------------------------------------------------------*/
CSUACFC( &return code,
  &reason_code,
  &exit data length,
  extdata,&rule_array_count,
   (char \star) rule array,
   &verb_data_length,
   (unsigned char \star) verb data);
/*-------------------------------------------------------------------*/
/* Check the results of the call */*-------------------------------------------------------------------*/
if ( (return code == 0K) | (return code == WARNING) )
{
 printf("M of N values were successfully set with ");
 printf("return/reason codes %ld/%ld¥n¥n",
        return_code, reason_code);
 return(OK);
}
else
{
 printf("An error occurred while setting the M of N values.¥n");
 printf("Return/reason codes %ld/%ld¥n¥n",
        return code, reason code);
 return(ERROR);
}
```
例**:** 暗号化コプロセッサーのマスター鍵の共用パーツの最小値と最大値を設定するための **ILE RPG** プロ グラム**:** 暗号化コプロセッサーでマスター鍵の共用パーツの最小値と最大値を設定するには、必要に応じ て以下のプログラム例を変更してください。

注**:** 法律に関する重要な情報については、 282 [ページの『コードに関する特記事項』を](#page-287-0)参照してください。

```
D*************************************************************
D* SETMOFN
\n  <i>D</i>D* Set the M-of-N values in the Cryptographic Coprocessor. These values
D* are used in cloning of the master key. The master key is
D* cryptographically split into N number of parts and M number of
D* parts are needed to recover it.
D*\n  <i>D</i>D* COPYRIGHT 5769-SS1 (C) IBM CORP. 2000, 2000
\n  <i>D</i>D* This material contains programming source code for your
D* consideration. These example has not been thoroughly
D* tested under all conditions. IBM, therefore, cannot
D* guarantee or imply reliability, serviceability, or function
```
}

```
D* of these programs. All programs contained herein are
D* provided to you "AS IS". THE IMPLIED WARRANTIES OF
D* MERCHANTABILITY AND FITNESS FOR A PARTICULAR PURPOSE ARE
D* ARE EXPRESSLY DISCLAIMED. IBM provides no program services for
D* these programs and files.
D*
D*
D* Note: Input format is more fully described in Chapter 2 of D* IBM CCA Basic Services Reference and Guide
       IBM CCA Basic Services Reference and Guide
D* (SC31-8609) publication.
D*
D* Parameters: M and N
D*
D* Example:
D* CALL PGM(SETMOFN) PARM(5 10)
\n  <i>D</i>D* Use these commands to compile this program on iSeries:
D* CRTRPGMOD MODULE(SETMOFN) SRCFILE(SAMPLE)
D* CRTPGM PGM(SETMOFN) MODULE(SETMOFN)
D* BNDDIR(QCCA/QC6BNDDIR)
D*
D* Note: Authority to the CSUACFC service program in the
D* QCCA library is assumed.
D*
D* The Common Cryptographic Architecture (CCA) verbs used are
D* Cryptographic Facilty Control (CSUACFC)
D*
D**************************************************************
D*-------------------------------------------
D* Declare variables used on CCA SAPI calls
D*-------------------------------------------
              ** Return code
DRETURNCODE S 9B 0
D* ** Reason code
DREASONCODE S 9B 0
              ** Exit data length
DEXITDATALEN S 9B 0
D* ** Exit data
DEXITDATA S 4
D* ** Rule array count
DRULEARRAYCNT
D* ** Rule array
DRULEARRAY S 16
D* ** Verb data length<br>DVERBDATALEN S 9B 0
DVERBDATALEN S 9B 0
D* ** Verb data contain M (minimum) and N (maximum)
DVERBDATA DS 8<br>DM 9B 0
DM 9B 0
DN 9B 0
D*
D**********************************************************
D* Prototype for Cryptographic Facilty Control (CSUACFC)
D**********************************************************
DCSUACFC
DRETCODE 9B 0
DRSNCODE 9B 0
DEXTDTALEN 9B 0
DEXTDTA 4
DRARRAYCT 9B 0
DRARRAY 16
DVRBDTALEN 9B 0
DVRBDTA 8
D*
D*-------------------------------------------------------------
D* ** Declares for sending messages to the
D* ** job log using the QMHSNDPM API
D*-------------------------------------------------------------
```
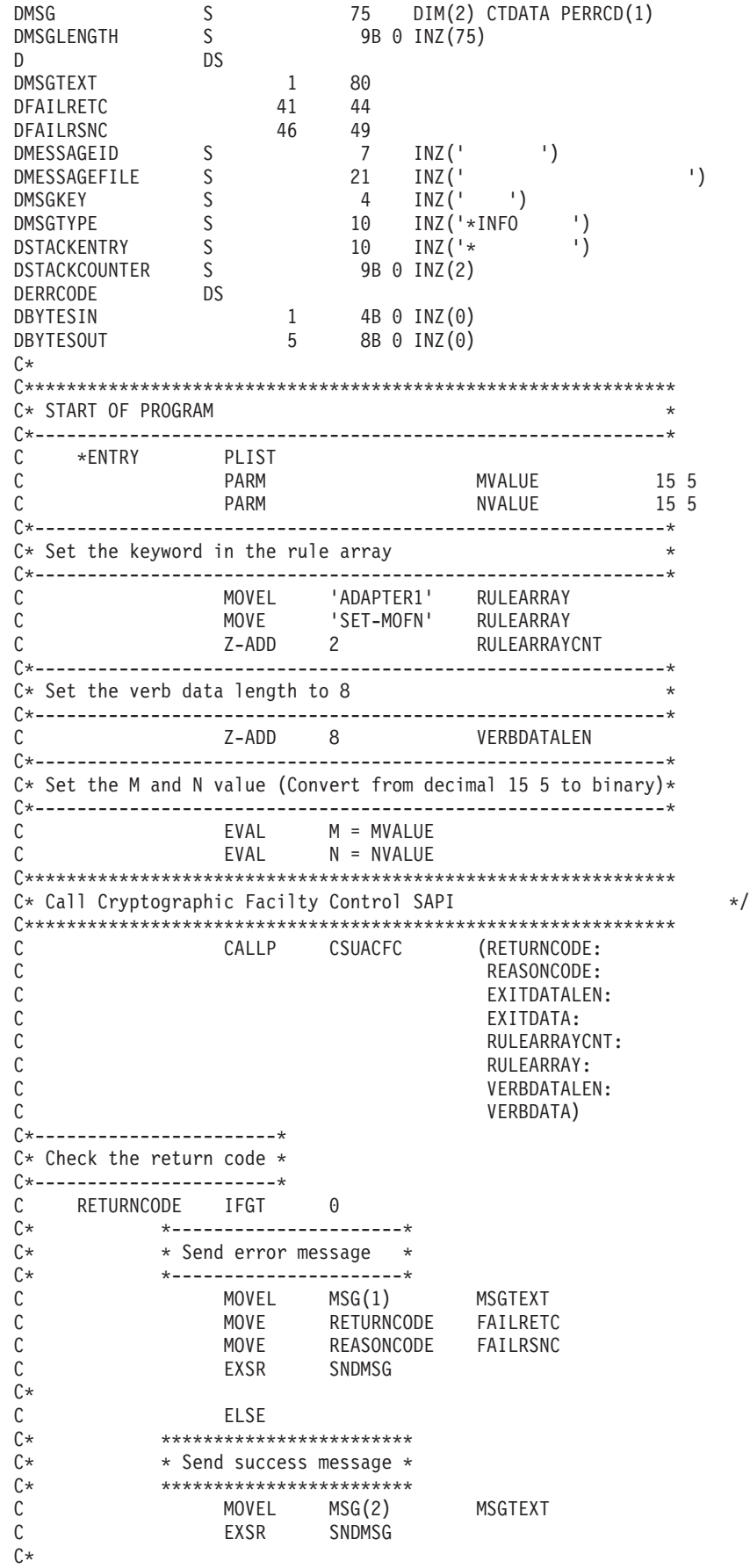

<span id="page-202-0"></span>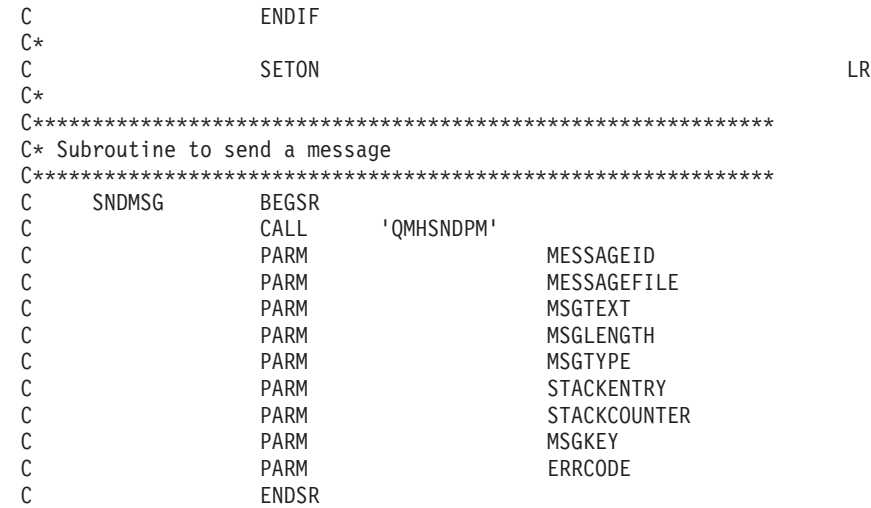

\*\*

CSUACFC failed with return/reason codes 9999/9999. The request completed successfully.

例**:** マスター鍵の複製のための保管鍵のペアを生成するための **ILE C** プログラム**:** マスター鍵を複製す るための保管鍵のペアを生成するには、必要に応じて以下のプログラム例を変更してください。

```
/*-------------------------------------------------------------------*/
\frac{1}{x} GENRETAIN \frac{x}{x}/\star */
/* Sample program to generate a retained key to be used for */
\frac{1}{x} master key cloning. \frac{x}{x}/\star */
/* COPYRIGHT 5769-SS1 (C) IBM CORP. 1999, 1999 */
/\star */
/* This material contains programming source code for your * /\frac{1}{2} consideration. These examples have not been thoroughly \frac{1}{2}/* tested under all conditions. IBM, therefore, cannot *//* guarantee or imply reliability, serviceability, or function *//* of these program. All programs contained herein are */* provided to you "AS IS". THE IMPLIED WARRANTIES OF *//* MERCHANTABILITY AND FITNESS FOR A PARTICULAR PURPOSE ARE \star//* ARE EXPRESSLY DISCLAIMED. IBM provides no program services for */
/* these programs and files. *//\star */
/\star */
/* Note: Input format is more fully described in Chapter 2 of * //* IBM CCA Basic Services Reference and Guide /* (SC31-8609) publication.
\frac{1}{\sqrt{\frac{1}{\pi}}} (SC31-8609) publication. \frac{1}{\sqrt{\frac{1}{\pi}}}/\star */
/* Parameters: RETAINED_KEY_NAME */
/\star */
/* Example: *//* CALL PGM(GENRETAIN) PARM(TESTKEY) */
/\star */
\frac{1}{\sqrt{2}} \frac{1}{\sqrt{2}} 
/* Note: This program assumes the card with the profile is * //* already identified either by defaulting to the CRP01 \star/<br>/* device or by being explicitly named using the \star/
/* device or by being explicitly named using the \frac{\ast}{\ast} (ryptographic Resource Allocate verb. Also this \frac{\ast}{\ast}Cryptographic Resource Allocate verb. Also this
/* device must be varied on and you must be authorized \frac{\star}{\star} to use this device description.
/* to use this device description. \begin{array}{ccc} \n\star & \star \n\end{array}/\star */
/* The Common Cryptographic Architecture (CCA) verbs used are */* PKA_Key_Token_Build (CSNDPKB) and PKA_Key_Generate (CSNDPKG). */
/\star */
```

```
/* Use these commands to compile this program on iSeries: */\frac{1}{2} ADDLIBLE LIB(QCCA) \frac{1}{2} \frac{1}{2} \frac{1}{2} \frac{1}{2} \frac{1}{2} \frac{1}{2} \frac{1}{2} \frac{1}{2} \frac{1}{2} \frac{1}{2} \frac{1}{2} \frac{1}{2} \frac{1}{2} \frac{1}{2} \frac{1}{2} \frac{1}{2} \frac{1}{2} \frac{1}{2} \frac{1}{2} \/* CRTCMOD MODULE(GENRETAIN) SRCFILE(SAMPLE) */
/* CRTPGM PGM(GENRETAIN) MODULE(GENRETAIN) */
/* BNDDIR(QCCA/QC6BNDDIR) */
/\star */
/* Note: Authority to the CSNDPKG and CSNDPKB service programs */\frac{1}{\sqrt{\pi}} in the QCCA library is assumed. \frac{1}{\sqrt{\pi}} \frac{1}{\sqrt{\pi}}/\star */
/*-------------------------------------------------------------------*/
#include <stdio.h>
#include <string.h>
#include "csucincl.h"
int main(int argc, char *argv[])
\{/*------------------------------------------------------------------*/
/* Declares for CCA parameters \star//*------------------------------------------------------------------*/
long return code = 0;
long reason code = 0;
long exit data length = 0;
char exit data[4];
char rule_array[24];
long rule array count;
long token_len = 2500;
char token\overline{[}2500];
char regen data[4];
char transport key id[4];
struct {
      short modlen;
      short modlenfld;
      short pubexplen;
      short prvexplen;
      long pubexp;
      } key_struct; /* Key structure for PKA Key Token Build */
long key_struct_length;
long zero = 0;
/*------------------------------------------------------------------*/
/* Declares for working with a PKA token */
 /*------------------------------------------------------------------*/
 long pub_sec_len; /* Public section length */
 long prv sec len; /* Private section length */
 long cert sec len; /* Certificate section length */long info_subsec_len; /* Information subsection length */
 long offset; /* Offset into token */long tempOffset; /* (Another) Offset into token */long tempLength; /* Length variable */
 long tempLen1, tempLen2; /* temporary length variables */
char pub_token[2500];
long pub_token_len;
long name len;
char name\overline{[}64];
int i; \frac{1}{x} /* Loop counter \frac{1}{x}FILE *fp; /* File pointer */if (\text{argc} < 2) /* Check the number of parameters passed */\left\{ \right.printf("Need to enter a private key name¥n");
   return 1;
 }
 memset(token, 0,2500); \rightarrow Initialize token to 0
 memcpy((void*)rule array,"RSA-PRIVKEY-MGMT",16); /* Set rule array */
```

```
rule array count = 2;
memset(name, \vert, 64); \vert /* Copy key name parameter \vert */
memcpy(name, argv[1], strlen(argv[1]));
name len = 64;
/*---------------------------*/
/* Initialize key structure */
/*---------------------------*/
memset((void*)&key_struct, 0, sizeof(key_struct));
key_struct.modlen = 1024; \rightarrow Modulus length is 1024 \rightarrow /
key struct.pubexplen = 3;
key_struct.pubexp = 0 \times 01000100; /* Public exponent is 65537 */
key_struct_length = sizeof(key_struct);
/*****************************************/
/* Call PKA_Key_Token_Build SAPI */
/*****************************************/
CSNDPKB( &return code, &reason code, &exit data length,
        exit data,
        &rule_array_count,
        rule_array,
        &key<sup>-</sup>struct length,
        (unsigned char *)&key_struct,
        &name_len,
        name,<br>&zero,
                        /* 1 */NULL,
        &\text{zero.} /* 2 */
        NULL,
        &\text{zero,} /* 3 */
        NULL,
        &\text{zero,} /* 4 */
        NULL,
        &\text{zero}, /* 5 */NULL,
        &token_len,
        token);
  if (return code != 0)
  {
  printf("PKA Key Token Build Failed : return code %d : reason code %d\n",
          return code, reason code);
    return 1;
  }
  /**************************************************************/
  /* Build certificate *//**************************************************************/
                        /* Determine length of token from length */
                        /* bytes at offset 2 and 3. */token len = ((256 * token[2]) + token[3]);/* Determine length of private key */
                         /* section from length bytes at offset *//* 10. */
  prv sec len = ((256 * token[10]) + token[11]);/* Determine length of public key section*/
                         /* section from length bytes at offset *//* 10 + private section length */
  pub_sec_len = ((256 * token[prv_sec_len + 10]) +
                token[prv_sec_len + 11]);
                         /* Calculate the signature section length*/
  cert_sec_len = 328 + \frac{1}{20} + \frac{1}{20} + \frac{1}{20} subsection length, \frac{1}{20} + \frac{1}{20} + \frac{1}{20} subsection length,
                        /* EID subsection length,
                12 + /* Serial number subsection length, */
                4 + /* Information subsection header length, */
                pub sec len + /* Public key subsection length, */
```

```
4; /* and the certificate section hdr length*/
offset = token len; /* Offset for additions to token *//* Fill in certicate section header */tempLen1 = cert sec len;
tempLen1 \gg= 8;token[offset++] = 0x40;token[offset++] = 0x00;token[offset++] = tempLen1;
token[offset++] = cert_sec_len;
/* Fill in public key subsection */
token[offset++] = 0x41;for (i = 1; i < pub seclen ; i +)
 {
   /* Copy public key to certificate */
    token[offset++] = token[prv sec len +(i+8)];
 }
/* Fill Optional Information Subsection Header */
info\_subsec\_len = 20 + /* Length of EID section */
                 12 + /* Length of serial number section *4; /* Length of Info subsection header */tempLen1 = info subsec len;
tempLen1 \gg= 8;token[offset++] = 0x42;token[offset++] = 0x00;token[offset++] = tempLen1;token[offset++] = info_subsec_len;
/* Fill in Public Key Certficate EID subsection */
token[offset++] = 0x51;token[offset++] = 0x00;token[offset++] = 0x00;token[offset++] = 0x14;token[offset++] = 0x00;token[offset++] = 0x00;/* Public key Certificate Serial Number TLV */
token[offset++] = 0x52;token[offset++] = 0x00;token[offset++] = 0x00;token[offset++] = 0x0c;token[offset++] = 0x00;token[offset++] = 0x00;token[offset++] = 0x00;token[offset++] = 0x00;token[offset++] = 0x00;token[offset++] = 0x00;token[offset++] = 0x00;token[offset++] = 0x00;
```

```
/* Fill in Signature Subsection */
 token[offset++] = 0x45;token\overline{[offset++]} = 0x00;token[offset++] = 0x01;token[offset++] = 0x48;token[offset++] = 0x01;token[offset++] = 0x01;for (i = 0; i < 64; i++){
       /* Copy private key name out of private key name section *//* into certificate */token[offset++] =token[prv_sec_len + pub_sec_len + 12 + i];
      }
 token_len = offset + 258; \overline{\phantom{a}} /* add 258 to allow for digtal sig. */
 token[3] = token len; /* Set new token length */
 token[2] = token len >> 8;
 /******************************************************************/
/* Generate Retained key using PKA token with certificate */******************************************************************/
memcpy((void*)rule array,"RETAIN CLONE ",16);
rule\_array\_count = 2;memset(pub_token,0,2500);
pub token \bar{l}en = 2500;
memset(transport key id,0,4);
/*****************************************/
/* Call PKA_Key_Generate SAPI */
/*****************************************/
CSNDPKG( &return_code, &reason_code, &exit_data_length,
         exit data,
         &rule array count,
         rule_array,
         &\text{zero}, \frac{1}{2} /* regenerated data length \frac{1}{2} /
         regen_data,
         &token_len,
         token,
         transport key id,
         &pub_token_len,
         pub_token);
 if (return code != 0)
 {
 printf("PKA Key Generate Failed : return code %d :reason code %d\n",
          return code, reason code);
  return 1;
}
 /******************************************************************/
/* Write public key token out to file *//******************************************************************/
                /* Append ".PUB" to key name */
memcpy((void*)&name[strlen(argv[1])],".PUB",5);
fp = fopen(name,"wb"); /* Open the file */if (!fp)
  {
   printf("File open failed¥n");
  }
else
   {
   fwrite(pub_token,pub_token_len,1,fp); /* Write token to file */
```

```
fclose(fD); /* Close the file */
  printf("Public token written to file %s.¥n",name);
 }
name[strlen(argv[1])] = 0; /* Convert name to string */
printf("Private key %s is retained in the hardware¥n",name);
return 0;
```
}

例**:** マスター鍵の複製のための保管鍵のペアを生成するための **ILE RPG** プログラム**:** マスター鍵を複製 するための保管鍵のペアを生成するには、必要に応じて以下のプログラム例を変更してください。

```
D*************************************************************
D* GENRETAIN
D*
D* Sample program to generate a retained key to be used for
D* master key cloning.
\n  <i>D</i>\n  <i>D</i>D* COPYRIGHT 5769-SS1 (C) IBM CORP. 2000, 2000
\n  <i>D</i>D* This material contains programming source code for your
D* consideration. These example has not been thoroughly
D* tested under all conditions. IBM, therefore, cannot
D* guarantee or imply reliability, serviceability, or function
D* of these programs. All programs contained herein are
D* provided to you "AS IS". THE IMPLIED WARRANTIES OF
D* MERCHANTABILITY AND FITNESS FOR A PARTICULAR PURPOSE ARE
D* ARE EXPRESSLY DISCLAIMED. IBM provides no program services for
D* these programs and files.
\n  <i>D</i>\n  <i>D</i>D* Note: Input format is more fully described in Chapter 2 of
D* IBM CCA Basic Services Reference and Guide
D* (SC31-8609) publication.
\n  <i>D</i>D* Parameters: RETAINED KEY NAME
D*
D* Example:
D* CALL PGM(GENRETAIN) PARM(TESTKEY)
D*
D* Use these commands to compile this program on iSeries:
D* CRTRPGMOD MODULE(GENRETAIN) SRCFILE(SAMPLE)
D* CRTPGM PGM(GENRETAIN) MODULE(GENRETAIN)
D* BNDDIR(QCCA/QC6BNDDIR)
D*
D* Note: Authority to the CSNDPKG and CSNDPKB service programs
D* in the QCCA library is assumed.
D*D* The Common Cryptographic Architecture (CCA) verbs used are
D* PKA Key Token Build (CSNDPKB) and PKA Key Generate (CSNDPKG).
\n  <i>D</i>D**************************************************************
D*--------------------------------------------------------
D* Declare variables used by CCA SAPI calls
D*--------------------------------------------------------
D* ** Return code<br>DRFTURNCODE S
               S 9R 0
D* ** Reason code
DREASONCODE S
D* ** Exit data length
DEXITDATALEN S 9B 0
D* ** Exit data
DEXITDATA S 4
```
D\* \*\* Rule array count DRULEARRAYCNT S 9B 0 D\* \*\* Rule array DRULEARRAY S 16 \*\* Token length DTOKENLEN S 9B 0 INZ (2500) D\*  $***$  Token and array for subscripting<br>DTOKEN DS 2500 DTOKEN DS 2500 DTOKENARRAY 1 DIM(2500) D\* \*\* Regeneration data DREGENDATA S 4 INZ(X'00000000') D\*  $***$  Transport key encrypting key<br>DTRANSPORTKEK S 4 INZ(X'000000  $INZ(X'00000000')$ D\* \*\* Generated keyid<br>DGENKEY S 2500 DGENKEY D\* \*\* Generated keyid length DGENKEYLEN S 9B 0 INZ(2500) \*\* Key name and length<br>S 64 DKEYNAME S 64 DKEYNAMEL S 9B 0 INZ (64) D\* \* Key structure for PKA Key Token Build DKEYSTRUCT DS DMODLEN 1 2B 0 DMODLENFLD 3 4B 0<br>DPUBEXPLEN 5 6B 0 DPUBEXPLEN 5 6B 0<br>DPRVEXPLEN 7 8B 0 DPRVEXPLEN DPUBEXP 9 12B 0 D\* \*\* Null parms needed for CSNDPKB and CSNDPKG DZERO S 9B 0 INZ(0) DNULLPTR S \* INZ(\*NULL) D\* \*\* Key structure length<br>DKEYSTRUCTLEN S 9B 0 INZ( 9B 0 INZ(12) D\* \*\* Data structure for aligning 2 bytes into D\* \*\* a 2 bytes integer DLENSTRUCT DS 2<br>DMSB 1 1 DMSB 1 1 1 DLSB 2 2 DLENGTH 1 2B 0 D\* \*\* Private key section length DPRVSECLEN S 9B 0 D\*  $***$  Public key section length<br>DPUBSECLEN S 9B 0 DPUBSECLEN D\* \*\* Index into Token array DINDEX S 9B 0 D\*  $*$  Declares for copying private key name<br>DNAMEPTR1 S \* DNAMEPTR1 S \* DNAME1 S<br>DNAMEPTR2 S \* BASED(NAMEPTR1) DNAMEPTR2 S \*<br>DNAME2 S 64 S 64 BASED(NAMEPTR2) D\* \*\* Loop counter DI S 9B 0 D\* \*\* File descriptor DFILED S 9B 0 D\*  $***$  File path and length<br>DPATH S 80 INZ( DPATH S 80 INZ(\*ALLX'00') DPATHLEN S 9B 0  $D*$   $**$  Open flag - Create on open, open for writing,<br> $D*$  and clear if exists \*\* and clear if exists<br>S 101 0 INZ(X'4A') DOFLAG S 10I 0 INZ(X'4A') D\* D\*\*\*\*\*\*\*\*\*\*\*\*\*\*\*\*\*\*\*\*\*\*\*\*\*\*\*\*\*\*\*\*\*\*\*\*\*\*\*\*\*\*\*\*\*\*\*\*\*\*\*\*\*\*\*\*\*\* D\* Prototype for PKA\_Key\_Token\_Build (CSNDPKB) D\*\*\*\*\*\*\*\*\*\*\*\*\*\*\*\*\*\*\*\*\*\*\*\*\*\*\*\*\*\*\*\*\*\*\*\*\*\*\*\*\*\*\*\*\*\*\*\*\*\*\*\*\*\*\*\*\*\* DCSNDPKB DRETCODE 9B 0 DRSNCODE 9B 0 DEXTDTALEN 9B 0

```
DEXTDTA 4
DRARRAYCT 9B 0
DRARRAY 16
DKEYSTRLEN 9B 0<br>DKEYSTR 10 10
DKEYSTR
DKEYNML 9B 0
DKEYNM 64<br>DRSRVLN1 9B 0
DRSRVLN1<br>DRSRV1
                       * VALUE<br>9B 0
DRSRVLN2
DRSRV2 * VALUE
DRSRVLN3 9B 0<br>DRSRV3 * *
                       * VALUE
DRSRVLN4 9B 0
DRSRV4 * VALUE
DRSRVLN5 9B 0
DRSRV5 * VALUE
DTKNLEN
DTKN 2500 OPTIONS(*VARSIZE)
D*
D**********************************************************
D* Prototype for PKA Key Generate (CSNDPKG)
D**********************************************************
DCSNDPKG PR
DRETCOD 9B 0<br>DRSNCOD 9B 0
DRSNCOD
DEXTDTALN 9B 0
DEXTDT 4
DRARRYCT 9B 0
DRARRY 16
DREGDTAL 9B 0
                      20 OPTIONS(*VARSIZE)
DSKTKNL 9B 0
DSKTKN 2500 OPTIONS(*VARSIZE)
DTRNKEK 64 OPTIONS(*VARSIZE)<br>DGENKEYL 9B 0
DGENKEYL
DGENKEY 2500 OPTIONS(*VARSIZE)
D*
D**********************************************************
D* Prototype for open()
D**********************************************************
D* value returned = file descriptor (0K), -1 (error)
Dopen PR 9B 0 EXTPROC('open')
D* path name of file to be opened.<br>D 128
D<br>D* Open flags<br>D* Open flags
    Open flags
D 9B 0 VALUE
D* (OPTIONAL) mode - access rights
D 10U 0 VALUE OPTIONS(*NOPASS)
D* (OPTIONAL) codepage
D 10U 0 VALUE OPTIONS(*NOPASS)
\n  <i>D</i>D*********************************************************************
D* Prototype for write()
D**********************************************************
D* value returned = number of bytes actually written, or -1<br>Dwrite PR 9B 0 EXTPROC('write')
Dwrite PR 9B 0 EXTPROC('write')
D* File descriptor returned from open()
D 9B 0 VALUE
D* Data to be written
D 1200 OPTIONS(*VARSIZE)
D* Length of data to write
D 9B 0 VALUE
D*
D*********************************************************************
D* Prototype for close()
D*********************************************************************
```
 $D*$  value returned = 0 (OK), or -1<br>Dclose PR 9B 0 EXTPROC('close') Dclose PR D\* File descriptor returned from open() D 9B 0 VALUE D\* D\*-------------------------------------------------------------  $D*$   $**$  Declares for sending messages to the  $D*$ D\* \*\* job log using the QMHSNDPM API D\*------------------------------------------------------------- DMSG S<br>DMSGLENGTH S 9B 0 INZ(75)<br>D DMSGLENGTH S 9B 0 INZ(75) D DS DMSGTEXT 1 75 DSAPI 1 7 DFAILRETC 41 44 DFAILRSNC 46 49 DMESSAGEID S 7 INZ(' ') DMESSAGEFILE S 21 INZ(' ') DMSGKEY S 4 INZ(' ') DMSGTYPE S 10 INZ('\*INFO ') DSTACKENTRY S 10 INZ('\* ') DSTACKCOUNTER S 9B 0 INZ(2) DERRCODE DS DBYTESIN 1 4B 0 INZ(0) DBYTESOUT 5 8B 0 INZ(0)  $\Gamma$   $\star$ C\*\*\*\*\*\*\*\*\*\*\*\*\*\*\*\*\*\*\*\*\*\*\*\*\*\*\*\*\*\*\*\*\*\*\*\*\*\*\*\*\*\*\*\*\*\*\*\*\*\*\*\*\*\*\*\*\*\*\*\*\*\* C\* START OF PROGRAM  $\star$  $\mathbb{C}^*$ C \*ENTRY PLIST<br>C PARM C PARM KEYNAMEPARM 50 \*-----------------------\*  $C*$  \* Initialize tokens to  $0*$ C\* \*------------------------\* C MOVEL \*ALLX'00' TOKEN C MOVEL \*ALLX'00' GENKEY C\* \*------------------------\*  $C*$  \* Initialize key struct \* C\* \*------------------------\* C Z-ADD 1024 MODLEN C Z-ADD 0 MODLENFLD C Z-ADD 3 PUBEXPLEN C Z-ADD 0 PRVEXPLEN C EVAL PUBEXP = 65537 \* 256 C\* \*------------------------\* \* Copy key name from parm\* C\* \*------------------------\* C MOVEL KEYNAMEPARM KEYNAME C\* \*------------------------------------\*  $C*$  \* Set the keywords in the rule array \* C\* \*------------------------------------\* C MOVEL 'RSA-PRIV' RULEARRAY C MOVE 'KEY-MGMT' RULEARRAY C Z-ADD 2 RULEARRAYCNT C\*\*\*\*\*\*\*\*\*\*\*\*\*\*\*\*\*\*\*\*\*\*\*\*\*\*\*\*\*\*\*\*\*\*\*\*\*\*\*\*\*\*\*\*\*\*\*\*\*\*\*\*\*\*\*\*\*\*\*\*\*\* C\* Call PKA\_Key\_Token\_Build SAPI C\*\*\*\*\*\*\*\*\*\*\*\*\*\*\*\*\*\*\*\*\*\*\*\*\*\*\*\*\*\*\*\*\*\*\*\*\*\*\*\*\*\*\*\*\*\*\*\*\*\*\*\*\*\*\*\*\*\*\*\*\*\* CALLP CSNDPKB (RETURNCODE: C REASONCODE: C EXITDATALEN:<br>
C EXITDATA: C EXITDATA:<br>C RULEARRAY C RULEARRAYCNT: C<br>C RULEARRAY:<br>C KEYSTRUCTL KEYSTRUCTLEN: C KEYSTRUCT: C KEYNAMEL: C KEYNAME:

```
C ZERO:
C<br>C<br>C<br>ZERO:
C ZERO:
C<br>C NULLPTR:<br>ZERO:
C ZERO:
C NULLPTR:
C ZERO:
C<br>C NULLPTR:<br>C ZERO:
C ZERO:<br>C NULLP'
                                   NULLPTR:
C TOKENLEN:
C TOKEN)
C* *------------------------*
C* * Check the return code *
C* *------------------------*
C RETURNCODE IFGT 0
C* *------------------------*
     * Send failure message *
C* *------------------------*
C MOVEL MSG(1) MSGTEXT
C MOVE RETURNCODE FAILRETC
C MOVE REASONCODE FAILRSNC
               MOVEL 'CSNDPKB' SAPI
C<sub>EXSR</sub> SNDMSG
C<br>C RETURN<br>ENDIF
               ENDIF
C*
C*------------------------------------------------------------*
C* Build the certificate
C*------------------------------------------------------------*
C* Get the private section length. The length is at position 11<br>C* of the token
    of the token
C EVAL MSB = TOKENARRAY(10+1)
C EVAL LSB = TOKENARRAY(11+1)
C* Get the public section length. The length is a C Get the public section length. The length is a
    Get the public section length. The length is at position
C* (11 + Private key section length).
C EVAL MSB = TOKENARRAY(10 + PRVSECLEN + 1)
C EVAL LSB = TOKENARRAY(11 + PRVSECLEN + 1)
C MOVE LENGTH PUBSECLEN<br>C* Calculate the certificate section length
C* Calculate the certificate section length C* Cert Section length = Signature length
       Cert Section length = Signature length (328) +
C* EID section length (20) +
C* Serial number length (12) + C* Serial number length (12) + C* Serial number length (12) + C* Serial number \lim_{h \to 0} and \lim_{h \to 0} and \lim_{h \to 0} and \lim_{h \to 0} and \lim_{h \to 0} and \lim_{h \to 0} and \lim_{h \to 0} and 
C* C* Info subsection header length (4) + C* Public Key section length +
                        Public Key section length +C* Cert section header length (4)
C EVAL LENGTH = 328 + 20 + 12+4+ PUBSECLEN + 4
C* Fill Certificate section header
C MOVE TOKENLEN INDEX
C EVAL TOKENARRAY(INDEX +1) = X'40'<br>C EVAL TOKENARRAY(INDEX +2) = X'00'
               EVAL TOKENARRAY(INDEX +2) = X'00'
C EVAL TOKENARRAY(INDEX +3) = MSB
C EVAL TOKENARRAY(INDEX +4) = LSB
C* Fill in public key subsection
C EVAL TOKENARRAY(INDEX +5) = X'41'C ADD 5 INDEX<br>C Z-ADD 1 I
               C Z-ADD 1 I
C* Copy the public key section of the token into the public key
C* subsection of the certificate section.
C I DOWLT PUBSECLEN<br>C EVAL TOKENARRA
               EVAL TOKENARRAY(INDEX + I) =
C TOKENARRAY (PRVSECLEN + I + 8 + 1)<br>C 1 ADD I I
C 1 ADD I I
C ENDDO
C EVAL INDEX = INDEX + PUBSECLEN - 1
C* Fill in Optional Information subsection header
```
C Z-ADD 36 LENGTH C EVAL TOKENARRAY(INDEX +1) = X'42'<br>C EVAL TOKENARRAY(INDEX +2) = X'00' EVAL TOKENARRAY(INDEX +2) = X'00' C EVAL TOKENARRAY(INDEX +3) = MSB TOKENARRAY(INDEX +4) = LSB C\* Fill in Public Key Certficate EID C EVAL INDEX = INDEX + 4 C EVAL TOKENARRAY(INDEX +1) = X'51'<br>C EVAL TOKENARRAY(INDEX +4) = X'14' TOKENARRAY(INDEX +4) =  $X'14'$ C\* Fill in Public Key Certficate Serial Number TLV C EVAL INDEX = INDEX + 20 C EVAL TOKENARRAY(INDEX +1) = X'52'<br>C EVAL TOKENARRAY(INDEX +4) = X'0C' EVAL TOKENARRAY(INDEX +4) = X'OC' C\* Fill in Signature Subsection C EVAL INDEX = INDEX + 12 C EVAL TOKENARRAY(INDEX +1) =  $X'45'$ C EVAL TOKENARRAY(INDEX +3) = X'01' C EVAL TOKENARRAY(INDEX +4) = X'48'<br>C EVAL TOKENARRAY(INDEX +5) = X'01' EVAL TOKENARRAY(INDEX +5) = X'01' C EVAL TOKENARRAY(INDEX +6) = X'01' C\* Fill in private key name C EVAL INDEX = INDEX + 6 C EVAL NAMEPTR1 = %ADDR(TOKENARRAY(INDEX +1)) C EVAL NAMEPTR2 =<br>C %ADDR(TOKE C %ADDR(TOKENARRAY(PRVSECLEN+PUBSECLEN+12+1)) NAME1 C\* Adjust token length C EVAL LENGTH = INDEX + 64 + 258 C MOVE MSB TOKENARRAY(3) C MOVE LSB TOKENARRAY(4) C EVAL TOKENLEN = LENGTH C\* \*------------------------------------\*  $C*$  \* Set the keywords in the rule array C\* \*------------------------------------\* C MOVEL 'RETAIN ' RULEARRAY C MOVE 'CLONE ' RULEARRAY C Z-ADD 2 RULEARRAYCNT C C\*------------------------------------------------------\* C\* Call PKA\_Key\_Generate SAPI \* C\*------------------------------------------------------\* C CALLP CSNDPKG (RETURNCODE: C REASONCODE: C EXITDATALEN:<br>C EXITDATA: C EXITDATA:<br>C RULEARRAY RULEARRAYCNT: C RULEARRAY: C ZERO: C REGENDATA: C TOKENLEN: C TOKEN: C TRANSPORTKEK: C GENKEYLEN: C GENKEY) C\*-----------------------\* C\* Check the return code \* C\*-----------------------\* C RETURNCODE IFGT 0 C\* \*----------------------\* C\* \* Send failure message \* C\* \*----------------------\* C MOVEL MSG(1) MSGTEXT C MOVE RETURNCODE FAILRETC REASONCODE C MOVEL 'CSNDPKG' SAPI C EXSR SNDMSG C<sub>RETURN</sub> RETURN

```
C ENDIF
C*
C* *----------------------*
C* * Send success message *<br>C* *---------------------*
      *----------------------*
C MOVEL MSG(2) MSGTEXT
C EXSR SNDMSG
C*C*-------------------------------*
C* Write certificate out to file *
C*-------------------------------*
C* ** Build path name
C EVAL PATHLEN = %LEN(%TRIM(KEYNAMEPARM))
C PATHLEN SUBST KEYNAMEPARM:1PATH<br>C EVAL %SUBST(PATH:PATHLEI
                       C EVAL %SUBST(PATH:PATHLEN+1:4) = '.PUB'
C*
C* ** Open the file
C*
               EVAL FILED = open(PATH: OFLAG)
C*
C* ** Check if open worked
C*
    FILED IFEO -1
C*
C* ** Open failed, send an error message
C*C MOVEL MSG(3) MSGTEXT
                       SNDMSG
C*
C ELSE
C*
      ** Open worked, write certificate out to file and close file
C*
C CALLP write (FILED:<br>C GENKEY
C GENKEY:<br>C GENKEYL GENKEYL
C<br>C GALLP close (FILED)
                       close (FILED)
C*
C* ** Send completion message
C*
C MOVEL MSG(4) MSGTEXT
                       %SUBST(MSGTEXT: 32: PATHLEN + 4) =
C %SUBST(PATH: 1: PATHLEN + 4)
C<br>C ENDIF SNDMSG
               ENDIF
C*
C<sub>2</sub> SETON SETON CREATER SET UNIVERSITY OF THE SET ON THE SET ON THE SET ON THE SET ON THE SET ON THE SET ON THE SET ON THE SET ON THE SET ON THE SET ON THE SET ON THE SET ON THE SET ON THE SET ON THE SET ON THE SET ON THE
C*C**************************************************************
C* Subroutine to send a message
C**************************************************************
C SNDMSG BEGSR
C<br>C CPARM<br>PARM
C PARM MESSAGEID
                                  MESSAGEFILE
C PARM MSGTEXT
C PARM MSGLENGTH
C PARM MSGTYPE
               PARM STACKENTRY
C PARM STACKCOUNTER
C PARM MSGKEY
C PARM ERRCODE
               ENDSR
C*
```

```
**
```
<span id="page-214-0"></span>CSNDPKB failed with return/reason codes 9999/9999. The retained key was successfully created. The file could not be opened. The certificate was written to

例**:** 公開鍵のハッシュを登録するための **ILE C** プログラム**:** 公開鍵の証明書のハッシュを登録するに は、必要に応じて以下のプログラム例を変更してください。

注**:** 法律に関する重要な情報については、 282 [ページの『コードに関する特記事項』を](#page-287-0)参照してください。

/\*-------------------------------------------------------------------\*/  $/*$  REGHASH  $*$  $/\star$  \*/ /\* Sample program to register the hash of a CCA public key  $*$ / /\* certificate.  $\begin{array}{ccc} \star/ \star & \star/ \end{array}$  $/\star$  \*/ /\* COPYRIGHT 5769-SS1 (C) IBM CORP. 1999, 1999 \*/  $/\star$  \*/ /\* This material contains programming source code for your  $*/$ /\* consideration. These examples have not been thoroughly  $*$ /  $/*$  tested under all conditions. IBM, therefore, cannot  $*/$ /\* guarantee or imply reliability, serviceability, or function  $*/$  $/*$  of these program. All programs contained herein are  $*$  $/*$  provided to you "AS IS". THE IMPLIED WARRANTIES OF  $*/$ /\* MERCHANTABILITY AND FITNESS FOR A PARTICULAR PURPOSE ARE  $\overrightarrow{x}$  $/*$  ARE EXPRESSLY DISCLAIMED. IBM provides no program services for  $*/$  $\frac{1}{x}$  these programs and files.  $\frac{x}{x}$  $/\star$  \*/  $/\star$  \*/ /\* Note: Input format is more fully described in Chapter 2 of  $\star$ /<br>/\* IBM CCA Basic Services Reference and Guide  $\star$ /  $\frac{1}{\ast}$  IBM CCA Basic Services Reference and Guide<br> $\frac{1}{\ast}$  (SC31-8609) publication.  $(SC31-8609)$  publication. \*/  $/\star$  \*/ /\* Parameters: Stream file containing public key certificate  $\begin{array}{c} * \\ * \end{array}$  $/\star$  \*/ /\* Example: \*/<br>/\* CALL PGM(REGHASH) PARM(CERTFILE) \*/ \*/ \*/ \*/ \*/ /\* CALL PGM(REGHASH) PARM(CERTFILE) \*/  $/\star$  \*/  $/\star$  \*/ /\* Note: This program assumes the card with the profile is  $\frac{\star}{\star}$ <br>/\* already identified either by defaulting to the CRP01  $\frac{\star}{\star}$ /\* already identified either by defaulting to the CRP01  $\star$ /<br>/\* device or by being explicitly named using the  $\star$ / device or by being explicitly named using the  $*/$  $/*$  Cryptographic\_Resource\_Allocate verb. Also this  $*$ /<br> $/*$  device must be varied on and you must be authorized  $*$ / /\* device must be varied on and you must be authorized  $\frac{\ast}{\ast}$  to use this device description. to use this device description.  $*$ /  $/\star$  \*/  $/*$  The Common Cryptographic Architecture (CCA) verbs used are  $*$ /\* PKA Public Key Hash Register (CSNDPKH) and One Way Hash WH). \*/  $\frac{1}{x}$  (CSNBOWH).  $\frac{1}{x}$   $\frac{1}{x}$   $\frac{1}{x}$   $\frac{1}{x}$   $\frac{1}{x}$   $\frac{1}{x}$   $\frac{1}{x}$   $\frac{1}{x}$  $/\star$  \*/  $/*$  Use these commands to compile this program on iSeries:  $*/$  $\frac{1}{2}$  ADDLIBLE LIB(QCCA)  $\frac{1}{2}$   $\frac{1}{2}$   $\$ /\* CRTCMOD MODULE(REGHASH) SRCFILE(SAMPLE) \*/ /\* CRTPGM PGM(REGHASH) MODULE(REGHASH) \*/  $\frac{1}{\sqrt{\pi}}$  BNDDIR(QCCA/QC6BNDDIR) \*/<br> $\frac{1}{\sqrt{\pi}}$  \*/  $/\star$  \*/ /\* Note: Authority to the CSNDPKH and CSNBOWH service programs  $\frac{x}{4}$ <br>/\* in the OCCA library is assumed. in the OCCA library is assumed.  $*$  $/\star$  \*/ /\*-------------------------------------------------------------------\*/ #include <stdio.h> #include <string.h> #include "csucincl.h" int main(int argc, char \*argv[]) { /\*------------------------------------------------------------------\*/

 $/*$  Declares for CCA parameters  $*/$ /\*------------------------------------------------------------------\*/ long return code =  $0$ ; long reason\_code = 0; long exit data length =  $0$ ; char exit data[4]; char rule array[24]; long rule\_array\_count; long token\_len =  $2500$ ; char token[2500]; long chaining vector length = 128; long hash length =  $20$ ; long text<sup>length</sup>; unsigned char chaining\_vector[128]; unsigned char hash[20]; /\*------------------------------------------------------------------\*/ /\* Declares for working with a PKA token \*/ /\*------------------------------------------------------------------\*/ long pub sec len;  $/*$  Public section length \*/ long cert sec len;  $\rightarrow$  /\* Certificate section length  $\rightarrow$  / long offset;  $/*$  Offset into token  $*/$ long tempOffset; /\* (Another) Offset into token \*/ char name[64];  $\overline{\hspace{1cm}}$  /\* Registered key name  $\overline{\hspace{1cm}}$  \*/ long count;  $\frac{1}{2}$  /\* Number of bytes read from file  $\frac{1}{2}$ FILE  $*fp$ ;  $/*$  File pointer  $*/$ if (argc < 2) /\* Check the number of parameters passed \*/ { printf("Need to enter a public key name¥n"); return 1; } memset(name, ',64);  $/$  Copy key name (and pad) to a 64 byte  $*/$  $/*$  field.  $*/$ memcpy(name,argv[1],strlen(argv[1]));  $fp = fopen(argv[1], "rb")$ ; /\* Open the file for reading  $*$ / if (!fp) { printf("File %s not found.¥n",argv[1]); return 1; } memset(token,  $0,2500$ );  $\frac{1}{2}$  Initialize the token to 0  $\frac{1}{2}$ count = fread(token, 1, 2500, fp); /\* Read the token from the file  $*/$  $fclose(fp);$  /\* Close the file  $*$ / /\* Determine length of token from length \*/  $/*$  bytes at offset 2 and 3.  $*/$ token len =  $((256 * token[2]) + token[3]);$ if (count < token len)  $/*$  Check if whole token was read in  $*/$ { printf("Incomplete token in file¥n"); return 1; } /\*\*\*\*\*\*\*\*\*\*\*\*\*\*\*\*\*\*\*\*\*\*\*\*\*\*\*\*\*\*\*\*\*\*\*\*\*\*\*\*\*\*\*\*\*\*\*\*\*\*\*\*\*\*\*\*\*\*\*\*/  $/*$  Find the certificate offset in the token  $* /$  $/\star$  \*/ /\* The layout of the token is  $\begin{array}{ccc} \star/ \star & \star/ \star & \star/ \end{array}$  $/\star$  \*/  $/*$  - Token header - 8 bytes - including 2 length bytes  $*/$  $/*$  - Public key section - length bytes at offset 10 overall  $*/$  $/*$  - Private key name - 68 bytes  $*/$  $/*$  - Certificate section  $*/$  $/\star$  \*/
```
/************************************************************/
pub sec len = ((256 * token[10]) + token[11]);offset = pub_sec_len + 68 + 8; /* Set offset to certiicate section */
                             /* Determine certificate section *//* length from the length bytes at *//* offset 2 of the section. */cert_sec_len = ((256 * token[offset + 2]) + token[offset + 3]);
tempOffset = offset + 4; /* Set offset to first subsection */
  /*-----------------------------------------------------*/
  /* Parse each subsection of the certificate until the *//* signature subsection is found or the end is reached.*/
  /* (Identifier for signature subsection is Hex 45.) */*-----------------------------------------------------*/
while(token[tempOffset] != 0x45 &&
     tempOffset < offset + cert_sec_len)
 {
 tempOffset += 256 * token[tempOffset + 2] + token[tempOffset+3];
 }
/*----------------------------------------------------*/
/* Check if no signature was found before the end of *//* the certificate section. *//*----------------------------------------------------*/
if (token[tempOffset] != 0x45)
 {
 printf("Invalid certificate¥n");
 return 1;
}
/**************************************************************/
/* Hash the certificate *//**************************************************************/
text length = tempOffset - offset + 70; /* Text length is length *//* of certificate subsection. */memcpy((void*)rule array,"SHA-1 ",8); /* Set rule array */
rule array count = 1;
chaining_vector_length = 128;
hash length = 2\overline{0};
CSNBOWH( &return_code, &reason_code, &exit_data_length,
        exit data,
        &rule array count,
        (unsigned char*) rule array,
        &text_length,
        &token[offset],
        &chaining_vector_length,
        chaining_vector,
        &hash_length,
        hash);
if (return code != 0)
 {
 printf("One Way Hash Failed : return reason %d/%d¥n",
         return_code, reason_code);
 return 1;
}
/**************************************************************/
/* Register the Hash *//**************************************************************/
                      /* Set the rule array */memcpy((void*)rule_array,"SHA-1 CLONE ",16);
rule array count = 2;
```

```
/* Build the name of the retained *//* key from the file and "RETAINED"*/
memcpy(&name[strlen(argv[1])],".RETAINED",9);
CSNDPKH( &return code, &reason code, &exit data length,
         exit data.
         &rule_array_count,
         (unsigned char*) rule array,
         name,
         &hash_length,
         hash);
if (return code != 0)
 {
 printf("Public Key Register Hash Failed : return reason %d/%d¥n",
          return code, reason code);
  return 1;
 }
name[strlen(argv[1]) + 9] = 0; /* Convert name to a string */
printf("Hash registered for %s.¥n",name);
```
例**:** 公開鍵のハッシュを登録するための **ILE RPG** プログラム**:** 公開鍵の証明書のハッシュを登録するに は、必要に応じて以下のプログラム例を変更してください。

注**:** 法律に関する重要な情報については、 282 [ページの『コードに関する特記事項』を](#page-287-0)参照してください。

```
D*************************************************************
D* REGHASH
\n  <i>D</i>D* Sample program to register the hash of a CCA public key
D* certificate.
\n  <i>D</i>D*
D* COPYRIGHT 5769-SS1 (C) IBM CORP. 2000, 2000
D*
D* This material contains programming source code for your
D* consideration. These example has not been thoroughly
D* tested under all conditions. IBM, therefore, cannot
D* guarantee or imply reliability, serviceability, or function
D* of these programs. All programs contained herein are
D* provided to you "AS IS". THE IMPLIED WARRANTIES OF
D* MERCHANTABILITY AND FITNESS FOR A PARTICULAR PURPOSE ARE
D* ARE EXPRESSLY DISCLAIMED. IBM provides no program services for
D* these programs and files.
\n  <i>D</i>D*
D* Note: Input format is more fully described in Chapter 2 of
D* IBM CCA Basic Services Reference and Guide
D* (SC31-8609) publication.
D*
D* Parameters: Stream file containing public key certificate
\n  <i>D</i>D* Example:
D* CALL PGM(REGHASH) PARM(CERTFILE)
\n  <i>D</i>D* Use these commands to compile this program on iSeries:
D* CRTRPGMOD MODULE(REGHASH) SRCFILE(SAMPLE)
D* CRTPGM PGM(REGHASH) MODULE(REGHASH)
D* BNDDIR(QCCA/QC6BNDDIR)
D*
D* Note: Authority to the CSNDPKH and CSNBOWH service programs
D* in the QCCA library is assumed.
\n  <i>D</i>
```

```
D* The Common Cryptographic Architecture (CCA) verbs used are
```
**212** iSeries: 暗号化ハードウェア

}

```
D* PKA Public Key Hash Register (CSNDPKH) and One Way Hash
C* (CSNBOWH).
D*
D**************************************************************
D*--------------------------------------------------------
D* Declare variables used by CCA SAPI calls
D*--------------------------------------------------------
D* ** Return code
DRETURNCODE
D* ** Reason code
DREASONCODE S 9B 0
D* ** Exit data length<br>DEXITDATALEN S 9B 0
DEXITDATALEN S 9B 0
D* ** Exit data
DEXITDATA S 4
D* * Rule array count
DRULEARRAYCNT S 9B 0
D* ** Rule array
DRULEARRAY S 16
D* ** Token length
DTOKENLEN S 9B 0 INZ (2500)
D* ** Token and array for subscripting token
DTOKEN DS 2500
DTOKENARRAY 1 DIM(2500)
D* * Chaining vector length<br>DCHAINVCTLEN S 9B 0 INZ(128
                        9B 0 INZ(128)
D* *** Chaining vector<br>DCHAINVCT S 128
DCHAINVCT S 128
D* ** Hash length
DHASHLEN S 9B 0 INZ(20)
D* ** Hash
DHASH S 20
D* ** Text length
DTXTLENGTH S 9B 0
D* * Name of retained key<br>DNAME S 64
DNAME S 64
D* ** Structure used for aligning 2 bytes into a
D* ** 2 byte integer.
DLENSTRUCT DS 2
DMSB 1 1 1<br>DLSB 2 2
DLSB 2 2<br>DLENGTH 1 2B 0
DLENGTH
D*
D* * Certificate section length<br>DCRTSECLEN S 9B 0
DCRTSECLEN S 9B 0
D* ** Public key section length
DPUBSECLEN S 9B 0
D* ** Index into PKA key token<br>DTKNINDEX 5 9B 0
DTKNINDEX S
D* *** Index into PKA key token<br>DTMPINDEX S 9B 0
DTMPINDEX
D* ** File descriptor
DFILED S 9B 0
D^* \longrightarrow \longrightarrow File path and path length<br>DPATH S 80 INZ(*ALLX
DPATH S 80 INZ(*ALLX'00')
DPATHLEN S 9B 0
D* *** Open Flag - Open for Read only<br>DOFLAG S 101 0 INZ(1)
                       10I 0 INZ(1)
D*
D**********************************************************
D* Prototype for PKA Public Key Hash Register (CSNDPKH)
D**********************************************************
DCSNDPKH PR
DRETCOD 9B 0
DRSNCOD 9B 0
DEXTDTALN 9B 0
DEXTDT 4
```
DRARRYCT 9B 0 DRARRY 16 **DKYNAM** 64 **DHSHL** 9B 0 **DHSH** 20 OPTIONS (\*VARSIZE) D\* D\* Prototype for One\_Way\_Hash (CSNBOWH) **DCSNBOWH PR** DRETCOD 9B 0 **DRSNCOD** 9B 0 9B 0 DEXTDTALN  $\overline{4}$ DEXTDT DRARRYCT 9B 0 DRARRY 16 **DTXTLEN** 9B 0 500 OPTIONS (\*VARSIZE) **DTXT DCHNVCTLEN** 9B 0 DCHNVCT 128 DHSHLEN 9B 0 **DHSH** 20  $\n *0*$  $\n *D*$  $D*$  Prototype for open()  $D*$  value returned = file descriptor  $(0K)$ , -1 (error) Dopen PR 9B 0 EXTPROC('open') D∗ path name of file to be opened. 128 OPTIONS(\*VARSIZE)  $\mathsf{D}$ D\* Open flags 9B 0 VALUE D D\* (OPTIONAL) mode - access rights 10U 0 VALUE OPTIONS (\*NOPASS)  $\mathsf{D}$ D\* (OPTIONAL) codepage D 10U 0 VALUE OPTIONS (\*NOPASS) D\*  $D*$  Prototype for read()  $D*$  value returned = number of bytes actually read, or -1 Dread **PR** PR 9B 0 EXTPROC('read') File descriptor returned from open()  $\mathsf{D} \star$ D 9B 0 VALUE Input buffer  $\n *0*$ D. 2500 OPTIONS(\*VARSIZE) Length of data to be read  $D*$ 9B 0 VALUE  $\mathsf{D}$ D\*  $D*$  Prototype for close()  $D*$  value returned = 0 (OK), or -1 Dclose PR 9B 0 EXTPROC('close')  $D*$  File descriptor returned from open() D 9B 0 VALUE  $\n *D*$ D∗ \*\* Declares for sending messages to the D\* \*\* job log using the QMHSNDPM API 75 DIM(6) CTDATA PERRCD(1)  $S$ **DMSG**  $S$ DMSGLENGTH 9B 0 INZ (75) D. DS DMSGTEXT  $\mathbf{1}$ 80 DSAPI  $\overline{1}$  $\overline{7}$ 

DFAILRETC 41 44<br>
DFAILRSNC 46 49<br>
DMESSAGETD 5 7 INZ('<br>
DMESSAGEFILE 5 21 INZ('<br>
DMSGKEY 5 4 INZ('' ')<br>
DMSGTYPE 5 10 INZ('\*INFO<br>
DSTACKENTRY 5 10 INZ('\*<br>
DSTACKCOUNTER 5 9B0INZ(2)<br>
DERRCODE DS  $INZ($ '  $)$  $\left( \begin{array}{c} 1 \end{array} \right)$  $4$  INZ $($ ' ')  $\left\vert \cdot \right\rangle$ -9 DERRCODE DS  $\frac{1}{2}$  $\overline{1}$ 4B 0 INZ (0) DBYTESIN  $5\overline{)}$ DBYTESOUT 8B 0 INZ(0)  $C*$ C\* START OF PROGRAM  $C^*$ PLIST  $\mathsf{C}$ \*ENTRY C PARM FILEPARM 50 C\* Open certificate file  $C^*$ \*\* Build path name \*  $C*$ \*---------------------\*  $\mathsf{C}$  $\mathsf{C}$  $C*$  $*$ --------------------\* \* Open the file \*  $C*$  $C*$  $\star$ ----------------------\*  $\mathsf C$ EVAL FILED = open(PATH: OFLAG) C∗ \*---------------------\* \* Check if open worked \*  $C^*$  $C*$ \*-----------------------\* FILED IFEQ -1 C  $C*$ \*-------------------------------------\*  $C^*$ \* Open failed, send an error message \*  $C*$ \*------------------------------------\* MOVEL MSG(1) MSGTEXT<br>EXSR SNDMSG  $\mathsf C$ С  $\mathsf C$ RETURN  $C*$  $\mathsf{C}$ ENDIF  $C*$  $\mathbb{C} \ast$ \* Open worked, read certificate and close the file \*  $(x^*$  $\mathsf C$ EVAL TOKENLEN = read(FILED: TOKEN: TOKENLEN) close (FILED)  $\mathsf C$ CALLP  $C*$ C\* \* Check if read operation was OK \*  $C*$ C\* TOKENLEN IFEQ -1 C MOVEL MSG(2) MSGTEXT  $\mathsf C$  $\mathbb C$ EXSR SNDMSG  $\mathsf{C}$ RETURN  $\mathsf{C}$ ENDIF  $C*$  $C*$ \* Check if certificate length is valid \*  $C^*$  $C*$ \* The length bytes start at position 3 \* C\* EVAL MSB = TOKENARRAY(3)<br>EVAL LSB = TOKENARRAY(4)<br>IFLT TOKENLEN С  $\mathsf C$  $\mathbb C$ LENGTH  $C*$ \*-----------------------------------\* C\* \* Certificate length is not valid \*  $C*$ \*------------------------------------\*  $\mathsf{C}$ MOVEL MSG(3) MSGTEXT

```
C<sub>EXSR</sub> SNDMSG
C<sub>RETURN</sub> RETURN
C ENDIF
C*C**************************************************************
C* Find the certificate in the token
C*
C* The layout of the token is
C^*C* - Token header - 8 bytes - including 2 length bytes
C* - Public key section - length bytes at position 3 (11 overall)
C* - Private key name - 68 bytes
C* - Certificate section
C*
C* Note: 1 is added because RPG arrays start at 1.
C**************************************************************
C EVAL MSB = TOKENARRAY(11)
C EVAL LSB = TOKENARRAY(12)
C EVAL PUBSECLEN = LENGTH
C EVAL TKNINDEX = PUBSECLEN + 68+8+1
C*C* *-----------------------------------------*
C* * Determine length of certificate section *C* * Length bytes are at position 2 of the *C* * section.<br>C* *----------
     C* *-----------------------------------------*
C EVAL MSB = TOKENARRAY(TKNINDEX + 2)
C EVAL LSB = TOKENARRAY(TKNINDEX + 3)
C EVAL CRTSECLEN = LENGTH
C EVAL TMPINDEX = TKNINDEX + 4
C*
     C* *-----------------------------------------------------*
C* * Parse each subsection of the certificate until the *C* * signature subsection is found or the end is reached.*
C* * (Identifier for signature subsection is Hex 45.) *
     C* *-----------------------------------------------------*
C DOW (TOKENARRAY(TMPINDEX) <> X'45') AND
C (TMPINDEX < TKNINDEX + CRTSECLEN)
C EVAL MSB = TOKENARRAY(TMPINDEX + 2)
C EVAL LSB = TOKENARRAY(TMPINDEX + 3)
C TMPINDEX ADD LENGTH TMPINDEX<br>C ENDDO
                ENDD<sub>O</sub>
C*
C* *----------------------------------------------------*
C* * Check if no signature was found before the end of *C* * the certificate section.
C* *----------------------------------------------------*
C IF TOKENARRAY(TMPINDEX) <> X'45'
C MOVEL MSG(4) MSGTEXT
C<sub>EXSR</sub> SNDMSG
C<sub>RETURN</sub> RETURN
C ENDIF
C*
C**************************************************************
C* Hash the certificate
C**************************************************************
C* *------------------------------------------*
C* * Calculate the length to hash
C* *------------------------------------------*
C EVAL TXTLENGTH = TMPINDEX - TKNINDEX + 70
C* *------------------------------------------*
C* * Set the keywords in the rule array
C* *------------------------------------------*
C MOVEL 'SHA-1 ' RULEARRAY
C Z-ADD 1 RULEARRAYCNT
C* *-------------------------*
C* * Call One Way Hash SAPI *
```
 $C*$ \*-------------------------\* CALLP CSNBOWH C (RETURNCODE:  $\mathbb C$ REASONCODE:  $\mathbb C$ EXITDATALEN:  $\mathbb C$ EXITDATA:  $\mathsf C$ RULEARRAYCNT:  $\mathbb C$ RULEARRAY:  $\mathbb C$ TXTLENGTH:  $\mathsf C$ TOKENARRAY (TKNINDEX):  $\mathsf C$ CHAINVCTLEN:  $\mathbb C$ CHAINVCT:  $\mathsf{C}$ HASHLEN:  $\mathsf{C}$ HASH)  $C*$ \*------------------------\*  $C^*$ \* Check the return code \* RETURNCODE IFGT 0 C  $C*$ \*------------------------\* \* Send failure message \*  $C*$  $C*$ \*-----------------------\* MOVEL MSG(5) C MSGTEXT MOVE RETURNCODE FAILRETC<br>MOVE REASONCODE FAILRSNC C  $\mathsf{C}$  $\mathbb C$ MOVEL 'CSNBOWH' SAPI  $\mathbb C$ SNDMSG EXSR  $\mathsf C$ RETURN  $\mathsf C$ ENDIF  $C*$ C\* Register the certificate hash  $C*$ C\* \* Set the keywords in the rule array  $\star$  $C*$ MOVEL 'SHA-1 ' RULEARRAY<br>MOVE 'CLONE ' RULEARRAY<br>Z-ADD 2 RULEARRAY  $\mathsf{C}$ MOVE 'CLO<br>Z-ADD 2  $\mathsf{C}$  $\mathsf C$ RULEARRAYCNT  $C*$ \* Build the key name (FILENAME.RETAINED) \* C\*  $C*$  $\mathsf{C}$ EVAL %SUBST(NAME: 1: PATHLEN) =  $\mathbb C$ %SUBST(PATH: 1: PATHLEN) %SUBST(NAME:PATHLEN+1:9) = '.RETAINED'  $\mathbb C$ EVAL  $C*$ \*------------------------------------- $C*$ \* Call PKA Public Key Hash Register \*  $C*$ \*-----------------------------------\* (RETURNCODE: C CALLP CSNDPKH  $\mathbb C$ REASONCODE:  $\mathbb C$ EXITDATALEN:  $\mathbb C$ EXITDATA:  $\mathsf C$ RULEARRAYCNT:  $\mathbb C$ RULEARRAY:  $\mathsf{C}$ NAME:  $\mathsf{C}$ HASHLEN: C HASH) C\* \*------------------------\*  $C*$  \* Check the return code \*  $C*$ \*------------------------\* RETURNCODE IFGT 0 C  $C*$ \*-----------------------\*  $C*$ \* Send failure message \*  $C*$ \*-----------------------\*  $\mathsf{C}$ MOVEL MSG(5) MSGTEXT C MOVE RETURNCODE FAILRETC С MOVE REASONCODE FAILRSNC MOVEL 'CSNDPKH' C SAPI

 $\mathcal{C}$ EXSR SNDMSG  $\mathsf{C}$ ELSE  $C*$  $*$ -----------------------\*  $C*$ \* Send success message \*  $C*$ \*-----------------------\* MOVEL MSG(6) MSGTEXT  $\mathsf{C}$  $\mathsf{C}$  $FVAL$ %SUBST(MSGTEXT: 41: PATHLEN + 9) =  $\mathsf C$ %SUBST(NAME: 1: PATHLEN + 9)  $\mathsf{C}$ EXSR SNDMSG  $\mathsf{C}$ FNDIF  $C*$  $\mathsf{C}$ **SETON**  $C*$ C\* Subroutine to send a message SNDMSG **BFGSR**  $\mathcal{C}$  $\mathsf{C}$ CALL 'OMHSNDPM'  $\mathsf{C}$ PARM MESSAGEID  $\mathsf{C}$ PARM MESSAGEFILE  $\mathsf{C}$ PARM **MSGTEXT**  $\mathsf C$ PARM MSGLENGTH  $\mathsf{C}$ PARM MSGTYPE PARM  $\mathsf{C}$ **STACKENTRY**  $\mathsf{C}$ PARM **STACKCOUNTER**  $\mathsf{C}$ PARM MSGKEY PARM  $\mathsf{C}$ FRRCODE  $\mathcal{C}$ ENDSR The file could not be opened. There was an error reading from the file. The length of the certificate is not valid. The certificate is not valid.

CSNBOWH failed with return/reason codes 9999/9999. The hash was successfully registered as

 $++$ 

例: 公開鍵の証明書を登録するための ILE C プログラム: 公開鍵の証明書を登録するには、必要に応じ て以下のプログラム例を変更してください。

**LR** 

注:法律に関する重要な情報については、282 ページの『コードに関する特記事項』を参照してください。

```
/* REGPUBKEY
                                                                     \star//\star\star//* Sample program to register a CCA public key certificate
                                                                     \star//*
                                                                      \star//* COPYRIGHT 5769-SS1 (C) IBM CORP. 1999, 1999
                                                                     \star//\star\star//* This material contains programming source code for your
                                                                     \star//* consideration. These examples have not been thoroughly
                                                                      \star//* tested under all conditions. IBM, therefore, cannot
                                                                     \star//* guarantee or imply reliability, serviceability, or function
                                                                     \star//* of these program. All programs contained herein are
                                                                     \star//* provided to you "AS IS". THE IMPLIED WARRANTIES OF
                                                                     \star//* MERCHANTABILITY AND FITNESS FOR A PARTICULAR PURPOSE ARE
                                                                     \star//* ARE EXPRESSLY DISCLAIMED. IBM provides no program services for
                                                                     \star//* these programs and files.
                                                                     \star//*
                                                                     \star//*
                                                                     \star//* Note: Input format is more fully described in Chapter 2 of
                                                                     \star//*
         IBM CCA Basic Services Reference and Guide
                                                                  \star/
/*
         (SC31-8609) publication.
                                                                     \star//*
                                                                      \star//* Parameters: Stream file containing public key certificate
                                                                      \star//*
                                                                      \star//* Example:
                                                                      \star/CALL PGM(REGPUBKEY) PARM(CERTFILE)
/*
```

```
/\star */
/\star */
/* Note: This program assumes the card with the profile is \star/<br>/* already identified either by defaulting to the CRP01 \star/
/* already identified either by defaulting to the CRP01 */<br>/* device or by being explicitly named using the */
       device or by being explicitly named using the \star/<br>Cryptographic Resource Allocate verb. Also this \star/
/* Cryptographic Resource Allocate verb. Also this
/* device must be varied on and you must be authorized \star/<br>/* to use this device description. \star/
\frac{1}{x} to use this device description. \frac{x}{x} \frac{x}{x}/\star */
/* The Common Cryptographic Architecture (CCA) verb used is */
/* PKA Public Key Register (CSNDPKR). \star//\star */
/* Use these commands to compile this program on iSeries: */
/* ADDLIBLE LIB(QCCA) */
/* CRTCMOD MODULE(REGPUBKEY) SRCFILE(SAMPLE) */
/* CRTPGM PGM(REGPUBKEY) MODULE(REGPUBKEY) */
\frac{1}{\sqrt{\pi}} BNDDIR(QCCA/QC6BNDDIR) * */<br>\frac{1}{\sqrt{\pi}} * */
/\star */
/* Note: Authority to the CSNDPKR service program */\frac{1}{x} in the QCCA library is assumed. \frac{x}{x}/\star */
/*-------------------------------------------------------------------*/
#include <stdio.h>
#include <string.h>
#include "csucincl.h"
int main(int argc, char *argv[])
 {
 /*------------------------------------------------------------------*/
/* Declares for CCA parameters \star//*------------------------------------------------------------------*/
long return code = 0;
long reason code = 0;
long exit data length = 0;
char exit_data[4];
char rule_array[24];
long rule_array_count;
long token len = 2500;
char token\overline{[}2500];
/*------------------------------------------------------------------*/
/* Declares for working with a PKA token
/*------------------------------------------------------------------*/
long pub_sec_len; \frac{1}{2} /* Public section length */
 long cert sec len; /* Certificate section length */long offset; /* Offset into token */long tempOffset; /* (Another) Offset into token */char name[64]; \overline{\hspace{1cm}} /* Registered key name \overline{\hspace{1cm}} */
long count; /* Number of bytes read from file */
FILE *fp; /* File pointer */if (argc < 2) \frac{1}{2} /* Check the number of parameters passed */
 {
  printf("Need to enter a public key name¥n");
  return 1;
 }
memset(name,' ',64); /* Copy key name (and pad) to a 64 byte */
                      /* field. */memcpy(name,argv[1],strlen(argv[1]));
fp = fopen(argv[1],"rb"); /* Open the file for reading */if (!fp)
 {
  printf("File %s not found.¥n",argv[1]);
  return 1;
 }
```

```
memset(token, 0, 2500); /* Initialize the token to 0
                                                                \star/count = fread(token, 1, 2500, fp); /* Read the token from the file
                                                                \star/fclose(fp);/* Close the file
                                                                 \star/
                          /* Determine length of token from length */
                          /* bytes at offset 2 and 3.
                                                                \star/
token len = ((256 * token [2]) + token [3]);if (count < token len)
                         /* Check if whole token was read in
                                                                \star/\left\{ \right.printf("Incomplete token in file\\math");
  return 1;
 \left\{ \right\}/* Find the certificate length in the token
                                                       \star/1*\star//* The layout of the token is
                                                       \star//\star\star//* - Token header - 8 bytes - including 2 length bytes
                                                       \star//* - Public key section - length bytes at offset 2
                                                       \star//* - Private key name - 68 bytes
                                                       \star//* - Certificate section
                                                       \star/
pub\_sec\_len = ((256 * token[10]) + token[11]);offset = pub sec len + 68 + 8; /* Set offset to certiicate section */
                              /* Determine certificate section
                                                                \star//* length from the length bytes at *//* offset 2 of the section.
                                                                \star/cert sec len = ((256 * token[offset + 2]) + token[offset + 3]);/* Register the Public Key
                                                           \star/memcpy((void*)rule array,"CLONE ",8); /* Set rule array
                                                                \star/rule array count =1;
                              /* Build the name of the retained *//* key from the file and "RETAINED"*/
memcpy(&name[strlen(argv[1])],".RETAINED",9);
CSNDPKR( &return code, &reason code, &exit data length,
         exit data,
         &rule array count,
         (unsigned char*) rule array,
         name,
         &cert sec len,
         &token[offset]);
if (return code != 0)
 \left\{ \right.printf("Public Key Register Failed : return reason %d/%d\n",
           return code, reason code);
  return 1;
 \left\{ \right\}name[strlen(argv[1]) + 9] = 0; /* Convert name to a string
                                                                \star/printf("Public key registered for %s.\n", name);
\rightarrow
```
例: 公開鍵の証明書を登録するための ILE RPG プログラム: 公開鍵の証明書を登録するには、必要に応 じて以下のプログラム例を変更してください。

注: 法律に関する重要な情報については、282 ページの『コードに関する特記事項』を参照してください。

```
D*************************************************************
D* REGPUBKEY
\n  <i>D</i>D* Sample program to register a CCA public key
D* certificate.
\n  <i>D</i>D*
D* COPYRIGHT 5769-SS1 (C) IBM CORP. 2000, 2000
D*
D* This material contains programming source code for your
D* consideration. These example has not been thoroughly
D* tested under all conditions. IBM, therefore, cannot
D* guarantee or imply reliability, serviceability, or function
D* of these programs. All programs contained herein are
D* provided to you "AS IS". THE IMPLIED WARRANTIES OF
D* MERCHANTABILITY AND FITNESS FOR A PARTICULAR PURPOSE ARE
D* ARE EXPRESSLY DISCLAIMED. IBM provides no program services for
D* these programs and files.
\n  <i>D</i>D*
D* Note: Input format is more fully described in Chapter 2 of
D* IBM CCA Basic Services Reference and Guide
D* (SC31-8609) publication.
D*
D* Parameters: Stream file containing public key certificate
D*D* Example:
D* CALL PGM(REGPUBKEY) PARM(CERTFILE)
\n  <i>D</i>D* Use these commands to compile this program on iSeries:
D* CRTRPGMOD MODULE(REGPUBKEY) SRCFILE(SAMPLE)
D* CRTPGM PGM(REGPUBKEY) MODULE(REGPUBKEY)
D* BNDDIR(QCCA/QC6BNDDIR)
D*
D* Note: Authority to the CSNDPKR service program D* in the OCCA library is assumed.
       in the QCCA library is assumed.
D*
D* The Common Cryptographic Architecture (CCA) verbs used are
D* PKA Public Key Register (CSNDPKR).
\n  <i>D</i>D**************************************************************
D*--------------------------------------------------------
D* Declare variables used by CCA SAPI calls
D*--------------------------------------------------------
               ** Return code<br>S
DRETURNCODE S 9B 0
D* ** Reason code
DREASONCODE S 9B 0
D* * Exit data length
DEXITDATALEN S 9B 0
D* ** Exit data
DEXITDATA S 4
D* ** Rule array count
DRULEARRAYCNT S 9B 0
D* ** Rule array
DRULEARRAY S 16
D* ** Token length
                            9B 0 INZ(2500)
D* ** Token and array for subscripting token
DTOKEN DS 2500
DTOKENARRAY 1 DIM(2500)
D* ** Name of retained key
DNAME S<br>D* ** Structure us
               ** Structure used for aligning 2 bytes into a
D* ** 2 byte integer.
DLENSTRUCT DS 2
DMSB 1 1 1
```

```
DLSB
                  \mathbf{2}2
DLENGTH
                  12B 0
\n  <i>n</i>** Certificate section length
DCRTSECLEN
            S9B 0
\n  <i>D</i>** Public key section length
DPUBSECLEN
           S9B 0
D*
            ** Index into PKA key token
            SDTKNINDEX
                       9B 0
            ** Index into PKA key token
\mathsf{D} \starSDTMPINDEX
                       9B 0
            ** File descriptor
D∗
           SDFILED
                       9B 0
            ** File path and path length
\mathsf{D} \star80 INZ(*ALLX'00')
DPATH
           SDPATHLEN
           S9B 0
\mathsf{D} \star** Open Flag - Open for Read only
DOFLAG
            S10I 0 INZ(1)
D*
D* Prototype for PKA_Public_Key_Register (CSNDPKR)
PR
DCSNDPKR
DRETCOD
                       9B 0
DRSNCOD
                       9B 0
DEXTDTALN
                       9B 0
DEXTDT
                       \overline{4}DRARRYCT
                       9B 0
DRARRY
                      16
DKYNAM
                       64
DCRTLEN
                       9B 0
                         OPTIONS(*VARSIZE)
DCRT
                      500
\n  <i>0</i>D* Prototype for open()
D* value returned = file descriptor (0K), -1 (error)
Dopen PR 9B 0 EXTPROC('open')
D*
   path name of file to be opened.
                      128 OPTIONS (*VARSIZE)
\mathsf{D}D*
    Open flags
D
                       9B 0 VALUE
D*
    (OPTIONAL) mode - access rights
D
                       10U 0 VALUE OPTIONS (*NOPASS)
    (OPTIONAL) codepage
\mathsf{D} \starD10U 0 VALUE OPTIONS (*NOPASS)
\n  <i>0</i>D* Prototype for read()
D* value returned = number of bytes actually read, or -1
         PR
                       9B 0 EXTPROC('read')
Dread
\n  <i>0</i>File descriptor returned from open()
D
                       9B 0 VALUE
\n  <i>D</i>Input buffer
                     2500
                         OPTIONS(*VARSIZE)
\mathsf{D}D*
    Length of data to be read
D.
                       9B 0 VALUE
\n  <i>D</i>D* Prototype for close()
D* value returned = 0 (OK), or -1
Dclose PR
                      9B 0 EXTPROC('close')
D* File descriptor returned from open()
D
                       9B 0 VALUE
D*
```
\*\* Declares for sending messages to the  $\n *D*$ D∗ \*\* job log using the QMHSNDPM API 31<br>
---------<br>
75<br>
5<br>
DEAILRETC<br>
DEAILRETC<br>
DEAILRETC<br>
DEAILRETC<br>
DESSAGEFILE<br>
S<br>
DMESSAGEFILE<br>
S<br>
DMESSAGEFILE<br>
S<br>
DMESSAGEFILE<br>
S<br>
DMESSAGEFILE<br>
S<br>
DMSGKEY<br>
S<br>
DMSGKEY<br>
S<br>
DMSGKEY<br>
S<br>
S<br>
DMSGKEY<br>
S<br>
S<br>
S<br>
S<br>
S<br>
S<br>
S<br>
S<br> 75 DIM(5) CTDATA PERRCD(1) 9B 0 INZ(75) INZ ( '  $\left( \begin{array}{c} 1 \end{array} \right)$ INZ('  $\left( \cdot \right)$  $INZ$ <sup>'</sup> ')  $10$   $INZ('*INFO')$  $\left| \cdot \right|$  $10$   $1NZ$   $($   $*$  $\left( \begin{array}{c} 1 \end{array} \right)$ DSTACKCOUNTER S 9B 0 INZ(2) **DS** DERRCODE DBYTESIN  $1$  4B  $\theta$  INZ( $\theta$ ) **DBYTESOUT** 8B 0 INZ(0)  $5<sup>5</sup>$  $C*$ C\* START OF PROGRAM  $\rightarrow$  $C^*$  $\star$  $\mathsf{C}$ \*ENTRY PLIST  $\mathsf{C}$ **PARM** FILEPARM 50 C\* Open certificate file  $C*$  \*----------------------\*  $C*$ \*\* Build path name \* C∗ \*---------------------\*  $\mathsf{C}$  $\mathsf{C}$ C∗ \*---------------------\* \* Open the file \*  $C*$ EVAL FILED = open(PATH: OFLAG)  $\mathsf{C}$  $C*$ \*----------------------\*  $C*$ \* Check if open worked \*  $C*$ \*----------------------\* FILED IFEQ -1  $\mathsf C$  $C*$ \*------------------------------------\*  $C*$ \* Open failed, send an error message \*  $\mathbb{C} \ast$ \*------------------------------------\* MOVEL MSG(1) MSGTEXT  $\mathsf{C}$  $\mathbb C$ EXSR SNDMSG  $\mathsf C$ RETURN  $C*$ ENDIF C  $C*$  $C*$ \* Open worked, read certificate and close the file \*  $C*$  $\mathsf C$ EVAL TOKENLEN = read(FILED: TOKEN: TOKENLEN) CALLP close (FILED)  $\mathbb C$  $C^*$  $C*$  $C*$ \* Check if read operation was OK \*  $C*$  $\mathbb C$ TOKENLEN IFEQ -1  $\mathsf{C}$ MOVEL MSG(2) MSGTEXT  $\mathsf C$ EXSR SNDMSG  $\mathsf C$ RETURN  $\mathsf C$ ENDIF  $C*$  $C*$  $C*$ \* Check if certificate length is valid \* C\* \* The length bytes start at position 3 \*  $C^*$ 

```
C EVAL MSB = TOKENARRAY(3)
C EVAL LSB = TOKENARRAY(4)
C LENGTH IFLT TOKENLEN
C* *-----------------------------------*
      * Certificate length is not valid *C* *-----------------------------------*
C MOVEL MSG(3) MSGTEXT
C EXSR SNDMSG
              RETURN
C ENDIF
C*
C**************************************************************
C* Find the certificate in the token
C*
C* The layout of the token is
C*C* - Token header - 8 bytes - including 2 length bytes
C* - Public key section - length bytes at position 3 (11 overall)
C* - Private key name - 68 bytes
C* - Certificate section
\intC* Note: 1 is added because RPG arrays start at 1.
C**************************************************************
C EVAL MSB = TOKENARRAY(11)
C EVAL LSB = TOKENARRAY(12)
C EVAL PUBSECLEN = LENGTH
C EVAL TKNINDEX = PUBSECLEN + 68 + 8 + 1
C*
C* *-----------------------------------------*
C* * Determine length of certificate section *C* * Length bytes are at position 2 of the *<br>C* * section.
    * section.
C* *-----------------------------------------*
C EVAL MSB = TOKENARRAY(TKNINDEX + 2)
C EVAL LSB = TOKENARRAY(TKNINDEX + 3)
C EVAL CRTSECLEN = LENGTH
C*
C**************************************************************
C* Register the public key
C**************************************************************
C* *------------------------------------------*
C* * Set the keywords in the rule array
C* *------------------------------------------*
C MOVEL 'CLONE ' RULEARRAY
C Z-ADD 1 RULEARRAYCNT
C* *------------------------------------------*
C* * Build the key name (FILENAME.RETAINED) *
C* *------------------------------------------*
C EVAL %SUBST(NAME: 1: PATHLEN) =
C %SUBST(PATH: 1: PATHLEN)
C EVAL %SUBST(NAME:PATHLEN+1:9) = '.RETAINED'
C* *------------------------------*
C* * Call PKA Public Key Register *
C* *------------------------------*
C CALLP CSNDPKR (RETURNCODE:
C<br>C<br>C<br>EXITDATALEN
                                 EXITDATALEN:
C EXITDATA:
C RULEARRAYCNT:
C RULEARRAY:<br>C NAME:
C NAME:
C CRTSECLEN:
C TOKENARRAY (TKNINDEX))
C* *------------------------*
C* * Check the return code *
C* *------------------------*
```

```
C RETURNCODE IFGT 0
    C* *-----------------------*
    C* * Send failure message *<br>C* *-----------------------
          C* *-----------------------*
    C MOVEL MSG(4) MSGTEXT
    C MOVE RETURNCODE FAILRETC
    C MOVE REASONCODE FAILRSNC
    C<br>C ELSE SNDMSG<br>C ELSE
                    ELSE
    C* *-----------------------*
    C* * Send success message *
    C* *------------------------*<br>C MOVEL MSG(5)
                                         MSGTEXT
    C EVAL %SUBST(MSGTEXT: 41: PATHLEN + 9) =
    C<br>
C EXSR SNDMSG <sup>3</sup>SUBST(NAME: 1: PATHLEN + 9)
    C<br>C ENDIF<br>C ENDIF
                    ENDIF
    C*
    C<sub>2</sub> SETON SETON CREATER SET UNIVERSITY OF THE SET ON THE SET ON THE SET ON THE SET ON THE SET ON THE SET ON THE SET ON THE SET ON THE SET ON THE SET ON THE SET ON THE SET ON THE SET ON THE SET ON THE SET ON THE SET ON THE
    C*
    C**************************************************************
    C* Subroutine to send a message
    C**************************************************************
    C SNDMSG BEGSR
    C<br>C C PARM<br>PARM
    C PARM MESSAGEID
    C PARM MESSAGEFILE
    C PARM MSGTEXT
    C PARM MSGLENGTH
                                         MSGTYPE
    C PARM STACKENTRY
   C PARM STACKCOUNTER
                                         MSGKEY
    C PARM ERRCODE
                    ENDSR
The file could not be opened.
There was an error reading from the file.
The length of the certificate is not valid.
CSNDPKR failed with return/reason codes 9999/9999.
The hash was successfully registered as
```
\*\*

例**:** 公開鍵のトークンを認証するための **ILE C** プログラム**:** 公開鍵のトークンを認証するには、必要に 応じて以下のプログラム例を変更してください。

注**:** 法律に関する重要な情報については、 282 [ページの『コードに関する特記事項』を](#page-287-0)参照してください。

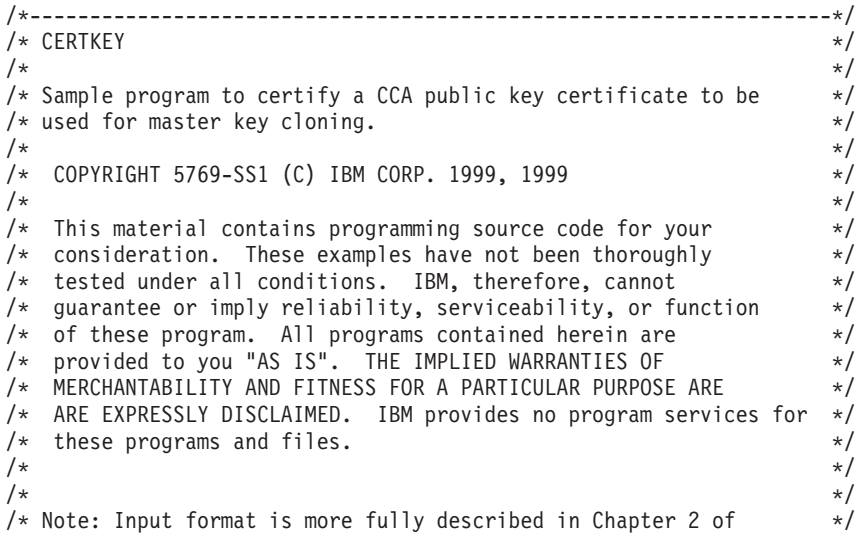

```
/* IBM CCA Basic Services Reference and Guide */
/* (SC31-8609) publication. */
/\star */
/* Parameters: FILENAME - File containing public key token */<br>/* RETAINED KEY NAME - Name of key to certify token */RETAINED KEY NAME - Name of key to certify token *//\star */
\rightarrow Example: \rightarrow/* CALL PGM(CERTKEY) PARM(MYKEY.PUB CERTKEY) */
/\star */
/\star */
/* Note: This program assumes the card with the profile is *//* already identified either by defaulting to the CRP01 \star/<br>/* device or by being explicitly named using the \star/
       device or by being explicitly named using the *//* Cryptographic_Resource_Allocate verb. Also this \star/<br>/* device must be varied on and you must be authorized \star/
/* device must be varied on and you must be authorized \star/<br>/* to use this device description.
       to use this device description. */
/\star */
/* The Common Cryptographic Architecture (CCA) verbs used are */* Digital Signature Generate (CSNDDSG) and One Way Hash (CSNBOWH). */
\frac{1}{\sqrt{2}} \frac{1}{\sqrt{2}} 
/* Use these commands to compile this program on iSeries: */* ADDLIBLE LIB(QCCA) *//* CRTCMOD MODULE(CERTKEY) SRCFILE(SAMPLE) */
/* CRTPGM PGM(CERTKEY) MODULE(CERTKEY) */
/* BNDDIR(QCCA/QC6BNDDIR) */
/\star */
/* Note: Authority to the CSNDDSG and CSNBOWH service programs */
/* in the QCCA library is assumed. *//\star */
/*-------------------------------------------------------------------*/
#include <stdio.h>
#include <string.h>
#include "csucincl.h"
#include "decimal.h"
extern void QDCXLATE(decimal(5,0), char *, char*, char *);
#pragma linkage (QDCXLATE, OS, nowiden)
int main(int argc, char *argv[])
{
/*------------------------------------------------------------------*/
 /* Declares for CCA parameters \star//*------------------------------------------------------------------*/
long return code = 0;
long reason code = 0;long exit\_data\_length = 0;char exit data[4];
char rule_array[24];
long rule_array_count;
long token len = 2500;
char token\sqrt{2500};
long chaining vector length = 128;
long hash_length = 20;
long text_length;
unsigned char chaining_vector[128];
unsigned char hash[20];
long signature length = 256;
long signature bit length;
/*------------------------------------------------------------------*/
/* Declares for working with a PKA token * //*------------------------------------------------------------------*/
 long pub sec len; /* Public section length */
 long cert_sec_len; /* Certificate section length */
 long offset; /* Offset into token */long tempOffset; /* (Another) Offset into token */
 long tempLength; /* Length variable */char name[64]; \rightarrow \rightarrow Private key name \rightarrow /
```
char SAname[64]; /\* Share administration or certifying \*/  $/*$  key name.  $*/$ char SAnameASCII[64];  $\frac{1}{2}$  /\* Share admin key name in ASCII  $\frac{1}{2}$ long SAname\_length = 64; /\* Length of Share admin key name  $\frac{\ast}{\sqrt{\frac{25}{1}} \times 1}$  long count;  $\frac{1}{x}$  Number of bytes read from file  $\frac{x}{x}$ decimal(5,0) xlate length = 64; /\* Packed decimal variable  $*/$  $/*$  needed for call to QDCXLATE.  $*/$ FILE  $*$  fp;  $\rightarrow$  /\* File pointer  $*$ / if (argc  $\langle 3 \rangle$  /\* Check the number of parameters passed  $\star$ / { printf("Need to enter a public key name and SA key¥n"); return 1; }  $name[0] = 0;$  /\* Make copy of name parameters  $*/$ strcpy(name,argv[1]); memset(SAname, ' ', 64); /\* Make copy of Share Admin key name \*/ memcpy(SAname,argv[2],strlen(argv[2])); fp = fopen(name,"rb"); /\* Open the file containing the token  $*/$ if (!fp) { printf("File %s not found.¥n",argv[1]); return 1; } memset(token,  $0,2500$ );  $/*$  Read the token from the file  $*/$  $count = \text{fred}(\text{token}, 1, 2500, \text{fp});$ fclose(fp); /\* Determine length of token from length \*/ /\* bytes at offset 2 and 3.  $*/$ token\_len =  $((256 * token[2]) + token[3]);$ if (count < token len) /\* Check if whole token was read in  $*$ / { printf("Incomplete token in file¥n"); return 1; } /\*\*\*\*\*\*\*\*\*\*\*\*\*\*\*\*\*\*\*\*\*\*\*\*\*\*\*\*\*\*\*\*\*\*\*\*\*\*\*\*\*\*\*\*\*\*\*\*\*\*\*\*\*\*\*\*\*\*\*\*/ /\* Find the certificate offset in the token  $\frac{\ast}{\ast}$  $/\star$  \*/  $/*$  The layout of the token is  $*/$  $/\star$  \*/  $/*$  - Token header - 8 bytes - including 2 length bytes  $*/$  $/*$  - Public key section - length bytes at offset 10 overall  $*/$ /\* - Private key name - 68 bytes  $\frac{x}{4}$ <br>/\* - Certificate section  $\frac{x}{4}$ /\* - Certificate section<br>/\*  $/\star$  \*/ /\*\*\*\*\*\*\*\*\*\*\*\*\*\*\*\*\*\*\*\*\*\*\*\*\*\*\*\*\*\*\*\*\*\*\*\*\*\*\*\*\*\*\*\*\*\*\*\*\*\*\*\*\*\*\*\*\*\*\*\*/ pub sec len =  $((256 * token[10]) + token[11]);$ offset = pub\_sec\_len +  $68 + 8$ ; /\* Set offset to certiicate section \*/ /\* Determine certificate section  $*/$ /\* length from the length bytes at  $*/$ /\* offset 2 of the section.  $*/$ cert sec len =  $((256 * token[offset + 2]) + token[offset + 3]);$ tempOffset = offset + 4;  $\frac{1}{2}$  /\* Set offset to first subsection  $\frac{1}{2}$ /\*-----------------------------------------------------\*/  $/*$  Parse each subsection of the certificate until the  $*/$ /\* signature subsection is found or the end is reached.\*/ /\* (Identifier for signature subsection is Hex 45.) \*/ /\*-----------------------------------------------------\*/ while(token[tempOffset] != 0x45 && tempOffset < offset + cert\_sec\_len)

```
{
  tempOffset += 256 \times \text{token}[tempOffset + 2] + token[tempOffset+3];
}
/*----------------------------------------------------*/
/* Check if no signature was found before the end of *//* the certificate section. *//*----------------------------------------------------*/
if (token[tempOffset] != 0x45)
 {
 printf("Invalid certificate¥n");
 return 1;
}
/*******************************************************/
/* Replace Private key name in certificate with the */
/* Share admin key name (expressed in ASCII). *//*******************************************************/
text length = tempOffset - offset + 70;
memcpy(SAnameASCII,SAname,64);
/*----------------------------------------------------*/
/* Convert the Share Admin key name to ASCII */
/*----------------------------------------------------*/
QDCXLATE(xlate length, SAnameASCII, "QASCII ", "QSYS ");
memcpy(&token[\bar{t}empOffset + 6], SAnameASCII, 64);
/**************************************************************/
/* Hash the certificate *//**************************************************************/
memcpy((void*)rule_array,"SHA-1 ",8);
rule array count = 1;
chaining vector length = 128;
hash_length = 20;
CSNBOWH( &return code, &reason code, &exit data length,
        exit_data,
        &rule_array_count,
        (unsigned char*)rule_array,
        &text_length,
        &token[offset],
        &chaining_vector_length,
        chaining_vector,
        &hash_length,
        hash);
if (return code != 0)
 {
 printf("One Way Hash Failed : return reason %d/%d¥n",
         return code, reason code);
 return 1;
}
/**************************************************************/
/* Create a signature *//**************************************************************/
memcpy((void*)rule_array,"ISO-9796",8);
rule array count = 1;
CSNDDSG( &return code, &reason code, &exit data length,
        exit data.
        &rule_array_count,
        (unsigned char*)rule_array,
        &SAname_length,
        SAname,
        &hash_length,
        hash,
        &signature_length,
```

```
&signature_bit_length,
         &token[tempOffset+70]);
if (return_code != 0)
 {
  printf("Digital Signature Generate Failed : return reason %d/%d¥n",
          return code, reason code);
  return 1;
 }
/*-----------------------------------------------*/
 /* Check if the new signature is longer than the *//* original signature */
 /*-----------------------------------------------*/
if((token[tempOffset + 2] * 256 + token[tempOffset + 3]) - 70 !=
    signature length)
   {
   printf("Signature Length change from %d to %d.¥n",
      token[tempOffset + 2] * 256 + token[tempOffset + 3] - 70,
      signature length);
    /* Adjust length in signature subsection */
   token[tempOffset + 2] = signature_length >> 8;
   token[tempOffset + 3] = signature-length;/* Adjust length in certificate section */
   token[offset + 2] = (text length + signature length) >> 8;
   token[offset + 3] = text length + signature length;
   /* Adjust length in token header section */tempLength = 8 + pub sec len + 68 + text length +
                signature length;
   token[2] = tempLength \geq 8:
   token[3] = tempLength;
  }
  else tempLength = token[2] * 256 + \text{token}[3];
  /********************************************/
  /* Write certified public key out to a file *//********************************************/
   strcat(name,".CRT"); /* Append .CRP to filename */
   fp = fopen(name, "wb"); /* Open the certificate file */
   if (!fp)
     {
      printf("File open failed for output¥n");
     }
   else
      {
      fwrite(token, 1, tempLength, fp);
      fclose(fp);
      printf("Public token written to file %s.¥n",name);
     }
}
```
例**:** 公開鍵のトークンを認証するための **ILE RPG** プログラム**:** 公開鍵のトークンを認証するには、必要 に応じて以下のプログラム例を変更してください。

注**:** 法律に関する重要な情報については、 282 [ページの『コードに関する特記事項』を](#page-287-0)参照してください。

D\*\*\*\*\*\*\*\*\*\*\*\*\*\*\*\*\*\*\*\*\*\*\*\*\*\*\*\*\*\*\*\*\*\*\*\*\*\*\*\*\*\*\*\*\*\*\*\*\*\*\*\*\*\*\*\*\*\*\*\*\* D\* CERTKEY D\* D\* Sample program to certify a CCA public key certificate to be D\* used for master key cloning.  $\mathsf{D} \star$ D\*

```
D* COPYRIGHT 5769-SS1 (C) IBM CORP. 2000, 2000
D*
D* This material contains programming source code for your
D* consideration. These example has not been thoroughly
D* tested under all conditions. IBM, therefore, cannot
D* guarantee or imply reliability, serviceability, or function
D* of these programs. All programs contained herein are
D* provided to you "AS IS". THE IMPLIED WARRANTIES OF
D* MERCHANTABILITY AND FITNESS FOR A PARTICULAR PURPOSE ARE
D* ARE EXPRESSLY DISCLAIMED. IBM provides no program services for
D* these programs and files.
\mathsf{D} \starD*
D* Note: Input format is more fully described in Chapter 2 of
D* IBM CCA Basic Services Reference and Guide<br>D* (SC31-8609) publication
       (SC31-8609) publication.
D*
D* Parameters: FILENAME - File containing public key token
D* RETAINED KEY NAME - Name of key to certify token
D*
D* Example:
D* CALL PGM(CERTKEY) PARM(MYKEY.PUB CERTKEY)
D*
D* Use these commands to compile this program on iSeries:
D* CRTRPGMOD MODULE(CERTKEY) SRCFILE(SAMPLE)
D* CRTPGM PGM(CERTKEY) MODULE(CERTKEY)
D* BNDDIR(QCCA/QC6BNDDIR)
D*
D* Note: Authority to the CSNDDSG and CSNBOWH service programs
D* in the QCCA library is assumed.
\n  <i>D</i>D* The Common Cryptographic Architecture (CCA) verbs used are
D* Digital_Signature_Generate (CSNDDSG) and One_Way_Hash (CSNBOWH).
D*
D**************************************************************
D*--------------------------------------------------------
D* Declare variables used by CCA SAPI calls
D*--------------------------------------------------------
D* ** Return code
DRETURNCODE S 9B 0
D* ** Reason code
DREASONCODE S 9B 0
D* ** Exit data length
DEXITDATALEN S 9B 0
D* ** Exit data
DEXITDATA S 4
D* ** Rule array count
DRULEARRAYCNT S 9B 0
D* ** Rule array
DRULEARRAY S 16
D* ** Token length
DTOKENLEN S 9B 0 INZ (2500)
D* ** Token and array for subscripting token
DTOKEN DS 2500
DTOKENARRAY 1 DIM(2500)
D* ** Chaining vector length
DCHAINVCTLEN S 9B 0 INZ (128)
D* ** Chaining vector
DCHAINVCT S 128
D* ** Hash length
DHASHLEN S 9B 0 INZ(20)
D* ** Hash
DHASH S 20
D* ** Text length
DTXTLENGTH S 9B 0
D* ** Signature length
DSIGLENGTH S 9B 0 INZ(256)
```
D\* \*\* Signature length in bits DSIGBITLEN S 9B 0 D\*-------------------------------------------------------- D\* Declare variables for working with tokens D\*-------------------------------------------------------- D\* \*\* NAMEPTR and NAME are used for copying D\* \*\* private key name DNAMEPTR S \*<br>DNAME S 64 BASED(NAMEPTR) D\* \*\* Share administrator (certifying key) name length DSANAMELEN S 9B 0 D\*  $***$  Share administrator (certifying key) name<br>DSANAME S 64 DSANAME S 64 D\*  $*$  Share administrator name expressed in ASCII<br>DSANAMEASC S 64 DSANAMEASC S 64 D\* \*\* Certificate section length DCRTSECLEN S 9B 0 D\*  $***$  Public key section length<br>DPUBSECLEN S 9B 0 DPUBSECLEN D\* \*\* Index into PKA key token DTKNINDEX S 9B 0 D\*  $***$  Index into PKA key token<br>DTMPINDEX S 9B 0 DTMPINDEX S 9B 0 D\* \*\* Structure used for aligning 2 bytes into a  $D*$   $**$  2 byte integer.<br>  $D*$   $**$  2 byte integer. DLENSTRUCT DS 2  $1$  1 1 1 DLSB 2 2 DLENGTH 1 2B 0 D\*  $***$  File descriptor<br>DFILED S 9B 0  $DFILED$  S 9B 0<br>D\*  $\star\star$  File path and p \*\* File path and path length DPATH S S 80 INZ(\*ALLX'00') DPATHLEN S 9B 0  $D*$   $**$  Open flag - Create on open, open for writing,<br> $D*$   $**$  and clear if exists and clear if exists DOFLAGW S 10I 0 INZ(X'4A') D\* \*\* Open Flag - Open for Read only DOFLAGR S 10I 0 INZ(1) D\*  $***$  Declares for calling QDCXLATE API<br>DXTABLE 5 10 INZ('OASCII' DXTABLE S 10 INZ('QASCII ')<br>DLIB S 10 INZ('QSYS ')  $10$   $INZ($  'QSYS DXLATLEN S 5 0 INZ (64) D D\* D\*\*\*\*\*\*\*\*\*\*\*\*\*\*\*\*\*\*\*\*\*\*\*\*\*\*\*\*\*\*\*\*\*\*\*\*\*\*\*\*\*\*\*\*\*\*\*\*\*\*\*\*\*\*\*\*\*\* D\* Prototype for Digital Signature Generate (CSNDDSG) D\*\*\*\*\*\*\*\*\*\*\*\*\*\*\*\*\*\*\*\*\*\*\*\*\*\*\*\*\*\*\*\*\*\*\*\*\*\*\*\*\*\*\*\*\*\*\*\*\*\*\*\*\*\*\*\*\*\* DCSNDDSG DRETCOD 9B 0<br>DRSNCOD 9B 0 DRSNCOD DEXTDTALN 9B 0 DEXTDT 4 DRARRYCT DRARRY 16 DKEYIDLEN 9B 0 DKEYID 2500 OPTIONS(\*VARSIZE) DHSHL 9B 0 DHSH 20 OPTIONS(\*VARSIZE) DSIGFLDL 9B 0 DSIGBTL 9B 0<br>DSIGFLD 256 256 256 OPTIONS(\*VARSIZE) D\* D\*\*\*\*\*\*\*\*\*\*\*\*\*\*\*\*\*\*\*\*\*\*\*\*\*\*\*\*\*\*\*\*\*\*\*\*\*\*\*\*\*\*\*\*\*\*\*\*\*\*\*\*\*\*\*\*\*\* D\* Prototype for One Way Hash (CSNBOWH) D\*\*\*\*\*\*\*\*\*\*\*\*\*\*\*\*\*\*\*\*\*\*\*\*\*\*\*\*\*\*\*\*\*\*\*\*\*\*\*\*\*\*\*\*\*\*\*\*\*\*\*\*\*\*\*\*\*\* DCSNBOWH PR

```
DRETCOD
                     9B 0
DRSNCOD
                     9B 0
DEXTDTALN
                     9B 0
DEXTDT
                     \overline{4}DRARRYCT
                     9B 0
DRARRY
                    16
DTXTLEN
                    9B 0
                    500 OPTIONS (*VARSIZE)
DTXT
DCHNVCTLEN
                     9B 0
DCHNVCT
                    128
DHSHLEN
                     9B 0
DHSH
                    20
\n  <i>0</i>D*
D* Prototype for open()
D* value returned = file descriptor (0K), -1 (error)
      PR 9B 0 EXTPROC('open')
Dopen
D∗
  path name of file to be opened.
                    128 OPTIONS(*VARSIZE)
\mathsf{D}\n  <i>D</i>Open flags
\mathsf{D}9B 0 VALUE
    (OPTIONAL) mode - access rights
D*
                    10U 0 VALUE OPTIONS (*NOPASS)
D.
\n  <i>n</i>(OPTIONAL) codepage
\mathsf{D}10U 0 VALUE OPTIONS (*NOPASS)
\n  <i>D</i>D* Prototype for read()
D* value returned = number of bytes actually read, or -1
      PR 9B 0 EXTPROC('read')
Dread
D*
   File descriptor returned from open()
\mathsf{D}9B 0 VALUE
D*
   Input buffer
D
                   2500 OPTIONS (*VARSIZE)
D*
   Length of data to be read
                     9B 0 VALUE
\mathsf{D}D∗
D* Prototype for write()
D* value returned = number of bytes written, or -1
Dwrite PR 9B 0 EXTPROC('write')
  File descriptor returned from open()
D∗
D
                     9B 0 VALUE
  Output buffer
D*2500 OPTIONS(*VARSIZE)
\mathsf{D}D∗
   Length of data to be written
                     9B 0 VALUE
D.
\n  <i>0</i>D* Prototype for close()
D* value returned = 0 (OK), or -1
Dclose PR
                     9B 0 EXTPROC('close')
D* File descriptor returned from open()
D
                     9B 0 VALUE
D*
** Declares for sending messages to the
\n  <i>n</i>D∗
          ** job log using the QMHSNDPM API
DSD.
```
75 DMSGTEXT  $\begin{array}{cc} & 1 \\ & 1 \end{array}$ MAILRETC<br>
DFAILRSNC<br>
DMESSAGEID S<br>
DMESSAGEFILE S<br>
DMSGKEY S<br>
DMSGTYPE S<br>
DSTACKENTRY S<br>
DSTACKENTRY S<br>
DSTACKCOUNTFP<br>
DETACKCOUNTFP  $\overline{7}$ 41 44 46  $\left( \begin{array}{c} 1 \\ 1 \end{array} \right)$  $\left( \begin{array}{c} 1 \end{array} \right)$  $\left( \begin{array}{c} 1 \end{array} \right)$ DSTACKENTRY<br>DSTACKCOUNTER S<br>CROODE DS ٠ĵ  $1$ 4B 0 INZ (0) DBYTESIN 8B 0 INZ(0) DBYTESOUT  $5^{\circ}$  $C*$ C\* START OF PROGRAM  $\mathsf{C}$ \*ENTRY PLIST **PARM**  $\mathsf{C}$ FILEPARM  $32$ C **PARM** CKEY 32 C\* Open certificate file  $(x + 1)$ C∗ \*\* Build path name \*  $\mathsf{C}$  $\star$  $*$ ----------------------\*  $\mathsf{C}$  $\mathsf{C}$  $C*$ \*--------------------\* \* Open the file \* C∗ \*--------------------\*  $C^*$  $\mathsf{C}$ EVAL FILED = open(PATH: OFLAGR) C∗ \*---------------------\*  $C*$ \* Check if open worked \*  $C^*$ \*----------------------\*  $\mathsf{C}$ IFEQ -1 **FTIFD**  $C*$ \*------------------------------------\*  $C*$ \* Open failed, send an error message \*  $C*$ MOVEL MSG(1) MSGTEXT  ${\mathbb C}$  $\mathbb C$ EXSR SNDMSG  $\mathsf C$ RETURN  $C*$  $\mathsf{C}$ ENDIF  $C*$  $C*$ \* Open worked, read certificate and close the file \*  $C*$ EVAL TOKENLEN = read(FILED: TOKEN: TOKENLEN) C CALLP close  $\mathsf{C}$ (FILED)  $C*$  $C*$  $C*$ \* Check if read operation was OK \*  $C*$  $\mathsf{C}$ TOKENLEN IFEQ -1  $MSG(2)$  $\mathsf{C}$ **MSGTEXT** MOVEL  $\mathsf C$ EXSR SNDMSG C ENDIF  $C*$  $C*$ C\* \* Check if certificate length is valid \* C\* EVAL MSB = TOKENARRAY(3)  $\mathsf C$ EVAL LSB = TOKENARRAY(4)<br>IFLT TOKENLEN  $\mathbb C$  $\mathsf{C}$ LENGTH \*------------------------------------\* C\* \* Certificate length is not valid \* C\* \*------------------------------------\*  $C^*$ 

C MOVEL MSG(3) MSGTEXT C EXSR SNDMSG C<sub>RETURN</sub> RETURN C ENDIF C\* C\*\*\*\*\*\*\*\*\*\*\*\*\*\*\*\*\*\*\*\*\*\*\*\*\*\*\*\*\*\*\*\*\*\*\*\*\*\*\*\*\*\*\*\*\*\*\*\*\*\*\*\*\*\*\*\*\*\*\*\*\*\* C\* Find the certificate in the token  $C*$ C\* The layout of the token is C\*  $C*$  - Token header - 8 bytes - including 2 length bytes  $C*$  - Public key section - length bytes at offset 2 C\* - Private key name - 68 bytes C\* - Certificate section C\* C\*\*\*\*\*\*\*\*\*\*\*\*\*\*\*\*\*\*\*\*\*\*\*\*\*\*\*\*\*\*\*\*\*\*\*\*\*\*\*\*\*\*\*\*\*\*\*\*\*\*\*\*\*\*\*\*\*\*\*\*\*\* C\* \*--------------------------------------------------------\*  $C*$  \* Certificate starts after the public key header section  $*$ C\* \*--------------------------------------------------------\* C EVAL MSB = TOKENARRAY(11) C EVAL LSB = TOKENARRAY(12) C EVAL PUBSECLEN = LENGTH  $C$  EVAL TKNINDEX = PUBSECLEN +  $68 + 8 + 1$ C\* C\* \*-----------------------------------------\* C\* \* Determine length of certificate section \* C\* \*-----------------------------------------\* C EVAL MSB = TOKENARRAY(TKNINDEX + 2) C EVAL LSB = TOKENARRAY(TKNINDEX + 3) C EVAL CRTSECLEN = LENGTH C **EVAL** TMPINDEX = TKNINDEX + 4 C\* C\* \*-----------------------------------------------------\*  $C*$  \* Parse each subsection of the certificate until the  $*$  $C*$  \* signature subsection is found or the end is reached.\*<br> $C*$  \* (Identifier for signature subsection is Hex 45.) \* \* (Identifier for signature subsection is Hex 45.)  $*$ C\* \*-----------------------------------------------------\* C DOW (TOKENARRAY(TMPINDEX) <> X'45') AND C (TMPINDEX < TKNINDEX + CRTSECLEN) C EVAL MSB = TOKENARRAY(TMPINDEX + 2) C EVAL LSB = TOKENARRAY(TMPINDEX + 3) C TMPINDEX ADD LENGTH TMPINDEX C ENDDO  $C^*$ C\* \*----------------------------------------------------\*  $C*$  \* Check if no signature was found before the end of  $*$  $C*$  \* the certificate section. C\* \*----------------------------------------------------\* C IF TOKENARRAY(TMPINDEX) <> X'45' C MOVEL MSG(4) MSGTEXT C EXSR SNDMSG C RETURN C ENDIF  $\int$ C\*\*\*\*\*\*\*\*\*\*\*\*\*\*\*\*\*\*\*\*\*\*\*\*\*\*\*\*\*\*\*\*\*\*\*\*\*\*\*\*\*\*\*\*\*\*\*\*\*\*\*\*\*\*\*\*\*\*\*\*\*\* C\* Sign the Certificate C\*\*\*\*\*\*\*\*\*\*\*\*\*\*\*\*\*\*\*\*\*\*\*\*\*\*\*\*\*\*\*\*\*\*\*\*\*\*\*\*\*\*\*\*\*\*\*\*\*\*\*\*\*\*\*\*\*\*\*\*\*\* C\* \*----------------------------------------------------\*  $C*$  \* Convert the Certifying Keyname to ASCII C\* \*----------------------------------------------------\* C EVAL SANAMELEN = %LEN(%TRIM(CKEY)) C SANAMELEN SUBST CKEY:1 SANAME C MOVEL SANAME SANAMEASC 'QDCXLATE' C<sub>2</sub> PARM XLATLEN C PARM SANAMEASC C PARM XTABLE

C PARM LIB C\* \*----------------------------------------------------\*  $C*$  \* Replace the private key name in the certificate \* C\* \*----------------------------------------------------\* EVAL NAMEPTR = %ADDR(TOKENARRAY(TMPINDEX + 6)) C MOVEL SANAMEASC NAME C\* \*----------------------------------------------------\*  $C*$  \* Calculate length of data to hash<br> $C*$  \* TKNINDEX is the start of the certifical \* TKNINDEX is the start of the certificate,  $*$  $C*$  \* TMPINDEX is start of signature subsection,  $C*$  \* signature subsection header is 70 bytes long C\* \*----------------------------------------------------\* C EVAL TXTLENGTH = TMPINDEX - TKNINDEX + 70 C\* \*------------------------------------------\*  $*$  Set the keywords in the rule array C\* \*------------------------------------------\* C MOVEL 'SHA-1 ' RULEARRAY C  $\times$  Z-ADD 1 RULEARRAYCNT \*--------------------------\* C\* \* Call One Way Hash SAPI \* C\* \*-------------------------\* C CALLP CSNBOWH (RETURNCODE:<br>C REASONCODE: REASONCODE: C EXITDATALEN:<br>
C EXITDATA: C EXITDATA:<br>C RULEARRAY RULEARRAYCNT: C RULEARRAY: TXTLENGTH: C **C** TOKENARRAY (TKNINDEX): C CHAINVCTLEN: C<br>C<br>C<br>HASHLEN: HASHLEN: C HASH) C\* \*------------------------\*  $C*$  \* Check the return code \*<br> $C*$  \*----------------------- $* - - - - - - - - - - - - - - - - - - -$ C RETURNCODE IFGT 0 C\* \*-----------------------\* C\* \* Send failure message \* C\* \*-----------------------\* C MOVEL MSG(5) MSGTEXT C MOVE RETURNCODE FAILRETC C MOVE REASONCODE FAILRSNC C MOVEL 'CSNBOWH' SAPI C EXSR SNDMSG<br>C RETURN **RETURN** C ENDIF C\* \*------------------------------------------\*  $C*$  \* Set the keywords in the rule array  $*$ C\* \*------------------------------------------\* C MOVEL 'ISO-9796' RULEARRAY C Z-ADD 1 RULEARRAYCNT C\* \*------------------------------------------\* C\* \* Adjust TMPINDEX to where signature starts\*  $C*$  \* in the certificate C\* \*------------------------------------------\* C TMPINDEX ADD 70 TMPINDEX C\* \*------------------------------------------\*  $C*$   $\rightarrow$  Set the Key name length C\* \*------------------------------------------\* C Z-ADD 64 SANAMELEN C\* \*---------------------------------------\* C\* \* Call Digital Signature Generate SAPI \* C\* \*---------------------------------------\* C CALLP CSNDDSG (RETURNCODE: C REASONCODE: C EXITDATALEN:

```
C<br>C EXITDATA: C<br>RULEARRAY
C RULEARRAYCNT:
                                 RULEARRAY:
C<br>C SANAMELEN:<br>SANAME:
                                 SANAME:
C<sub>N</sub> HASHLEN:
C HASH:
C<br>C SIGLENGTH:<br>C SIGBITLEN:
                                 SIGBITLEN:
C TOKENARRAY (TMPINDEX))
C* *------------------------*
C* * Check the return code *
C* *------------------------*
C RETURNCODE IFGT 0
C* *-----------------------*
C* * Send failure message *
C* *-----------------------*
C MOVEL MSG(5) MSGTEXT
C MOVE RETURNCODE FAILRETC
C<br>C MOVE REASONCODE FAILRSNC
C MOVEL 'CSNDDSG' SAPI
C EXSR SNDMSG
C<sub>RETURN</sub> RETURN
C ENDIF
C*
C* *-----------------------------------------------*
C* * Check if the new signature is longer than the *
C* * original signature
C* *-----------------------------------------------*
C* ** Adjust TMPINDEX back the start of the subsection
C \times \times \times \times \text{Get two byte length of subsection}** Get two byte length of subsection
C EVAL MSB = TOKENARRAY(TMPINDEX + 2)
C EVAL LSB = TOKENARRAY(TMPINDEX + 3)
C* ** Subtract length of subsection header<br>C LENGTH SUB 70 LE
    LENGTH SUB 70 LENGTH
C* ** Compare old length with new length
C LENGTH IFNE SIGLENGTH
C* *----------------------------------*
C* * Adjust certificate lengths *
    C* *----------------------------------*
C* ** Adjust signature length
C EVAL LENGTH = SIGLENGTH
C EVAL TOKENARRAY(TMPINDEX + 2) = MSB
C EVAL TOKENARRAY(TMPINDEX + 3) = LSB
C* ** Adjust certificate section length
C EVAL LENGTH = LENGTH + TXTLENGTH<br>C FVAI TOKFNARRAY(TKNINDEX + 2) = N
C EVAL TOKENARRAY(TKNINDEX + 2) = MSB
C EVAL TOKENARRAY(TKNINDEX + 3) = LSB
C* ** Adjust length in token header section
C EVAL LENGTH = LENGTH + 8 + PUBSECLEN + 68
C EVAL TOKENARRAY(3) = MSB
C EVAL TOKENARRAY(4) = LSB
C Z-ADD LENGTH TOKENLEN
C ENDIF
C*
C**************************************************************
C* Write certified public key out to a file
C**************************************************************
C* ** Build path name
C EVAL %SUBST(PATH:PATHLEN+1:4) = '.CRT'
C*
C* ** Open the file
C*
C EVAL FILED = open(PATH: OFLAGW)
C*
C* ** Check if open worked
```
C\* FILED IFEQ -1 C\* \*\* Open failed, send an error message C\* C MOVEL MSG(6) MSGTEXT SNDMSG C\* ELSE C\*  $C*$   $**$  Open worked, write certificate out to file and close file C\* CALLP write (FILED: C<sub>1</sub> TOKEN: C<br>C CALLP close (FILED) close (FILED) C\* C\* \*\* Send completion message C\* C MOVEL MSG(7) MSGTEXT C EVAL %SUBST(MSGTEXT: 41: PATHLEN + 4) = C %SUBST(PATH: 1: PATHLEN + 4) C<sub>EXSR</sub> SNDMSG C ENDIF C\* C SETON SETON C  $C^*$ C\*\*\*\*\*\*\*\*\*\*\*\*\*\*\*\*\*\*\*\*\*\*\*\*\*\*\*\*\*\*\*\*\*\*\*\*\*\*\*\*\*\*\*\*\*\*\*\*\*\*\*\*\*\*\*\*\*\*\*\*\*\* C\* Subroutine to send a message C\*\*\*\*\*\*\*\*\*\*\*\*\*\*\*\*\*\*\*\*\*\*\*\*\*\*\*\*\*\*\*\*\*\*\*\*\*\*\*\*\*\*\*\*\*\*\*\*\*\*\*\*\*\*\*\*\*\*\*\*\*\* C SNDMSG BEGSR C CALL 'QMHSNDPM'<br>C PARM C PARM MESSAGEID C PARM MESSAGEFILE C PARM MSGTEXT C PARM MSGLENGTH C PARM MSGTYPE C PARM STACKENTRY STACKCOUNTER C PARM MSGKEY C PARM ERRCODE ENDSR  $C*$ The input file could not be opened. There was an error reading from the file. The length of the certificate is not valid. The certificate is not valid. CSNBOWH failed with return/reason codes 9999/9999. The output file could not be opened. The certified token was written to file

例**:** マスター鍵の共用パーツを取得するための **ILE C** プログラム**:** マスター鍵の共用パーツを取得する には、必要に応じて以下のプログラム例を変更してください。

注**:** 法律に関する重要な情報については、 282 [ページの『コードに関する特記事項』を](#page-287-0)参照してください。

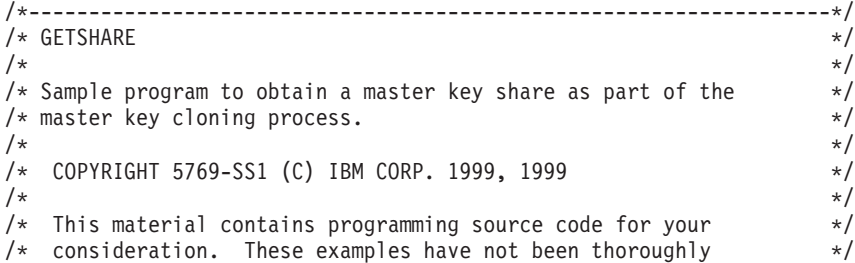

\*\*

```
/* tested under all conditions. IBM, therefore, cannot *//* guarantee or imply reliability, serviceability, or function \star/
\frac{1}{x} of these program. All programs contained herein are \frac{x}{x}/* provided to you "AS IS". THE IMPLIED WARRANTIES OF *//* MERCHANTABILITY AND FITNESS FOR A PARTICULAR PURPOSE ARE */
/* ARE EXPRESSLY DISCLAIMED. IBM provides no program services for *//* these programs and files. \begin{array}{ccc} \star/ \star & \star/ \star & \star/ \end{array}/\star */
/\star */
/* Note: Input format is more fully described in Chapter 2 of */* IBM CCA Basic Services Reference and Guide<br>/* (SC31-8609) publication.
\frac{1}{\sqrt{\frac{1}{\pi}}} (SC31-8609) publication. \frac{1}{\sqrt{\frac{1}{\pi}}}/\star */
/* Parameters: Share number */
      Name of share sender private key \star//* Name of certifying key \star/
/* Stream file containing receiver certificate \begin{array}{ccc} \star/ \star & \star/ \end{array}/\star */
/\star */
\sqrt{\star} Example: \star/
/* CALL PGM(GETSHARE) PARM(2 SENDR SAKEY RECVR.PUB) */
/\star */
/\star */
/* Note: This program assumes the card with the profile is */* already identified either by defaulting to the CRP01 \star/<br>/* device or by being explicitly named using the \star/
      device or by being explicitly named using the *//* Cryptographic_Resource_Allocate verb. Also this */
/* device must be varied on and you must be authorized *//* to use this device description. *//\star */
/* The Common Cryptographic Architecture (CCA) verbs used is */* Master_Key_Distribution (CSUAMKD). */
/\star */
/* Use these commands to compile this program on iSeries:
/* ADDLIBLE LIB(QCCA) *//* CRTCMOD MODULE(GETSHARE) SRCFILE(SAMPLE) */
/* CRTPGM PGM(GETSHARE) MODULE(GETSHARE) */
/* BNDDIR(QCCA/QC6BNDDIR) */
/\star */
/* Note: Authority to the CSUAMKD service program */
\frac{1}{\sqrt{\frac{1}{\pi}}} in the QCCA library is assumed. \frac{1}{\sqrt{\frac{1}{\pi}}}/\star */
/*-------------------------------------------------------------------*/
#include <stdio.h>
#include <string.h>
#include "csucincl.h"
#include "decimal.h"
extern void QDCXLATE(decimal(5,0), char *, char*, char *);
#pragma linkage (QDCXLATE, OS, nowiden)
int main(int argc, char *argv[])
 {
/*------------------------------------------------------------------*/
/* Declares for CCA parameters *//*------------------------------------------------------------------*/
long return code = 0;
long reason code = 0;
long exit data length = 0;
char exit data[4];
char rule array[24];
long rule array count;
long token_len = 2500;
char token\overline{[}2500];
long cloneInfoKeyLength = 500;
unsigned char cloneInfoKey[500];
long cloneInfoLength = 400;
```
unsigned char cloneInfo[400]; long shareIdx; char name[64]; char SAname[64]; /\*------------------------------------------------------------------\*/  $/*$  Declares for working with a PKA token  $*/$ /\*------------------------------------------------------------------\*/ long pub sec len;  $/*$  Public section length \*/ long prv\_sec\_len; /\* Private section length \*/ long cert sec len;  $/*$  Certificate section length  $*/$ long info\_subsec\_len;  $/*$  Information subsection length  $*/$ long offset;  $/*$  Offset into token  $*/$ long tempOffset;  $/*$  (Another) Offset into token  $*/$ long tempLength; /\* Length variable \*/ long tempLen1, tempLen2;  $\frac{1}{2}$  /\* temporary length variables \*/ char cloneShare[] = "cloneShare00"; /\* Base cloning share filename \*/ long count; /\* Number of bytes read in from file \*/<br>decimal(15,5) shareParm; /\* Packed 15 5 var used for converting \*/ decimal(15,5) shareParm; /\* Packed 15 5 var used for converting /\* from packed 15 5 to binary. Numeric  $*/$ /\* parms on iSeries are passed as dec 15 5\*/ FILE  $*fp$ ;  $/*$  File pointer  $*/$ if (argc  $<$  5)  $\frac{1}{2}$  /\* Check the number of parameters passed  $\frac{x}{1}$ { printf("Need to Share index, Sender name, SA name, and cert¥n"); return 1; } /\* Convert the packed decimal 15 5 parm  $*/$  $/*$  to binary.  $*/$ memcpy(&shareParm,argv[1],sizeof(shareParm)); shareIdx = shareParm; memset(name, ',64);  $/$  Copy the Private key name parm to a  $*/$ memcpy(name,argv[2],strlen(argv[2])); /\* 64 byte space padded var. \*/ memset(SAname, ',64); /\* Copy the Share Admin name parm to a \*/ memcpy(SAname,argv[3],strlen(argv[3]));/\* 64 byte space padded var. \*/ fp = fopen(argv[4],"rb"); /\* Open the file containing the token  $*/$ if (!fp) { printf("File %s not found.¥n",argv[4]); return 1; } memset(token,  $0,2500$ );  $\frac{1}{2}$  Read the token from the file  $\frac{1}{2}$  /  $count = \text{fred}(\text{token}, 1, 2500, \text{fp});$  $fclose(fp);$   $/*$  Close the file  $*/$ /\* Determine length of token from length \*/ /\* bytes at offset 2 and 3.  $*/$ token\_len =  $((256 * token [2]) + token [3]);$ if (count < token\_len) /\* Check if whole token was read in  $*/$ { printf("Incomplete token in file¥n"); return 1; } /\*\*\*\*\*\*\*\*\*\*\*\*\*\*\*\*\*\*\*\*\*\*\*\*\*\*\*\*\*\*\*\*\*\*\*\*\*\*\*\*\*\*\*\*\*\*\*\*\*\*\*\*\*\*\*\*\*\*\*\*/ /\* Find the certificate offset in the token  $\begin{array}{ccc} \star/ \star & \star/ \end{array}$  $/\star$  \*/ /\* The layout of the token is  $\begin{array}{ccc} \star/ \star & \star/ \end{array}$  $/\star$  \*/  $/*$  - Token header - 8 bytes - including 2 length bytes  $*/$  $/*$  - Public key section - length bytes at offset 10 overall  $*/$  $/*$  - Private key name - 68 bytes  $*/$ 

 $/*$  - Certificate section  $\star/$  $/*$  $\star/$  $pub\_sec\_len = ((256 * token[10]) + token[11]);$ offset = pub sec len + 68 + 8; /\* Set offset to certiicate section  $*/$ /\* Determine certificate section  $\star/$ /\* length from the length bytes at  $*/$  $/*$  offset 2 of the section.  $\star/$ cert sec len =  $((256 * token[offset + 2]) + token[offset + 3]);$  $/*$  Obtain a share  $\star/$ memcpy((void\*)rule array,"OBTAIN ",8); /\* Set rule array  $\star/$  $rule\_array\_count = 1;$ CSUAMKD( &return code, &reason code, &exit data length,  $exit \, da\overline{t}a,$ &rule array count, (unsigned char\*) rule array, &shareIdx. name, SAname, &cert\_sec\_len, &token[offset], &cloneInfoKeyLength, cloneInfoKey, &cloneInfoLength, cloneInfo); if (return\_code !=  $0$ ) printf("Master Key Distribution Failed : return reason %d/%d\n", return\_code, reason\_code);  $return 1;$  $\rightarrow$ else  $/*$  Write signed token out to a file  $\star/$ printf("Master Key Distribution worked\n");  $/*$  Build file path name  $\star/$ if (shareIdx < 9) cloneShare[11] =  $'0'$  + shareIdx; ۹۲ م  $\{$ cloneShare $[10] = '1';$ cloneShare $\begin{bmatrix} 11 \end{bmatrix}$  = '0' + shareIdx - 10;  $\}$ fp = fopen(cloneShare,"wb"); /\* Open the file  $\star/$ if  $(!fp)$  $\{$ printf("File %s not be opened for output.\n", cloneShare); return 1;  $\}$ /\* Write out the length of KEK  $\star/$ fwrite((char\*)&cloneInfoKeyLength,1,4,fp); /\* Write out the KEK  $\star/$ fwrite((char\*)cloneInfoKey,1,cloneInfoKeyLength,fp);  $/*$  Write out the length of info  $\star/$ fwrite((char\*)&cloneInfoLength,1,4,fp);

```
/* Write out the clone info \star/
 fwrite((char*)cloneInfo,1,cloneInfoLength,fp);
printf("CLone share %d written to %s.\n", shareIdx, cloneShare);
fclose(fp); /* Close the file \star/return 0;
}
```
}

例**:** マスター鍵の共用パーツを取得するための **ILE RPG** プログラム**:** マスター鍵の共用パーツを取得す るには、必要に応じて以下のプログラム例を変更してください。

注**:** 法律に関する重要な情報については、 282 [ページの『コードに関する特記事項』を](#page-287-0)参照してください。

```
D*************************************************************
D* GETSHARE
D*
D* Sample program to obtain a master key share as part of the
D* master key cloning process.
\n  <i>D</i>D*D* COPYRIGHT 5769-SS1 (C) IBM CORP. 2000, 2000
\mathsf{D} \starD* This material contains programming source code for your
D* consideration. These example has not been thoroughly
D* tested under all conditions. IBM, therefore, cannot
D* guarantee or imply reliability, serviceability, or function
D* of these programs. All programs contained herein are
D* provided to you "AS IS". THE IMPLIED WARRANTIES OF
D* MERCHANTABILITY AND FITNESS FOR A PARTICULAR PURPOSE ARE
D* ARE EXPRESSLY DISCLAIMED. IBM provides no program services for
D* these programs and files.
\n  <i>D</i>\mathsf{D} \starD* Note: Input format is more fully described in Chapter 2 of
D* IBM CCA Basic Services Reference and Guide
D* (SC31-8609) publication.
\mathsf{D} \starD* Parameters: Share number
D* Name of share sender private key
D* Name of certifying key
D* Path name of stream file containing receiver certificate
D*
D* Example:
D* CALL PGM(GETSHARE) PARM(2 SENDR SAKEY RECVR.PUB)
\n  <i>D</i>D* Use these commands to compile this program on iSeries:
D* CRTRPGMOD MODULE(GETSHARE) SRCFILE(SAMPLE)
D* CRTPGM PGM(GETSHARE) MODULE(GETSHARE)
D* BNDDIR(QCCA/QC6BNDDIR)
\n  <i>D</i>D* Note: Authority to the CSUAMKD service program
D* in the QCCA library is assumed.
\n  <i>D</i>D* The Common Cryptographic Architecture (CCA) verbs used is
D* Master Key Distribution (CSUAMKD).
\n  <i>D</i>D**************************************************************
D*--------------------------------------------------------
D* Declare variables used by CCA SAPI calls
D*--------------------------------------------------------
D* ** Return code
DRETURNCODE S 9B 0
D* ** Reason code
DREASONCODE S 9B 0
D* ** Exit data length
```

```
DEXITDATALEN S 9B 0
D* ** Exit data
DEXITDATA S 4
D* ** Rule array count
DRULEARRAYCNT
D* ** Rule array
DRULEARRAY S 16
D* ** Token length
                     9B 0 INZ(2500)
D* ** Token and array for subscripting
DTOKEN DS 2500
DTOKENARRAY 1 DIM(2500)
D* ** Private key name
DPRVNAME S 64
D* ** Certifying key name
DCERTKEY S 64
D*
DLSTRUCT DS
D* ** Clone KEK length - one is binary form and the
D* ** other is used for reading the value from a file
DCLONEKEKL 9B 0 INZ (500)
DCLONEKEKLC 1 4
D* ** Clone info length - one is binary form and the
D* ** other is used for reading the value from a file
DCLONEINFOLEN 9B 0 INZ(400)<br>DCLONEINFOLENC 5 8
DCLONEINFOLENC 5 8
D* ** Cloning key-encrypting-key
DCLONEKEK S 500
D* ** Cloning info
DCLONEINFO S 400
D* ** Share index
DSHAREIDX
D* ** Data structure for aligning 2 bytes into
D* ** a 2 bytes integer
DLENSTRUCT DS 2<br>DMSB 1 1
1 1 1
DLSB 2 2
DLENGTH 1 2B 0
D* ** Certificate section length
DCRTSECLEN S 9B 0
D* *** Public key section length<br>DPUBSECLEN S 9B 0
DPUBSECLEN S 9B 0
D* * * Index into Token array
DTKNINDEX S 9B 0
D* * Number of bytes to write out to a file<br>DOUTLEN S 9B 0
DOUTLEN
D* *** File descriptor<br>DFILED S 9B 0
DFILED S 9B 0
D* ** File path and length
DPSTRUCT DS
DPATH 80 INZ(*ALLX'00')
DSIDX 11 12B 0
DPATHLEN S 9B 0
D* ** Open Flag - Open for Read only
DOFLAGR S 10I 0 INZ(1)
D* ** Open flag - Create on open, open for writing,
D* ** and clear if exists
DOFLAGW S 10I 0 INZ(X'4A')
D* ** Base name of file to store cloning share
DSHAREFILE S 12 INZ('cloneShare00')
D*
D**********************************************************
D* Prototype for Master_Key_Distribution (CSUAMKD)
D**********************************************************
DCSUAMKD PR
DRETCOD 9B 0
DRSNCOD 9B 0
```
DEXTDTALN 9B 0 DEXTDT  $\overline{4}$ DRARRYCT 9B 0 DRARRY 16 DSHRINDX 9B 0 **DKYNAM** 64 DCRTKYNAM 64 9B 0 DCRTL **DCRT** 2500 OPTIONS (\*VARSIZE) DCLNKEKL 9B 0 DCLNKEK 1200 OPTIONS (\*VARSIZE) DCLNL 9B 0 **DCLN** 400 OPTIONS (\*VARSIZE)  $\n *0*$  $D*$  Prototype for open() value returned = file descriptor (OK), -1 (error) D\* Dopen PR 9B 0 EXTPROC('open') D\* path name of file to be opened. 128 OPTIONS (\*VARSIZE)  $\mathsf{D}$  $D*$ Open flags D 9B 0 VALUE D\* (OPTIONAL) mode - access rights 10U 0 VALUE OPTIONS (\*NOPASS) D. (OPTIONAL) codepage  $\n *0*$ D 10U 0 VALUE OPTIONS (\*NOPASS)  $\n *D*$  $D*$  Prototype for write()  $\n *D*$ value returned = number of bytes written, or -1 Dwrite PR 9B 0 EXTPROC('write') D\* File descriptor returned from open()  $\mathsf{D}$ 9B 0 VALUE D\* Output buffer 2500 OPTIONS (\*VARSIZE) D D\* Length of data to be written 9B 0 VALUE  $\mathsf{D}$  $\n *0*$  $D*$  Prototype for read()  $D*$  value returned = number of bytes actually read, or -1 Dread PR 9B 0 EXTPROC('read') D\* File descriptor returned from open() D 9B 0 VALUE Input buffer  $\n *D*$ 2500 OPTIONS(\*VARSIZE)  $\mathsf{D}$ Length of data to be read D∗ 9B 0 VALUE  $\mathsf{D}$  $\n *0*$  $D*$  Prototype for close()  $D*$  value returned = 0 (OK), or -1 9B 0 EXTPROC('close') Dclose PR D\* File descriptor returned from open() D. 9B 0 VALUE D\* \*\* Declares for sending messages to the  $\n *D*$ \*\* job log using the QMHSNDPM API D∗ DMSG S<br>DMSGLENGTH S 75 DIM(6) CTDATA PERRCD(1)<br>9B 0 INZ(80) DS D.

 $\begin{array}{c} 1 \\ 1 \end{array}$ DMSGTEXT 80 DSAPI  $\overline{7}$ DSAPI<br>DFAILRETC<br>DFAILRSNC<br>DMESSAGEIDS<br>DMESSAGEFILES<br>DMSGKEYS<br>DNSGKEYS<br>DSTACKENTRYSS<br>DSTACKENTRYSS<br>DSTACKENTRYSS<br>DERRCODES<br>DERRCODES<br>DERRCODES<br>DERRCODES 41 44 46 49  $\left( \begin{array}{c} 1 \\ 1 \end{array} \right)$  $\left( \begin{array}{c} 1 \end{array} \right)$  $\left( \begin{array}{c} 1 \end{array} \right)$ -ó 4B 0 INZ(0) DBYTESIN  $1$  $5$  8B  $0$  INZ(0) DBYTESOUT  $C*$ C\* START OF PROGRAM C∗  $\star$ PLIST  $*$ ENTRY  $\mathsf{C}$ SINDEX  $\mathsf{C}$ PARM 15 5 C PARM PRVKEY 32  $\mathsf{C}$ PARM SAKEY 32 FILEPARM  $\mathsf{C}$ **PARM**  $32$ C\* Open certificate file  $(x + 1)$  $C*$  \*\* Build path name \*  $C*$ \*---------------------\*  $\mathsf{C}$ C  $C*$  \* Open the file \* EVAL FILED = open(PATH: OFLAGR)  $\mathsf{C}$  $(x + - + - - - - - - - - - - - - - - - - +$  $C*$ \* Check if open worked \*  $C*$ \*----------------------\* FILED IFEQ -1  $\mathsf{C}$  $C*$ \* Open failed, send an error message \*  $C*$  $C^*$ \*-------------------------------------\* MOVEL MSG(1) MSGTEXT<br>EXSR SNDMSG С  $\mathsf C$  $\mathsf{C}$ RETURN  $C*$  $\mathsf C$ ENDIF  $C*$ C∗ \* Open worked, read certificate and close file \*  $C*$  $\mathbb{C}$ **EVAL** TOKENLEN = read(FILED: TOKEN: TOKENLEN) CALLP close  $\mathsf{C}$ (FILED)  $C*$  $C*$  $\int$   $\star$ \* Check if read operation was OK \*  $C*$ TOKENLEN IFEQ -1<br>MOVEL MSG(2)<br>EXSR SNDMSG C C MSGTEXT  $\mathsf{C}$  $\mathsf{C}$ ENDIF C\*  $C*$  $C*$ \* Check if certificate length is valid \*  $C*$ \* The length bytes start at position 3 \*  $C*$ EVAL MSB = TOKENARRAY(3)<br>EVAL LSB = TOKENARRAY(4)<br>IFLT TOKENLEN  $\mathsf{C}$ C  $\mathsf{C}$ LENGTH

```
C* *-----------------------------------*
C* * Certificate length is not valid *
C* *-----------------------------------*
C MOVEL MSG(3) MSGTEXT
              EXSR
C RETURN
C ENDIF
C*C**************************************************************
C* Find the certificate in the token
C^*C* The layout of the token is
C*C* - Token header - 8 bytes - including 2 length bytes
C* - Public key section - length bytes at position 3 (11 overall)
C* - Private key name - 68 bytes
C* - Certificate section
C*
C* Note: 1 is added because RPG arrays start at 1.
C**************************************************************
C EVAL MSB = TOKENARRAY(11)
C EVAL LSB = TOKENARRAY(12)
C EVAL PUBSECLEN = LENGTH
C EVAL TKNINDEX = PUBSECLEN + 68 + 8 + 1
C*
    C* *-----------------------------------------*
C* * Determine length of certificate section *
C* * Length bytes are at position 2 of the *C* * section.
C* *-----------------------------------------*
C EVAL MSB = TOKENARRAY(TKNINDEX + 2)
C EVAL LSB = TOKENARRAY(TKNINDEX + 3)
C EVAL CRTSECLEN = LENGTH
C*
C**************************************************************
C* Obtain a certificate
C**************************************************************
C* *------------------------------------------*
C* * Set share index number
C* * (Convert from packed 15 5 to binary) *
C* *------------------------------------------*
C Z-ADD SINDEX SHAREIDX
C* *------------------------------------------*
C* * Set private key name * *
C* *------------------------------------------*
C EVAL LENGTH = %LEN(%TRIM(PRVKEY))
C LENGTH SUBST PRVKEY:1 PRVNAME
C* *------------------------------------------*
C* * Set certifying key name *
C* *------------------------------------------*
C EVAL LENGTH = %LEN(%TRIM(SAKEY))
C LENGTH SUBST SAKEY:1 CERTKEY
C* *------------------------------------------*
C* * Set the keywords in the rule array *C* *------------------------------------------*
C MOVEL 'OBTAIN ' RULEARRAY
C Z-ADD 1 RULEARRAYCNT
C* *------------------------------------*
C* * Call Master Key Distribution SAPI *
C* *------------------------------------*
C CALLP CSUAMKD (RETURNCODE:<br>C REASONCODE:
C<br>C<br>C<br>EXITDATALEN
C<br>C EXITDATALEN:<br>EXITDATA:
                                  EXITDATA:
C RULEARRAYCNT:
C RULEARRAY:
C SHAREIDX:
```
 $\mathbb C$ PRVNAME:  $\mathsf C$ CERTKEY:  $\mathsf C$ CRTSECLEN:  $\mathbb C$ TOKENARRAY (TKNINDEX):  $\mathbb C$ CLONEKEKL:  $\mathsf C$ CLONEKEK:  $\mathbb C$ CLONEINFOLEN:  $\mathbb C$ CLONEINFO)  $C*$  \*-------------------------\*  $C*$  \* Check the return code \*  $C*$  \*-------------------------\* C RETURNCODE IFGT 0  $C*$ \*-----------------------\*  $C*$ \* Send failure message \*  $C*$  $\star$ -----------------------\*  $\mathsf{C}$ MOVEL  $MSG(4)$ MSGTEXT  ${\mathbb C}$ MOVE RETURNCODE FAILRETC  $\mathsf{C}$ MOVE REASONCODE FAILRSNC  $\mathsf C$ MOVEL 'CSUAMKD' SAPI  $\mathbb C$ EXSR SNDMSG  $\mathbb C$ RETURN  $\mathsf{C}$ ENDIF  $C*$  $C*$  Write share out to a file  $C*$ \*\* Build path name \*ALLX'00'  $\mathsf{C}$ MOVEL PATH  $\mathsf C$ MOVEL SHAREFILE PATH  $\mathsf C$ SIDX ADD SHAREIDX SIDX  $\mathbb C$ SHAREIDX IFGE 1 0  $\mathsf{C}$ SIDX ADD 246 SIDX  $\mathsf{C}$ ENDIF C\* C\* \*\* Open the file  $C*$  $\mathsf{C}$ EVAL FILED = open(PATH: OFLAGW) C\* \*\* Check if open worked  $C*$  $C*$ FILED **IFEO**  $\mathsf{C}$  $-1$  $C*$  $\mathbb{C} \ast$ \*\* Open failed, send an error message C\*  $\mathsf C$ MOVEL  $MSG(5)$ MSGTEXT  $\mathsf C$ EXSR SNDMSG  $C*$ **ELSE**  $\mathsf{C}$  $C*$  $C*$ \*\* Open worked, write certificate out to file and close file  $C*$  $\mathbb C$  $Z - ADD$  $\overline{4}$ **OUTLEN**  $\mathbb C$ CALLP write (FILED:  $\mathbb C$ CLONEKEKLC:  $\mathsf{C}$ OUTLEN)  $\mathsf C$ CALLP write (FILED:  $\mathsf C$ CLONEKEK:  $\mathbb C$ CLONEKEKL)  $\mathsf C$ CALLP write (FILED:  $\mathbb C$ CLONEINFOLENC:  $\mathbb C$ OUTLEN)  $\mathsf C$ CALLP write (FILED:  $\mathbb C$ CLONEINFO:  $\mathsf{C}$ CLONEINFOLEN) C CALLP close (FILED) C\* C\* \*\* Send completion message
$C*$ C MOVEL MSG(6) MSGTEXT C EVAL %SUBST(MSGTEXT: 32: 12) = C %SUBST(PATH: 1: 12) C<sub>EXSR</sub> SNDMSG C ENDIF  $C*$ C SETON SETON C C\* C\*\*\*\*\*\*\*\*\*\*\*\*\*\*\*\*\*\*\*\*\*\*\*\*\*\*\*\*\*\*\*\*\*\*\*\*\*\*\*\*\*\*\*\*\*\*\*\*\*\*\*\*\*\*\*\*\*\*\*\*\*\* C\* Subroutine to send a message C\*\*\*\*\*\*\*\*\*\*\*\*\*\*\*\*\*\*\*\*\*\*\*\*\*\*\*\*\*\*\*\*\*\*\*\*\*\*\*\*\*\*\*\*\*\*\*\*\*\*\*\*\*\*\*\*\*\*\*\*\*\* SNDMSG BEGSR C CALL 'QMHSNDPM' C PARM MESSAGEID C PARM MESSAGEFILE **MSGTEXT** C PARM MSGLENGTH C PARM PARM MSGTYPE C PARM STACKENTRY C PARM STACKCOUNTER MSGKEY C<sub>2</sub> PARM ERRCODE C ENDSR C\* \*\* The input file could not be opened. There was an error reading from the file. The length of the certificate is not valid. CSUAMKD failed with return/reason codes 9999/9999. The output file could not be opened. The share was written to file 例**:** マスター鍵の共用パーツをインストールするための **ILE C** プログラム**:** マスター鍵の共用パーツを インストールするには、必要に応じて以下のプログラム例を変更してください。 注**:** 法律に関する重要な情報については、 282 [ページの『コードに関する特記事項』を](#page-287-0)参照してください。 /\*-------------------------------------------------------------------\*/  $\frac{1}{x}$  PUTSHARE  $\frac{x}{x}$  $/\star$  \*/ /\* Sample program to install a master key share as part of the  $*$ / /\* master key cloning process.  $\frac{x}{4}$  $/\star$  \*/ /\* COPYRIGHT 5769-SS1 (C) IBM CORP. 1999, 1999 \*/  $/\star$  \*/  $/*$  This material contains programming source code for your  $*$  $/*$  consideration. These examples have not been thoroughly  $* /$  $/*$  tested under all conditions. IBM, therefore, cannot  $*/$ /\* guarantee or imply reliability, serviceability, or function  $*/$  $/*$  of these program. All programs contained herein are  $*$  $/*$  provided to you "AS IS". THE IMPLIED WARRANTIES OF  $*/$ /\* MERCHANTABILITY AND FITNESS FOR A PARTICULAR PURPOSE ARE  $*$ / /\* ARE EXPRESSLY DISCLAIMED. IBM provides no program services for \*/

 $/*$  these programs and files.  $*/$  $/\star$  \*/  $\frac{1}{\sqrt{2}}$   $\frac{1}{\sqrt{2}}$   $/*$  Note: Input format is more fully described in Chapter 2 of  $*$  $/*$  IBM CCA Basic Services Reference and Guide  $/*$  (SC31-8609) publication.  $\frac{1}{x}$  (SC31-8609) publication.  $\frac{x}{x}$   $\frac{x}{x}$  $/\star$  \*/  $/*$  Parameters: Share number<br> $/*$  Name of share receiver private kev  $* /$  $\frac{1}{*}$  Name of share receiver private key  $\frac{1}{*}$   $\frac{1}{*}$ Name of certifying key  $\star/$ /\* Stream file containing sender certificate \*/  $/\star$  \*/  $/\star$  \*/

```
\sqrt{\star} Example: \star//* CALL PGM(PUTSHARE) PARM(2 RECVR SAKEY SNDR.PUB) */
/\star */
/\star */
/* Note: This program assumes the card with the profile is */* already identified either by defaulting to the CRP01 *//* device or by being explicitly named using the */<br>/* Cryptographic Resource Allocate verb. Also this */
/* Cryptographic_Resource_Allocate verb. Also this \star/<br>/* device must be varied on and vou must be authorized \star/device must be varied on and you must be authorized *//* to use this device description. *//\star */
/* The Common Cryptographic Architecture (CCA) verbs used is */* Master_Key_Distribution (CSUAMKD). */
/\star */
/* Use these commands to compile this program on iSeries: *\rightarrow ADDLIBLE LIB(OCCA) \rightarrow/* CRTCMOD MODULE(PUTSHARE) SRCFILE(SAMPLE) */
/* CRTPGM PGM(PUTSHARE) MODULE(PUTSHARE) */
      /* BNDDIR(QCCA/QC6BNDDIR) */
\frac{1}{\sqrt{2}} \frac{1}{\sqrt{2}} 
/* Note: Authority to the CSUAMKD service program */
/* in the QCCA library is assumed. \begin{array}{ccc} \star/ \\ \star/ \end{array}/\star */
/*-------------------------------------------------------------------*/
#include <stdio.h>
#include <string.h>
#include "csucincl.h"
#include "decimal.h"
extern void QDCXLATE(decimal(5,0), char *, char*, char *);
#pragma linkage (QDCXLATE, OS, nowiden)
int main(int argc, char *argv[])
 {
 /*------------------------------------------------------------------*/
/* Declares for CCA parameters *//*------------------------------------------------------------------*/
 long return code = 0;
long reason code = 0;
long exit data length = 0;
char exit data[4];
char rule_array[24];
long rule array count;
long token len = 2500;
char token[2500];
long cloneInfoKeyLength = 500;
unsigned char cloneInfoKey[500];
long cloneInfoLength = 400;
unsigned char cloneInfo[400];
long shareIdx;
char name[64];
 char SAname[64];
 /*------------------------------------------------------------------*/
 /* Declares for working with a PKA token
 /*------------------------------------------------------------------*/
 long pub sec len; /* Public section length */
 long prv sec len; /* Private section length */
 long cert_sec_len; /* Certificate section length */
 long info_subsec_len; /* Information subsection length */long offset; /* Offset into token */long tempOffset; /* (Another) Offset into token */long tempLength; /* Length variable */long tempLen1, tempLen2; /* temporary length variables */
char cloneShare[] = "cloneShare00"; /* Base cloning share filename */
long count; /* Number of bytes read in from file */decimal(15,5) shareParm; /* Packed 15 5 var used for converting */
```
/ $*$  from packed 15 5 to binary. Numeric  $*/$ /\* parms on iSeries are passed as dec 15 5\*/ FILE  $*$ fp;  $/*$  File pointer  $*/$ if (argc  $\lt 5$ )  $\lt$  Check number of parameters passed in  $\lt/$ { printf("Need Share index, Receiver name, SA name, and cert¥n"); return 1; } /\* Convert the packed decimal 15 5 parm  $*/$  $/*$  to binary.  $*/$ memcpy(&shareParm,argv[1],sizeof(shareParm)); shareIdx = shareParm; memset(name,  $\langle 64 \rangle$ ;  $\langle 64 \rangle$  /\* Copy the Private key name parm to a  $\langle 64 \rangle$ memcpy(name,argv[2],strlen(argv[2])); /\* 64 byte space padded var. \*/<br>memset(SAname,' ',64); /\* Copy the Share Admin name parm to a \*/ /\* Copy the Share Admin name parm to a  $*/$ memcpy(SAname,argv[3],strlen(argv[3]));/\* 64 byte space padded var. \*/ fp = fopen(argv[4],"rb"); /\* Open the file containing the token  $*/$ if (!fp) { printf("File %s not found.¥n",argv[4]); return 1; } memset(token,0,2500); /\* Read the token from the file  $*/$  $count = \text{fred}(\text{token}, 1, 2500, \text{fp});$  $fclose(fp);$  /\* Close the file  $*$ / /\* Determine length of token from length \*/  $/*$  bytes at offset 2 and 3.  $*/$ token len =  $((256 * token[2]) + token[3]);$ if (count < token len) /\* Check if whole token was read in  $*/$ { printf("Incomplete token in file¥n"); return 1; } /\*\*\*\*\*\*\*\*\*\*\*\*\*\*\*\*\*\*\*\*\*\*\*\*\*\*\*\*\*\*\*\*\*\*\*\*\*\*\*\*\*\*\*\*\*\*\*\*\*\*\*\*\*\*\*\*\*\*\*\*/ /\* Find the certificate offset in the token  $*/$  $/\star$  \*/  $/*$  The layout of the token is  $*/$  $/\star$  \*/  $/*$  - Token header - 8 bytes - including 2 length bytes  $*/$  $/*$  - Public key section - length bytes at offset 10 overall  $*/$  $/*$  - Private key name - 68 bytes  $*/$  $/*$  - Certificate section  $*/$  $/\star$  \*/ /\*\*\*\*\*\*\*\*\*\*\*\*\*\*\*\*\*\*\*\*\*\*\*\*\*\*\*\*\*\*\*\*\*\*\*\*\*\*\*\*\*\*\*\*\*\*\*\*\*\*\*\*\*\*\*\*\*\*\*\*/ pub sec len =  $((256 * token[10]) + token[11]);$ offset = pub sec len + 68 + 8; /\* Set offset to certiicate section  $*/$  $/*$  Determine certificate section  $*/$ /\* length from the length bytes at  $*/$ /\* offset 2 of the section.  $*/$ cert sec len =  $((256 * token[offset + 2]) + token[offset + 3]);$ /\*\*\*\*\*\*\*\*\*\*\*\*\*\*\*\*\*\*\*\*\*\*\*\*\*\*\*\*\*\*\*\*\*\*\*\*\*\*\*\*\*\*\*\*\*\*/  $/*$  Open and read the clone file  $*$ /\*\*\*\*\*\*\*\*\*\*\*\*\*\*\*\*\*\*\*\*\*\*\*\*\*\*\*\*\*\*\*\*\*\*\*\*\*\*\*\*\*\*\*\*\*\*/ /\* Build path name from the base  $*/$ /\* file name and the index  $\star$ / if (shareIdx < 9) cloneShare[11] =  $'0'$  + shareIdx; else

```
cloneShare[10] = '1';cloneShare[11] = '0' + \text{shared}x - 10;}
fp = fopen(cloneShare,"rb"); /* Open the file with the share \star/
if (!fp)
{
 printf("Clone share file %s not found.¥n",cloneShare);
 return 1;
 }
                         /* Read in the length of the KEK */count = fread((char*)&cloneInfoKeyLength,1,4,fp);
 if (count < 4) \frac{1}{2} /* Check if there was an error \frac{1}{2} /
 {
  printf("Clone share file %s contains invalid data.¥n",
          cloneShare);
  fclose(fp);
  return 1;
  }
                         /* Read in the Key encrypting key \star/
 count = fread((char*)cloneInfoKey,1,cloneInfoKeyLength,fp);
 if (count < cloneInfoKeyLength) /* Check for an error reading */
  {
  printf("Clone share file %s contains invalid data.¥n",
          cloneShare);
  fclose(fp);
  return 1;
  }
                         /* Read in the length of the clone info */count = fread((char*)&cloneInfoLength,1,4,fp);
 if (count < 4) \frac{1}{2} /* Check for an error \frac{1}{2} /*
  {
  printf("Clone share file %s contains invalid data.¥n",
          cloneShare);
  fclose(fp);
  return 1;
  }
                         /* Read in the clone info *count = fread((char*)cloneInfo,1,cloneInfoLength,fp);
 if (count < cloneInfoLength) /* Check for an error */
  {
  printf("Clone share file %s contains invalid data.¥n",
          cloneShare);
  fclose(fp);
  return 1;
  }
 fclose(fp); /* Close the file *//**************************************************************/
/* Install the share *//**************************************************************/
memcpy((void*)rule array,"INSTALL ",8); /* Set rule array */
rule array count = 1;
CSUAMKD( &return_code, &reason_code, &exit_data_length,
        exit data,
        &rule_array_count,
        (unsigned char*)rule_array,
```
{

```
&shareIdx,
          name,
          SAname,
          &cert_sec_len,
          &token[offset],
          &cloneInfoKeyLength,
          cloneInfoKey,
          &cloneInfoLength,
          cloneInfo);
 if (return code >4)
  {
  printf("Master Key Distribution Failed : return reason %d/%d¥n",
           return code, reason code);
  return 1;
  }
 else
 {
  printf("Master Key share %d successfully installed.¥n",shareIdx);
  printf("Return reason codes %d/%d\m", return code, reason code);
  return 0;
  }
}
```
例**:** マスター鍵の共用パーツをインストールするための **ILE RPG** プログラム**:** マスター鍵の共用パーツ をインストールするには、必要に応じて以下のプログラム例を変更してください。

```
D*************************************************************
D* PUTSHARE
D*
D* Sample program to install a master key share as part of
D* the master key cloning process.
D*
\n  <i>D</i>D* COPYRIGHT 5769-SS1 (C) IBM CORP. 2000, 2000
\n  <b>D</b>D* This material contains programming source code for your
D* consideration. These example has not been thoroughly
D* tested under all conditions. IBM, therefore, cannot
D* guarantee or imply reliability, serviceability, or function
D* of these programs. All programs contained herein are
D* provided to you "AS IS". THE IMPLIED WARRANTIES OF
D* MERCHANTABILITY AND FITNESS FOR A PARTICULAR PURPOSE ARE
D* ARE EXPRESSLY DISCLAIMED. IBM provides no program services for
D* these programs and files.
D*
D*
D* Note: Input format is more fully described in Chapter 2 of
D* IBM CCA Basic Services Reference and Guide
D* (SC31-8609) publication.
\n  <i>D</i>D* Parameters: Share number
D* Name of share receiver private key
D* Name of certifying key
D* Path name of stream file containing sender certificate
D*
D* Example:
D* CALL PGM(PUTSHARE) PARM(2 RECVR SAKEY SENDER.PUB)
D*
D* Use these commands to compile this program on iSeries:
D* CRTRPGMOD MODULE(PUTSHARE) SRCFILE(SAMPLE)
D* CRTPGM PGM(PUTSHARE) MODULE(PUTSHARE)
D* BNDDIR(QCCA/QC6BNDDIR)
\n  <i>D</i>
```

```
D* Note: Authority to the CSUAMKD service program
D* in the QCCA library is assumed.
D*
D* The Common Cryptographic Architecture (CCA) verbs used is
D* Master_Key_Distribution (CSUAMKD).
D*
D**************************************************************
D*--------------------------------------------------------
D* Declare variables used by CCA SAPI calls
D*--------------------------------------------------------
D* ** Return code
DRETURNCODE S 9B 0
D* ** Reason code
DREASONCODE S 9B 0
D* ** Exit data length
DEXITDATALEN S 9B 0
D* ** Exit data
DEXITDATA S 4
D* ** Rule array count
DRULEARRAYCNT S 9B 0
D* ** Rule array
DRULEARRAY S 16
D* ** Token length
DTOKENLEN S 9B 0 INZ (2500)
D* * Token and array for subscripting<br>DTOKEN DS 2500
           DS 2500
DTOKENARRAY 1 DIM(2500)
D* ** Private key name
DPRVNAME S 64
D* ** Certifying key name
DCERTKEY S 64
D*DLSTRUCT DS
D* ** Clone KEK length - one is binary form and the
D*<br>Determination of the reading the value from a file<br>DCLONEKEKL<br>Determination of the reading the value from a file
                      9B 0 INZ(500)
DCLONEKEKLC 1 4
D* ** Clone info length - one is binary form and the
D* ** other is used for reading the value from a file
DCLONEINFOLEN 9B 0 INZ(400)<br>DCLONEINFOLENC 5 8
DCLONEINFOLENC
D* ** Cloning key-encrypting-key
DCLONEKEK S 500
D* ** Cloning info
DCLONEINFO S 400
D* ** Share index
DSHAREIDX S 9B 0
D* ** Data structure for aligning 2 bytes into
D* ** a 2 bytes integer
DLENSTRUCT DS 2<br>DMSB 1 1
DMSB 1 1 1
DLSB 2 2
DLENGTH 1 2B 0
D* ** Certificate section length
DCRTSECLEN S 9B 0
D* ** Public key section length
DPUBSECLEN S 9B 0
D* * * Index into Token array
DTKNINDEX S 9B 0
D* ** Number of bytes to read from a file
DINLEN S 9B 0
D* ** File descriptor
DFILED S 9B 0
D* ** File path and length
DPSTRUCT DS
DPATH 80 INZ(*ALLX'00')
DSIDX 11 12B 0
```
DPATHLEN S 9B 0  $D*$   $**$  Open Flag - Open for Read only<br>DOFLAGR S 10I 0 INZ(1)  $S$  10I 0 INZ(1) D\*  $***$  Base name of file to store cloning share<br>DSHAREFILE S 12 INZ('cloneShare00') 12 INZ('cloneShare00')  $\n *D*$ D\*\*\*\*\*\*\*\*\*\*\*\*\*\*\*\*\*\*\*\*\*\*\*\*\*\*\*\*\*\*\*\*\*\*\*\*\*\*\*\*\*\*\*\*\*\*\*\*\*\*\*\*\*\*\*\*\*\* D\* Prototype for Master Key Distribution (CSUAMKD) D\*\*\*\*\*\*\*\*\*\*\*\*\*\*\*\*\*\*\*\*\*\*\*\*\*\*\*\*\*\*\*\*\*\*\*\*\*\*\*\*\*\*\*\*\*\*\*\*\*\*\*\*\*\*\*\*\*\* DCSUAMKD PR DRETCOD 9B 0<br>DRSNCOD 9B 0 DRSNCOD 9B 0<br>DEXTDTALN 9B 0 DEXTDTALN DEXTDT 4 DRARRYCT DRARRY 16 DSHRINDX 9B 0 DKYNAM 64<br>DCRTKYNAM 64 DCRTKYNAM DCRTL 9B 0 DCRT 2500 OPTIONS(\*VARSIZE)<br>DCLNKEKL 9B0 DCLNKEKL<br>DCLNKEK 1200 OPTIONS(\*VARSIZE) DCLNL 9B 0 DCLN 400 OPTIONS(\*VARSIZE)  $D*$ D\*\*\*\*\*\*\*\*\*\*\*\*\*\*\*\*\*\*\*\*\*\*\*\*\*\*\*\*\*\*\*\*\*\*\*\*\*\*\*\*\*\*\*\*\*\*\*\*\*\*\*\*\*\*\*\*\*\* D\* Prototype for open() D\*\*\*\*\*\*\*\*\*\*\*\*\*\*\*\*\*\*\*\*\*\*\*\*\*\*\*\*\*\*\*\*\*\*\*\*\*\*\*\*\*\*\*\*\*\*\*\*\*\*\*\*\*\*\*\*\*\*  $D*$  value returned = file descriptor  $(0K)$ , -1 (error) Dopen PR 9B 0 EXTPROC('open')<br> $D*$  path name of file to be opened. path name of file to be opened. D 128 OPTIONS(\*VARSIZE) D\* Open flags D 9B 0 VALUE<br>D\* (OPTIONAL) mode - access rights (OPTIONAL) mode - access rights D 10U 0 VALUE OPTIONS(\*NOPASS) D\* (OPTIONAL) codepage D 10U 0 VALUE OPTIONS(\*NOPASS) D\* D\*\*\*\*\*\*\*\*\*\*\*\*\*\*\*\*\*\*\*\*\*\*\*\*\*\*\*\*\*\*\*\*\*\*\*\*\*\*\*\*\*\*\*\*\*\*\*\*\*\*\*\*\*\*\*\*\*\*\*\*\*\*\*\*\*\*\*\*\* D\* Prototype for read() D\*\*\*\*\*\*\*\*\*\*\*\*\*\*\*\*\*\*\*\*\*\*\*\*\*\*\*\*\*\*\*\*\*\*\*\*\*\*\*\*\*\*\*\*\*\*\*\*\*\*\*\*\*\*\*\*\*\*  $D*$  value returned = number of bytes actually read, or -1<br>Dread PR 9B 0 EXTPROC('read') Dread PR 9B 0 EXTPROC('read')<br> $D*$  File descriptor returned from open() File descriptor returned from open() D 9B 0 VALUE D\* Input buffer D 2500 OPTIONS(\*VARSIZE) D\* Length of data to be read D 9B 0 VALUE  $\n *D*$ D\*\*\*\*\*\*\*\*\*\*\*\*\*\*\*\*\*\*\*\*\*\*\*\*\*\*\*\*\*\*\*\*\*\*\*\*\*\*\*\*\*\*\*\*\*\*\*\*\*\*\*\*\*\*\*\*\*\*\*\*\*\*\*\*\*\*\*\*\* D\* Prototype for close() D\*\*\*\*\*\*\*\*\*\*\*\*\*\*\*\*\*\*\*\*\*\*\*\*\*\*\*\*\*\*\*\*\*\*\*\*\*\*\*\*\*\*\*\*\*\*\*\*\*\*\*\*\*\*\*\*\*\*\*\*\*\*\*\*\*\*\*\*\* D\* value returned = 0 (OK), or -1<br>Dclose PR 9B 0 EXTPROC('close') Dclose PR D\* File descriptor returned from open() D 9B 0 VALUE D\* D\*------------------------------------------------------------- D\* \*\* Declares for sending messages to the D\* \*\* job log using the QMHSNDPM API D\*------------------------------------------------------------- DMSG S S 75 DIM(7) CTDATA PERRCD(1) D DS DMSGTEXT 1 80

DSAPI 1 7 DFAILRETC 41 44 DFAILRSNC 46 49 DMSGLENGTH S 9B 0 INZ(80) DMESSAGEID S 7 INZ(' ') DMESSAGEFILE S 21 INZ(' ') DMSGKEY S 4 INZ(' ') DMSGTYPE S 10 INZ('\*INFO ') DSTACKENTRY S 10 INZ('\* ') DSTACKCOUNTER S 9B 0 INZ(2) DERRCODE DS DBYTESIN  $1$  4B 0 INZ(0)<br>DBYTESOUT 5 8B 0 INZ(0) DBYTESOUT 5 8B 0 INZ(0) C\* C\*\*\*\*\*\*\*\*\*\*\*\*\*\*\*\*\*\*\*\*\*\*\*\*\*\*\*\*\*\*\*\*\*\*\*\*\*\*\*\*\*\*\*\*\*\*\*\*\*\*\*\*\*\*\*\*\*\*\*\*\*\* C\* START OF PROGRAM  $\mathbb{C}^*$ C \*ENTRY PLIST C PARM SINDEX 15 5 C PARM PARM PRVKEY 32 C PARM SAKEY 32 C PARM FILEPARM 32 C\*\*\*\*\*\*\*\*\*\*\*\*\*\*\*\*\*\*\*\*\*\*\*\*\*\*\*\*\*\*\*\*\*\*\*\*\*\*\*\*\*\*\*\*\*\*\*\*\*\*\*\*\*\*\*\*\*\*\*\*\*\* C\* Open certificate file C\*\*\*\*\*\*\*\*\*\*\*\*\*\*\*\*\*\*\*\*\*\*\*\*\*\*\*\*\*\*\*\*\*\*\*\*\*\*\*\*\*\*\*\*\*\*\*\*\*\*\*\*\*\*\*\*\*\*\*\*\*\* C\* \*---------------------\* C\* \*\* Build path name \* C\* \*---------------------\* C EVAL PATHLEN = %LEN(%TRIM(FILEPARM)) C PATHLEN SUBST FILEPARM:1 PATH C\* \*---------------------\*  $C*$  \* Open the file  $*$ C\* \*---------------------\* C EVAL FILED = open(PATH: OFLAGR)  $C*$   $*$ -----------------------\*<br> $C*$   $*$  Check if open worked  $*$  $*$  Check if open worked  $*$ C\* \*----------------------\* C FILED IFEQ -1 C\* \*------------------------------------\*  $C*$  \* Open failed, send an error message \* C\* \*------------------------------------\* C MOVEL MSG(1) MSGTEXT C<sub>EXSR</sub> SNDMSG C RETURN C\* C ENDIF C\* \*--------------------------------------------------------\*  $C*$  \* Open worked, read certificate from file and close file  $*$ C\* \*--------------------------------------------------------\* C EVAL TOKENLEN = read(FILED: TOKEN: TOKENLEN) C CALLP close (FILED) C\* C\* \*--------------------------------------\*  $C*$  \* Check if read operation was OK  $*$ C\* \*--------------------------------------\* C TOKENLEN IFEQ -1 C MOVEL MSG(2) MSGTEXT C EXSR SNDMSG C ENDIF C\* C\* \*--------------------------------------\*  $C*$  \* Check if certificate length is valid \* C\* \* The length bytes start at position 3 \* C\* \*--------------------------------------\* C EVAL MSB = TOKENARRAY(3) C EVAL LSB = TOKENARRAY(4) C LENGTH IFLT TOKENLEN

```
C* *-----------------------------------*
C* * Certificate length is not valid *
C* *-----------------------------------*
C MOVEL MSG(3) MSGTEXT
                         SNDMSG
C<sub>RETURN</sub> RETURN
C ENDIF
C*C**************************************************************
C* Find the certificate in the token
C^*C* The layout of the token is
C*C* - Token header - 8 bytes - including 2 length bytes
C* - Public key section - length bytes at position 2 (11 overall)
C* - Private key name - 68 bytes
C* - Certificate section
C*
C* Note: 1 is added because RPG arrays start at 1.
C**************************************************************
C EVAL MSB = TOKENARRAY(11)
C EVAL LSB = TOKENARRAY(12)
                 EVAL PUBSECLEN = LENGTH
C EVAL TKNINDEX = PUBSECLEN + 68 + 8 + 1
C*
     C* *-----------------------------------------*
C* * Determine length of certificate section *
C* * Length bytes are at position 2 of the *C* * section.
C* *-----------------------------------------*
C EVAL MSB = TOKENARRAY(TKNINDEX + 2)<br>C EVAL LSB = TOKENARRAY(TKNINDEX + 3)
                         LSB = TOKENARRAY(TKNINDEX + 3)
C EVAL CRTSECLEN = LENGTH
C*
C**********************************************************
C* Open and read the clone file
C**********************************************************
C* *------------------------------------------*
C* * Set share index number
C* * (Convert from packed 15 5 to binary) *
C* *------------------------------------------*
                Z-ADD SINDEX SHAREIDX
C* ** Build path name
C MOVEL *ALLX'00' PATH
C MOVEL SHAREFILE PATH<br>C* ** Adjust two digits on file name by add
       ** Adjust two digits on file name by adding to their
C* ** character value
C SIDX ADD SHAREIDX SIDX
C* ** If the index is greater than or equal to 10
C* ** then add 246 to force the first character to change<br>C SHAREIDX IFGE 10
C SHAREIDX IFGE 10<br>C SIDX ADD 246
C SIDX ADD 246 SIDX
C ENDIF
C*
     ** Open the file
C*
C EVAL FILED = open(PATH: OFLAGR)
C*
C* ** Check if open worked
C*
C FILED IFEQ -1
C*
C* ** Open failed, send an error message
C*
C MOVEL MSG(4) MSGTEXT
C EXSR SNDMSG
C^*
```
C ELSE C\*  $C*$   $**$  Open worked, read in the clone information and close file C\*<br>C C SETON SETON 01 C Z-ADD 4 INLEN C EVAL INLEN = read(FILED: CLONEKEKLC: INLEN) C\*<br>C\* C\* \*--------------------------------------\*  $C*$  \* Check if read operation was OK C\* \*--------------------------------------\* C INLEN IFNE<br>C. MOVEL C MOVEL MSG(5) MSGTEXT C<br>C EXSR SNDMSG<br>C SETOFF C SETOFF 91 C ENDIF C\* C 01 EVAL INLEN = read(FILED: CLONEKEK: CLONEKEKL) C\* C 01INLEN IFNE CLONEKEKL C MOVEL MSG(5) MSGTEXT C EXSR SNDMSG<br>C SETOFF C SETOFF 91 C ENDIF C\* C 01 Z-ADD 4 INLEN C 01 EVAL INLEN = read(FILED: CLONEINFOLENC: INLEN) C\* C\* \*--------------------------------------\*  $C*$  \* Check if read operation was OK C\* \*--------------------------------------\* C 01INLEN IFNE 4 C MOVEL MSG(5) MSGTEXT C EXSR SNDMSG C SETOFF 3 01 C ENDIF C\* C 01 EVAL INLEN = read(FILED: CLONEINFO: CLONEINFOLEN) C\* C\* \*--------------------------------------\* C\* \* Check if read operation was OK \* C\* \*--------------------------------------\* C 01INLEN IFNE CLONEINFOLEN C MOVEL MSG(5) MSGTEXT C<br>C EXSR SNDMSG<br>C SETOFF C SETOFF 91 C ENDIF C\* C CALLP close (FILED)<br>C N01 SETON C N01 SETON SETON  $C*$ C\*\*\*\*\*\*\*\*\*\*\*\*\*\*\*\*\*\*\*\*\*\*\*\*\*\*\*\*\*\*\*\*\*\*\*\*\*\*\*\*\*\*\*\*\*\*\*\*\*\*\*\*\*\*\*\*\*\*\*\*\*\* C\* Obtain a certificate C\*\*\*\*\*\*\*\*\*\*\*\*\*\*\*\*\*\*\*\*\*\*\*\*\*\*\*\*\*\*\*\*\*\*\*\*\*\*\*\*\*\*\*\*\*\*\*\*\*\*\*\*\*\*\*\*\*\*\*\*\*\* C\* \*------------------------------------------\*  $C*$  \* Set share index number C\* \*------------------------------------------\* C Z-ADD SINDEX SHAREIDX C\* \*------------------------------------------\*  $C*$  \* Set private key name C\* \*------------------------------------------\* C EVAL LENGTH = %LEN(%TRIM(PRVKEY)) C LENGTH SUBST PRVKEY:1 PRVNAME C\* \*------------------------------------------\*  $C*$  \* Set certifying key name  $*$ C\* \*------------------------------------------\* C EVAL LENGTH = %LEN(%TRIM(SAKEY))

C LENGTH SUBST SAKEY:1 CERTKEY C\* \*------------------------------------------\*  $C*$  \* Set the keywords in the rule array  $*$ C\* \*------------------------------------------\* C MOVEL 'INSTALL ' RULEARRAY C Z-ADD 1 RULEARRAYCNT C\* \*------------------------------------\* C\* \* Call Master Key Distribution SAPI \* C\* \*------------------------------------\* C CALLP CSUAMKD (RETURNCODE: C REASONCODE: C EXITDATALEN:<br>C EXITDATA: EXITDATA: C RULEARRAYCNT:<br>C RULEARRAY: RULEARRAY: C SHAREIDX: C<br>C PRVNAME:<br>C CERTKEY: C<br>C<br>C<br>C<br>CRTSECLE CRTSECLEN: C TOKENARRAY (TKNINDEX): C<br>C CLONEKEKL:<br>CLONEKEK: C<br>C<br>CLONEINFO<br>CLONEINFO C CLONEINFOLEN: C CLONEINFO) C\* \*------------------------\* C\* \* Check the return code \* C\* \*------------------------\* C RETURNCODE IFGT 4 C\* \*-----------------------\* C\* \* Send failure message \* C\* \*-----------------------\* C MOVEL MSG(6) MSGTEXT C MOVE RETURNCODE FAILRETC C MOVE REASONCODE FAILRSNC C MOVEL 'CSUAMKD' SAPI C<br>C EXSR SNDMSG<br>C RETURN RETURN C ENDIF C\* \*-----------------------\* C\* \* Send success message \*<br>C\* \*-----------------------C\* \*-----------------------\* C MOVEL MSG(7) MSGTEXT C EVAL %SUBST(MSGTEXT: 32: 12) = C<br>
C<br>
EXSR SNDMSG<br>
SNDMSG C<br>C EXSR SNDMSG<br>C ENDIF ENDIF C\* C SETON SETON CREATER AND LR  $C*$ C\*\*\*\*\*\*\*\*\*\*\*\*\*\*\*\*\*\*\*\*\*\*\*\*\*\*\*\*\*\*\*\*\*\*\*\*\*\*\*\*\*\*\*\*\*\*\*\*\*\*\*\*\*\*\*\*\*\*\*\*\*\* C\* Subroutine to send a message C\*\*\*\*\*\*\*\*\*\*\*\*\*\*\*\*\*\*\*\*\*\*\*\*\*\*\*\*\*\*\*\*\*\*\*\*\*\*\*\*\*\*\*\*\*\*\*\*\*\*\*\*\*\*\*\*\*\*\*\*\*\* C SNDMSG BEGSR<br>C CALL C<br>C CALL 'QMHSNDPM'<br>C PARM MESSAGEID C PARM PARM MESSAGEFILE C PARM MSGTEXT C PARM MSGLENGTH PARM MSGTYPE C PARM STACKENTRY C PARM STACKCOUNTER C PARM MSGKEY C PARM ERRCODE ENDSR C\*

\*\*

The certificate file could not be opened.

There was an error reading from the certificate file. The length of the certificate is not valid. The clone share file could not be opened. The clone share file either could not be read or has invalid data. CSUAMKD failed with return/reason codes 9999/9999. The share was successfully installed.

例**:** 保管鍵をリストするための **ILE C** プログラム**:** 保管鍵をリストするには、必要に応じて以下のプロ グラム例を変更してください。

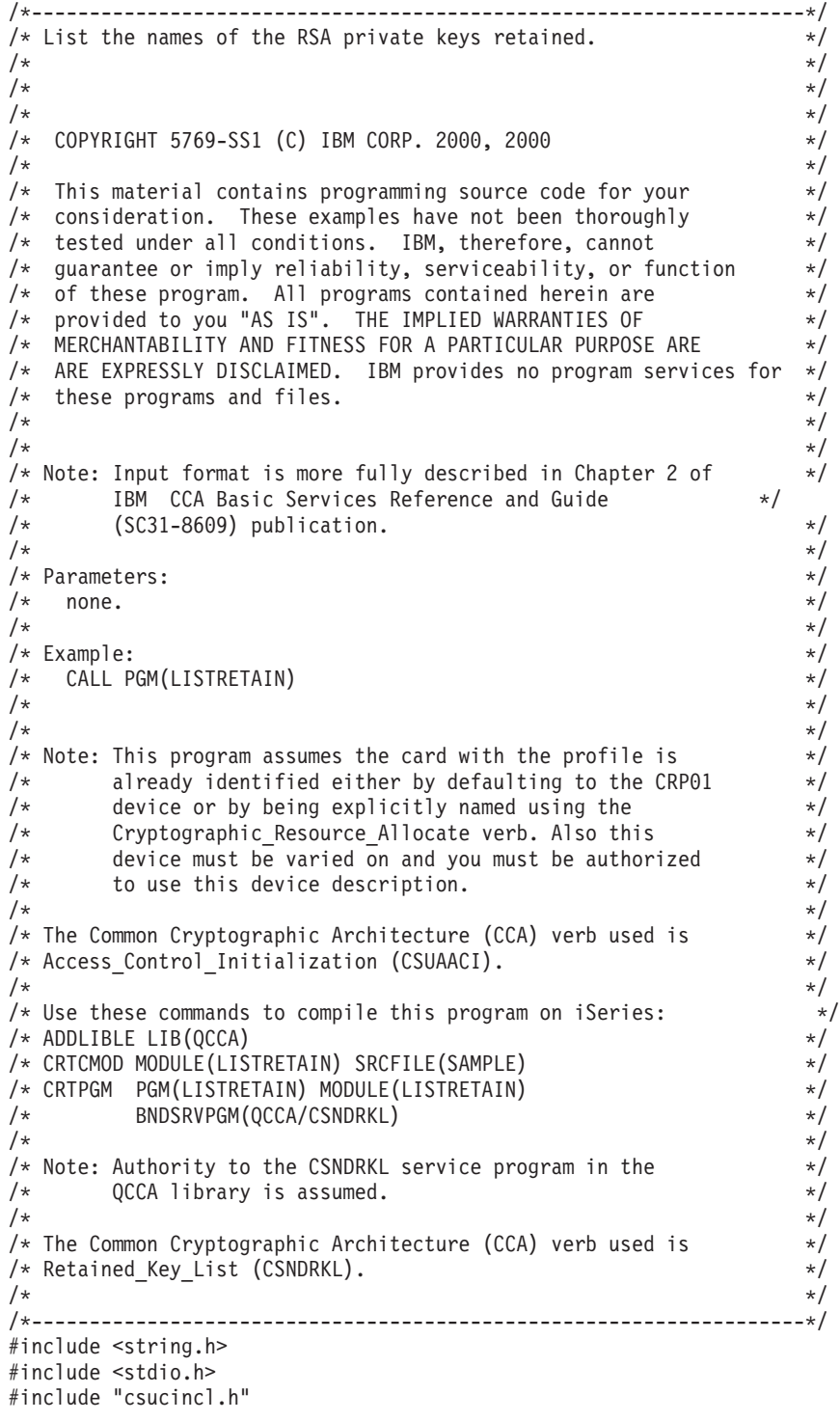

```
void main(void)
{
 /*-----------------------------------------------------------------*/
  /* standard CCA parameters \star//*-----------------------------------------------------------------*/
  long return_code;
  long reason code;
  long exit_data_length;
 unsigned char exit_data[2];
 long rule_array_count;
 unsigned char rule_array[2][8];
 /*-----------------------------------------------------------------*/
  /* CCA parameters unique to CSNDRKL \star//*-----------------------------------------------------------------*/
 unsigned char key label mask[64];
 unsigned char key_label[500][64];
 long retain_key_count;
 long key label count = 500;
 int k;
 /*-----------------------------------------------------------------*/
  /\star Set up label mask, ie. which key name to retrieve. \star//* *.*.*.*.*.*.* is a wildcard for all keys. *//*-----------------------------------------------------------------*/
 memset(key_label, 0x00, sizeof(key_label) );
  memset(key_label_mask, ' ', sizeof(key_label_mask));
  memcpy(key label mask,"*.*.*.*.*.*.*",13);
 rule array count = 0;
 /*-----------------------------------------------------------------*/
 /* Invoke the verb to get the list of the retained keys. */*-----------------------------------------------------------------*/
 CSNDRKL(&return_code,
        &reason_code,
         &exit_data_length,
         extdata,&rule array count,
         (unsigned char*)rule_array,
         key_label_mask,
         &retain key count,
         \&key label count,
         (unsigned char*)key_label);
 /*-----------------------------------------------------------------*/
 /* Check the results */
 /*-----------------------------------------------------------------*/
 if (return_code != 0)
  {
   printf("Retained Key List failed with return/reason %d/%d ¥n",
         return code, reason code);
   return;
  }
 else
  {
   /*---------------------------------------------------------------*/
   \frac{1}{2} Display number of keys retained/returned. \frac{1}{2} */
   /*---------------------------------------------------------------*/
   printf("Retained key count [%d]¥n",retain_key_count);
   printf( "No. of key labels returned [%d]\mmaxlabel_count);
   if (key label count > 0)
    {
     /*------------------------------------------------------------*/
     /* Display the names of each key returned. *//*------------------------------------------------------------*/
     printf("Retain list = ¥n" );
     for (k = 0; k < key label count; k++)
```

```
{
         printf( "[%.64s]\\{n", key label[k]);
       }
     }
   }
}
```
例**:** 保管鍵をリストするための **ILE RPG** プログラム**:** 保管鍵をリストするには、必要に応じて以下のプ ログラム例を変更してください。

```
D*************************************************************
D*
D* List the names of the RSA private keys retained within the
D*.
\n  <i>D</i>\n  <i>D</i>D* COPYRIGHT 5769-SS1 (C) IBM CORP. 2000, 2000
D*
D* This material contains programming source code for your
D* consideration. These example has not been thoroughly
D* tested under all conditions. IBM, therefore, cannot
D* guarantee or imply reliability, serviceability, or function
D* of these programs. All programs contained herein are
D* provided to you "AS IS". THE IMPLIED WARRANTIES OF
D* MERCHANTABILITY AND FITNESS FOR A PARTICULAR PURPOSE ARE
D* ARE EXPRESSLY DISCLAIMED. IBM provides no program services for
D* these programs and files.
\n  <i>D</i>D*
D* Note: Input format is more fully described in Chapter 2 of
D* IBM CCA Basic Services Reference and Guide
D* (SC31-8609) publication.
\n  <i>D</i>D* Parameters: None
\n  <i>D</i>D* Example:
D* CALL PGM(LISTRETAIN)
\n  <i>D</i>D* Use these commands to compile this program on iSeries:
D* CRTRPGMOD MODULE(LISTRETAIN) SRCFILE(SAMPLE)
D* CRTPGM PGM(LISTRETAIN) MODULE(LISTRETAIN)<br>D* RNDSRVPGM(OCCA/CSNDRKI)
           BNDSRVPGM(QCCA/CSNDRKL)
\n  <i>D</i>D* The Common Cryptographic Architecture (CCA) verbs used are
D* Retained key List (CSNDRKL)
\n  <i>D</i>D* Note: Authority to the CSNDRKL service program in the
D* QCCA library is assumed.
\n  <i>D</i>\n  <i>D</i>D* Note: This program assumes the card with the profile is
D* already identified either by defaulting to the CRP01
D* device or by being explicitly named using the
D* Cryptographic Resource Allocate verb. Also this
D* device must be varied on and you must be authorized
D* to use this device description.
D*
D*************************************************************
D*------------------------------------------------
D* Declare variables for CCA SAPI calls
D*------------------------------------------------
D* ** Return code
DRETURNCODE S 9B 0
D* ** Reason code
DREASONCODE S
```
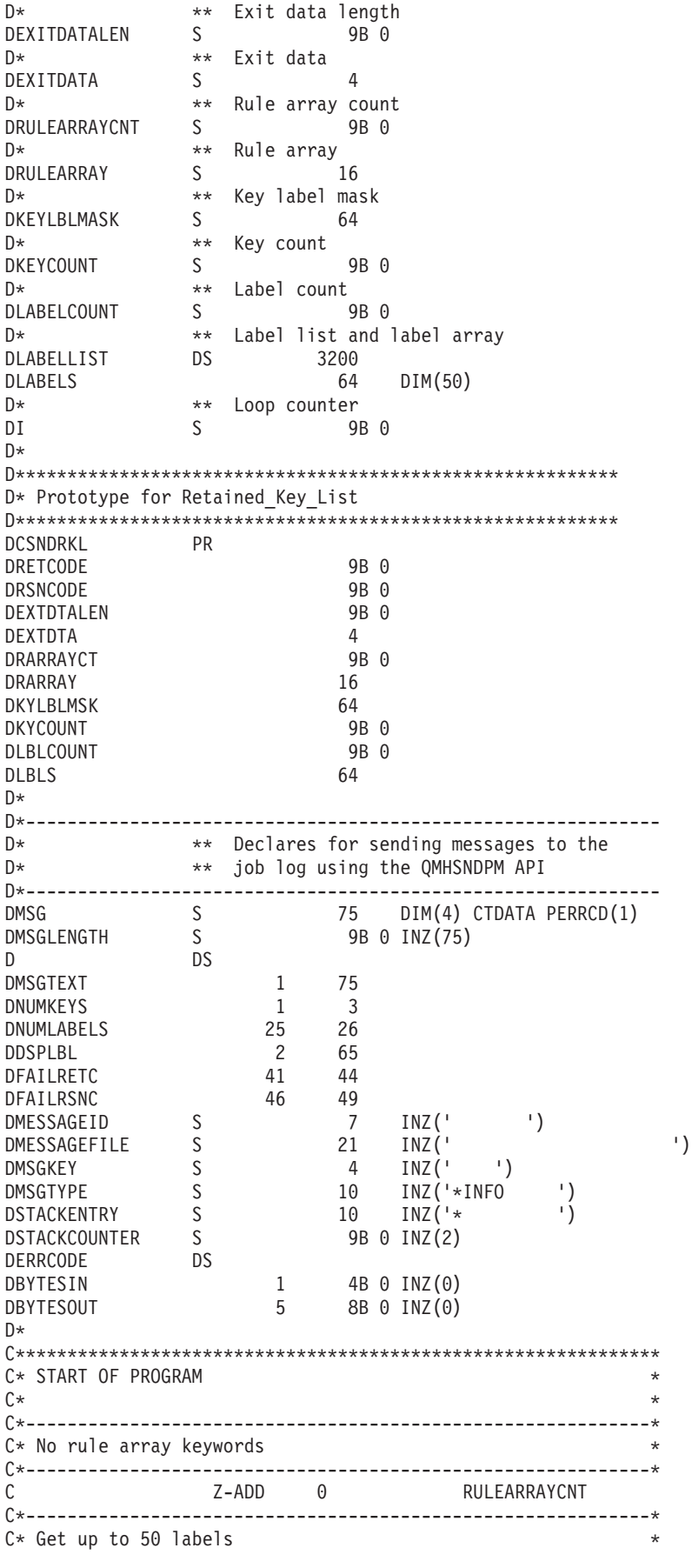

C\*------------------------------------------------------------\* C Z-ADD 50 LABELCOUNT C\*------------------------------------------------------------\*  $C*$  Set the mask to everything  $*$ C\*------------------------------------------------------------\* C MOVEL '\*' KEYLBLMASK C\*------------------------------------------------------------\* C\* Call Retained Key List SAPI \* \* \*/ C\*------------------------------------------------------------\* C<br>CALLP CSNDRKL (RETURNCODE: C REASONCODE: C EXITDATALEN:<br>C EXITDATA: EXITDATA: C RULEARRAYCNT:<br>C RULEARRAY: RULEARRAY: C KEYLBLMASK: C KEYCOUNT: C<sub>LABELCOUNT</sub>: C LABELLIST) C\*-----------------------\* C\* Check the return code \* C\*-----------------------\* C RETURNCODE IFGT 4 C\* \*----------------------\*  $C*$  \* Send error message \*<br> $C*$  \*--------------------- $* - - - - - - - - - - - - - - - - -$ C MOVE MSG(1) MSGTEXT C MOVE RETURNCODE FAILRETC C MOVE REASONCODE FAILRSNC C EXSR SNDMSG C\* ELSE C\* C\* \*----------------------\* C\* \* Check number of keys \* C\* \*----------------------\* C LABELCOUNT IFEQ 0 C\* \*---------------------------------------\*  $C*$  \* Send message saying there are no keys \* C\* \*---------------------------------------\* C MOVE MSG(2) MSGTEXT C EXSR SNDMSG C\* C ELSE C\* C\* \*----------------------------------\*  $C*$  \* Send message with number of keys \* C\* \*----------------------------------\* C MOVE MSG(3) MSGTEXT C MOVE KEYCOUNT NUMKEYS C MOVE LABELCOUNT NUMLABELS C EXSR SNDMSG C\* C\* \*---------------------------------\*  $C*$  \* Display each key label up to 50  $*$ C\* \*---------------------------------\* C MOVE MSG(4) MSGTEXT C FOR I=1 BY 1 TO LABELCOUNT C MOVEL LABELS(I) DSPLBL C EXSR SNDMSG C ENDFOR C\* C ENDIF<br>C ENDIF ENDIF C\* C<sub>2</sub> SETON SETON CREATER SET UNIVERSITY OF THE SET ON THE SET ON THE SET ON THE SET ON THE SET ON THE SET ON THE SET ON THE SET ON THE SET ON THE SET ON THE SET ON THE SET ON THE SET ON THE SET ON THE SET ON THE SET ON THE  $C^*$ 

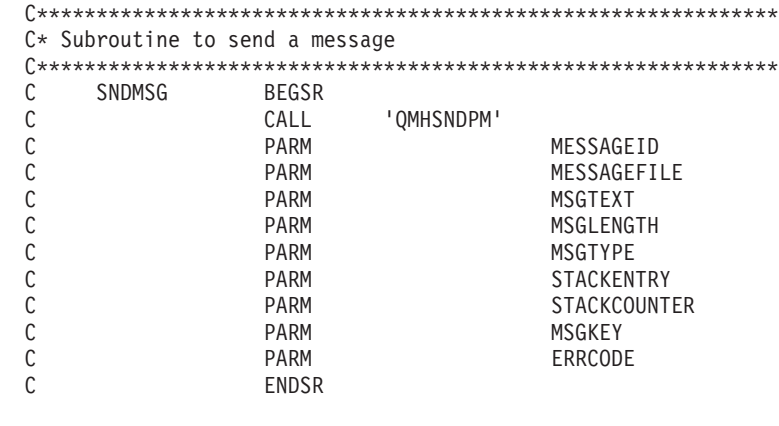

CSNDRKL failed with return/reason codes 9999/9999 There are no retained keys 000 keys were found and 00 labels returned  $[$   $]$ 

\*\*

例**:** 保管鍵を削除するための **ILE C** プログラム**:** 保管鍵を削除するには、必要に応じて以下のプログラ ム例を変更してください。

注**:** 法律に関する重要な情報については、 282 [ページの『コードに関する特記事項』を](#page-287-0)参照してください。

/\*-------------------------------------------------------------------\*/  $\frac{1}{x}$  Delete a retained key  $\frac{x}{x}$  $/\star$  \*/  $/\star$  \*/ /\* COPYRIGHT 5769-SS1 (C) IBM CORP. 2000, 2000 \*/  $/\star$  \*/  $/*$  This material contains programming source code for your  $*/$ /\* consideration. These examples have not been thoroughly  $*$ / /\* tested under all conditions. IBM, therefore, cannot  $*/$ /\* guarantee or imply reliability, serviceability, or function  $*/$  $/*$  of these program. All programs contained herein are  $* /$  $/*$  provided to you "AS IS". THE IMPLIED WARRANTIES OF  $*/$ /\* MERCHANTABILITY AND FITNESS FOR A PARTICULAR PURPOSE ARE  $*$ / /\* ARE EXPRESSLY DISCLAIMED. IBM provides no program services for \*/  $\frac{1}{x}$  these programs and files.  $\frac{x}{x}$   $\frac{x}{x}$  $/\star$  \*/  $/\star$  \*/ /\* Note: Input format is more fully described in Chapter 2 of  $\star$ /<br>/\* IBM CCA Basic Services Reference and Guide IBM CCA Basic Services Reference and Guide  $\frac{1}{\sqrt{\pi}}$  (SC31-8609) publication.  $\frac{1}{\sqrt{\pi}}$  $/\star$  \*/  $/*$  Parameters:  $*/$  $/*$  none.  $*/$  $/\star$  \*/ /\* Example: \*/ /\* CALL PGM(DLTRTNKEY) (SSLPRIV.KEY.ONE) \*/  $/\star$  \*/  $/\star$  \*/ /\* Note: This program assumes the card with the profile is  $*$ / /\* already identified either by defaulting to the CRP01  $\star$ /<br>/\* device or by being explicitly named using the  $\star$ /  $/*$  device or by being explicitly named using the  $*$ /<br> $/*$  Cryptographic Resource Allocate verb. Also this  $*$ / Cryptographic Resource Allocate verb. Also this /\* device must be varied on and you must be authorized  $\star$ /<br>/\* to use this device description.  $\star$ / /\* to use this device description.  $\begin{array}{ccc} \star/ \\ \star/ \end{array}$  \*/  $/\star$  \*/  $/*$  The Common Cryptographic Architecture (CCA) verb used is  $* /$ /\* Retained Key Delete (CSNDRKD). \*\*/  $/\star$  \*/  $/*$  Use these commands to compile this program on iSeries:  $*$  $/*$  ADDLIBLE LIB(OCCA)  $*/$ /\* CRTCMOD MODULE(DLTRTNKEY) SRCFILE(SAMPLE) \*/

/\* CRTPGM PGM(DLTRTNKEY) MODULE(DLTRTNKEY) \*\*/ /\* BNDSRVPGM(QCCA/CSNDRKD) \*/  $/\star$  \*/ /\* Note: Authority to the CSNDRKD service program in the  $\frac{\star}{\star}$  QCCA library is assumed.  $/*$  QCCA library is assumed.<br> $/*$  $/\star$  \*/  $/\star$  \*/ /\*-------------------------------------------------------------------\*/ #include <string.h> #include <stdio.h> #include "csucincl.h" /\*-------------------------------------------------------------------\*/  $/*$  standard return codes  $*/$ /\*-------------------------------------------------------------------\*/ #define OK 0 #define WARNING 4 void main(int argc, char \* argv[1]) { /\*-----------------------------------------------------------------\*/  $/*$  standard CCA parameters  $*/$ /\*-----------------------------------------------------------------\*/ long return code; long reason\_code; long exit data length; unsigned char exit\_data[2]; long rule\_array\_count = 0; unsigned char rule\_array[1][8]; unsigned char key\_ $\overline{1}$ abel[64]; /\*-------------------------------------------------------------------\*/  $/*$  Process the parameters /\*-------------------------------------------------------------------\*/ if (argc  $\leq$  1) { printf("Key label parameter must be specified.¥n"); return; } /\*-------------------------------------------------------------------\*/  $/*$  Set up the key label  $*$ / /\*-------------------------------------------------------------------\*/ memset(key label, ' ', 64 ); memcpy(key\_label, argv[1], strlen(argv[1]) ); /\*-------------------------------------------------------------------\*/  $/*$  Call the Retained Key List SAPI  $*$ /\*-------------------------------------------------------------------\*/ CSNDRKD(&return\_code, &reason\_code, &exit\_data\_length, exit data, &rule\_array\_count, (unsigned char\*)rule\_array, key\_label); /\*-------------------------------------------------------------------\*/ /\* Check the return code and display the results  $\star$ / /\*-------------------------------------------------------------------\*/ if (  $(\text{return\_code == OK})$   $||$   $(\text{return\_code == WARNING})$  ) { printf("Request was successful¥n");

```
return;
}
else
{
    printf("Request failed with return/reason codes: %d/%d ¥n",
            return code, reason code);
    return;
}
```
}

例**:** 保管鍵を削除するための **ILE RPG** プログラム**:** 保管鍵を削除するには、必要に応じて以下のプログ ラム例を変更してください。

```
D*************************************************************
D* DLTRTNKEY
D*
D* Sample program to delete a retained key
\n  <i>D</i>\mathsf{D} \starD* COPYRIGHT 5769-SS1 (C) IBM CORP. 2000, 2000
D*D* This material contains programming source code for your
D* consideration. These example has not been thoroughly
D* tested under all conditions. IBM, therefore, cannot
D* guarantee or imply reliability, serviceability, or function
D* of these programs. All programs contained herein are
D* provided to you "AS IS". THE IMPLIED WARRANTIES OF
D* MERCHANTABILITY AND FITNESS FOR A PARTICULAR PURPOSE ARE
D* ARE EXPRESSLY DISCLAIMED. IBM provides no program services for
D* these programs and files.
\mathsf{D} \starD*
D* Note: Input format is more fully described in Chapter 2 of
D* IBM CCA Basic Services Reference and Guide
D* (SC31-8609) publication.
\n  <i>D</i>D* Parameters:
D* Retained key label name
D* (64 chacters - pad with blanks on the right)
D*
D* Example:
D*
D* CALL DLTRTNKEY +
D* 'PKA.RETAINED.KEY.123 '
\mathsf{D} \starD* Use these commands to compile this program on iSeries:
D* CRTRPGMOD MODULE(DLTRTNKEY) SRCFILE(SAMPLE)
D* CRTPGM PGM(DLTRTNKEY) MODULE(DLTRTNKEY)
D* BNDSRVPGM(QCCA/CSNDRKD)
D*
D* Note: Authority to the CSNDRKD service program in the
D* QCCA library is assumed.
\n  <i>D</i>D* The Common Cryptographic Architecture (CCA) verbs used are
D* Retained Key Delete (CSNDRKD)
\n  <i>D</i>D**************************************************************
D*------------------------------------------------
D* Declare variables for CCA SAPI calls
D*------------------------------------------------
D* ** Return code
DRETURNCODE S 9B 0
D* ** Reason code
```
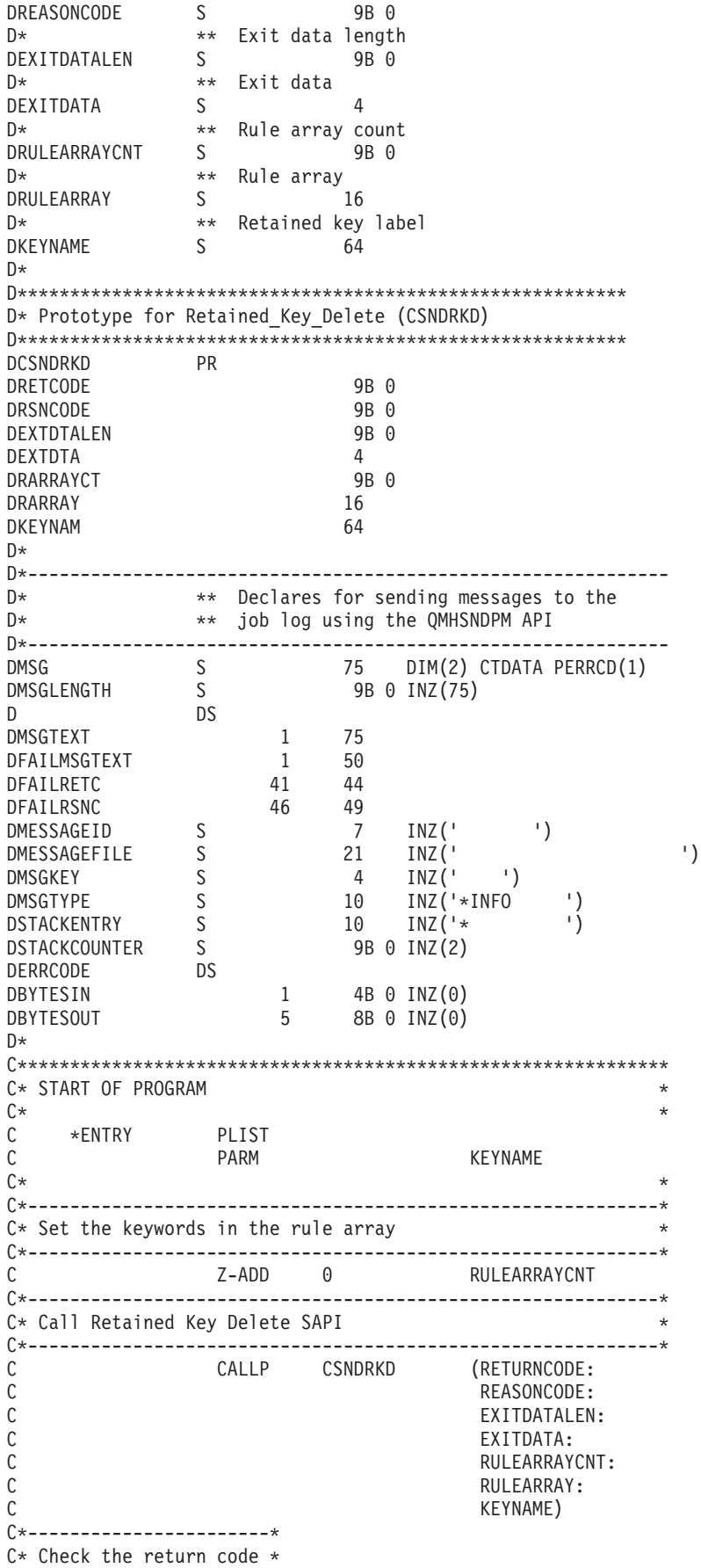

```
C*-----------------------*
C RETURNCODE IFGT 4
C* *----------------------*
C* * Send error message *<br>C* *----------------------
        *---------------------*
C MOVE MSG(1) MSGTEXT
C MOVE RETURNCODE FAILRETC
C MOVE REASONCODE FAILRSNC
                 SNDMSG
C*
C ELSE
C* *----------------------*
C* * Send success message *
C* *----------------------*
C MOVE MSG(2) MSGTEXT
C<sub>EXSR</sub> SNDMSG
C*
C ENDIF
C*
C SETON SETON CREATER AND LR
C^*C**************************************************************
C* Subroutine to send a message
C**************************************************************
C SNDMSG BEGSR
C CALL 'QMHSNDPM'
C PARM PARM MESSAGEID
C PARM PARM MESSAGEFILE
C PARM MSGTEXT
C PARM PARM MSGLENGTH
C PARM MSGTYPE
                          STACKENTRY
C PARM STACKCOUNTER
C PARM PARM MSGKEY
C PARM ERRCODE
           ENDSR
C*
```
\*\* CSNDRKD failed with return/reason codes 9999/9999' The request completed successfully

# 暗号化コプロセッサーのトラブルシューティング

暗号化コプロセッサーで発生する基本的な問題のいくつかに対処するには、以下に示す方法を使用します。 トラブルシューティング情報がユーザーの問題に対処していない場合には、サービス技術員に連絡してくだ さい。

関連する製品とプログラムに対して、現行の PTF すべてを適用しているか常時確認してください。

## リターン・コードの使用

問題を検出してトラブルシューティングを行うための基本的な方法は、リターン・コードと理由コードを監 視することです。

- v **0** のリターン・コードは、正常に完了したことを示します。追加情報を提供するため、暗号化コプロセ ッサーは、いくつかのゼロ以外の理由コードをこのリターン・コードに関連付けます。
- v **4** のリターン・コードは、アプリケーション・プログラミング・インターフェース (API) は処理を完了 したが、異常なイベントが発生したことを示します。アプリケーション・プログラムにより発生した問 題に関連している場合、あるいは、API に提供されたデータに基づく通常の発生の場合があります。
- v **8** のリターン・コードは、API が正常に完了しなかったことを示します。おそらくアプリケーション・ プログラミング・エラーが原因になっています。
- v **12** のリターン・コードは、コプロセッサーのセットアップまたは構成で発生する問題のいくつかを示し ています。このコードは、API の処理が正常に完了しなかったことを示しています。
- v **16** のリターン・コードは、通常、Common Cryptographic Architecture Cryptographic Service Provider (CCA CSP)、iSeries のライセンス内部コード、または暗号化コプロセッサーのライセンス内部コードの 重大エラーを示しています。これらのタイプのエラーについては、サービス技術員に連絡する必要があ ります。

ジョブ・ログまたはシステム・オペレーター (QSYSOPR) 待ち行列に表示されるメッセージを分析するこ とで問題のトラブルシューティングを行うこともできます。一般的に、ジョブ・ログにメッセージを送るイ ベントは、関連したリターン・コードと理由コードを呼び出しプログラミングに戻します。システム・オペ レーターに送られたメッセージは、重大問題を報告する場合、通常、問題についての追加情報元を指し示し ます。このような情報は IBM のサービス技術員を対象としているため、問題判別に必ずしも有効であると はかぎりません。

#### 一般的なエラー

次のような一般的なエラーにはよく注意する必要があります。

- 装置をオンに変更したか 装置をオンに変更するまでは、暗号化コプロセッサーには、いかなる要求も送 ることができません。
- v 暗号化コプロセッサーは装置を検出しているか Cryptographic\_Resource\_Allocate API を明示的に使用し なかった場合には、暗号装置に CRP01 という名前を付ける必要があります。名前を付けなかった場合に は、CCA はどの装置も選択することができません。装置に CRP01 という名前を付けるか、または Cryptographic\_Resource\_Allocate CCA API を使用するようにプログラムを変更して装置を選択します。
- v 正しい装置を選択しているか デフォルトの装置 (例えば、CRP01 という名前の装置) と追加装置がある 場合には、暗号化コプロセッサーは、ユーザーが Cryptographic\_Resource\_Allocate を使用しないかぎり、 デフォルトの装置が選択されます。
- v 暗号化コプロセッサーは鍵ストア・ファイルを検出しているか Key\_Store\_Designate SAPI を明示的に使 用しなかった場合には、CCA CSP サポートは、装置記述で名前が付けられたファイルを使おうとしま す。装置記述でファイルに名前を付けていない場合には、暗号化コプロセッサーはすべてのファイルを 検出しません。
- マスター鍵をロードして設定しているか 暗号化コプロセッサーは、マスター鍵をロードしない限り、暗 号化コプロセッサーを構成するための要求以外には、いかなる暗号要求も完了しません。
- 古いマスター鍵レジスターに鍵が含まれているか 暗号化コプロセッサーは、古いマスター鍵レジスター に値がないかぎり、現行のマスター鍵では鍵を再暗号化することができません。
- v デフォルトの役割には特定のハードウェア・コマンドを使用する権限があるか 権限がない場合には、正 しい権限のある役割を使用するプロファイルを使用してログオンする必要があります。
- v 特定のハードウェア・コマンドを使用する権限を持っている役割があるか 暗号化コプロセッサーがハー ドウェア・コマンドを必要とするが、そのコマンドを使用するための役割を許可していない場合には、 暗号化コプロセッサーを再初期化する必要があります。再初期化は、Cryptographic\_Facility\_Control API またはシステム保守ツールにあるハードウェア保守管理機能を使用します。 Cryptographic Facilty Control API を使用するには、暗号化コプロセッサーを再初期化するハードウェ ア・コマンドに役割を許可する必要があります。このような役割が存在しない場合、ハードウェア保守 管理機能を使用します。
- v 機能制御ベクトルがロードされているか 暗号化コプロセッサーは、機能制御ベクトルをロードするまで は、構成以外の暗号操作を実行することはできません。
- v **Cryptographic Access Provider** 製品の **1** つが導入されているか IBM は、機能制御ベクトルをこれらの プロダクトと共に出荷します。
- マスター鍵をロードしている場合には、新規のマスター鍵レジスターを削除してから開始したか 暗号化 コプロセッサーが新規のマスター鍵レジスターを部分的にロードしている場合には、マスター鍵の最初 の部分をロードすることはできません。
- v 実行する権限を **DEFAULT** の役割から削除する前に、コプロセッサーでクロックを設定したか 設定し ていない場合、Cryptographic\_Facility\_Control API またはシステム保守ツールにあるハードウェア・サー ビス管理を使用して暗号化コプロセッサーを初期化します。Cryptographic\_Facilty\_Control API を使用す るには、暗号化コプロセッサーを再初期化するハードウェア・コマンドに役割を許可する必要がありま す。このような役割が存在しない場合、ハードウェア保守管理機能を使用します。
- v 公開鍵 **-** 秘密鍵ペアを生成する前に **EID** を設定したか RSA 鍵を生成する前に EID を設定する必要が あります。
- v ヌル鍵トークンの最初のバイトを **2** 進 **0** に正しく初期化したか 初期化していない場合、CCA サポー トは最初のバイトを鍵ラベルとして使用することもあります。 CCA サポートは、最初のバイトを不良 ラベル形式としてレポートするか、または鍵レコードを検出できたとレポートします。
- v **PKA** 鍵ストア・ファイルおよび保管されている **PKA** 鍵にあるラベルに対して同じ名前を使用したか 同じ名前を使用した場合には、暗号化コプロセッサーは、鍵ストア・ファイルを最初に検索するため、 保管されている鍵を検出することはありません。
- v スケルトン **PKA** 鍵トークンのいずれかのフィールドに **EBCDIC** データがあるか。 暗号化コプロセッ サーは、特に、多くのフィールドで ASCII データかどうかをチェックして、EBCDIC データを検出した 場合にはエラーを戻します。

より詳細なトラブルシューティング情報については、『暗号化コプロセッサーの再初期化』と 276 [ページ](#page-281-0) [の『ハードウェア保守管理機能の使用』を](#page-281-0)参照してください。

### 暗号化コプロセッサーの再初期化

暗号化コプロセッサーを誤ってセットアップした場合には、構成は使用不可になり、すべての暗号機能が実 行できなくなります。また、API を使用して回復することもできません。例えば、マスター鍵の設定が許 可された役割がなかったり、新規の役割またはプロファイルの変更または作成が許可された役割がない構成 となってしまう場合があります。

Cryptographic\_Facility\_Control (CSUACFC) SAPI を使用すると、カードを再初期化するためのハードウェ ア・コマンドを呼び出すことができます。参考のために、2 つのプログラム例が提供されています。そのう ちの 1 つは ILE C で作成されており、もう 1 つは ILE RPG で作成されています。どちらのプログラム も実行する機能は同じです。

- v 270 ページの『例: [暗号化コプロセッサーを再初期化するための](#page-275-0) ILE C プログラム』
- v 272 ページの『例: [暗号化コプロセッサーを再初期化するための](#page-277-0) ILE RPG プログラム』
- 注**:** 提供されているプログラム例を使用する場合には、必要に応じて変更します。セキュリティー上の理由 から、IBM では、設定されているデフォルト値をそのまま使用するのではなく、これらのプログラム 例を修正して使用することをお勧めします。

しかし、場合によっては、ハードウェア・コマンドに許可されている役割がない場合もあります。その場合 には、 276 [ページの『ハードウェア保守管理機能の使用』で](#page-281-0)説明されているシステム保守ツールのハードウ ェア保守管理機能で提供されている機能を使用して、ライセンス内部コードを再ロードする必要がありま す。

#### 暗号化コプロセッサーにあるライセンス内部コードの更新

<span id="page-275-0"></span>ライセンス内部コードを 暗号化コプロセッサーにロードすると、暗号化コプロセッサーに保管されている マスター鍵、すべての秘密鍵、およびすべての役割とプロファイルが消去されます。したがって、サーバー は暗号化コプロセッサーにライセンス内部コードの PTF を自動的にロードしないため、PTF を使用可能に するには、システム管理者側でアクションを取る必要があります。ライセンス内部コードをロードする前 に、マスター鍵のハードコピーを作成しておくといった、回復を確実に可能にするための適切なアクション を取ります。

注**:** マスター鍵をランダムに生成した場合には、その鍵を 2 番目の暗号化コプロセッサーに複製する必要 があります。複製しない場合、暗号化コプロセッサーを再初期化したときに暗号化された鍵がすべて失 われます。

例**:** 暗号化コプロセッサーを再初期化するための **ILE C** プログラム**:** 暗号化コプロセッサーを再初期化 するには、必要に応じて以下のプログラム例を変更してください。

```
/*-------------------------------------------------------------------*/
/* Clear the card (reset to manufactured state). \star/<br>/*
/\star */
\frac{1}{\sqrt{2}} \frac{1}{\sqrt{2}} 
/* COPYRIGHT 5769-SS1 (C) IBM CORP. 1999 */
/\star */
/* This material contains programming source code for your *//* consideration. These examples have not been thoroughly */* tested under all conditions. IBM, therefore, cannot *//* guarantee or imply reliability, serviceability, or function *//* of these program. All programs contained herein are */* provided to you "AS IS". THE IMPLIED WARRANTIES OF *//* MERCHANTABILITY AND FITNESS FOR A PARTICULAR PURPOSE ARE */
/* ARE EXPRESSLY DISCLAIMED. IBM provides no program services for */
\frac{1}{x} these programs and files. \frac{x}{x} \frac{x}{x}/\star */
\frac{1}{\sqrt{2}} \frac{1}{\sqrt{2}} 
/* Note: This verb is more fully described in Chapter 2 of \star/<br>/* IBM CCA Basic Services Reference and Guide \star/
/* IBM CCA Basic Services Reference and Guide
/* (SC31-8609) publication. *//\star */
/* Parameters: */\sqrt{\star} none. \star//\star */
/* Example: *//* CALL PGM(REINIT) *//\star */
/\star */
/* Note: This program assumes the device to use is *//* already identified either by defaulting to the CRP01 *//* device or by being explicitly named using the \frac{\ast}{\ast} (ryptographic Resource Allocate verb. Also this \frac{\ast}{\ast}Cryptographic Resource Allocate verb. Also this *//* device must be varied on and you must be authorized *//* to use this device description. *//\star */
/* Use these commands to compile this program on iSeries: */* ADDLIBLE LIB(QCCA) *//* CRTCMOD MODULE(REINIT) SRCFILE(SAMPLE) */
/* CRTPGM PGM(REINIT) MODULE(REINIT) BNDSRVPGM(QCCA/CSUACFC) */
/\star */
/* Note: Authority to the CSUACFC service program in the */
\frac{1}{\sqrt{\pi}} QCCA library is assumed. \frac{1}{\sqrt{\pi}} \frac{1}{\sqrt{\pi}}/\star */
/* The Common Cryptographic Architecture (CCA) verb used is */* Cryptographic Facilitiess Control (CSUACFC). *//\star */
/*-------------------------------------------------------------------*/
```

```
#include "csucincl.h" /* header file for CCA Cryptographic *//* Service Provider for iSeries */
#include <stdio.h>
#include <string.h>
#include <stdlib.h>
/*-------------------------------------------------------------------*/
/* standard return codes *//*-------------------------------------------------------------------*/
#define ERROR -1
\#define OK
#define WARNING 4
#define TOKENSIZE 8 /* number of bytes in random token */
int main(int argc, char *argv[])
{
   /*-------------------------------------------------------------------*/
   /* standard CCA parameters */
   /*-------------------------------------------------------------------*/
   long return_code = 0;
   long reason code = 0;
   long exit_data_length = 2;
   char exit_data[4];
   char rule_array[2][8];
   long rule_array_count = 2;
   /*-------------------------------------------------------------------*/
   /* fields unique to this sample program
   /*-------------------------------------------------------------------*/
   long verb data length = TOKENSIZE;
   char verb_data[TOKENSIZE];
   char verb_data2[TOKENSIZE];
   int i;
   /* set keywords in the rule array */memcpy(rule_array,"ADAPTER1RQ-TOKEN",16);
   /* get a random token from the card - returned in verb data */CSUACFC( &return_code,
      &reason_code,
      &exit data length,
      exit_data,
      &rule_array_count,
      (char *)rule_array,
      &verb data length,
      (char *)verb data);
   if (return\_code == OK) | (return\_code == WARNING) ){
printf("Random token was successfully returned.¥n");
printf("Return/reason codes ");
printf("%ld/%ld¥n¥n", return_code, reason_code);
```

```
/* get the one's complement of token and store in verb data2. *//* operate on one byte at a time * */
for(i = 0; i < TOKENSIZE; i++){
    verb data2[i] = \simverb data[i];
 }
/* change keyword in rule array */memcpy(&rule_array[1],"RQ-REINT",8);
/* invoke the verb to reset the card */CSUACFC( &return_code,
   &reason_code,
   &exit_data_length,
   ext data,
   &rule_array_count,
   (char \rightarrow) rule array,
   &verb_data_length,
   verb \overline{data2};
if ( (return code == OK) | (return code == WARNING) )
 {
    printf("card successfully cleared/reset.¥n");
    printf("Return/reason codes ");
    printf("%ld/%ld¥n¥n", return code, reason code);
    return(OK);
}
else
 {
    printf("An error occurred while clearing the card");
    printf("card.¥n Return/");
    printf("reason codes %ld/%ld¥n¥n", return code, reason code);
    return(ERROR);
}
   }
   else
    {
printf("An error occurred while getting the random token.¥n");
printf("Return/reason codes ");
printf("%ld/%ld¥n¥n", return_code, reason_code);
return(ERROR);
   }
}
```
例**:** 暗号化コプロセッサーを再初期化するための **ILE RPG** プログラム**:** 暗号化コプロセッサーを再初期 化するには、必要に応じて以下のプログラム例を変更してください。

```
D*************************************************************
D* REINIT
D*
```

```
D* Clear the card (reset to manufactured state).
D*
\n  <i>D</i>D* COPYRIGHT 5769-SS1 (C) IBM CORP. 2000, 2000
\n  <i>D</i>D* This material contains programming source code for your
D* consideration. These example has not been thoroughly
D* tested under all conditions. IBM, therefore, cannot
D* guarantee or imply reliability, serviceability, or function
D* of these programs. All programs contained herein are
D* provided to you "AS IS". THE IMPLIED WARRANTIES OF
D* MERCHANTABILITY AND FITNESS FOR A PARTICULAR PURPOSE ARE
D* ARE EXPRESSLY DISCLAIMED. IBM provides no program services for
D* these programs and files.
D*
\n  <i>D</i>D* Note: Input format is more fully described in Chapter 2 of D* IBM CCA Basic Services Reference and Guide
       IBM CCA Basic Services Reference and Guide
D* (SC31-8609) publication.
D*
D* Parameters:
D* char * new time 16 characters
\n  <i>D</i>D* Example:
D* CALL PGM(REINIT)
D*D* Use these commands to compile this program on iSeries:
D* CRTRPGMOD MODULE(REINIT) SRCFILE(SAMPLE)
D* CRTPGM PGM(REINIT) MODULE(REINIT)
D* BNDSRVPGM(QCCA/CSUACFC)
\n  <i>D</i>D* Note: Authority to the CSUACFC service program in the
D* QCCA library is assumed.
D*
D* The Common Cryptographic Architecture (CCA) verbs used are
D* Cryptographic_Facilty_Control (CSUACFC)
D*
D**************************************************************
D*------------------------------------------------
D* Declare variables for CCA SAPI calls
D*------------------------------------------------
              ** Return code
DRETURNCODE S 9B 0
D* ** Reason code
DREASONCODE
D* ** Exit data length
DEXITDATALEN S 9B 0
D* * Exit data
DEXITDATA S 4
D* ** Rule array count
DRULEARRAYCNT S 9B 0
D* ** Rule array
DRULEARRAY S 16
D* ** Verb data length
DVERBDATALEN S 9B 0
D* ** Verb data
DVERBDATA S 8
\n  <i>D</i>D*------------------------------------------------
D* Declares for calculating one's complement
D*------------------------------------------------
DBUFFER DS
DA1 1 2<br>DA2 3 4
DA2 3 4
DA3 5 6
DA4 7 8
D*
```
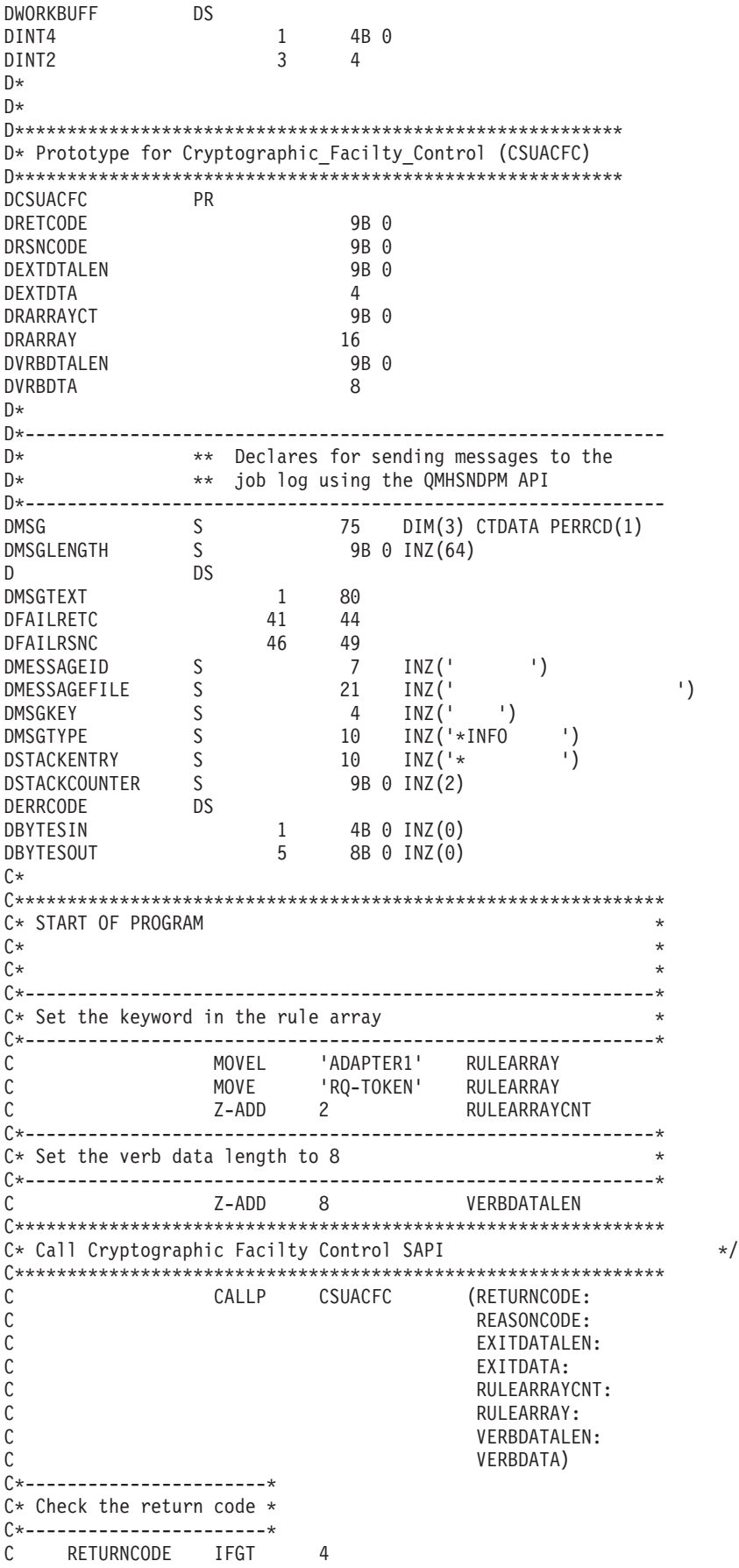

C\* \*----------------------\* C\* \* Send error message \* C\* \*----------------------\* C MOVEL MSG(1) MSGTEXT C MOVE RETURNCODE FAILRETC C MOVE REASONCODE FAILRSNC C<br>C EXSR SNDMSG<br>C RETURN C<br>C RETURN<br>ENDIF ENDIF C\* C\* \*---------------------------------------\* C\* \* Send success message for the 1st step \* C\* \*---------------------------------------\* C MOVEL MSG(2) MSGTEXT MOVEL MSG(2)<br>EXSR SNDMSG C\* C\*------------------------------------------------------------\*  $C*$  Set the keyword in the rule array for 2nd step  $*$ C\*------------------------------------------------------------\* C MOVE 'RQ-REINT' RULEARRAY  $C^*$ C\*------------------------------------------------------------\*  $C*$  Convert the token into the one's complement of it C\*------------------------------------------------------------\* C MOVE VERBDATA BUFFER C Z-ADD 0 INT4 C MOVE A1 INT2 C EVAL INT4 = 65535 - INT4 C MOVE INT2 A1 C MOVE A2 INT2 C EVAL INT4 = 65535 - INT4 C MOVE INT2 A2 C MOVE A3 INT2 C EVAL INT4 = 65535 - INT4 C MOVE INT2 A3 C MOVE A4 INT2 C EVAL INT4 = 65535 - INT4 C MOVE INT2 A4 C MOVE BUFFER VERBDATA C\* C\*\*\*\*\*\*\*\*\*\*\*\*\*\*\*\*\*\*\*\*\*\*\*\*\*\*\*\*\*\*\*\*\*\*\*\*\*\*\*\*\*\*\*\*\*\*\*\*\*\*\*\*\*\*\*\*\*\*\*\*\*\*  $C*$  Call Cryptographic Facilty Control SAPI  $\star/$ C\*\*\*\*\*\*\*\*\*\*\*\*\*\*\*\*\*\*\*\*\*\*\*\*\*\*\*\*\*\*\*\*\*\*\*\*\*\*\*\*\*\*\*\*\*\*\*\*\*\*\*\*\*\*\*\*\*\*\*\*\*\* C<br>C CALLP CSUACFC (RETURNCODE:<br>C REASONCODE: C<br>C<br>C<br>C<br>EXITDATALEN EXITDATALEN: C EXITDATA:<br>C RULEARRAY C<br>C RULEARRAYCNT:<br>C RULEARRAY: RULEARRAY: C VERBDATALEN: C VERBDATA) C\*-----------------------\* C\* Check the return code \* C\*-------------------------\*<br>C RETURNCODE IFGT C RETURNCODE IFGT 4 C\* \*----------------------\* C\* \* Send error message \*  $* - - - - - - - - - - - - - - - -$ C MOVEL MSG(1) MSGTEXT C MOVE RETURNCODE FAILRETC C MOVE REASONCODE FAILRSNC C EXSR SNDMSG C\* ELSE C\* \*----------------------\* C\* \* Send success message \* C\* \*----------------------\*

<span id="page-281-0"></span>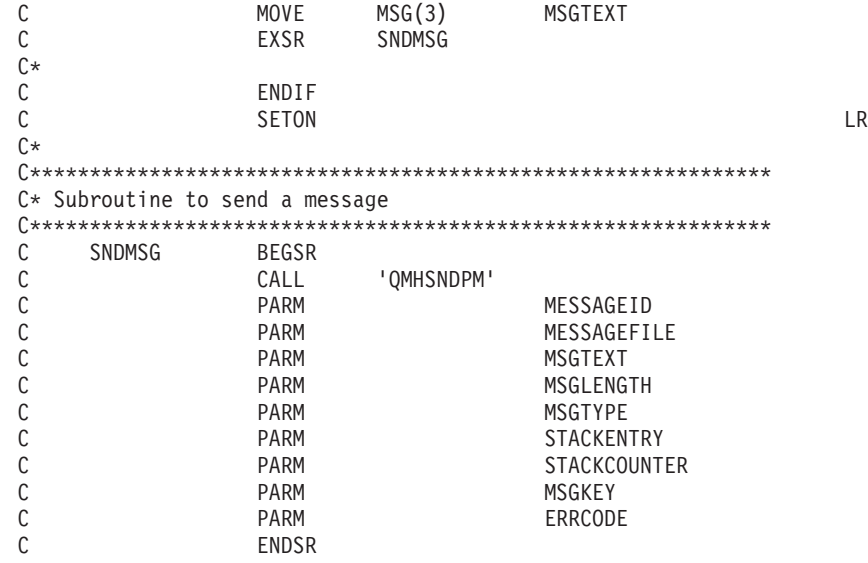

\*\* CSUACFC failed with return/reason codes 9999/9999. Random token was successfully returned. The Cryptographic Coprocessor successfully cleared/reset.

## ハードウェア保守管理機能の使用

ハードウェア保守管理機能は、論理的な観点およびパッケージングの観点から、システムのハードウェアを 表示および操作するためのツールであり、入出力 (I/O) プロセッサーおよびデバイスのデバッグを支援する ものです。また、暗号化コプロセッサーを再初期化するためにも使用されます (初期化されていない状態に 戻します)。

暗号化コプロセッサーが再初期化されると、暗号化コプロセッサーのライセンス内部コードがコプロセッサ ーに再ロードされます。コプロセッサーのライセンス内部コード用のプログラム一時修正 (PTF) の一部 (すべてではない) では、PTF を活動状態にするために、ハードウェア保守管理機能の使用を要求すること があります。ライセンス内部コードのいくつかのセグメントを再ロードすると、マスター鍵、保管 RSA 秘 密鍵、役割、およびプロファイルを含む構成データが失われることから、回復の準備をできるようにするた め、この追加のステップが組み込まれています。

暗号化コプロセッサーを初期化されていない状態にリセットしなければならない場合もあります。例えば、 コプロセッサーの構成が正しくない場合には、コプロセッサーの便利な機能をまったく実行できなかった り、暗号化コプロセッサーの構成ユーティリティーやユーザー作成のアプリケーションを使って訂正できな かったりします。もう 1 つの例は、管理プロファイル用のパスワードを忘れてしまい、さらにパスワード の変更を許可されている役割を使用するプロファイルが他にない場合です。

ハードウェア保守管理機能は、システム保守ツールに含まれています。システム保守ツール開始 (STRSST) CL コマンドを使用します。CL コマンド行で STRSST と入力し、Enter キーを押します。「保守ツールの 開始 (STRSST) のサインオン」画面が表示されます。

保守ツールの開始 **(STRSST)** のサインオン システム : SYSTEM01 選択項目を入力して、実行キーを押してください。 保守ツール・ユーザー ID ...... \_\_\_\_\_\_\_\_ 保守ツール・パスワード ....... \_\_\_\_\_\_\_\_ F3= 終了 F9= パスワード変更 F12= 取り消し

保守ツールのユーザー・プロファイル名とパスワードを入力します。「システム保守ツール」画面が表示さ れます。

システム保守ツール **(SST)** 次の 1 つを選択してください。 1. 保守ツールの開始 2. 活動保守ツールの処理 3. ディスク装置の処理 4. ディスケット・データ回復の処理 5. システム区画の処理 6. システム容量の処理 選択項目 1 F3= 終了 F10= コマンド入力 F12= 取り消し

保守ツールを開始するには、**1** を選択して、Enter キーを押してください。「保守ツールの開始」画面が表 示されます。

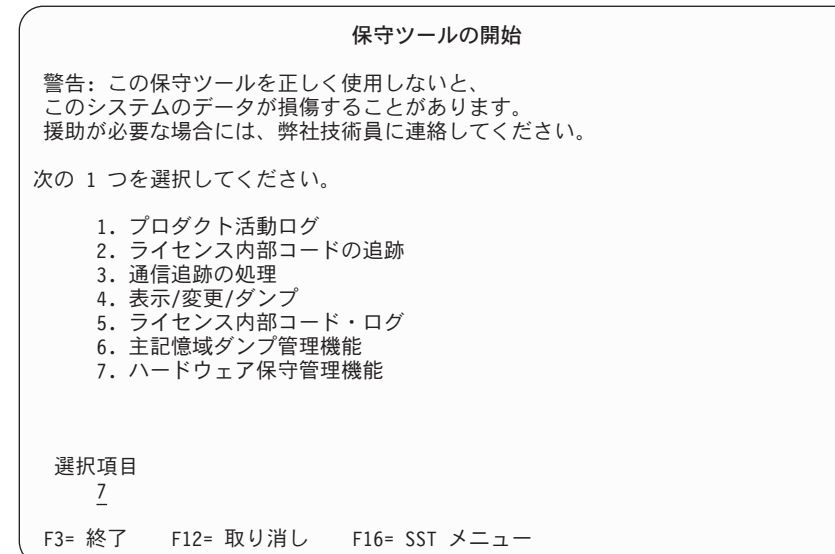

ハードウェア保守管理機能を開始するには、**7** を選択してください。ハードウェア保守管理機能の画面に、 使用可能なオプションのメニューが表示されます。

ハードウェア保守管理機能 注意: このユーティリティーは、技術員専用に提供されています。 システム装置 .......: 9406-270 10-4314M リリース .........: V5R1M0 (1) 次の 1 つを選択してください。 1. パッケージ・ハードウェア資源 (システム、フレーム、カード、...) 2. 論理ハードウェア資源 (バス、IOP、制御装置、...) 3. 資源名による資源の検索 4. 障害があり非報告のハードウェア資源 5. システム電源制御ネットワーク (SPCN) 6. サービス処置ログの処理 - ..<br>7. ラベルのロケーション・ワーク・シートの表示 8. 装置並行保守 選択項目 2 F3= 終了 F6= 構成の印刷 F9= カード・ギャップ情報の表示 F10= アテンションが必要な資源の表示 F12= 取り消し

論理ハードウェア資源を使用するには **2** を選択してください。

**Logical Hardware Resources** 次の 1 つを選択してください。 1. システム・バス資源 2. プロセッサー資源 3. 主記憶域資源 4. 高速リンク資源 選択項目 1 F3= 終了 F6= 構成の印刷 F12= 取り消し

システム・バス資源を表示するには、「論理ハードウェア資源」画面から、**1** を選択してください。

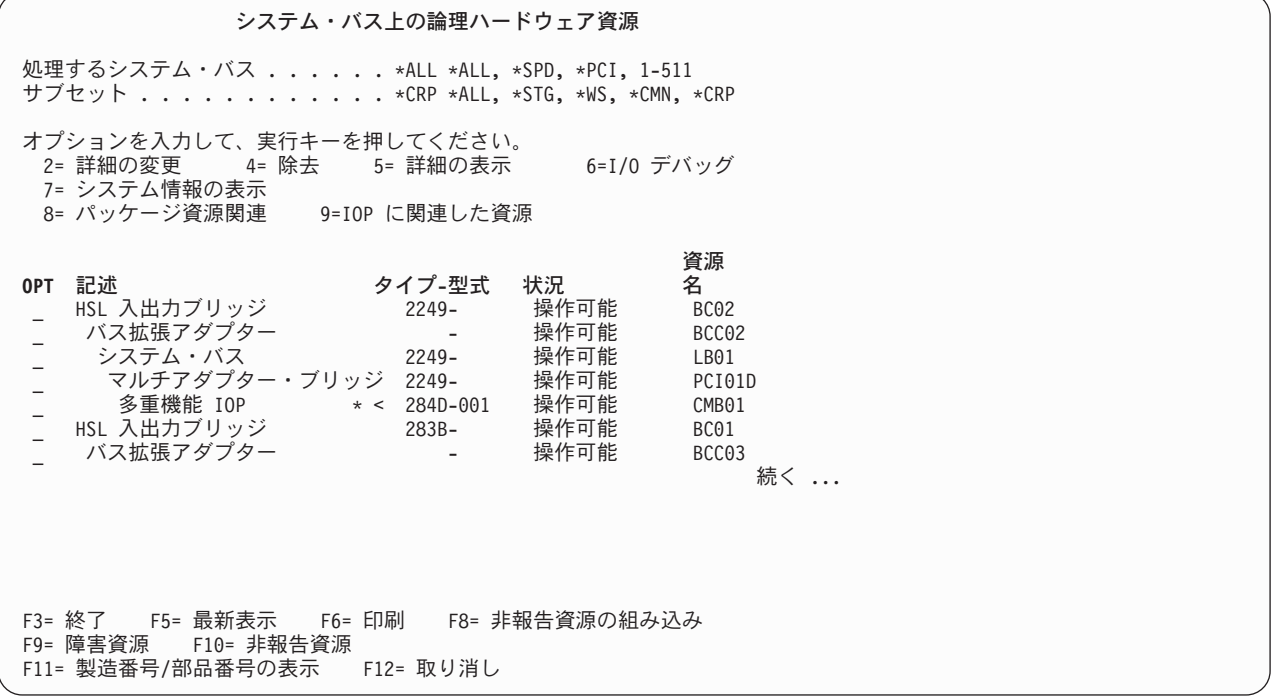

暗号化コプロセッサーが含まれている IOP が分かっている場合には、IOP の次に **9** を入力します。不明 の場合には、「サブセット」フィールドに \*CRP と入力してリストをサブセットにし、次に暗号化コプロ セッサーを含む IOP の隣に **9** を入力します。「IOP に関連した論理ハードウェア資源」画面が表示され ます。

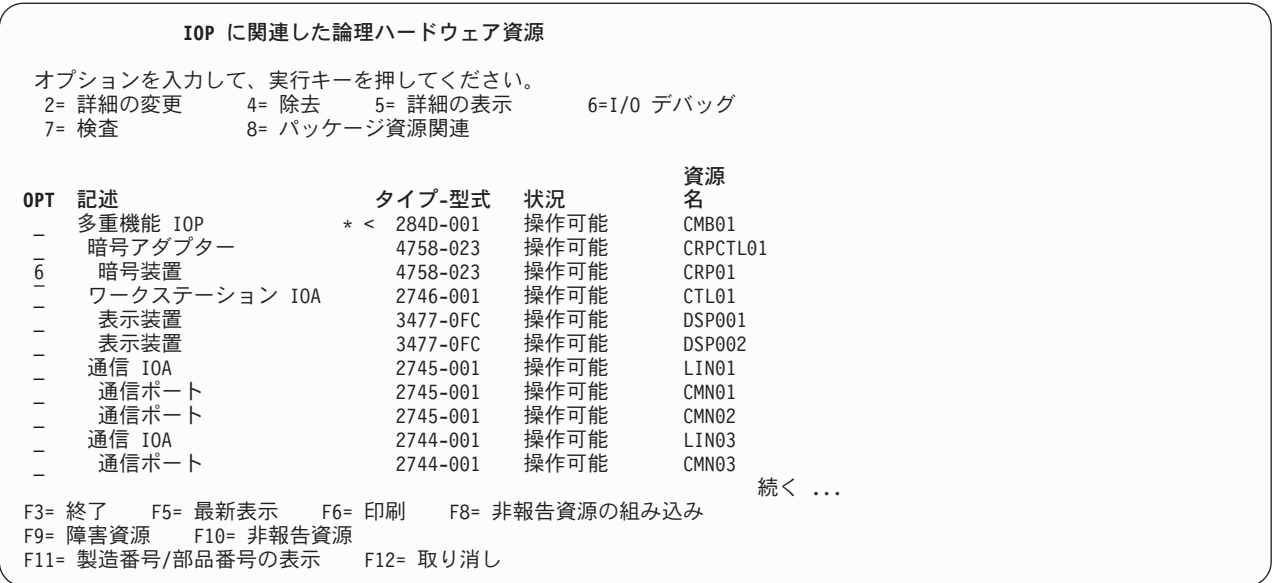

再初期化する暗号装置の隣に **6** を入力し、Enter キーを押してください。

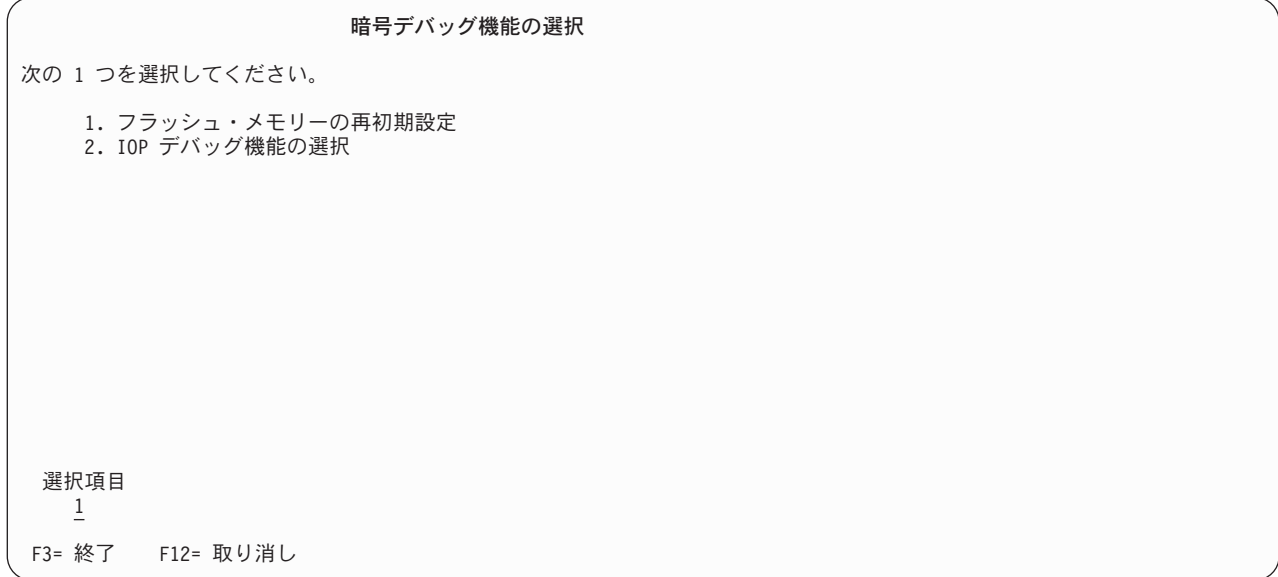

フラッシュ・メモリーを再初期化する (暗号化コプロセッサーのライセンス内部コードを再ロードする) に は **1** を選択してください。確認のための画面が表示されます。PTF を適用する場合は、必ず、暗号化され たデータと鍵に関して必要な予防措置を取り、マスター鍵をバックアップしてください。 Enter キーを押 して続行してください。

フラッシュ・メモリーの再初期設定機能 警告**:** この暗号装置フラッシュメモリーの再初期設定を実行 すると装置上に保管されたすべての鍵情報が破棄されます。 そのため、この装置を使用するすべての暗号化されたデータは、 使用できなくなります。

注意**:** この暗号装置フラッシュ・メモリーの再初期設定は **10** 分 かかります。

続行するためには、実行キーを押してください。

F3= 終了 F12= 取り消し

再初期化の状況を知らせる以下のような画面が表示されます。この画面は、再初期化が完了するまで更新さ れます。

フラッシュ・メモリーの再初期設定状況

フラッシュ・メモリーの再初期設定が進行中

見積り時間 : 10.0 分

経過時間 : 2.5 分

再初期化が完了すると、次のようなメッセージが表示されます。

```
暗号デバッグ機能の選択
次の 1 つを選択してください。
   1. フラッシュ・メモリーの再初期設定
   2. IOP デバッグ機能の選択
 選択項目
F3= 終了 F12= 取り消し
暗号装置の再初期設定が正常に完了した。
```
再初期化が完了した後、必要に応じて各画面で機能キー F3 を押して、システム保守ツールを終了しま す。

# 暗号化ハードウェアの関連情報

以下の資料で、暗号の概念およびハードウェアに関する追加情報を提供しています。

#### **IBM** の資料

- 「IBM [暗号化ハードウェア」](http://www.ibm.com/security/cryptocards) 。 4764 および 4758 暗号化コプロセッサー・ハードウェア・ソリュ ーションに関する情報が記載されています。
- | 「IBM PCI 暗号化コプロセッサー [\(IBM PCI Cryptographic Coprocessor\)](http://www.ibm.com/security/cryptocards/library.shtml)」資料ライブラリー │ には、 4764 暗号化コプロセッサーの「CCA 3.2x Basic Services Manual」および 4758 暗号化コプロセッサー の「2.5x CCA Basic Services Manual」があります。これらのダウンロード可能 PDF 文書は、システム 分析者およびアプリケーション分析者、また、CCA プログラムの評価または作成に携わるアプリケーシ ョン・プログラマーを対象とした資料です。 | | | |
	- 「CCA 2.41 基本サービス資料 [\(CCA 2.41 Basic Services Manual\)](http://www-306.ibm.com/security/cryptocards/pdfs/CCA_Basic_Services_241_Revised_20030918.pdf) 」 。および「[CCA 2.52](http://www-306.ibm.com/security/cryptocards/pdfs/IBM_4758_Basic_Services_Release_2_52.pdf) 基本サー ビス資料 [\(CCA 2.52 Basic Services Manual\)](http://www-306.ibm.com/security/cryptocards/pdfs/IBM_4758_Basic_Services_Release_2_52.pdf) 」 は、IBM 4758 Common Cryptographic Architecture (CCA) をサポートするプログラムを評価または作成する、システム分析者、アプリケーション分析者、 およびアプリケーション・プログラマーを対象とした資料です。

# コードに関する特記事項

本書には、プログラミングの例が含まれています。

IBM は、お客様に、すべてのプログラム・コードのサンプルを使用することができる非独占的な著作使用 権を許諾します。お客様は、このサンプル・コードから、お客様独自の特別のニーズに合わせた類似のプロ グラムを作成することができます。
すべてのサンプル・コードは、例として示す目的でのみ、IBM により提供されます。このサンプル・プロ グラムは、あらゆる条件下における完全なテストを経ていません。従って IBM は、これらのサンプル・プ ログラムについて信頼性、利便性もしくは機能性が あることをほのめかしたり、保証することはできませ ん。

ここに含まれるすべてのプログラムは、現存するままの状態で提供され、いかなる保証も適用されません。 商品性の保証、特定目的適合性の保証および法律上の瑕疵担保責任の保証の適用も一切ありません。

## 付録**.** 特記事項

本書は米国 IBM が提供する製品およびサービスについて作成したものです。

本書に記載の製品、サービス、または機能が日本においては提供されていない場合があります。日本で利用 可能な製品、サービス、および機能については、日本 IBM の営業担当員にお尋ねください。本書で IBM 製品、プログラム、またはサービスに言及していても、その IBM 製品、プログラム、またはサービスのみ が使用可能であることを意味するものではありません。これらに代えて、IBM の知的所有権を侵害するこ とのない、機能的に同等の製品、プログラム、またはサービスを使用することができます。ただし、IBM 以外の製品とプログラムの操作またはサービスの評価および検証は、お客様の責任で行っていただきます。

IBM は、本書に記載されている内容に関して特許権 (特許出願中のものを含む) を保有している場合があ ります。本書の提供は、お客様にこれらの特許権について実施権を許諾することを意味するものではありま せん。実施権についてのお問い合わせは、書面にて下記宛先にお送りください。

〒106-0032 東京都港区六本木 3-2-31 IBM World Trade Asia Corporation Licensing

以下の保証は、国または地域の法律に沿わない場合は、適用されません。 IBM およびその直接または間接 の子会社は、本書を特定物として現存するままの状態で提供し、商品性の保証、特定目的適合性の保証およ び法律上の瑕疵担保責任を含むすべての明示もしくは黙示の保証責任を負わないものとします。国または地 域によっては、法律の強行規定により、保証責任の制限が禁じられる場合、強行規定の制限を受けるものと します。

この情報には、技術的に不適切な記述や誤植を含む場合があります。本書は定期的に見直され、必要な変更 は本書の次版に組み込まれます。 IBM は予告なしに、随時、この文書に記載されている製品またはプログ ラムに対して、改良または変更を行うことがあります。

本書において IBM 以外の Web サイトに言及している場合がありますが、便宜のため記載しただけであ り、決してそれらの Web サイトを推奨するものではありません。それらの Web サイトにある資料は、こ の IBM 製品の資料の一部ではありません。それらの Web サイトは、お客様の責任でご使用ください。

IBM は、お客様が提供するいかなる情報も、お客様に対してなんら義務も負うことのない、自ら適切と信 ずる方法で、使用もしくは配布することができるものとします。

本プログラムのライセンス保持者で、(i) 独自に作成したプログラムとその他のプログラム (本プログラム を含む) との間での情報交換、および (ii) 交換された情報の相互利用を可能にすることを目的として、本 プログラムに関する情報を必要とする方は、下記に連絡してください。

IBM Corporation Software Interoperability Coordinator, Department 49XA 3605 Highway 52 N Rochester, MN 55901 U.S.A.

本プログラムに関する上記の情報は、適切な使用条件の下で使用することができますが、有償の場合もあり ます。

本書で説明されているライセンス・プログラムまたはその他のライセンス資料は、IBM 所定のプログラム 契約の契約条項、IBM プログラムのご使用条件、またはそれと同等の条項に基づいて、 IBM より提供さ れます。

IBM 以外の製品に関する情報は、その製品の供給者、出版物、もしくはその他の公に利用可能なソースか ら入手したものです。IBM は、それらの製品のテストは行っておりません。したがって、他社製品に関す る実行性、互換性、またはその他の要求については確証できません。 IBM 以外の製品の性能に関する質問 は、それらの製品の供給者にお願いします。

本書には、日常の業務処理で用いられるデータや報告書の例が含まれています。より具体性を与えるため に、それらの例には、個人、企業、ブランド、あるいは製品などの名前が含まれている場合があります。こ れらの名称はすべて架空のものであり、名称や住所が類似する企業が実在しているとしても、それは偶然に すぎません。

## 商標

以下は、IBM Corporation の商標です。

DB2 developerWorks IBM i5/OS iSeries Operating System/400 OS/400 pSeries Redbooks xSeries zSeries

他の会社名、製品名およびサービス名などはそれぞれ各社の商標または登録商標です。

## 資料に関するご使用条件

お客様がダウンロードされる資料につきましては、以下の条件にお客様が同意されることを条件にその使用 が認められます。

個人使用**:** これらの資料は、すべての著作権表示その他の所有権表示をしていただくことを条件に、非商業 的な個人による使用目的に限り複製することができます。ただし、IBM の明示的な承諾をえずに、これら の資料またはその一部について、二次的著作物を作成したり、配布 (頒布、送信を含む) または表示 (上映 を含む) することはできません。

商業用使用**:** これらの資料は、すべての著作権表示その他の所有権表示をしていただくことを条件に、お客 様の企業内に限り、複製、配布、および表示することができます。ただし、IBM の明示的な承諾をえずに これらの資料の二次的著作物を作成したり、お客様の企業外で資料またはその一部を複製、配布、または表 示することはできません。

ここで明示的に許可されているもの以外に、資料や資料内に含まれる情報、データ、ソフトウェア、または その他の知的所有権に対するいかなる許可、ライセンス、または権利を明示的にも黙示的にも付与するもの ではありません。

資料の使用が IBM の利益を損なうと判断された場合や、上記の条件が適切に守られていないと判断された 場合、IBM はいつでも自らの判断により、ここで与えた許可を撤回できるものとさせていただきます。

お客様がこの情報をダウンロード、輸出、または再輸出する際には、米国のすべての輸出入関連法規を含 む、すべての関連法規を遵守するものとします。IBM は、これらの資料の内容についていかなる保証もし ません。これらの資料は、特定物として現存するままの状態で提供され、商品性の保証、特定目的適合性の 保証および法律上の瑕疵担保責任を含むすべての明示もしくは黙示の保証責任なしで提供されます。

これらの資料の著作権はすべて、IBM Corporation に帰属しています。

お客様が、このサイトから資料をダウンロードまたは印刷することにより、これらの条件に同意されたもの とさせていただきます。

## コードに関する特記事項

本書には、プログラミングの例が含まれています。

IBM は、お客様に、すべてのプログラム・コードのサンプルを使用することができる非独占的な著作使用 権を許諾します。お客様は、このサンプル・コードから、お客様独自の特別のニーズに合わせた類似のプロ グラムを作成することができます。

すべてのサンプル・コードは、例として示す目的でのみ、IBM により提供されます。このサンプル・プロ グラムは、あらゆる条件下における完全なテストを経ていません。従って IBM は、これらのサンプル・プ ログラムについて信頼性、利便性もしくは機能性があることをほのめかしたり、保証することはできませ ん。

ここに含まれるすべてのプログラムは、現存するままの状態で提供され、いかなる保証も適用されません。 商品性の保証、特定目的適合性の保証および法律上の瑕疵担保責任の保証の適用も一切ありません。

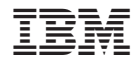

Printed in Japan